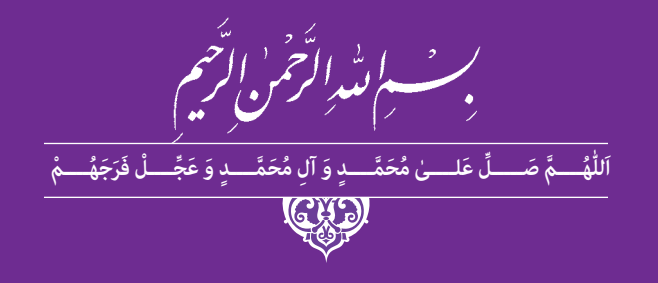

**گرافیک نشر و مطبوعات**

**رشته فتو-گرافیک گروه هنر شاخۀ فنیوحرفهای**

**پایۀ دوازدهم دورۀ دوم متوسطه**

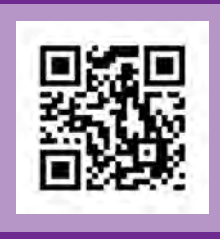

# $\Box$

#### **وزارت آموزش و پرورش سازمان پژوهش و برنامهريزي آموزشي**

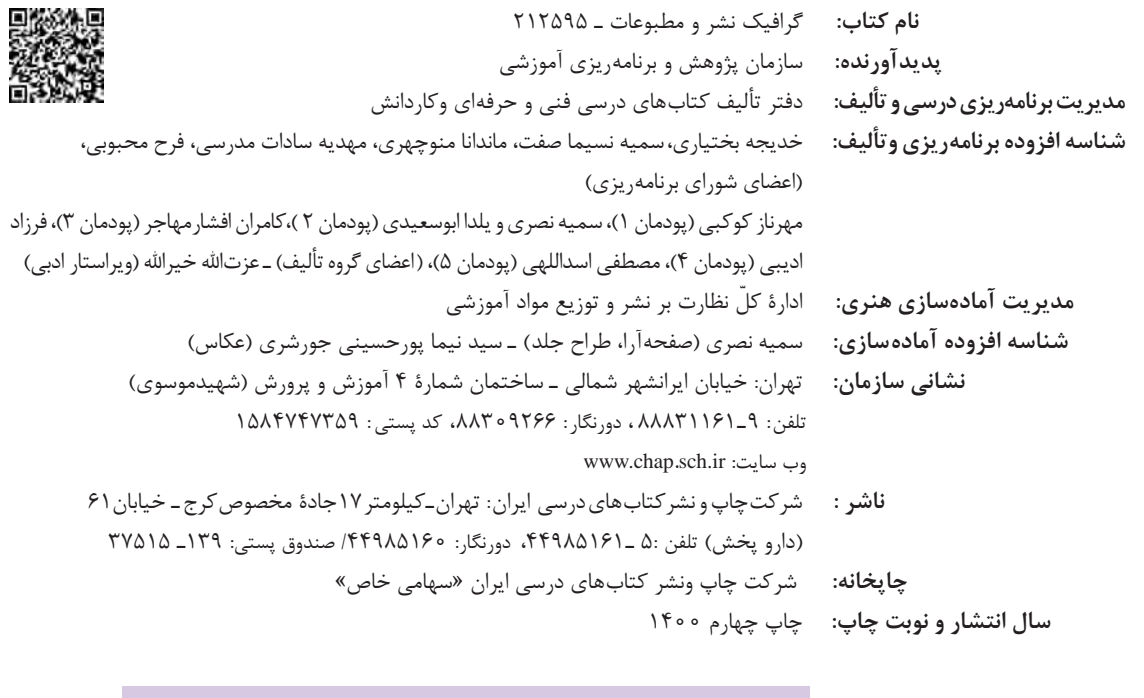

کلیه حقوق مادی و معنوی این کتاب متعلق به سازمان پژوهش و برنامهریزی آموزشی وزارت آموزش و پرورش است و هرگونه استفاده از کتاب و اجزای آن بهصورت چاپی و الکترونیکی و ارائه در پایگاههای مجازی، نمایش، اقتباس، تلخیص، تبدیل، ترجمه، عکسبرداری، نقاشی، تهیه فیلم و تکثیر به هر شکل و نوع بدون کسب مجوز از این سازمان ممنوع است و متخلفان تحت پیگرد قانونی قرار میگیرند.

**شابک -6 3197 - 05 - 964 - 978 3197-6 - 05 - 964 - 978 ISBN**

ملت شریف ما اگر در این انقلاب بخواهد پیروز شود باید دست از آستین برآرد و به کار بپردازد. از متن دانشگاهها تا بازارها و کارخانهها و مزارع و باغستان ها تا آنجا که خودکفا شود و روی پای خود بایستد. امام خمینی «قُدِّسَ سِرُّهُ»

#### فهرست

يودمان اول: مقدمه اي بر طراحي وب 

# پودمان دوم: نرم افزار صفحه آرایی (این دیزاین)

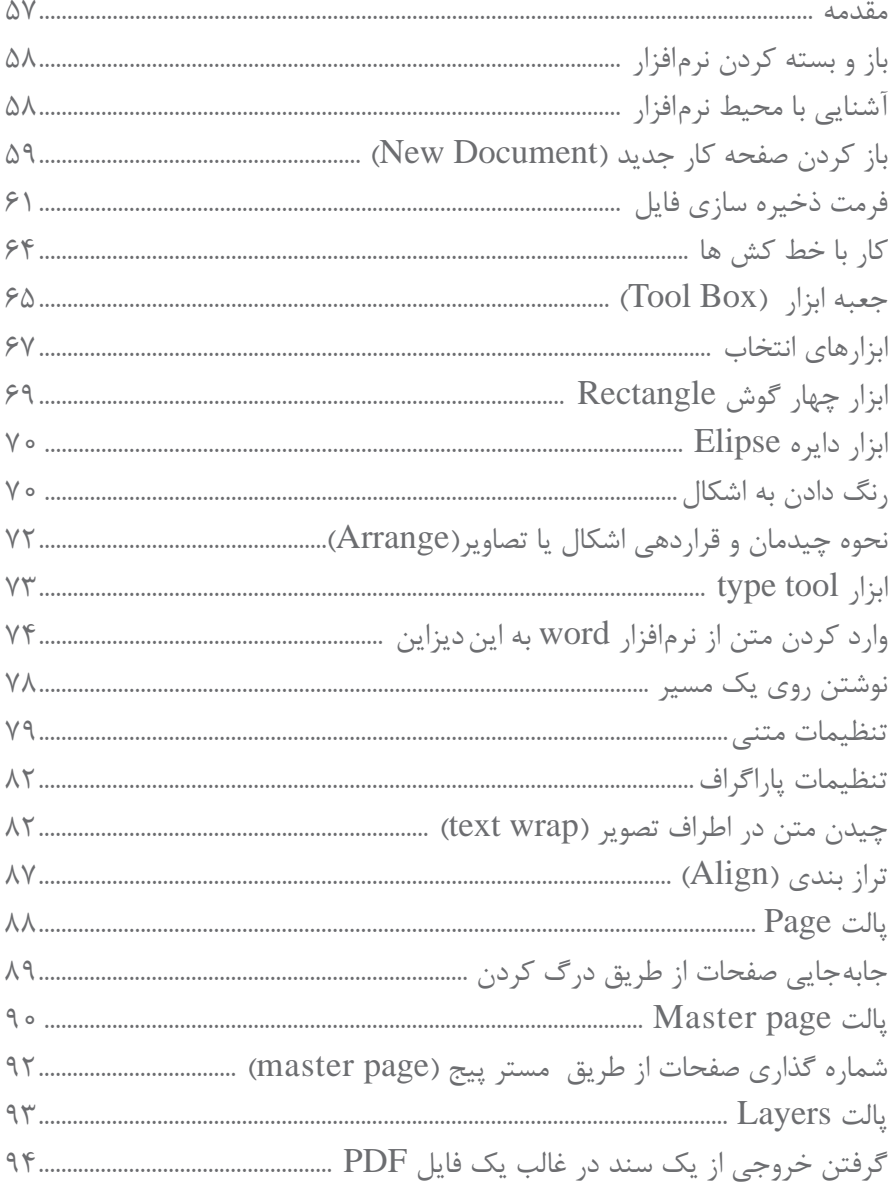

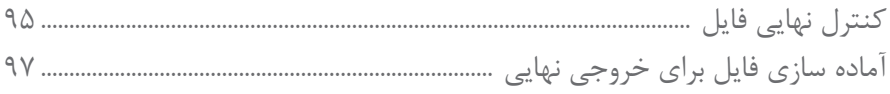

# پودمان سوم: صفحه آرایی

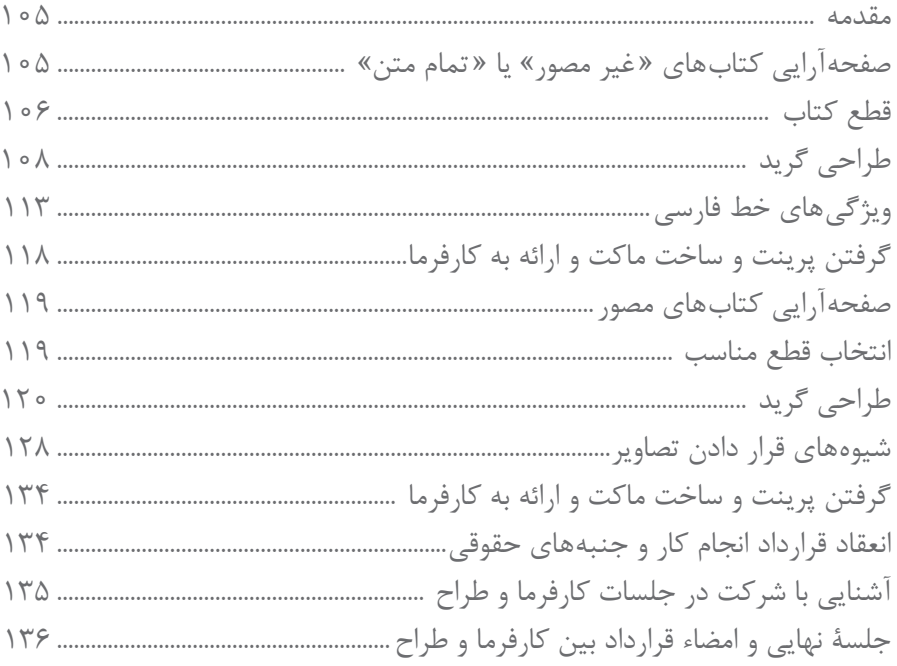

## پودمان چهارم: طراحی جلد

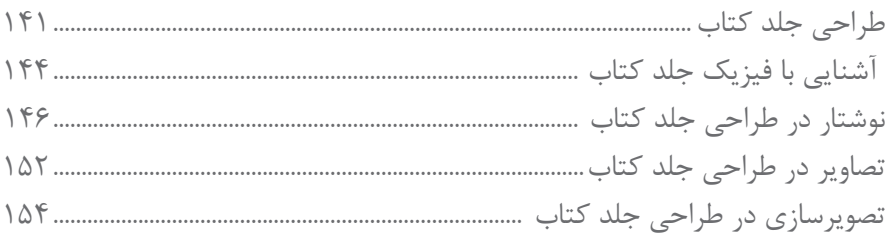

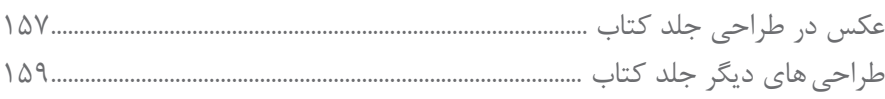

# پودمان پنجم: طراحی گرافیک غرفه

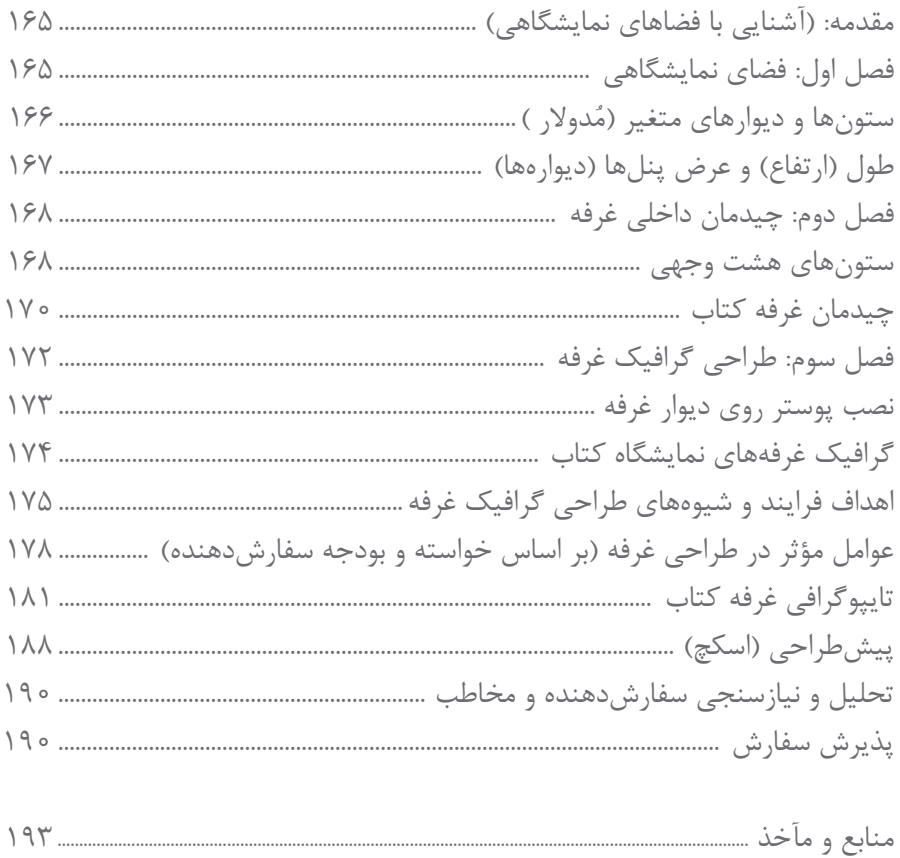

شـرايط در حـال تغييـر دنيـاي كار در مشـاغل گوناگـون، توسـعه فناوريها و تحقق توسـعه پايدار، ما را بر آن داشـت تـا برنامههاي درسـي و محتـواي كتابهـاي درسـي را در ادامـه تغييـرات پايههـاي قبلـي براسـاس نيـاز كشـور و مطابـق بـا رويكرد سـند تحول بنياديـن آمـوزش و پـرورش و برنامـه درسـي ملـي جمهـوري اسلامي ايـران در نظـام جديـد آموزشـي بازطراحـي و تأليـف كنيم. مهمتريـن تغييـر در كتابها، آموزش و ارزشـيابي مبتني بر شايسـتگي اسـت. شايسـتگي، توانايـي انجام كار واقعي بطور اسـتاندارد و درسـت تعريـف شـده اسـت. توانايـي شـامل دانـش، مهـارت و نگـرش ميشـود. در رشـته تحصيليحرفـه اي شـما، چهار دسـته شايسـتگي در نظر گرفته شـده اسـت:

> .1 شايستگيهاي فني براي جذب در بازار كار مانند توانايي صفحهآرايي كتاب، طراحي جلد .2 شايستگيهاي غير فني براي پيشرفت و موفقيت در آينده مانند نوآوري و مصرف بهينه .3 شايستگيهاي فناوري اطلعات و ارتباطات مانند كار با نرم افزارها

.4 شايستگيهاي مربوط به يادگيري مادام العمر مانند كسب اطلعات از منابع ديگر

بـر ايـن اسـاس دفتـر تأليـف كتابهاي درسـي فنـي و حرفـهاي و كاردانش مبتنـي بر اسـناد بالدسـتي و با مشـاركت متخصصان برنامه ريـزي درسـي فنـي و حرفـهاي و خبـرگان دنيـاي كار مجموعـه اسـناد برنامـه درسـي رشـتههاي شـاخه فني و حرفـهاي را تدويـن نمودهانـد كـه مرجـع اصلـي و راهنمـاي تأليـف كتابهاي درسـي هر رشـته اسـت.

ايـن كتـاب ششـمين كتـاب كارگاهـي اسـت كه ويژه رشـته فتو-گرافيك تأليف شـده اسـت شـما در طول دورة سـه سـاله شـش كتـاب كارگاهـي و بـا شايسـتگيهاي متفـاوت را آموزش خواهيد ديد. كسـب شايسـتگيهاي اين كتـاب براي موفقيت در شـغل و حرفـه بـراي آينـده بسـيار ضـروري اسـت. هنرجويان عزيز سـعي نماييد؛ تمـام شايسـتگيهاي آموزش داده شـده در ايـن كتاب را كسـب و در فرآيند ارزشـيابي به اثبات رسـانيد.

كتـاب درسـي گرافيـك نشـر و مطبوعـات شـامل پنـج پودمـان اسـت و هـر پودمـان داراي يـك يـا چنـد واحـد يادگيري اسـت و هـر واحـد يادگيـري از چنـد مرحلـه كاري تشـكيل شـده اسـت. شـما هنرجويـان عزيـز پـس از يادگيـري هـر پودمـان ميتوانيـد شايسـتگيهاي مربـوط بـه آن را كسـب نماييـد. هنرآمـوز محترم شـما براي هـر پودمان يـك نمره در سـامانه ثبت نمـرات منظور مينمايـد و نمـره قبولـي در هـر پودمـان حداقـل 12 ميباشـد.

همچنيـن علاوه بـر كتاب درسـي شـما امكان اسـتفاده از سـاير اجزاء بسـته آموزشـي كه براي شـما طراحي و تاليف شـده اسـت، وجـود دارد. يكـي از ايـن اجزاي بسـته آموزشـي كتاب همراه هنرجو ميباشـد كه براي انجـام فعاليتهاي موجود در كتاب درسـي بايـد اسـتفاده نماييـد. كتـاب همـراه خـود را ميتوانيـد هنـگام آزمـون و فراينـد ارزشـيابي نيز همراه داشـته باشـيد. سـاير اجزاي بسـته آموزشـي ديگـري نيـز براي شـما در نظر گرفته شـده اسـت كه با مراجعه به وبگاه رشـته خـود بـا نشـاني ir.oerp.tvoccd.www ميتوانيـد از عناوين آن مطلع شـويد.

فعاليتهـاي يادگيـري در ارتبـاط بـا شايسـتگيهاي غيرفنـي از جملـه مديريت منابـع، اخلق حرفـهاي، حفاظت از محيط زيسـت و شايسـتگيهاي يادگيـري مـادام العمـر و فنـاوري اطلعات و ارتباطـات همراه با شايسـتگيهاي فني طراحي و در كتاب درسـي و بسـته آموزشـي ارائه شـده اسـت. شـما هنرجويان عزيز كوشـش نماييـد اين شايسـتگيها را در كنار شايسـتگيهاي فنـي آموزش ببينيـد، تجربـه كنيـد و آنهـا را در انجـام فعاليتهاي يادگيري بـه كار گيريد.

رعايـت نـكات ايمنـي، بهداشـتي و حفاظتـي از اصـول انجـام كار اسـت لـذا توصيههـاي هنرآمـوز محترمتـان در خصـوص رعايـت مـواردي كـه در كتـاب آمـده اسـت، در انجـام كارهـا جـدي بگيريد.

اميدواريـم بـا تلاش و كوشـش شـما هنرجويان عزيـز و هدايت هنرآمـوزان گرامي، گامهاي مؤثري در جهت سـربلندي و اسـتقلل كشـور و پيشـرفت اجتماعي و اقتصادي و تربيت شايسـته جوانان برومند ميهن اسلامي برداشـته شـود.

**دفتر تأليف كتابهاي درسي فني و حرفهاي و كاردانش**

## **سخني با هنرآموزان گرامی**

در راسـتاي تحقـق اهـداف سـند تحول بنياديـن آموزش و پـرورش و برنامه درسـي ملي جمهوري اسلامي ايـران و نيازهاي متغير دنيـاي كار و مشـاغل، برنامه درسـي رشـته فتو-گرافيـك طراحـي و بر اسـاس آن محتواي آموزشـي نيز تاليف گرديـد. كتاب حاضر از مجموعـه كتابهـاي كارگاهـي مـي باشـد كه براي سـال دوازدهم تدوين و تأليف گرديده اسـت اين كتاب داراي 5 پودمان اسـت كـه هـر پودمـان از يـك يا چند واحد يادگيري تشـكيل شـده اسـت. همچنيـن ارزشـيابي مبتني بـر شايسـتگي از ويژگيهاي اين كتـاب ميباشـد كـه در پايـان هر پودمان شـيوه ارزشـيابي آورده شـده اسـت. هنرآمـوزان گرامي ميبايسـت براي هـر پودمان يك نمـره در سـامانه ثبـت نمـرات بـراي هـر هنرجـو ثبت كننـد. نمره قبولـي در هـر پودمان حداقـل 12 ميباشـد و نمره هـر پودمان از دو بخـش تشـکيل ميگـردد كـه شـامل ارزشـيابي پاياني در هر پودمان و ارزشـيابي مسـتمر براي هريـك از پودمانها اسـت. از ويژگيهـاي ديگـر ايـن كتـاب طراحـي فعاليتهاي يادگيـري سـاخت يافته در ارتباط بـا شايسـتگيهاي فني و غيرفنـي از جمله مديريـت منابـع، اخلاق حرفـه اي و مباحـث زيسـت محيطي اسـت. ايـن كتاب جزئي از بسـته آموزشـي تـدارك ديده شـده براي هنرجويـان اسـت كـه لزم اسـت از سـاير اجـزاء بسـتة آموزشـي مانند كتـاب همراه هنرجـو، نرم افـزار و فيلـم آموزشـي در فرايند يادگيـري اسـتفاده شـود. كتـاب همـراه هنرجـو در هنـگام يادگيـري، ارزشـيابي و انجـام كار واقعـي مورد اسـتفاده قـرار ميگيرد. شـما میتوانیـد برای آشـنایی بیشـتر بـا اجزای بسـته یادگیری، روشهـای تدریس کتاب، شـیوه ارزشـیابی مبتنی بر شایسـتگی، مشـکلت رایـج در یادگیـری محتـوای کتـاب، بودجه بنـدی زمانـی، نـکات آموزشـی شایسـتگیهای غیرفنـی، آمـوزش ایمنـی و بهداشـت و دریافـت راهنمـا و پاسـخ فعالیتهـای یادگیـری و تمرینهـا به کتـاب راهنمای هنرآمـوز ایـن درس مراجعه کنید.

كتاب شامل پودمان هاي ذيل است:

پودمان اول: عنوان "طراحي گرافيك صفحات وب" يودمان دوم:با عنوان " نرم افزار صفحهآرايي(اين ديزاين) " پودمان سوم: عنوان " صفحهآرايي كتاب " پودمان چهارم: عنوان" طراحي جلد كتاب " پودمان پنجم: عنوان " طراحي گرافيك غرفه نمايشگاه كتاب"

اميد است كه با تلش و كوشش شما همكاران گرامي اهداف پيشبيني شده براي اين درس محقق گردد.

**دفتر تألیف کتاب های درسی فنی و حرفه ای و کاردانش**

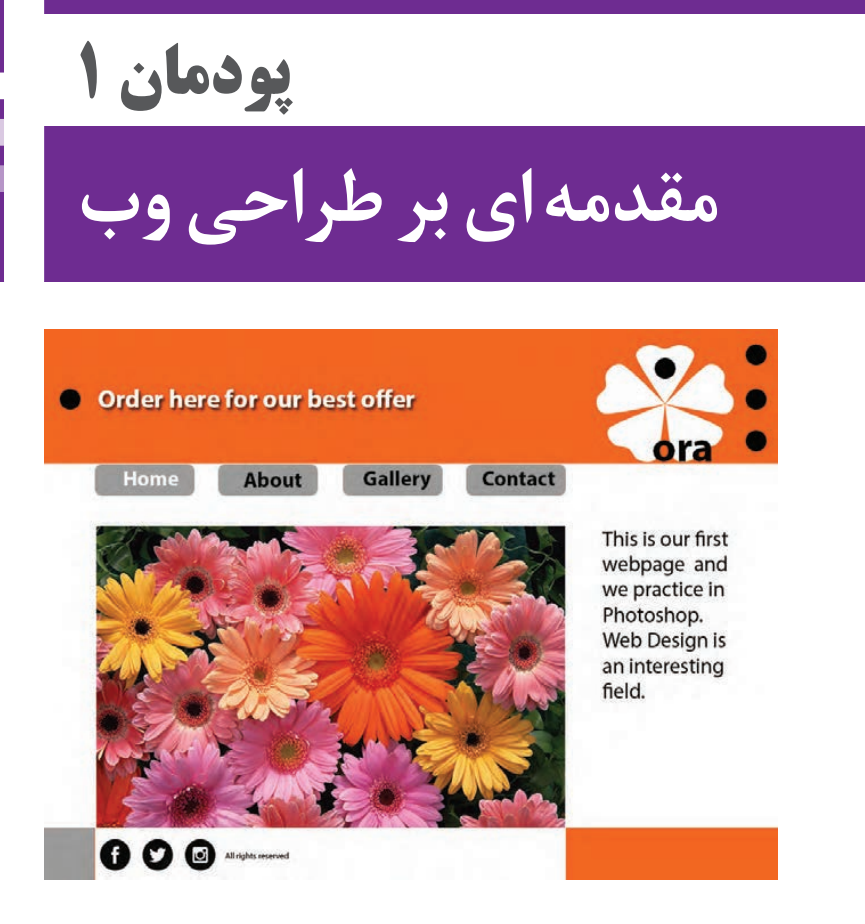

قرن بيست و يكم میلدی شاهد آميختگي روزافزون زندگي انسان با تكنولوژي، فناوري و دسترسي به انواع منابع آنلين و استفاده از فضاي سايبري براي كليه فعاليتهاي فرهنگي، اقتصادي، آموزشي و... است. اين وابستگي، جامعۀ جهاني را بر آن داشته است كه تمركز و توجه ويژهاي به فضاي مجازي از خود نشان دهد و طراحي وب نقش مهمي در آن دارد.

طراحي وب در حال حاضر يكي از گرايشهاي پرطرفدار در حوزة هنر گرافيك ميباشد. در اين پودمان، دانشآموختگان با مباني طراحي وب با استفاده از زبان نشانهگذاريهايپرتكست بابياني بسيار (Cascading Style Sheet) CSS و Cascading Style Sheet) با بياني بسيار ساده آشنا ميشوند. همچنين با برنامهريزي و اصول طراحي سودمند صفحات وب، تايپوگرافي، صفحهآرايي، مباني رنگ و فرمتهاي تصوير در فضاي مجازي آشنا ميشوند.

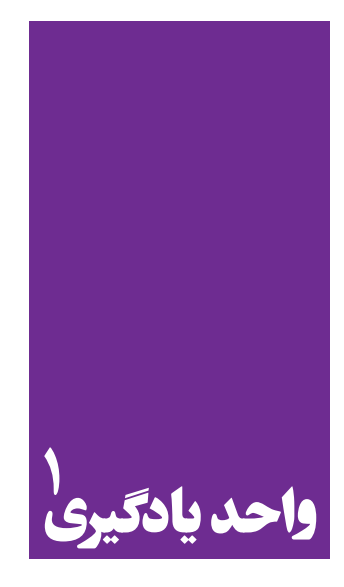

**شایستگی طراحی صفحات وب**

**آموزش طراحی صفحات وب و کاربرد گسترده آن**

 هنرجویان در این پودمان مهارتهای زیر را کسب خواهند کرد: تحلیل و بررسی ساختار صفحات وب طراحی صفحه وب سایت در نرمافزار بارگذاری در اینترنت

**استاندارد عملکرد**

اجرای طرح در نرم افزار 5HTML يا نرم افزارهاي كدنويسي براي وب و همچنين آپلود وب سايت در فضاي مجازي اينترنت

**1ـ1ـ فرايند طراحي وب**

زماني كه دو رايانه به اينترنت متصل ميشوند، فرايندي ارتباطي بين دادههاي اطلعاتي آغاز ميشود. به تصوير شمارۀ 1 توجه كنيد. سرور )Server )جعبۀ آبيرنگ در تصوير، نوع خاصي از رايانه است كه در برگيرندة فايلهاي صفحات وب ميباشد. رايانة شخصي شما در خانه، مدرسه و يا حتي رايانههاي پيشرفته در يك مركز آموزش رايانه هيچ كدام سرور نيستند؛ زيرا قادر نيستند به طور مستقيم و بدون واسطه به اينترنت متصل شوند. اتصال به اينترنت توسط »سرويس خدمات اينترنت« )Provider Service Internet )يا به اختصار ISP انجام ميشود)تصویر شمارة 1(.

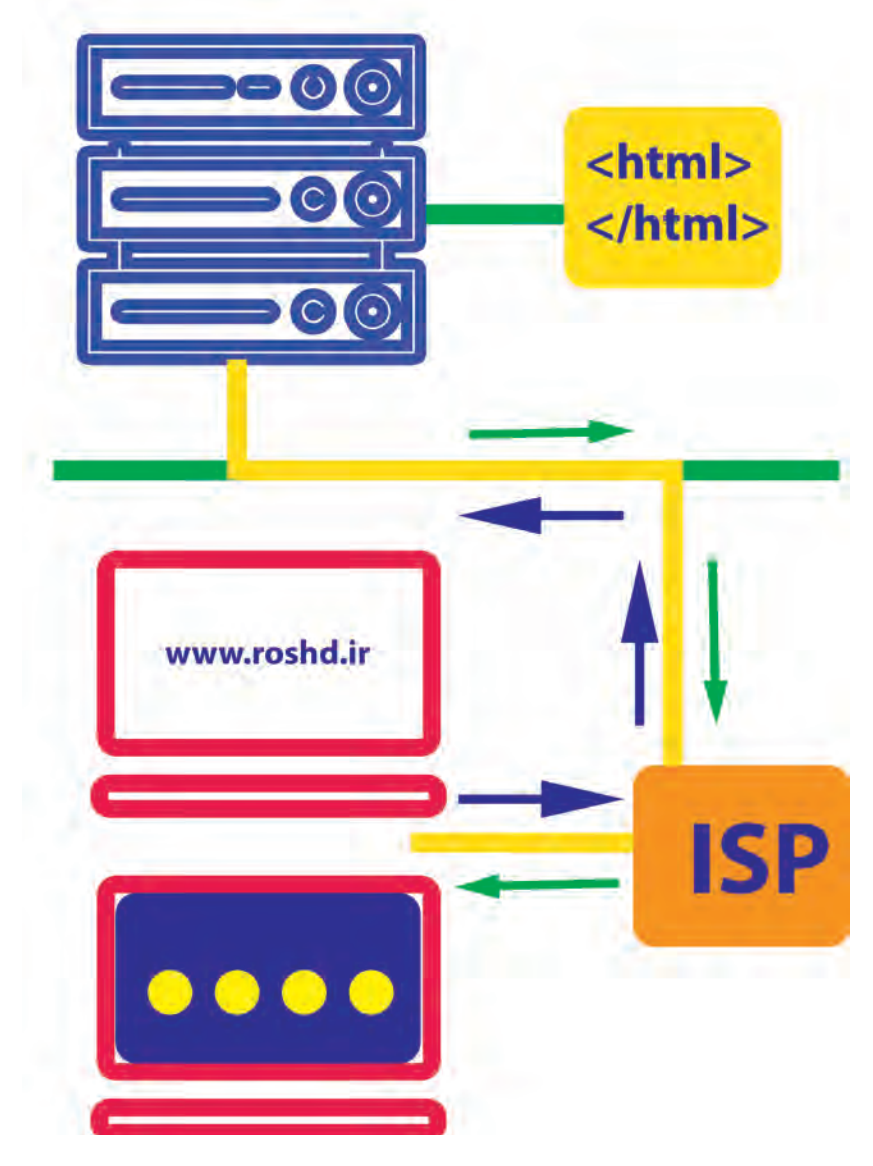

**تصویر-1جعبۀ آبی بال نمایندۀ سرور و ارتباط آن با اینترنت ISP**

»طراحي وب« فرايندي است در امتداد نمايش بصري محتوا و دادههاي اطلعاتي بر روي صفحات الكترونيكي وب كه كاربر به ياري اينترنت و مرورگر )Browser )از آن بهره ميگيرد. محتويات سايت و عوامل تشكيل دهندۀ هر صفحۀ وب به گونهاي سازمان داده شدهاند كه براي رايانه قابل فهم میباشند. اين عمل، توسط زبان كدگذاري شده كه در صفحات بعد با آن بيشتر آشنا ميشويد. همانطور كه در تصویر 1 ملحظه مي كنيد، مرورگر جهت نمايش صفحات، به دنبال يافتن ارتباط با فايلهاي سايت است كه در سرور، ذخيره و نگهداري ميشوند. سرور، فايلها را به مرورگر ميفرستد و مرورگر نيز به نوبة خود، اطلاعات دريافتي را جهت نمايش سايت <u>www.roshd.ir</u> به روي صفحهٔ اسكرين، ترجمهٔ بصري و پردازش مینمايد. منظور از ترجمة بصري اين است كه دادههاي اطلعاتي تبديل به عوامل بصري از جمله تصوير، متن، فرم، تيتر، خط و ... ميشوند. اين فرايند بسيار سريع و در چند ثانية كوتاه انجام ميگيرد.

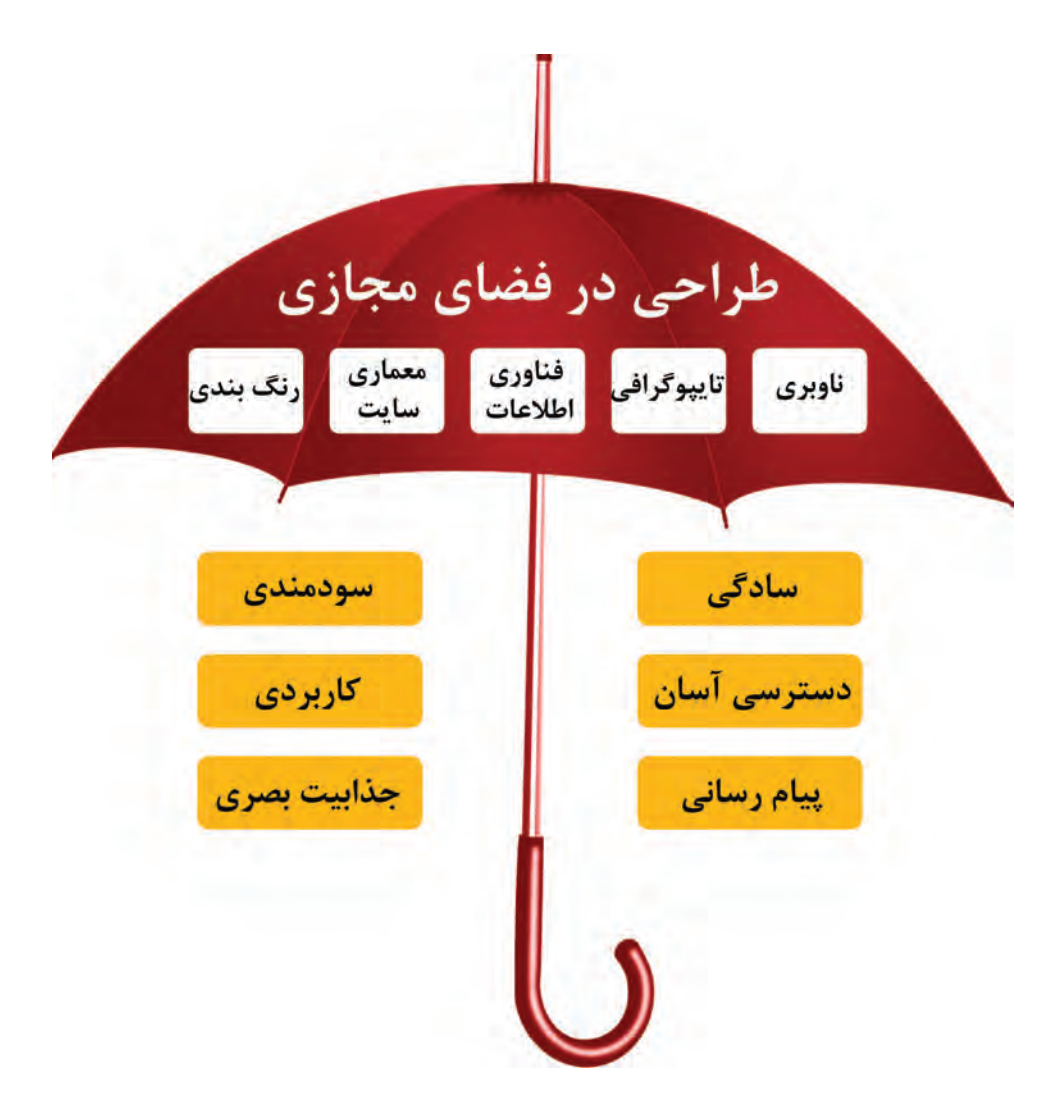

**پودمان 1 مقدمه ای بر طراحی وب** 

به بيان سادهتر، سايتي كه طراح، آن را خلق و بر روي رايانة شخصياش ذخيره مي كند، در رايانههاي ديگر توسط كاربران قابل دیدن نیست. اما زمانی كه طراح، فایلها را به سرور انتقال می دهد، سایت، قابلیت دیدن بر روی رايانهٔ كاربران را پيدا ميكند'. برنامهريزي و خلق صفحات وب، مهارتهاي تخصصي ويژهاي از جمله فناوري ،)Information Architecture( اطلعات معماري ،IT )Information Technology( اطلعات ناوبري )Navigation)، صفحهبندي، تايپوگرافي را در بر ميگيرد. اين عوامل در زير چتري وسيع به نام »طراحي در فضاي مجازي» قرار مي گيرند. طراحي در فضاي مجازي حامل مباني، اصول و استانداردهاي ويژهاي است كه در راستاي هدف خلق سايت در درجة اول و سپس پيام مورد نظر سفارشدهنده يا مالك سايت، حركت مي كند. در تصوير 2 با اركان مباني طراحي در فضاي مجازي آشنا ميشويد)تصویر شمارة 2(.

**نكته**

آيا ميدانيد طراحي )Design )چيست؟ بهطور كلي »طراحي« فرايند دستيابي به ايدة مناسب، ساماندهي و پيادهسازي (اجرا) آن با رعايت اصول زيبايي شناسي هنري و در راستاي هدف و پيام مشخص است. طراحي در فضاي مجازي وب نيز همين ويژگي كلي را داراست.

## **2ـ1ـ آناتومي يك صفحۀ وب**

غالباً تصوير عوامل تشكيل‹هندۀ يک صفحۀ وب براي كاربر امري ساده به نظر نمي٫سد. به بيان ديگر، يک صفحۀ وب علوه بر نماي ظاهري و شكل بصري منعكس شده بر روي پردة نمايش، اجزاي تكنيكي پيچيدهاي جهت پويانمايي و تعامل در پشت پردة خود دارد كه كاربر امكان مشاهدۀ آنها را ندارد. يك طراح وب ملزم است به تمامي عوامل تشكیل دهندة يك صفحه و نحوة ارتباط و تعامل آنها با يكديگر اشراف كامل داشته باشد. آناتومي يك صفحة وب با آناتومي بدن انسان بسيار شباهت دارد. هر صفحۀ وب همانند انسان از سه بخش سر، بدن و پا تشكيل ميگردد. با اين تفاوت كه صفحۀ وب داراي سر و بدن بزرگ و پاهايي كوتاه ميباشد )شکل 3(. همچنين، همانند هر انسان كه داراي شكل ظاهري، رفتارهاي ويژه و هويت منحصر به فرد ميباشد، هر صفحۀ وب نيز ويژگي،اي مخصوصي به شكل «متا دي¤» (meta - data) يا فرادادۀ اطلاعاتي دارد كه نمايانگر خصوصيات ويژۀ آن است.

<sup>.1</sup> در صفحات بعد با مرورگر و سرور بهتر آشنا ميشويد.

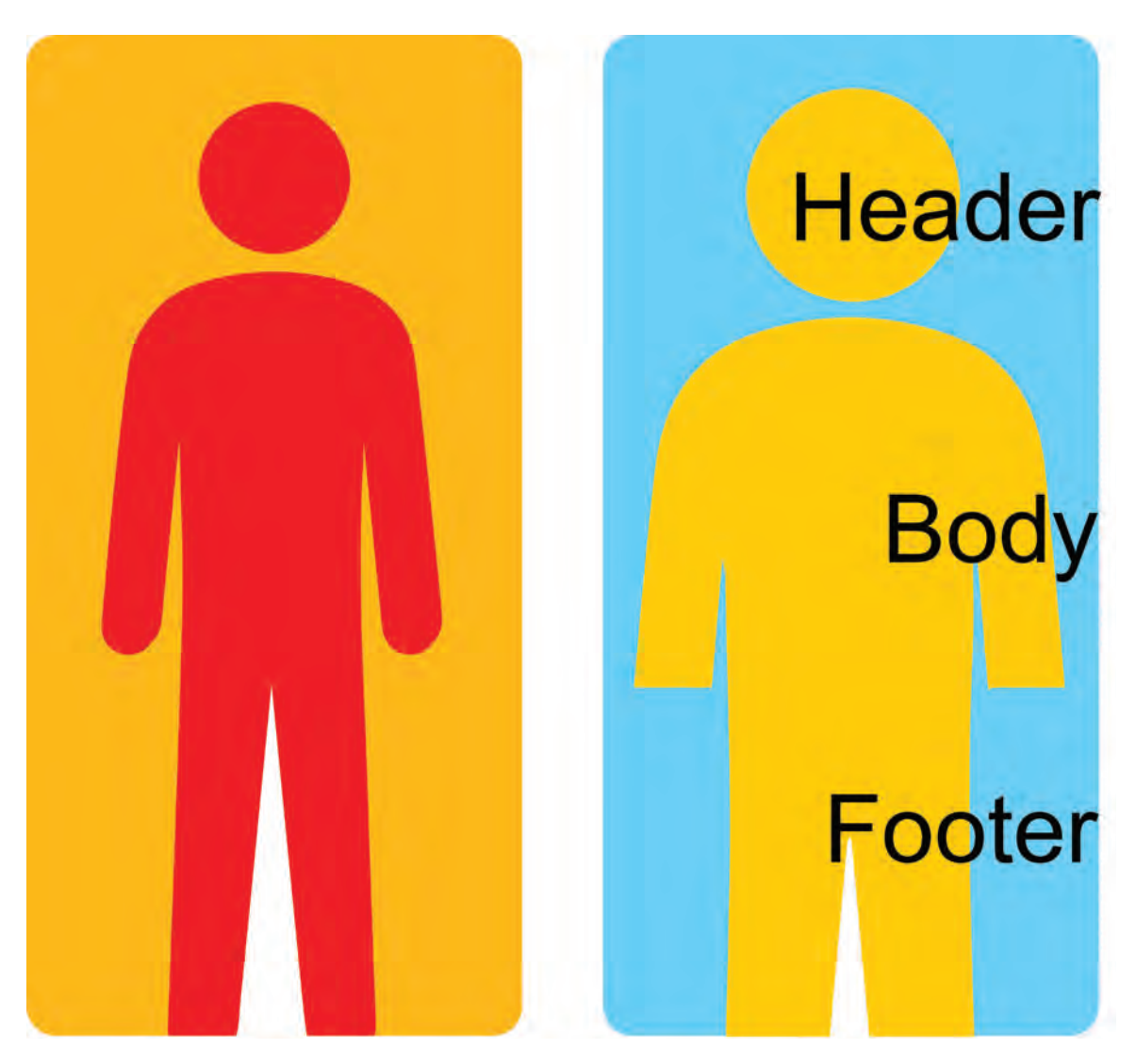

**تصویر-3 مقايسه بدن انسان با آناتومي يك صفحه وب بدنۀ بزرگتر و پاهاي كوتاهتر است**

اين دادههاي اطلاعاتي در سَر (Head) جاي مي گيرند بهگونهاي كه قابل مشاهده براي كاربر نيستند (تصوير ۴). به طور كلي هر صفحۀ وب داراي اركان نوشتاري (Textual)، غير نوشتاري (Visual) و تعاملي (Interactive) ميباشد )تصوير 5(.اين عوامل توسط » زبان برنامهنويسي وب« كه قابل درك و خواندن براي رايانه است، انجام فعاليتهاي گوناگون را به سيستم ديكته مي كند.

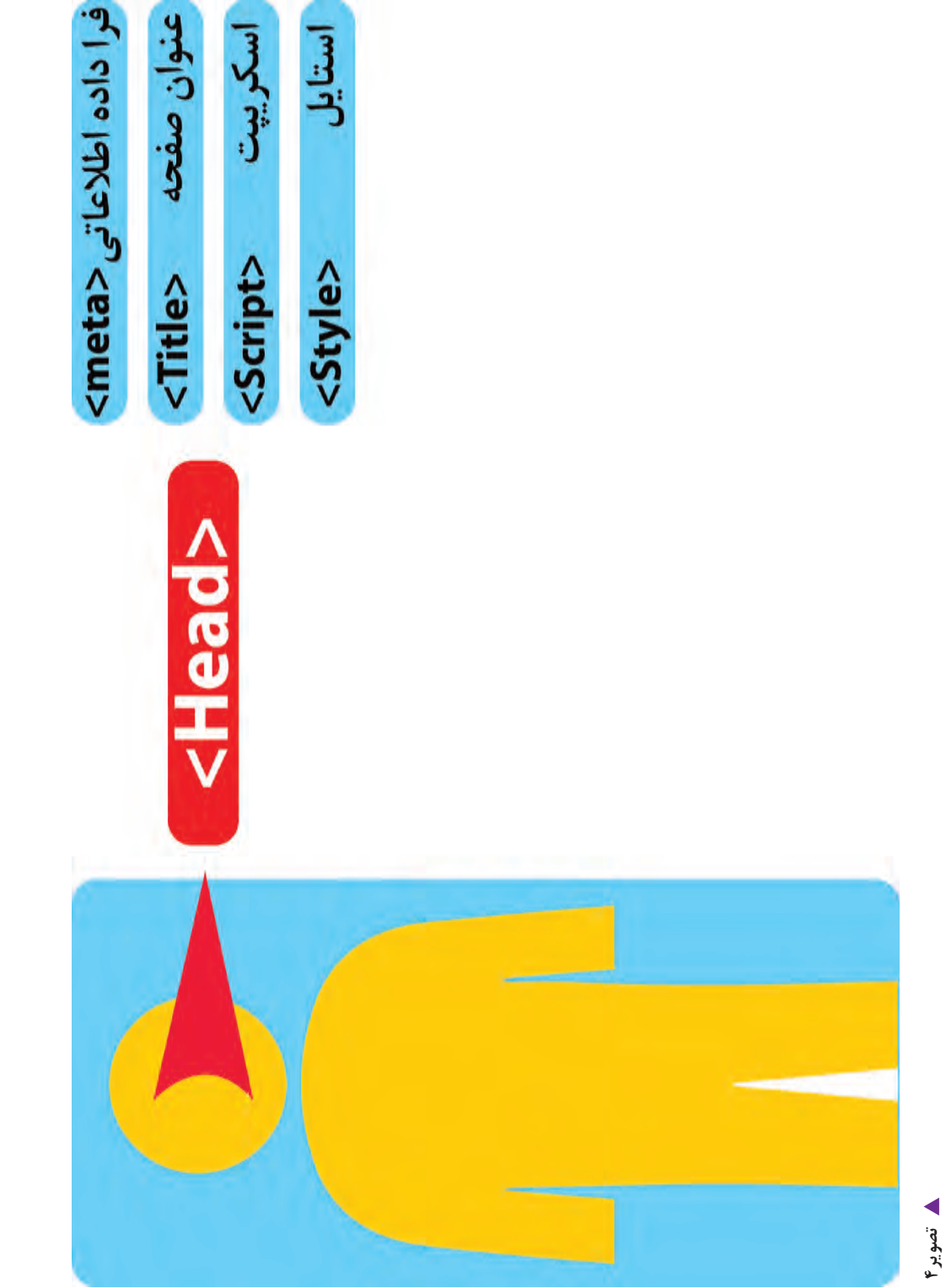

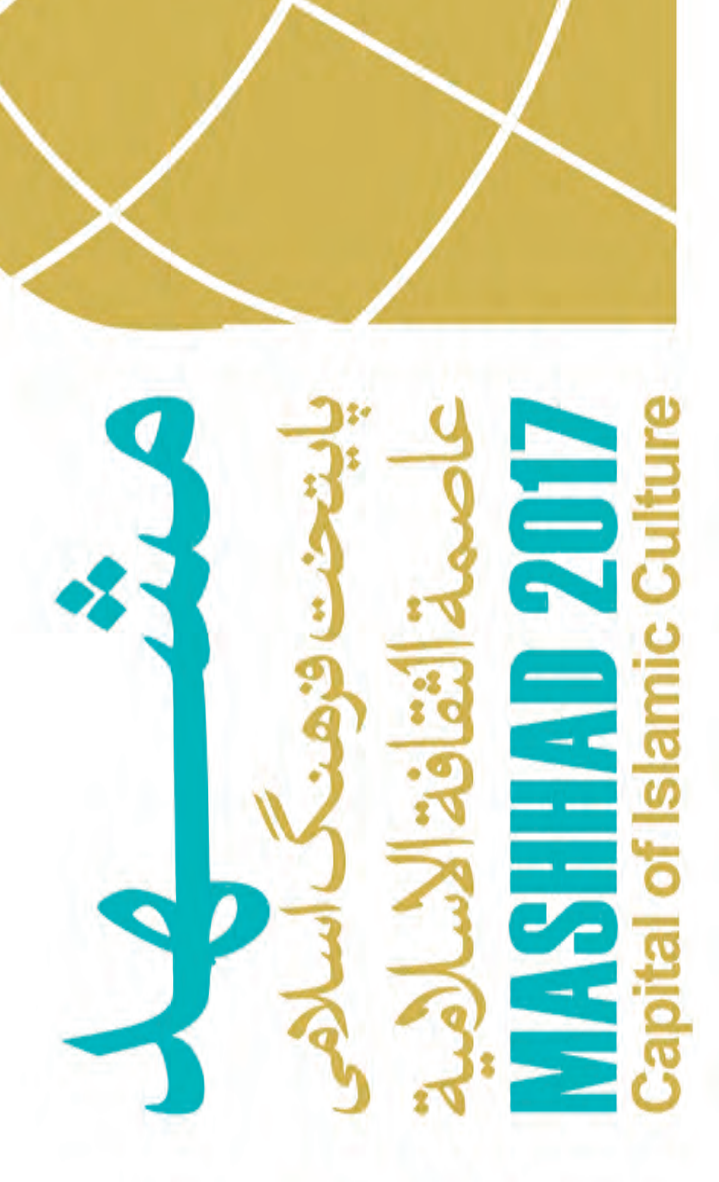

ه تصویر۵- ارکان نوشتاری و تصویری در یک صفحهٔ وب **تصویر-5 ارکان نوشتاری و تصویری در یک صفحة وب**

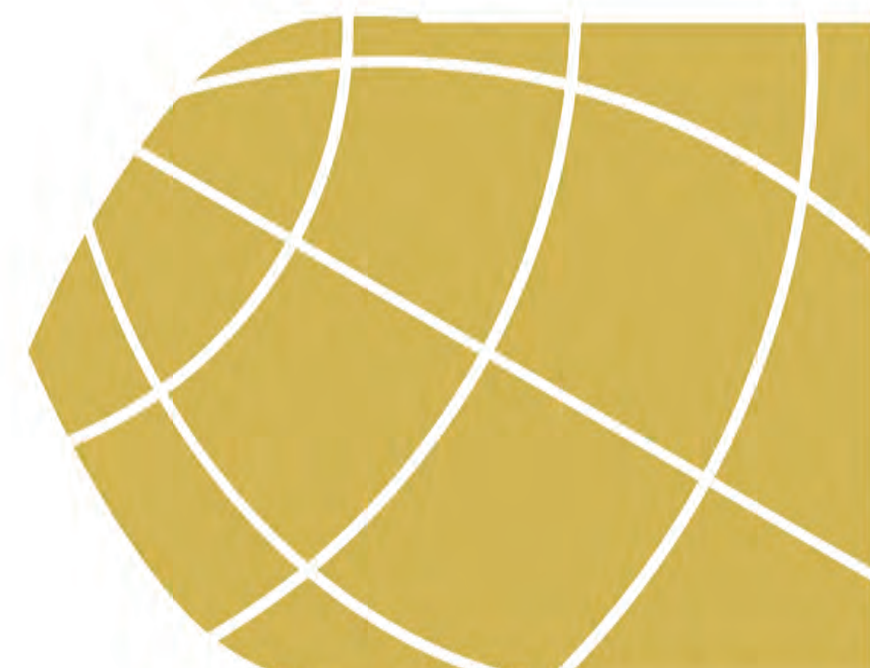

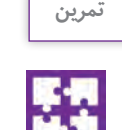

جستوجو در فضاي وب و شناخت آناتومي صفحۀ وب: سايت سازمان آموزش و پرورش، سايت رشد و سايت سازمان سنجش را جستوجو كنيد و سپس آناتومي هر صفحه را مشخص نماييد.

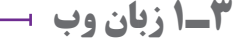

زبان وب، ابزار برنامهنويسي در فضاي مجازي است. اين زبان، ابتدا دستورالعملها را بهصورت كدهاي نوشتاري، تفسيري و استدللي تبدیل میکند بهگونهای كه رايانه قابليت درك و پيروي از آنها را داشته باشد و سپس آنها را بهصورت منظم و مرحله به مرحله (پلكاني) به اجرا در ميآورد.

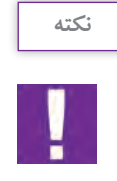

كدهاي وب غالباً بهطور پلكاني به اجرا در مي آيند و به گونهاي هستند كه هميشه آخرين دستورالعمل (قانون) بر ديگر دستورالعمل ها ارجح مي شود.

انواع تكنولوژي HTML، XHTML، CSS، JSP، XML در خدمت برنامهنويسي وب هستند. وب سايت هاي بزرگ غالباً از زباني بهره ميگيرند كه از سوي سرور (Server) پردازش و با مرورگر (browser) مبادله ميگردند. از ميان زبانهاي رايج وب ميتوان از PHP،NET،ASP، Ruby،JSP ياد كرد.

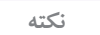

آيا ميدانيد سرور (Server) و مرورگر (Browser) در فضاي وب چه نقشي بازي مي كنند؟ سرور (Server) متشكل از يك سيستم رايانهای است كه ميزباني وبسايتهای خاصی را به عهده ميگيرد. اين سيستم با استفاده از نرمافزارهاي مخصوص مانند آپاچي )Apache )يا »ماكروسافت IIS( »IIS Microsoft)، به ياري اينترنت قابليت دسترسي به صفحات وب را ميزباني )Hosting ) مي نمايد.

**نكته**

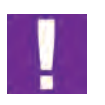

مررورگر )Browser)، متشكل از اپليكشيني براي دسترسي و مشاهدۀ وبسايتهاست. كاربري اصلي مرورگرها بر اساس پردازش كردن كدهاي HTML و تبديل آن به تصوير، متن، شكل، خط و ... بر روي صفحة نمايش رايانه است. از انواع رايج مرورگرها ميتوان از »اينترنت اكسپلورر« (Internet Explorer)، گوگل كروم (Google Chrome)، سافاري (Safari)، موزيلا فايرفاكس (Mozilla Firefox) و آپرا (Opra) نام برد.

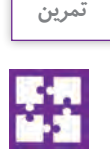

آشنايي با مرورگرهاي متفاوت: تارنماي <u>www.roshd.ir</u> را بر روي مرورگرهاي مختلف كه در رايانهٔ خود داريد، باز كنيد و به تفاوتهاي بين مرورگرها توجه كنيد. 1ـ مشخصات ويژۀ هر مرورگر را بيابيد. 2ـ يافتههاي خود را در جدولي دستهبندي و يادداشت نماييد.

#### **4ـ1 HTML ركن اصلي صفحة وب**

اين شناسه، ساختار اصلي يك صفحۀ وب را همانند بلوكهاي سازندۀ يك ساختمان تشكيل ميدهد. صفحات وب از نوعي سندهاي نوشتاري تشكيل ميشوند كه ASCH نام دارند. )ASCH شامل حروف، عددها و مجموعهاي از كاراكترهاي ويژه ميباشد(. Hypertext Markup language) HTML نوعي سيستم علامتگذاري «زبان نشانهگذاريهايپرتكست» است. هر فايل HTML از مجموعهاي عوامل پويانمايي و متحرك تشكيل ميگردد كه قابليت تعيين عناصر موجود در صفحه از جمله تصوير، پاراگراف، متن، لينك، تيتر و نيز محل قرارگيري اين عناصر در صفحه را دارد. در واقع كدهاي HTML براي نمايش و طبقهبندي مطالب يك صفحۀ وب به كار ميروند. مؤلفههاي HTML در میان دو علامت<> (علامت کوچک تر و بزرگ تر در ریاضی) که اصطلاحاً تَگ $\rm{tag} > 2$  نامیده میشود، قرار ميگيرند. هر عنصر از دو تگ آغازين و پاياني تشكيل ميشود كه واسطة انتقال دادة اطلعاتي به مرورگر است. هر صفحه وب از 3 تگ اصلي به ترتيب زير تشكيل ميشود:

> $Head > -1$  $<$ title  $>$ \_ $\zeta$  $$

HTML مانند محفظهاي براي نگهداري دادهها ميانتگ آغازين و پاياني عمل مي كند.

 $\langle$ HTML $> ... <$  HTML $>$ كد پاياني كد آغازين

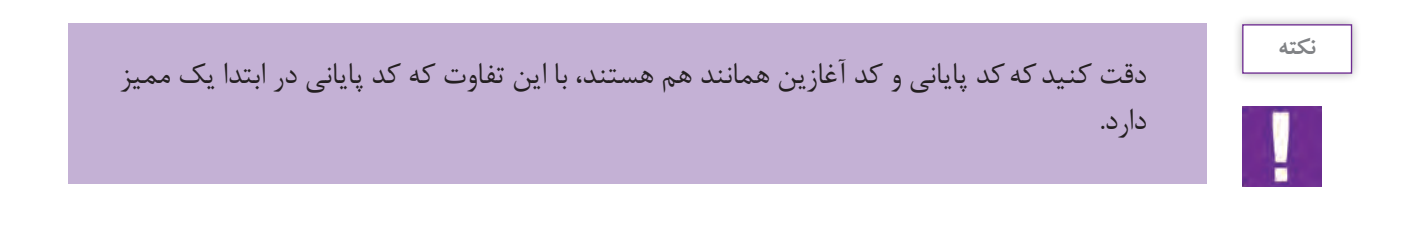

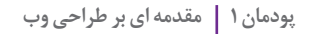

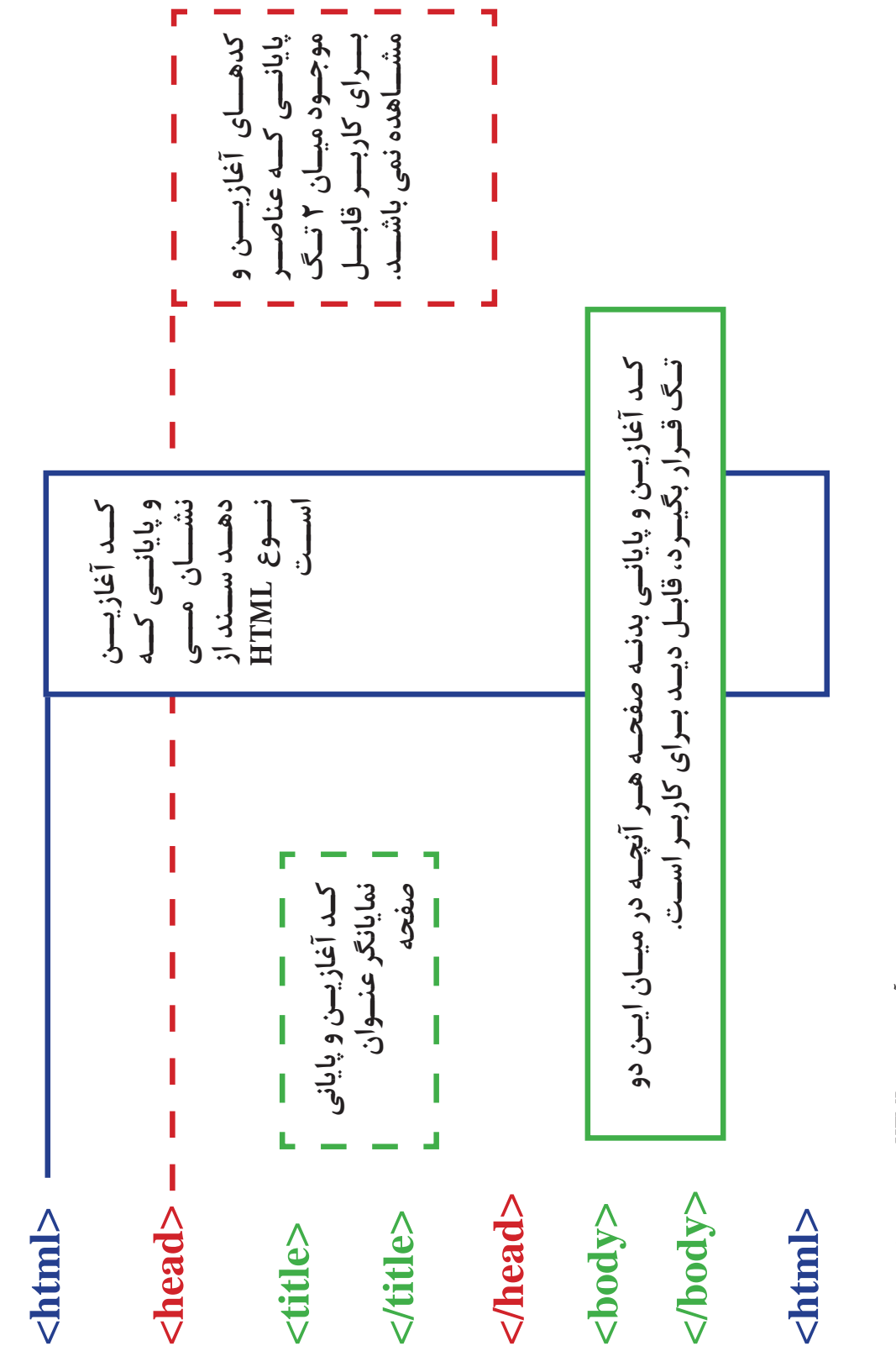

**تصویر-6 کدهای آغازین و پایانی** ه تصویر ۶- کدهای آغازین و پایانی HTMI به ترتیب قرار گیری در صفحه  **به ترتیب قرار گیری در صفحه**

در حال حاضر آخرين گونة HTML همان است كه از سال 2014 ميلدي وارد بازار وب گرديد. HTML، نوعي زبان نشانهگذاري است كه امكانات بيشتري را براي طراح و نيز امكان تجربه كاربري مناسب در اختيار كاربر قرار ميدهد. در جدول زير با تعدادي > tag >اصلي HTML آشنا ميشويم:

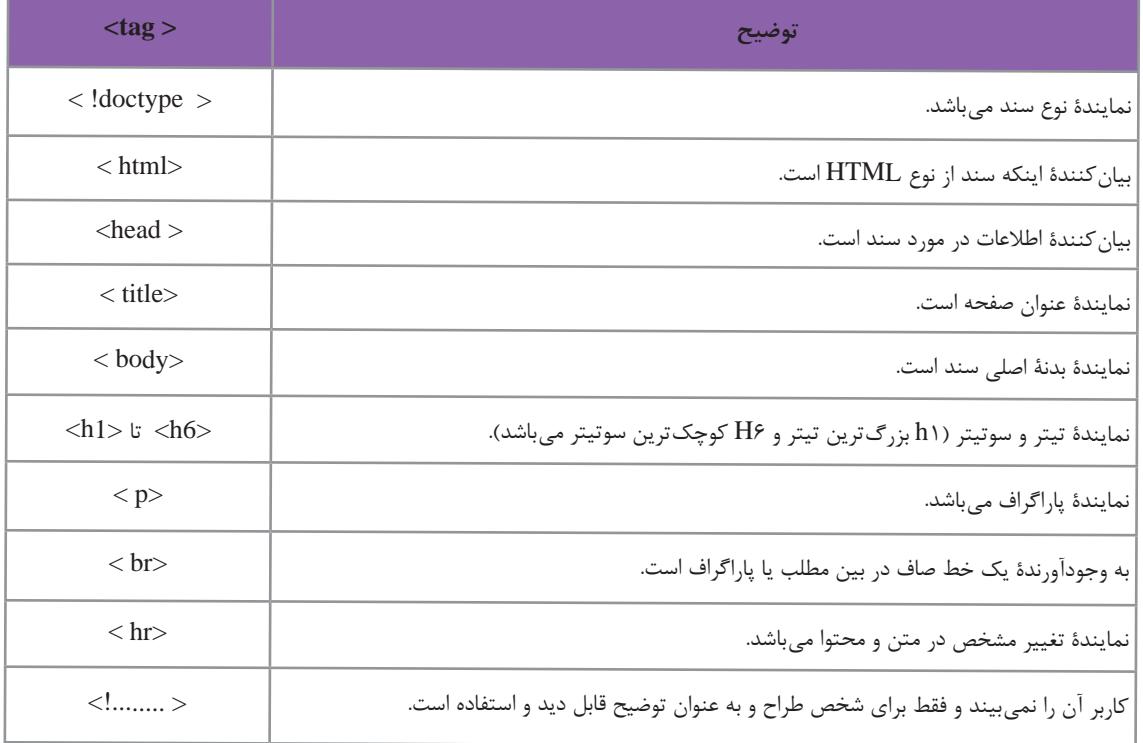

 $<$  HTML $>$ 

 $<$  Body $>$ 

- $\langle H1 \rangle$  اينجا محل تيتر اصلي است.  $\langle H1 \rangle$
- $p$ اين پاراگراف اول و متن كاربردي صفحه است.  $p$
- $|<$ H2> اينجا محل سوتيتر است.  $|<$ H2>
- $\langle p$ ۰ اينجا پاراگراف دوم قرار مي گيرد.  $\langle p$

 $<$ /Body>

 $<$ / $HTML$ >

با توجه به كادر زير، تگهاي »HTML »را ميتوانيد ملحظه كنيد كه بهصورت نوعي زبان نشانهگذاري براي بيان و نمايش تفاوت ميان عناصر صفحه عمل مي كنند. در اينجا به كاربرد و محل قرارگيري تگهاي آغازين و پاياني توجه كنيد!

**تصویر-7 نمايي ازكدهاي نشانهگذاري HTML**

**پودمان 1 مقدمه ای بر طراحی وب** 

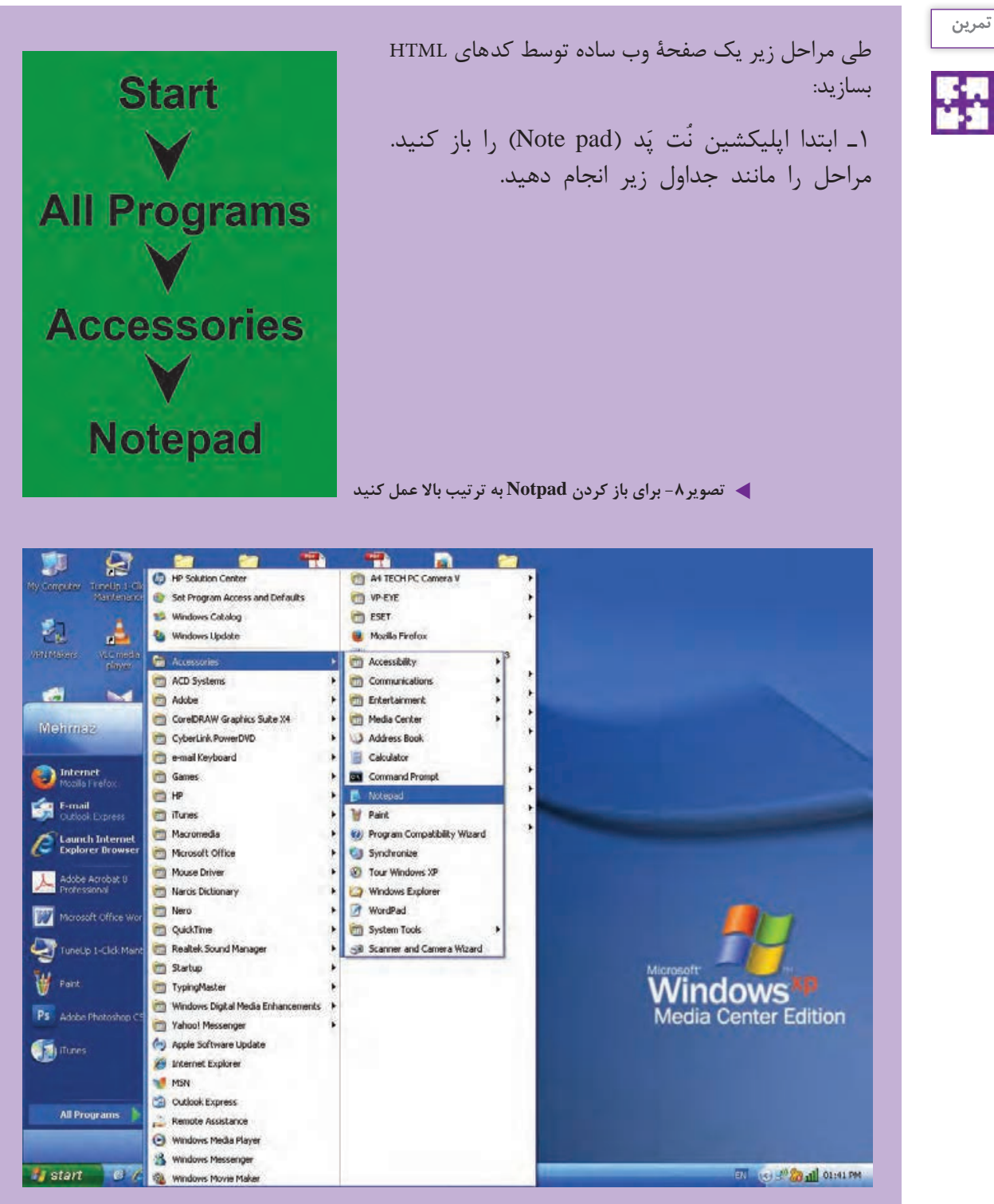

**تصویر9**

**23**

2ـ كدهاي زير را روي آن تايپ كنيد: **C** firstpage - Notepad File Edit Format View Help  $<$ html> <head> <title> اولين صفعه وب<title> </head> <body> <h1> $\frac{1}{2}$  /h1> </body>  $\frac{2}{\pi}$ /html> **1** تصویر 10 3ـ سپس منوي File را باز كنيد و as Save را انتخاب كنيد، سند را ذخيره نماييد. 4ـ سند خود را با نام html.firstpage ذخيره )Save )كنيد. توجه : دقت كنيد كه حتماً فايل را با پسوند .html ذخيره كنيد. 5 ـ دقت كنيد كه منوي J, Save as type → All files دقت كنيد. 6 ـ اكنون ميتوانيد فايل مورد نظر را در مرورگر خود ببينيد، ابتدا روي فايل مورد نظر خود كليك كنيد. (فايل مورد نظر با پسوند .html ديده مي شود) تا سند بهطور خودكار بر روي مرورگر رايانهٔ شما باز گردد. 7ـ اولين صفحه وب شما بر روي مرورگر ظاهر ميشود همانند آنچه كه در تصوير 11 ميتوانيد ملحظه نماييد. File Edit View History Bookmarks Tools Hel اولين مفحه وب File:///C:/Documents and Settings/Mehrnaz/Desktop/firstpage.html e q search ☆白↓ سلام! به صفحه من خوش آمدید این یک تمرین کاربردHTML برای تولید یک صفحه وب است. NOTEPAD را باز و مطالب خود را در آن تایب میکنیم ّ کاربرد HTML ساده تر از آنچه فکر می کردم بود . **تصویر-11خلق يك صفحه وب توسط HTML**توجه : به تغيير اندازة مطالب دقت كنيد كه توسط تگهاي مختلف مشخص شده است.

## **طراحي اتودهاي اوليه**

**آموزش طراحی صفحات وب و کاربرد گسترده آن** 1 ـ قدم اول در طراحي يك صفحۀ وب؛

2 ـ آمادهسازي وايرفريم؛ 3 ـ انتقال عناصر بصري و اركان نوشتاري به صفحه وب؛ 4 ـ انواع تصوير در فضاي مجازي؛ 5 ـ رزولوشن تصوير؛ 6 ـ ابعاد تصوير؛ 7 ـ تایپوگرافی در فضای مجازی 8 ـ انتخاب و كاربرد رنگ؛ يادآوري: رنگهاي RGB؛ 9ـ رنگ ِ هاي هگز Hex؛ 10ـ پالت رنگي وب؛ 11ـ طراحي صفحۀ وب توسط نرمافزار فتوشاپ؛

**1ـ قدم اول در طراحي يك صفحۀ وب**

12ـ مراحل اسلیس کردن صفحة وب

جهت طراحي يك صفحۀ وب همانند خلق هر اثر گرافيكي ديگري كه تاكنون خلق كردهايد، نيازمند به طراحی اتود اوليه هستند. طراحي اتودهاي اوليه در فضاي مجازي از اپليكیشن و وبسايت شامل طرحهايي به نام »وايرفريم« )wireframe )است. »وايرفريم« مرحلة بسيار مهمي در فرايند طراحي را به خود اختصاص ميدهد؛ زيرا قادر است امكان دستهبندي و درجهبندي اطلعات را بر اساس اهميت موضوع و نيز خلق صفحهآرايي بهينه جهت استفاده آسان كاربر فراهم كند. به بیان دیگر وایرفریم گرید صفحه را مشخص می کند. «وايرفريم» غالباً طرح خطي ساده همانند نقشۀ يک ساختمان و به رنگ سياه و سفيد است. در حال حاضر طراحان وب بدون تهيۀ »وايرفريم« وارد مراحل بعدي طراحي از جمله طراحي نرمافزاري )همانند فتوشاپ و »دريم ويور«)Dreamweaver ))و يا كدنويسي نميشوند )تصویر 12(. در تصویر 12 شما با انواع نمونههاي وايرفريم صفحات وب اپليكیشن آشنا ميشويد.

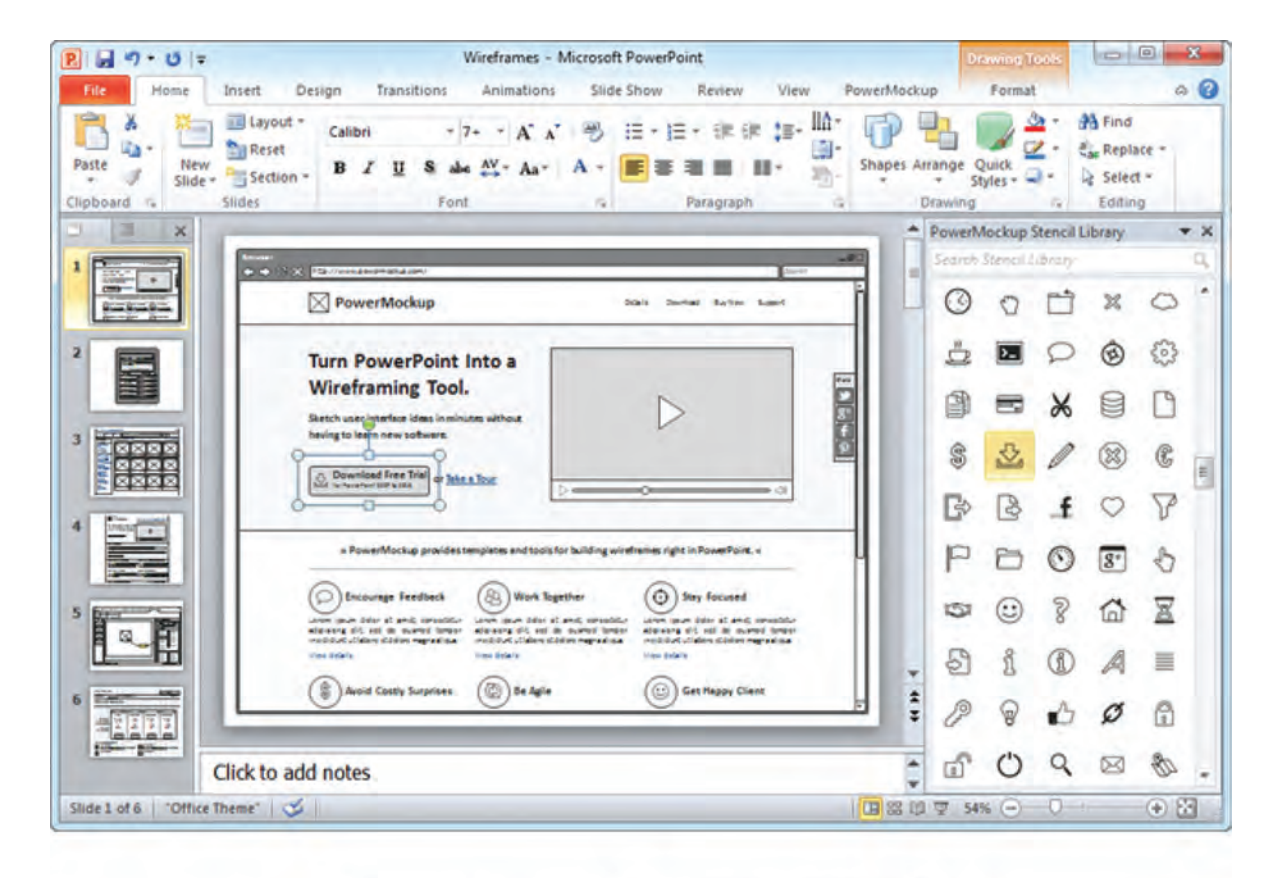

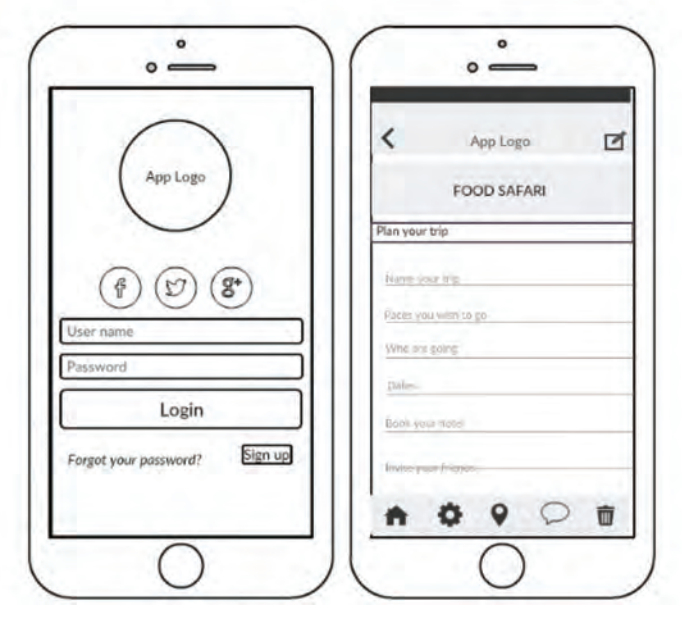

**تصویر-12 دو نمونه »وايرفريم« در بال نمونه »وايرفريم« يك صفحه وب سايت و تصوير پايين »وايرفريم« اپليكیشن**

**2ـ آمادهسازي وايرفريم**

براي تهية »وايرفريم« ميتوان از نرمافزار فتوشاپ استفاده كرد. نرم افزار فتوشاپ را باز كرده و به ترتيب زير عمل مي كنيم: 1ـ به منوي فايل رفته و سند جديدي را باز مي كنيم. 2ـ زماني كه پنجره »new »باز مي شود، ابعاد صفحه را بر اساس اندازههاي زير تنظيم مي كنيم:

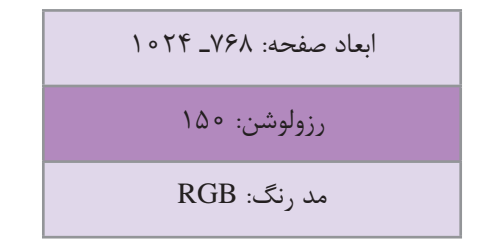

براي اطلعات بيشتر به تصوير 13 مراجعه كنيد.

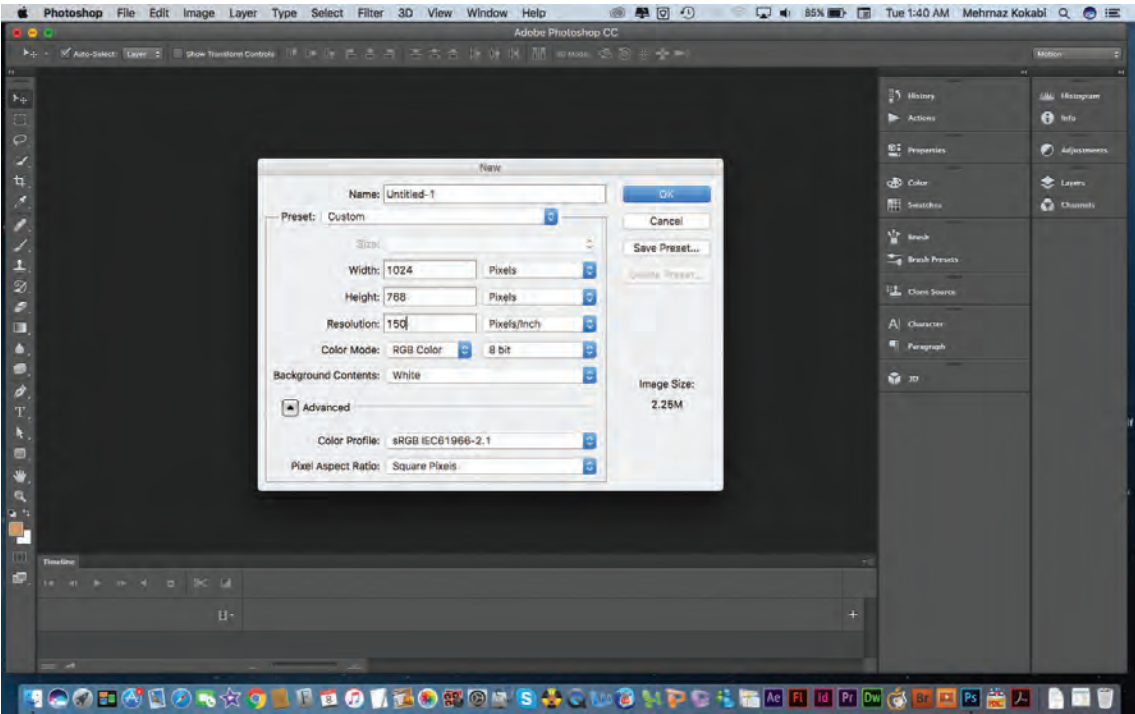

**تصویر13**

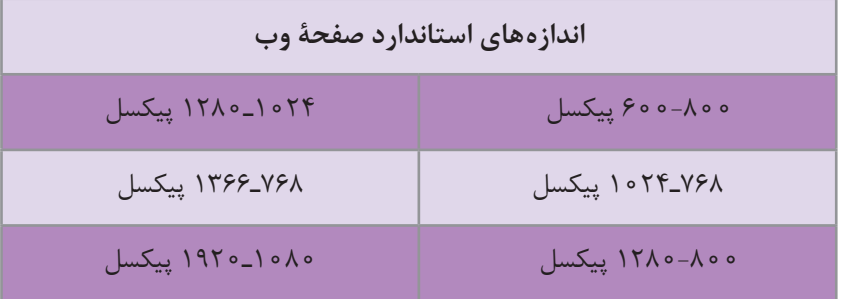

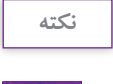

طراح، ابعاد صفحۀ وب را بر اساس نياز و در نظر گرفتن قوانين كنسرسيوم جهاني وب بايد از ميان اندازههاي استاندارد انتخاب كند.

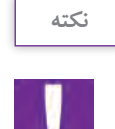

п.

انتخاب اندازههاي استاندارد بزرگتر، امكان تغيير ابعاد را در هنگام استفاده از ابزار الكترونيكي مختلف مانند: موبايل، تبلت، رايانة ميزي و لبتاپ بدون به هم ريختگي طرح فراهم مي كند.

3ـ موقعيت ابعاد Footer – Body – Header را مشخص مي كنيم.

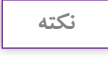

انتخاب ابعاد عرضي (width) ثابت و مطابق با اندازههاي استاندارد است، اما انتخاب ابعاد طولي )height )ميتواند بر اساس ميل طراح و نياز صفحۀ وب از لحاظ ميزان محتوا، تغيير كند.

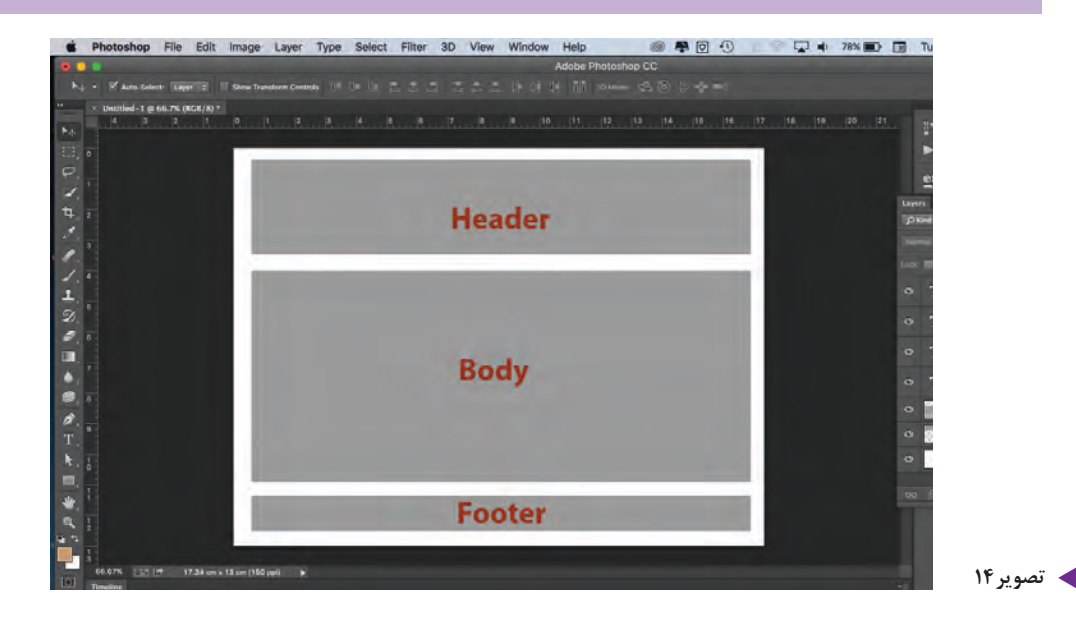

**7** 

-4 در اين مرحله، طراحي اوليۀ صفحه را بر روي »وايرفريم« مشخص مي كنيم. اركاني كه بايد بر روي صفحه مشخص شوند عبارتاند از:

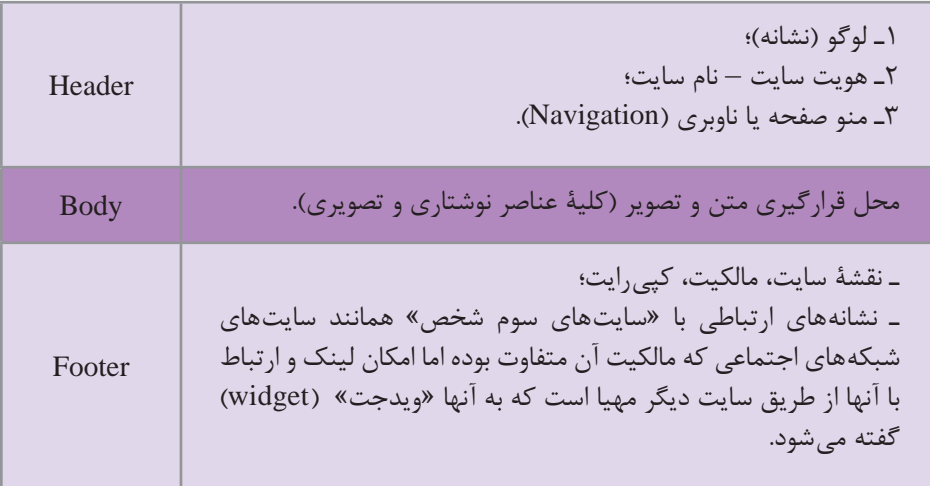

تمامي اين عوامل بصري فقط بهصورت خط ساده ديده مي ً شوند مثل لوگو يا تصوير بهصورت كادر ساده با يك ضربدر در ميان آن ديده ميشود. -5در اينجا وارد مرحلۀ آخر يعني بررسي و آزمايش جايگيري عناصر ميشويم. در اين مرحله امكان تغيير و تصحيح طراحي وجود دارد. -6پس از آزمايش و تأييد جايگيري عناصر در صفحه، بر اساس استانداردهاي كنسرسيوم جهاني وب )3w )و در ارتباط با »استفادۀ آسان كاربر« )friendly user)،« وايرفريم« خود را به صورت يك صفحۀ يكپارچه JPG يا PNG ذخيره مي كنيم.

**نكته**

دقت داشته باشيم كه »وايرفريم« فقط يك الگو و يا گريد سادۀ بصري نيست، بلكه وظيفهاي فراتر از آن بر عهده دارد و آن مطابقت طراحي با استانداردهاي جهاني 3W است.

تاكنون چندين بار در مورد كنسرسيوم سازمان جهاني وب (W3)، صحبت به ميان آمد. اين ارگان، استانداردهايي را براي طراحي و اجرا در فضاي مجازي تعيين كرده است و از طراحان خواسته تا از آنها پيروي كنند.

#### **در اينجا چكيدهاي كوتاه از این استانداردها را با هم مرور مي كنيم:**

1ـ اندازۀ صفحۀ سايت را مطابق با استانداردهاي مونيتورهاي موجود انتخاب كنيد بهگونهای كه به راحتي قابليت كوچك و بزرگ شدن درصفحة نمایش سایر وسايل الكترونيكي را بهراحتي داشته باشد. در اين حالت »صفحهآرايي شناور« )layout Fluid )را براي ليآوت صفحات انتخاب مي كنيم. همانطور كه از نام آن پيداست، صفحات بهحالت شناور، سيال هستند و به راحتي به يكديگر تبديل ميشوند. اين نوع طراحي را »واكنشگرا« )Responsive )ميگويند.

2ـ در زمان جايگيري عناصر بصري، از بالي صفحه شروع مي كنيم، ابتدا مهمترين ركن صفحه يعني نشانه، نام و هويت سايت را در بالترين نقطۀ صفحه قرار ميدهيم، سپس شعار تبليغاتي و در مرحلۀ سوم، منوی صفحه. به طور كلي توصیه شده است که اين سه بخش در 400 پيكسل بالي صفحه قرار گیرند. 3ـ استفاده از فضاي منفي مناسب: در زمان طراحي بين اركان بصري صفحه، لزم است از فضاي منفي به خوبی استفاده نماییم. رعايت نکردن اين نكته باعث ميشود كه كاربر تمركز خود را بر روي محتواي صفحه تا حدود 20 درصد از دست بدهد.

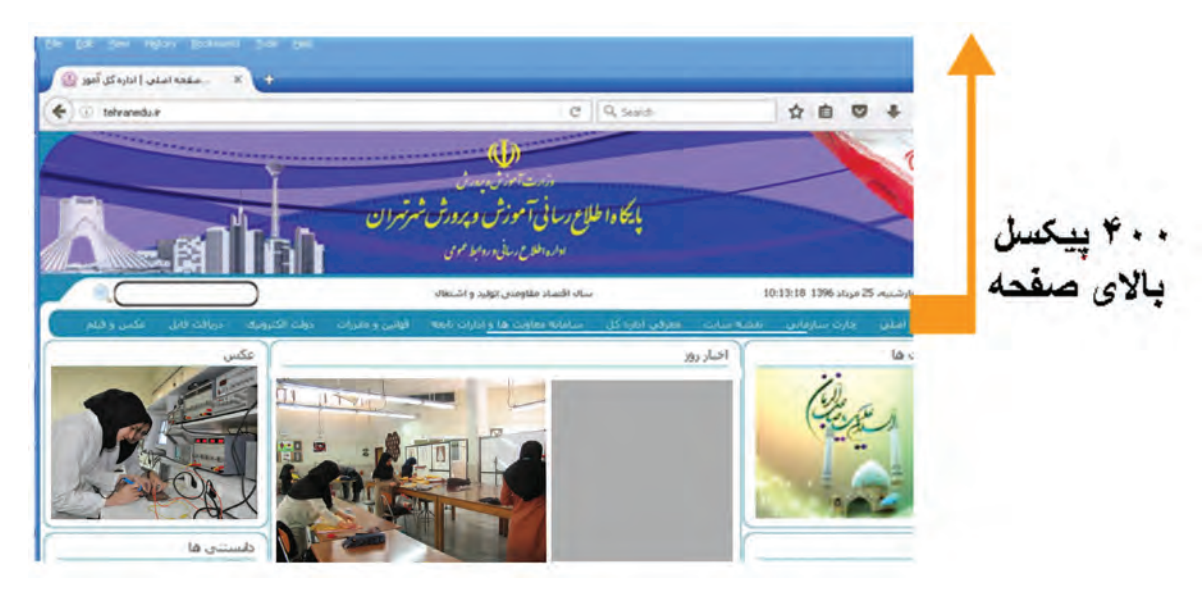

**تصویر-15 در اين شکل 400 پيكسل بالي صفحه شامل اركان لوگو نماد تبليغاتي و منو صفحه ميباشد.**

**3ـ انتقال عناصر بصري و اركان نوشتاري به صفحه وب** 

در اين مرحله، »وايرفريم« را بهصورت يك ليه و گريد در زير دست خود داريم. به كمك اين ليه ميتوانيم عوامل بصري را با دقت كامل در صفحه جايگذاري كنيم.

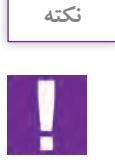

در اينجا لزم است با انواع عوامل بصري و اركان نوشتاري در فضاي مجازي آشنا شويم. عناصر تصويري كه در زيرمجموعة تصوير قرار ميگيرند، عبارتاند از: لوگوتايپ،مونوگرام، نشانه، عكس، تصويرسازي، دياگرام، نمودار، جدول و انواع آيكونهاي تصويري.

اركان نوشتاري شامل متن، تايپوگرافي، تيتر، سوتيتر و اعداد میباشد.

## **4ـ انواع تصوير در فضاي مجازي**

تصوير در فضاي مجازي به دو گونه اصلي ديده ميشود:

1ـ تصويرهاي بيت مپ )Bitmap )كه از كنار هم قرار گرفتن اجزاي بسيار ريزي به پيكسل نام )pixel )تشكيل ميشود. تصاوير در فضاي مجازي با 3 فرمت JPEG و GIF و PNG ذخيره و استفاده ميشوند. استفاده از اين فرمتها، زمان بارگذاري )Download )را كوتاه كرده و قابليت نمايش بر روي مرورگر را آسان مي كند.

۲ـ تصويرهاي رسّامي شدۀ وكتور (Vector) غالباً در نرم|فزارهايي مانند ايلاستريتور (Illustrator) يا كورل ِدراو )Draw Corel )ترسيم ميشوند. تصاوي ِر وكتور، شكلهاي هندسي تشكيل شده از خط،سطح، بعد، رنگ و فرم هستند و وابسته به رزولوشن (وضوح تصويري) نيستند. انواع لوگوتايپ، نشانه، دياگرام و جدول از اين دسته هستند. هنگام استفاده از فايل وكتور در وب، ابتدا بايد از آن، يك خروجي با فرمتهاي بيتمپ از جمله JPEG و GIF و PNG، گرفته شود.

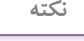

دقت کنید، سندی که در ایلاستریتور خلق میشود و غالباً به صورت AI و یا AS ذخیره میگردد، نميتواند بدون خروجي و تبديل شدن به يكي از فرمتهاي بيتمپ در وب مورد استفاده قرار گيرد.

**5ـ رزولوشن تصوير**

نمايندة وضوح تصويري ميباشد و يكي ديگر از شاخصهايي است كه براي استفادة تصوير در فضاي وب بايد در نظر گرفته شود. وضوح تصويري يا رزولوشن نمايانگر تعداد پيكسلي است كه بر روي صفحۀ نمايش به تصوير در ميآيد. تصاويري كه براي رسانههاي چاپي استفاده ميشوند، بايد داراي رزولوشن 300 dpi باشند؛ اما در فضاي مجازي، با توجه به سرعت بارگيري صفحات، نياز است كه وزن صفحه و عناصر بصري تا حد امكان كم باشد. لذا وضوح تصوير بين 72 تا 150 dpi تنظيم ميشود.

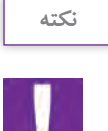

ـ رسانههاي چاپي شامل انواع جرايد، نشريات، كتابها و بهطور كلي هرآنچه كه از طريق چاپ بر روي صفحه به نمايش درآيد، میباشد. ـ Dpi واحد اندازهگيري وضوح تصوير در فضاي مجازي است.

**6ـ ابعاد تصوير** 

انتخاب تصوير با اندازة مناسب يكي از عواملي است كه بايد توسط طراح به دقت در نظر گرفته شود. زماني كه

در »وايرفريم«، كادري براي تصوير با اندازة مشخص در نظر گرفته ميشود، بايد ابعاد طولي و عرضي تصوير دقيقا با آن مطابقت داده شود. انتخاب تصوير كوچک تر از كادر، باعث كشيدگي تصوير و بر عكس، انتخاب تصوير بزرگتر باعث فشردگي آن ميشود. بنابراين، تصوير از حالت اصلي خود خارج ميشود. همچنين استفاده از تصاوير بزرگتر از اندازة مورد نياز، باعث ازدياد وزن بصري صفحه شده و در بارگيري و انتقال، مشكل ايجاد مي كند )تصویر 16(.

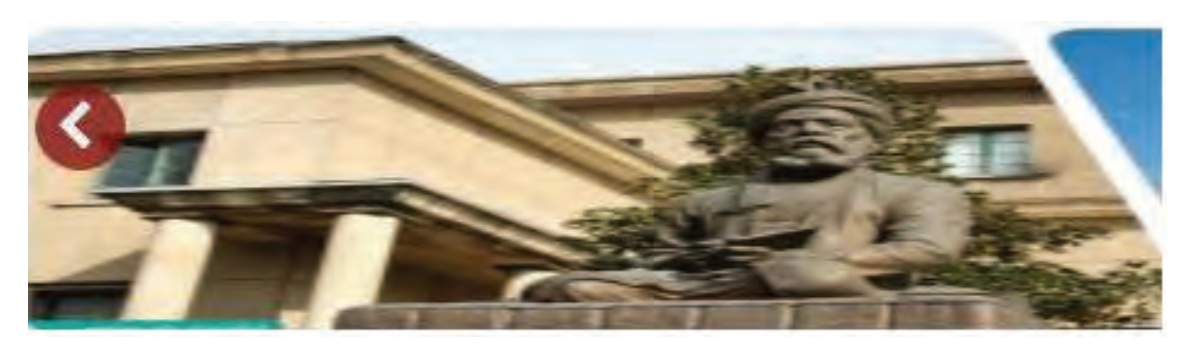

**تصویر-16 اين تصوير ابعادي كوچكتر از كادر در نظر گرفته شده دارد، به همين دليل دچار كشيدگي شده است.**

## **7ـ تايپوگرافي در فضاي مجازي**

يكي از مهمترين اركان طراحي در فضاي مجازي، تايپوگرافي است. انتخاب فونت بايد بر اساس محتواي سايت باشد و از فونتهايي بايد استفاده كرد كه قابليت نمايش مناسب بر روي صفحة مانيتور را داشته باشند. همچنين توصيه مي شود كه از فونتهاي تزئيني با ظرافت زياد (همانند خط نستعليق استفاده نشود و بلكه بر عكس از فونتهاي ضخيم (يا اصطلاحاً گوشتدار)) همانند يكان و ترافيك و .... استفاده كنيم. در زبان لاتين «تايمز رومن» (Times Roman) ـ هلوتيكا (Helvetica) ـ اريال (Arial)ـ وردنا (Verdana) از جمله فونتهايي هستند كه استفاده از آنها توصيه ميشود.

**نكته**

-1 در حال حاضر گوگل ،حدود 600 نوع فونت جدید جهت استفاده در فضای مجازی ایجاد کرده است که در اختیار طراحان وب قرار دارد. برای اطلعات بیشتر به این آدرس مراجعه کنید :

#### www.googlefonts.com

-2 لزم است در استفاده از فونت به كنتراست لزم بين زمينه و نوشته و همچنين اندازة مناسب فونت توجه شود تا فرايندخواندن براي كاربران آسانتر شود.

#### **8ـ انتخاب و كاربرد رنگ**

كاربرد رنگ در طراحي وب بسيار حائز اهميت است. علوه بر آنچه كه تاكنون در حوزة مباني رنگ فرا گرفتهايد، (كنتراست، خلوص، رنگ هاي مكمل و متضاد و اشباع رنگي) رنگ در فضاي مجازي ريشهٔ عميقي در علم روانشناسي و هويتسازي و برندسازي تبليغاتي دارد. رنگ در ذات خود داراي ارزشهاي نهفتهاي ميباشد كه قادر است بر روي بينندة خود بهطور آگاهانه و يا ناآگاهانه تأثير گذاشته و نيز احساسات گوناگوني را در وي برانگيزد. همچنين رنگ ميتواند فرد را مشتاق يا بينياز به واكنشها و عملكردهاي مختلف نمايد. براي مثال او را مشتاق و يا بيتفاوت نسبت به خريد محصولي نمايد. طراحان وب از اين توانايي منحصر به فرد رنگ، در راستاي هدف و پيام سايت به خوبي بهره ميگيرند. براي مثال بازديد از وب سايت مواد غذايي با رنگهاي اشتها برانگيز ميتواند كاربر را دعوت به خريد و سفارش بيشتر نمايد. علوه بر دهها مثال ديگر، استفاده از رنگ نارنجي به كاربر حس آشنايي و خريد با صرفه را مي دهد؛ بدين معنا كه اگر كاربر، از سايتي قصد خريد آنلاين را داشته باشد و رنگ نارنجي در آن سايت ارجح باشد، ناخودآگاه احساس مينمايد كه خريد مناسب و با صرفهاي را انجام ميدهد و در نتيجه احساس رضايتمندي و اطمينان مينمايد. يكي از نرمافزارهايي كه ميتواند شما را در نتخاب رنگ كمک نمايد، اُدُبي كالِر سي سي (Adobe color cc) ميباشد.

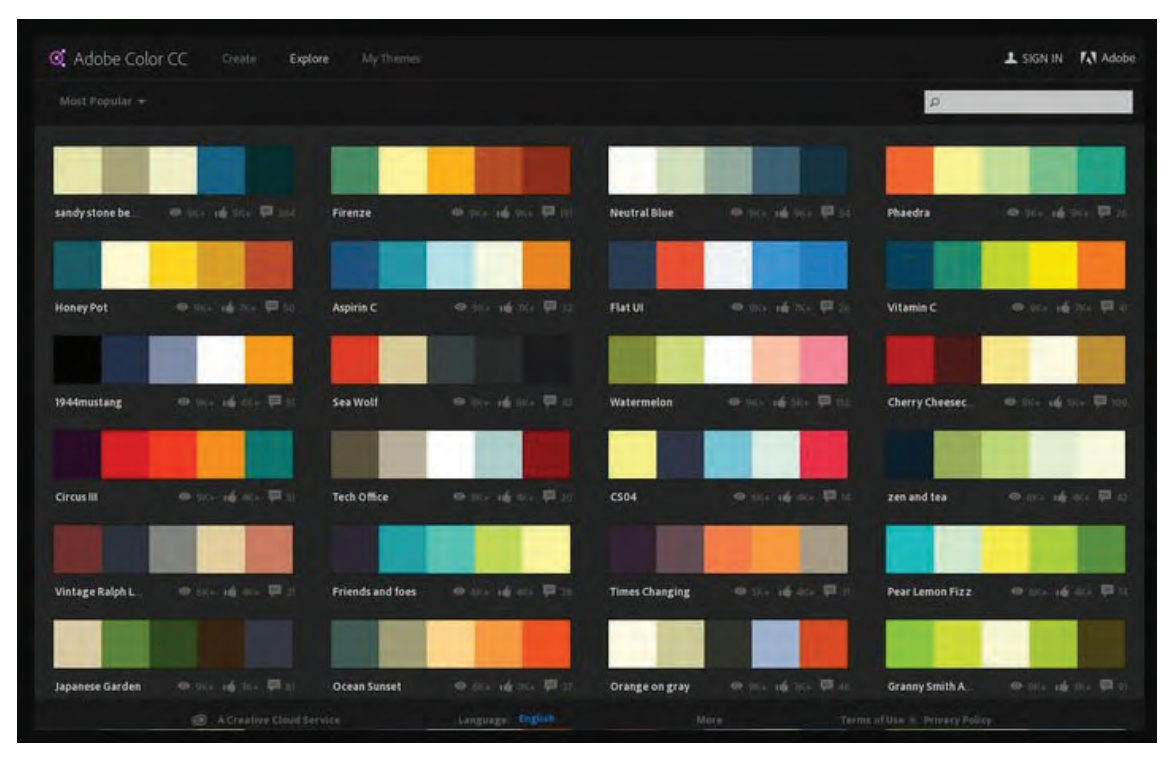

**تصویر-17 نرمافزار ادوبي كالر سي سي كه ابزاري مناسب براي انتخاب رنگ است.**

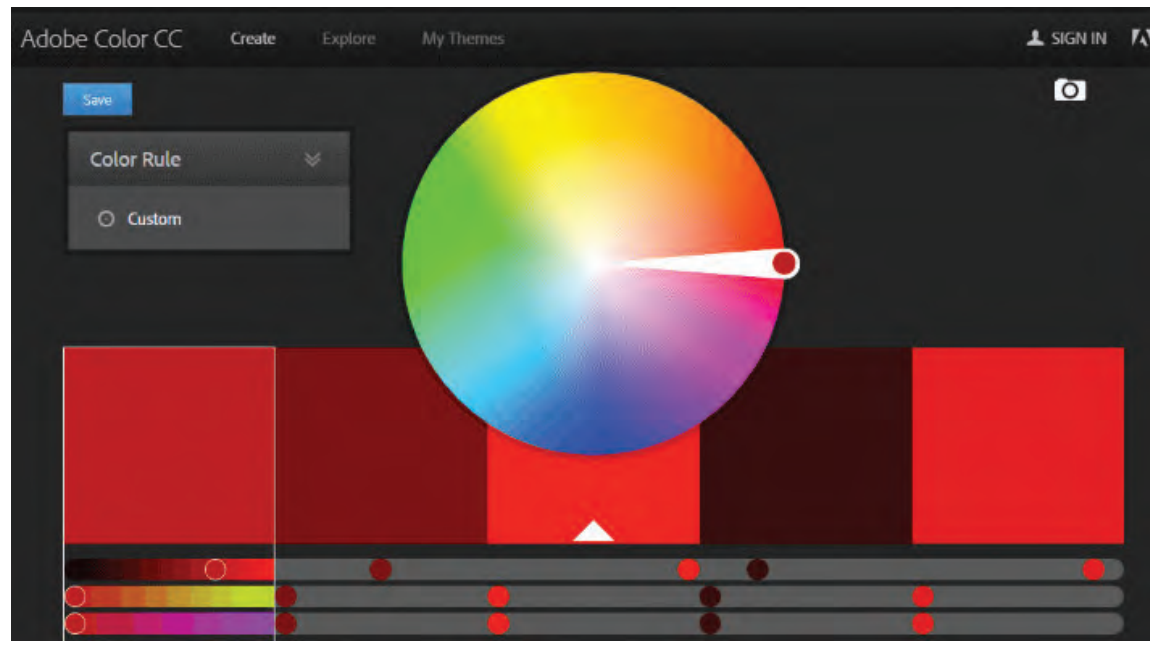

**تصویر18**

جدول زير ميتواند تا حدي شما را در انتخاب رنگ ياري نمايد.

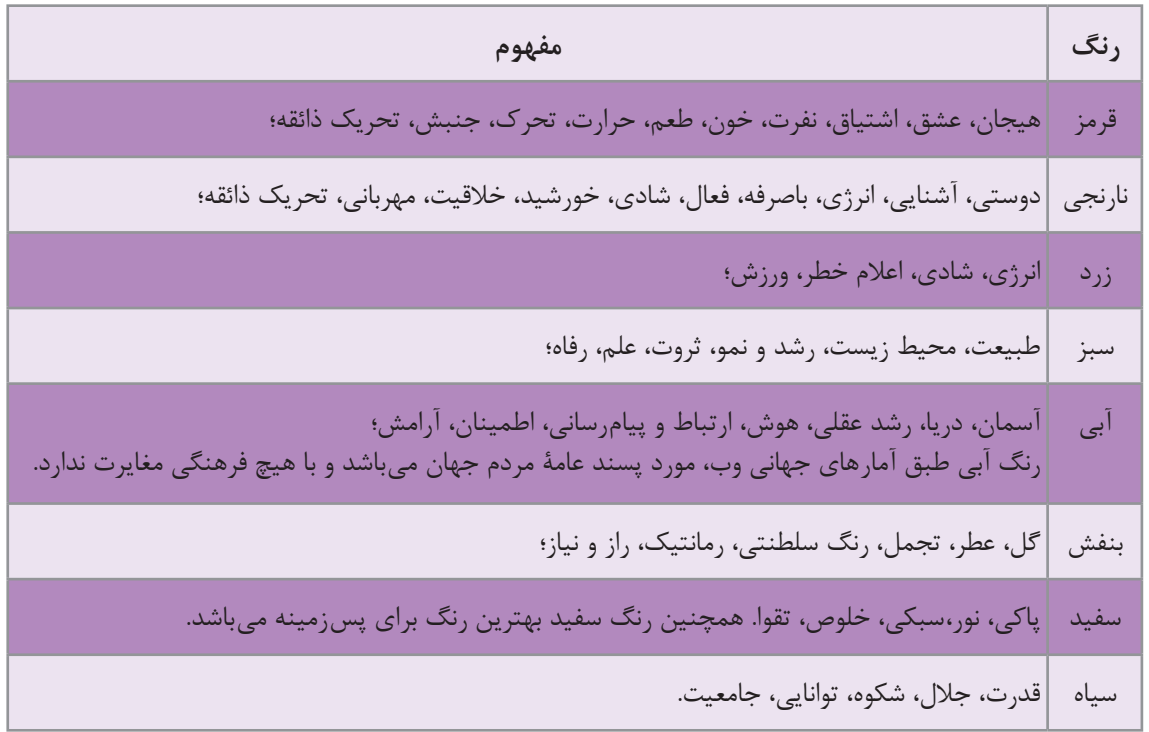

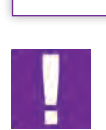

**نكته**

دقت داشته باشيد، هر سايت يا اپليكيشنى غالباً يک رنگ اصلى (primary) دارد كه متناسب با رنگ هويت سازماني )Identity corporate )و برندينگ )Branding )آن است.

اين رنگ كه اصطلاحاً رنگ مادر ناميده مي شود بايد در طراحي سايت استفاده شده و مباني روان شناسي رنگ در آن به دقت مورد توجه قرار گيرد؛ به اين معنا كه انتخاب رنگ بايد متناسب با مفاهيمي كه منتقل مي كند صورت گيرد. براي مثال رنگ سبز، رنگ مناسبي براي بانك، بيمه و منابع طبيعي است و رنگ آبي براي حوزة ارتباطات مناسب است، چنانچه در بيشتر سايتهاي اجتماعي از رنگ آبي استفاده ميشود. همچنين بهتر است براي طراحي سايت، رنگهاي ديگري بهعنوان رنگ دوم و سوم در نظر گرفته شود. بيشتر كردن تعداد رنگ ميتواند براي كاربر گيج كننده باشد و در شناخت و تشخيص وي در ارتباط با هويت سايت مشكل ايجاد كند.

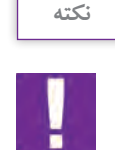

طبق استانداردهاي جهاني وب، رنگ سفيد و به طور كلي رنگهاي بسيار روشن براي پسزمينة سايت نوصيه شده است؛ زيرا خوانايي متن را براي كاربر افزايش داده و اصطلاحاً به چشم، فضاي تنفس مے زدهد.

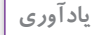

#### **رنگهاي RGB**

ا

رنگهايي كه بر روي صفحة نمايش وسايل الكترونيك ديده ميشوند، از گروه رنگهاي افزايشي )Color Additive )هستند كه براساس درصد رنگي ميان نورهاي قرمز، سبز و آبي تشكيل ميشوند. به اين گروه رنگي، رنگهاي RGB ميگويند. اين گروه رنگي در نرمافزارهايي مانند فتوشاپ، ايلستريتور، َفتر اِفكت )Efect after )و فلش )Flash )كه تصاوير بهصورت پيكسل است، ديده ميشود.

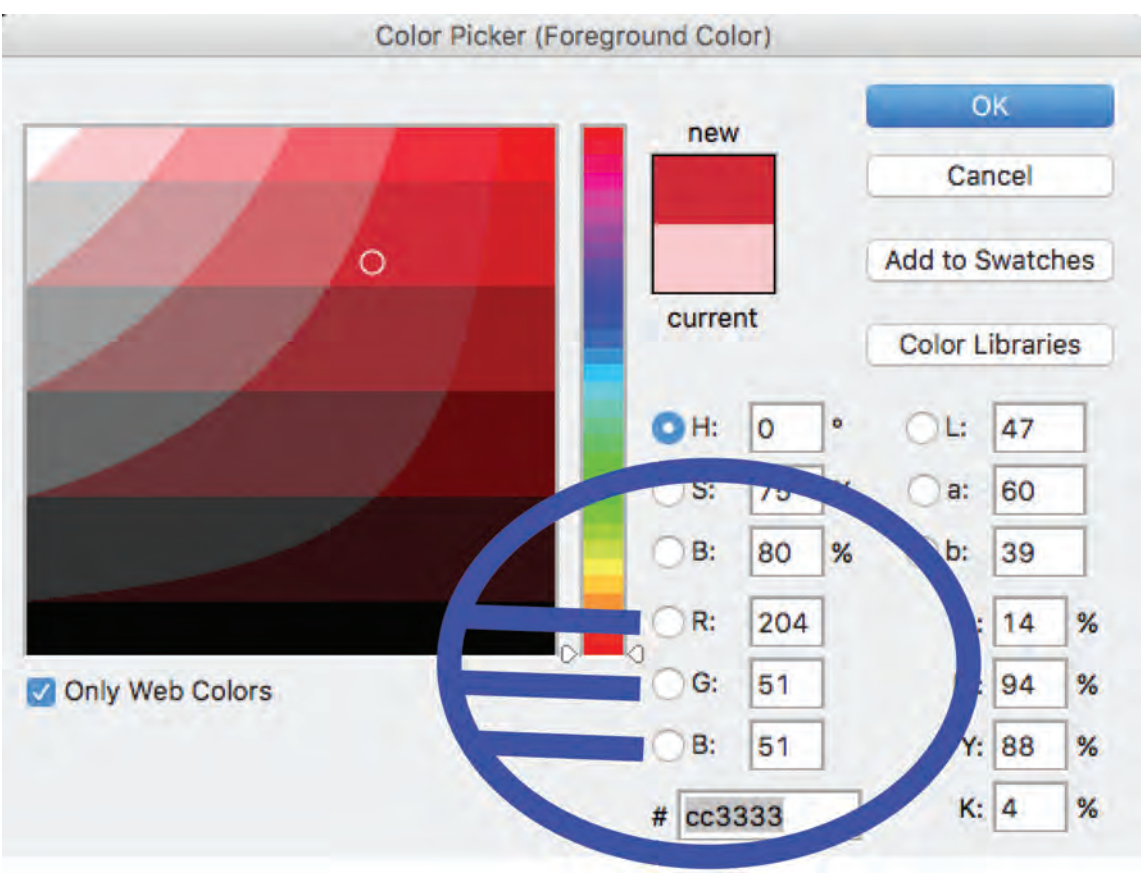

**تصویر19**

**9ـ رنگهاي هگز )Hex)**

«هگزا دسیمال» (Hexa Decimal) یا اصطلاحاً هگز (Hex) واحد سنجش رنگ در وب است كه توسط كدهای رنگي مشخص ميشود. رنگهاي »هگز« از 6 عدد يا حرف تشكيل ميشوند و با علمت # آغاز ميشوند. هر جفت از اين اعداد يا حروف، به ترتيب از چپ به راست نمايانگر ميزان شدت رنگ )Intensity )قرمز، سبز و آبي مي باشد. ارزش درجة رنگي در واحد »هگز« از »OO »كه نمايندة كمترين شدت رنگي است تا »FF »كه نمايانگر بالترين شدت رنگي است، ديده ميشود؛ براي مثال رنگ سفيد از تركيب سه رنگ اصلي با بالترين شدت خود به وجود ميآيد. برعكس، رنگ سياه از تركيب اين سه رنگ با پايينترين درجة خود، ساخته ميشود.
#### **پودمان 1 مقدمه ای بر طراحی وب**

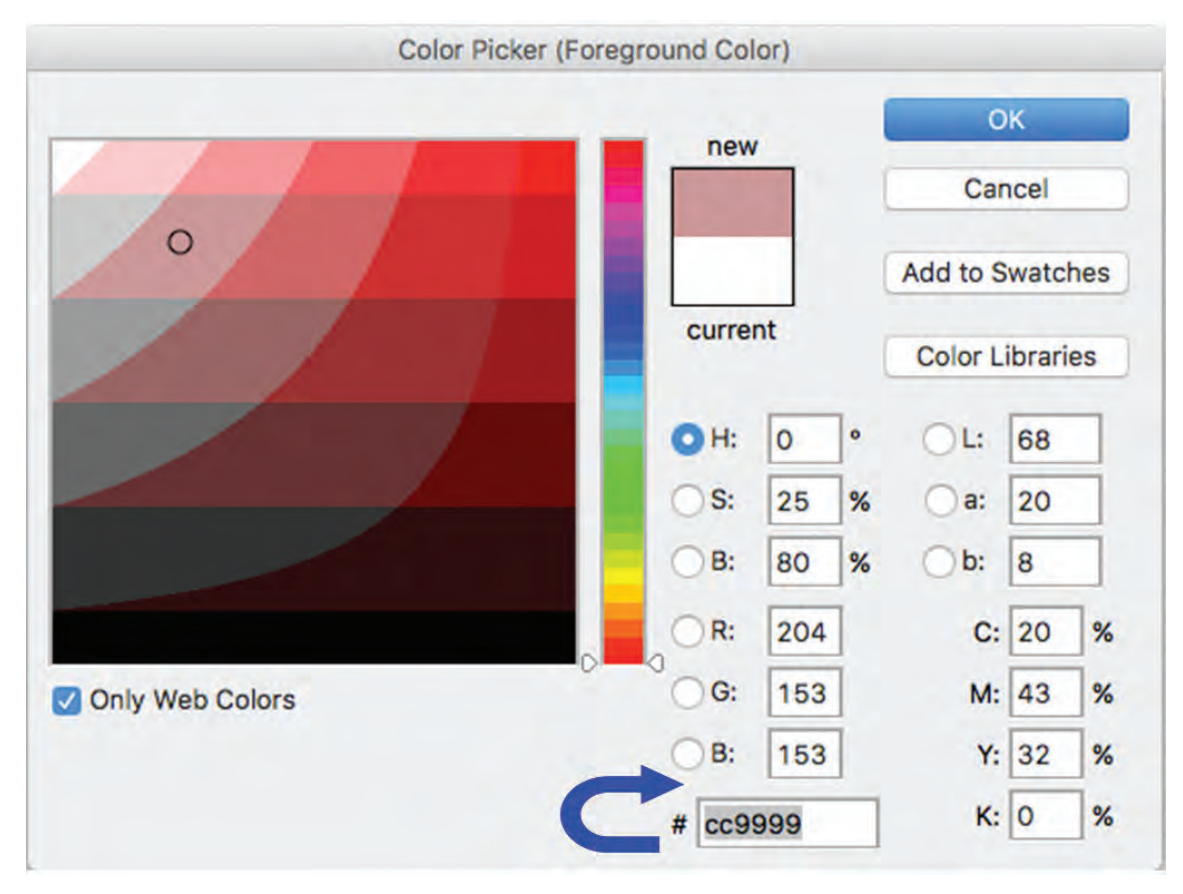

**1** تصویر ٢٥

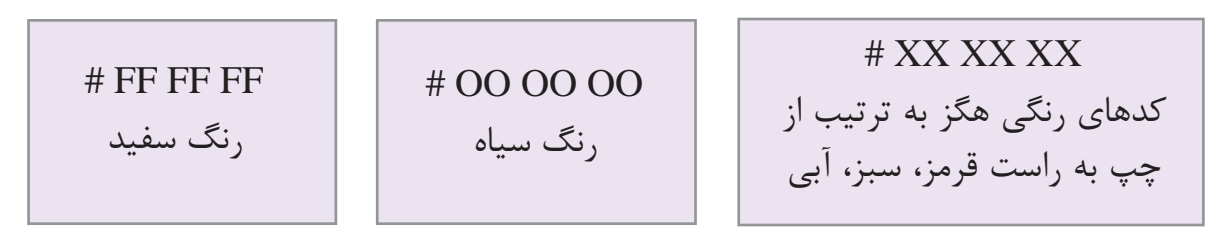

**تصویر-21 رنگ هگز كه با حروف اعداد نمايش داده ميشود.**

**10ـ پالت رنگي وب**

پالت رنگي وب مجموعاً داراي ۲۱۶ رنگ است. اينها رنگ&ايي هستند كه بر روي تمامي مرورگرها، قابليت نمايش يكساني دارند؛ به همين دليل به آنها رنگ@اي اُمن<code>(Web Safe Colors)</code> مي گويند. توصيه مي شود رنگ انتخابي براي سايت خود را از ميان پالت رنگ@اي امنوب انتخاب نماييد تا دچار ناهماهنگي رنگي در مرورگرهاي مختلف نشويد زيرا ناهماهنگي رنگي، تأثير منفي بر هويتسازي سايت دارد.

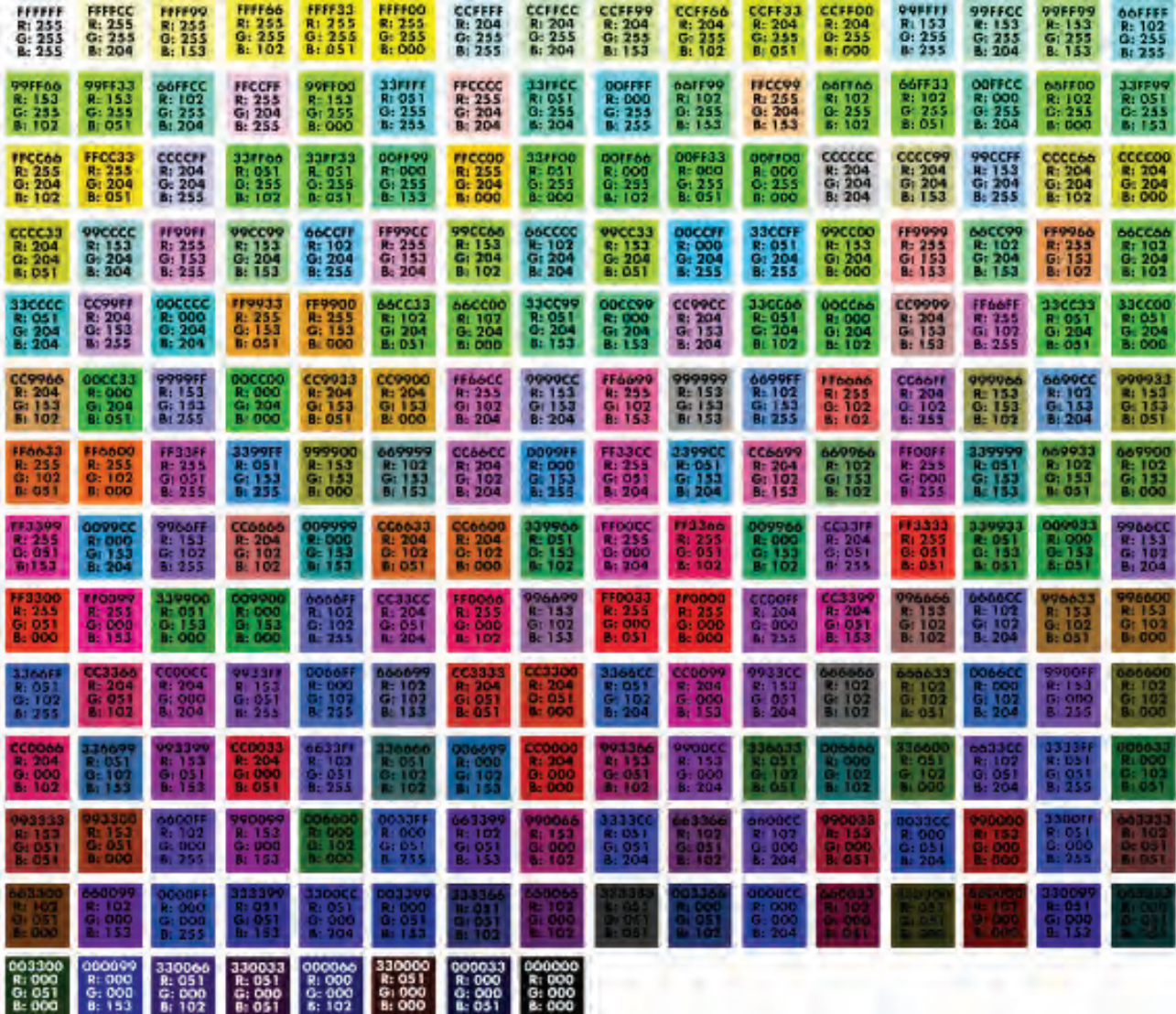

**تصویر-22رنگ هگز كه با حروف اعداد نمايش داده ميشود.**

**پودمان 1 مقدمه ای بر طراحی وب** 

**11ـ طراحي صفحة وب توسط نرمافزار فتوشاپ**

حال كه با فرمت عناصر بصري، انتخاب رنگ و فونت مناسب و بهطور كلي مباني طراحي در فضاي مجازي تا حدي آشنا شدهايد، ميتوانيد اولين صفحة وب را در فتوشاپ ايجاد كنيد.

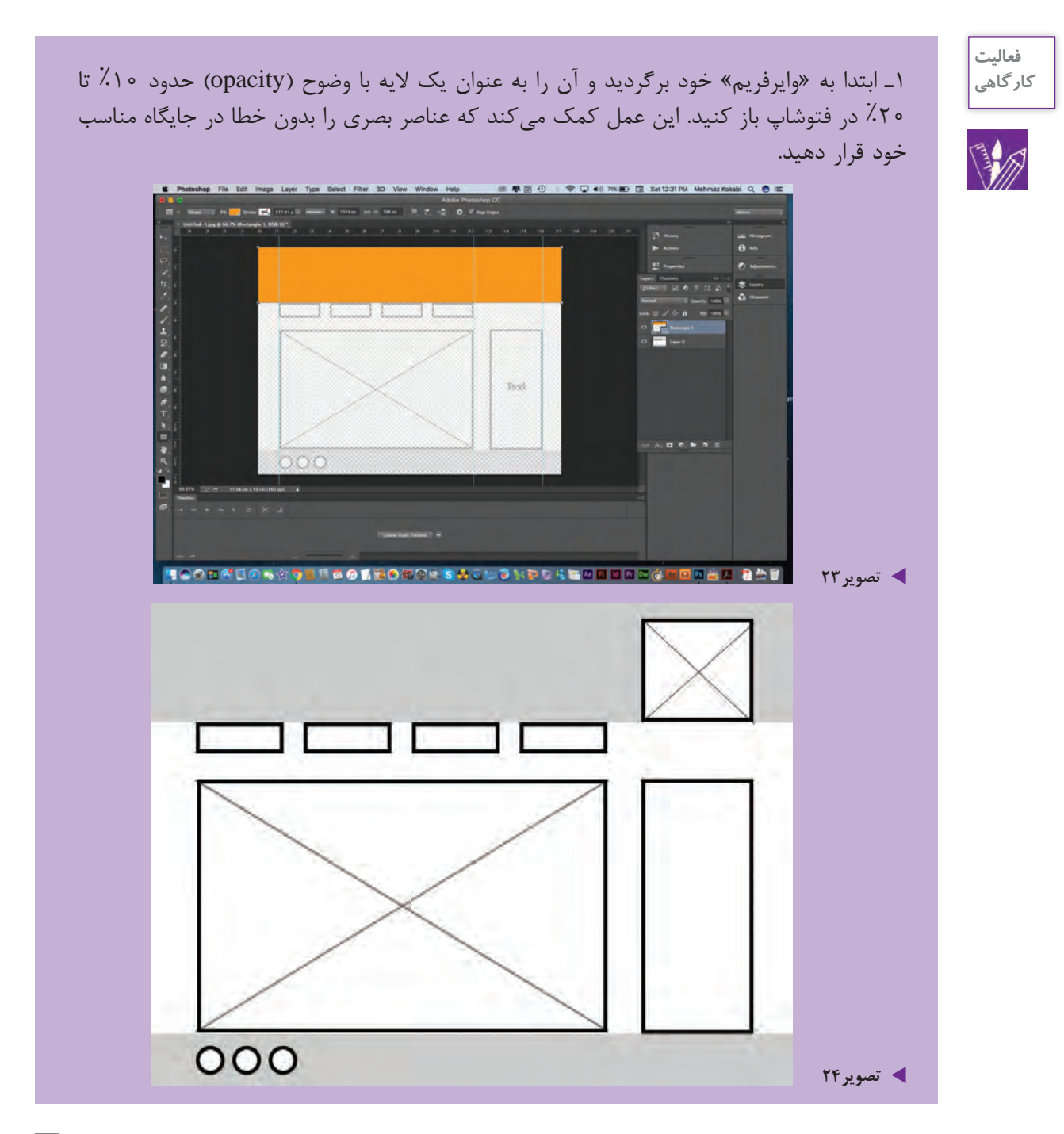

7ـ در مرحلهٔ بعد، عناصر بصري انتخابي خود شامل لوگو (نشانه)، متن، تصوير، جدول، لينك يا دكمههاي منو )Button Menu )را با فرمت مناسب وارد صفحه نماييد.

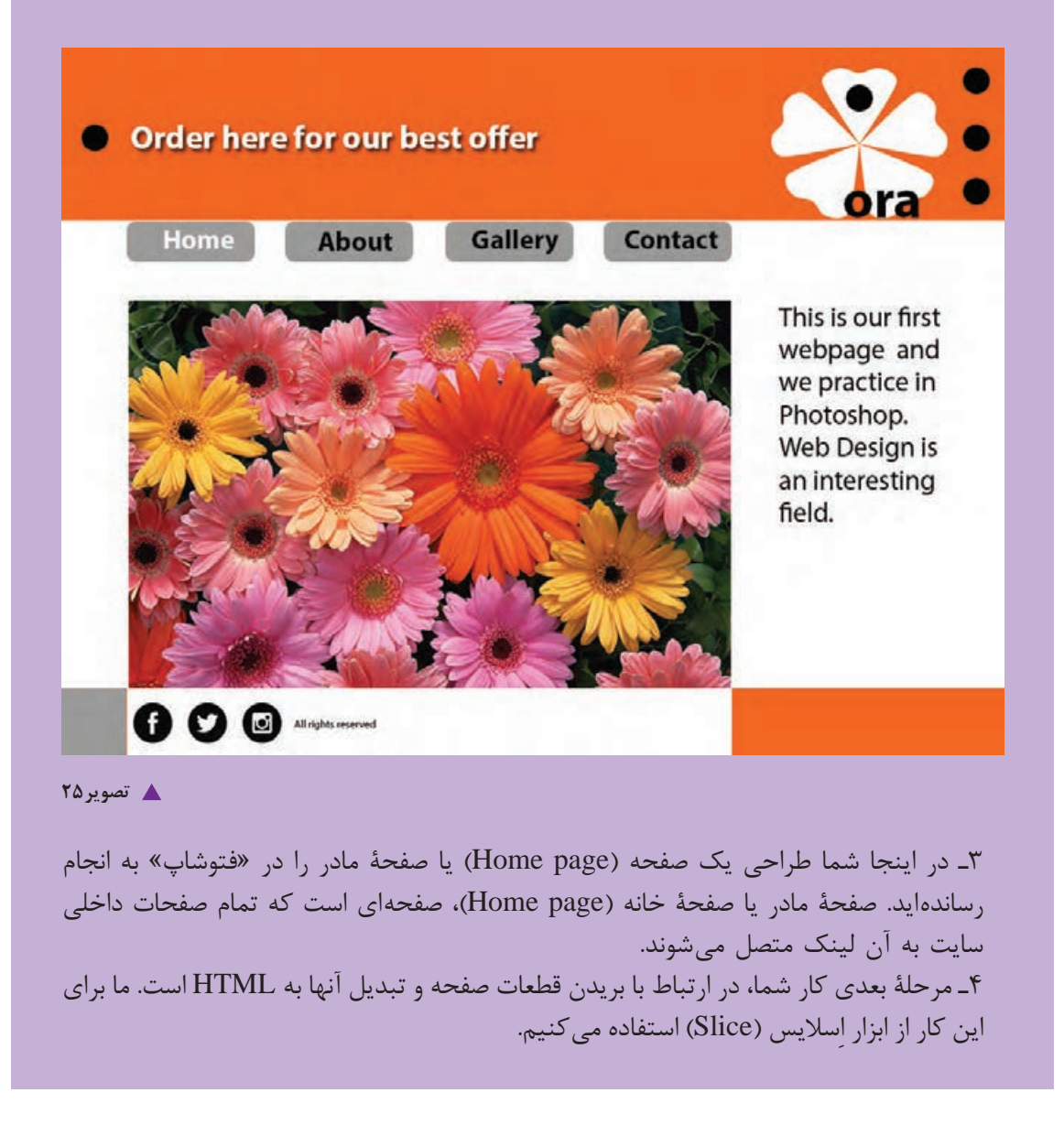

در زماني كه از ابزار اسلايس (چاقو) براي تهيهٔ صفحهٔ وب استفاده ميشود، صفحه، ساختاري مانند جدول پيدا مي كند و هر قسمت بريده شدة صفحه، تبديل به يك خانه از آن جدول ميگردد؛ بنابراين صفحه بايد بسيار ساده و خلاصه باشد و از افزودن عناصر بصرى بيهوده جداً پرهيز شود.

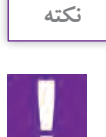

**ِ 12ـ مراحل اسليس كردن صفحة وب**

1ـ در جعبة ابزار فتوشاپ )box Tool)، اِسليس )چاقو( را انتخاب كنيد. ً »اِسنپ« )snap )و سپس »Layers to Snap »را انتخاب كنيد. 2ـ در منوي view حتما 3ـ حال تمام اجزاي صفحه شامل Header و Body و Footer را با ابزار اِسليس )چاقو( با دقت كامل دوربري كنيد.

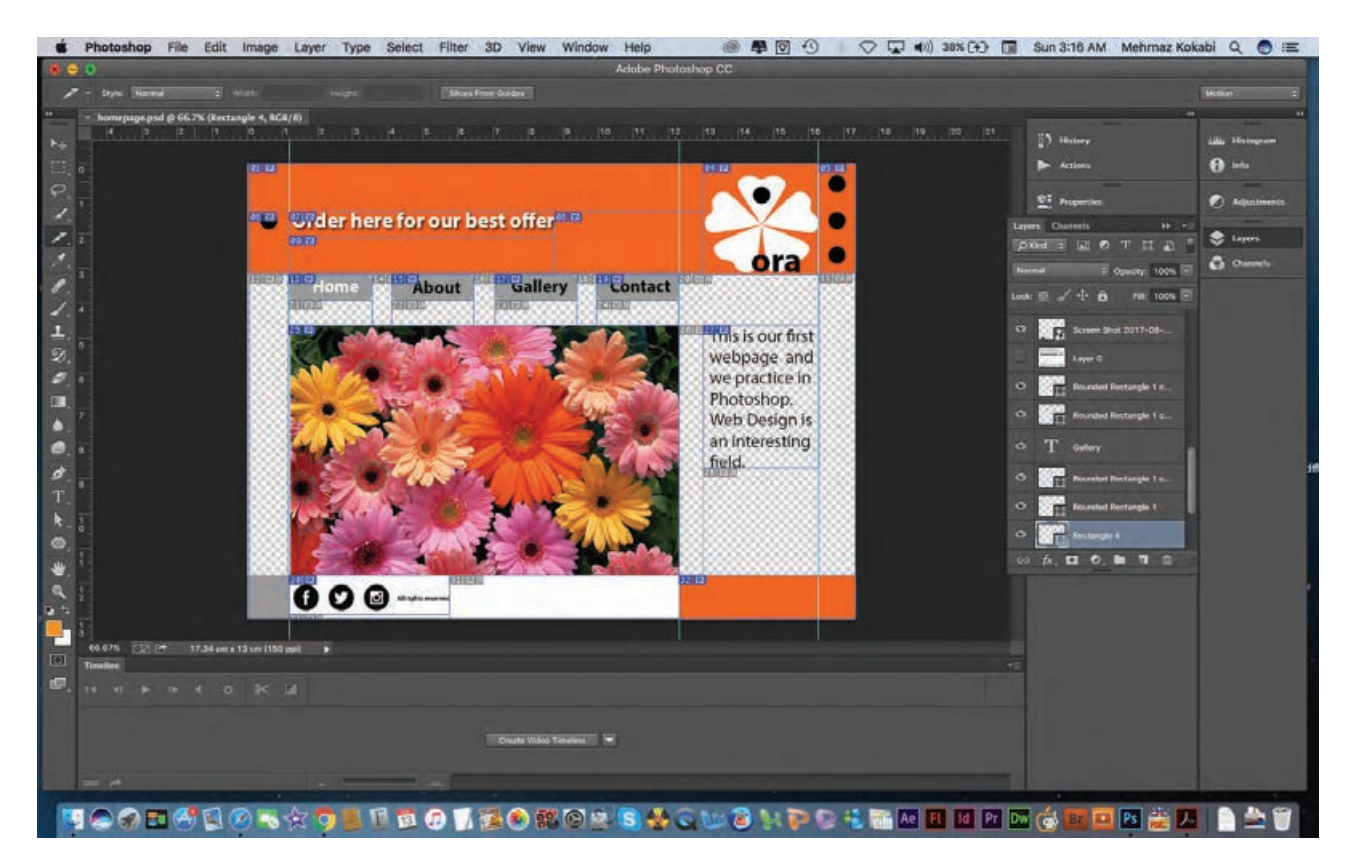

**تصویر26**

4ـ ذخيره كردن قطعات بريده شده و اكسپورت كردن آنها به فايلهاي HTML مرحلة بعد را تشكيل ميدهد كه بايد به اين ترتيب انجام گيرد:

 $File \rightarrow Save$  For Web

5ـ در پنجرة ذخيرهسازي فايل، در بالي صفحة سمت راست اينگونه تغييرات را بايد ايجاد نماييم:

# Preset → JPEG High

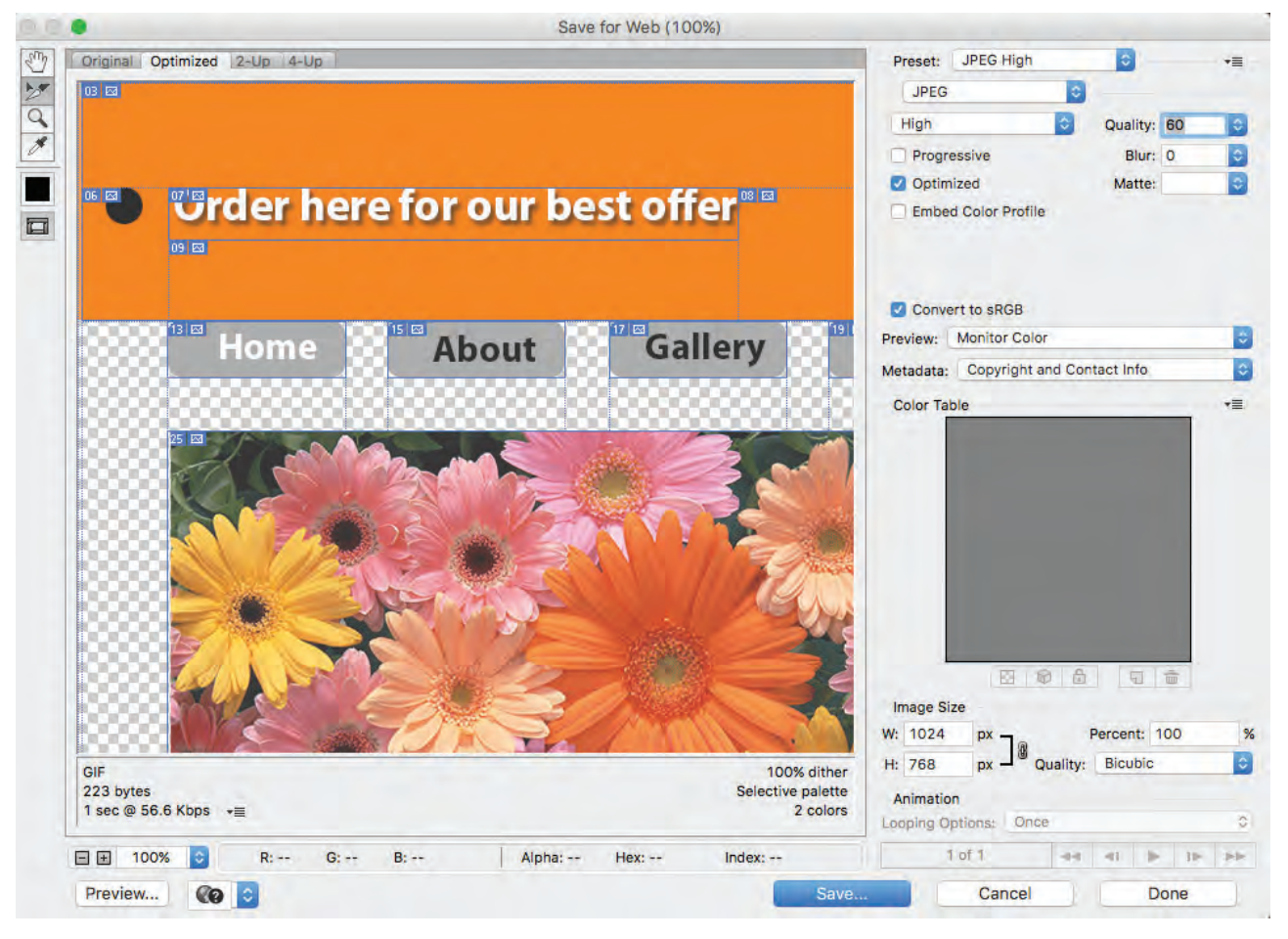

**تصویر27**

#### **پودمان 1 مقدمه ای بر طراحی وب**

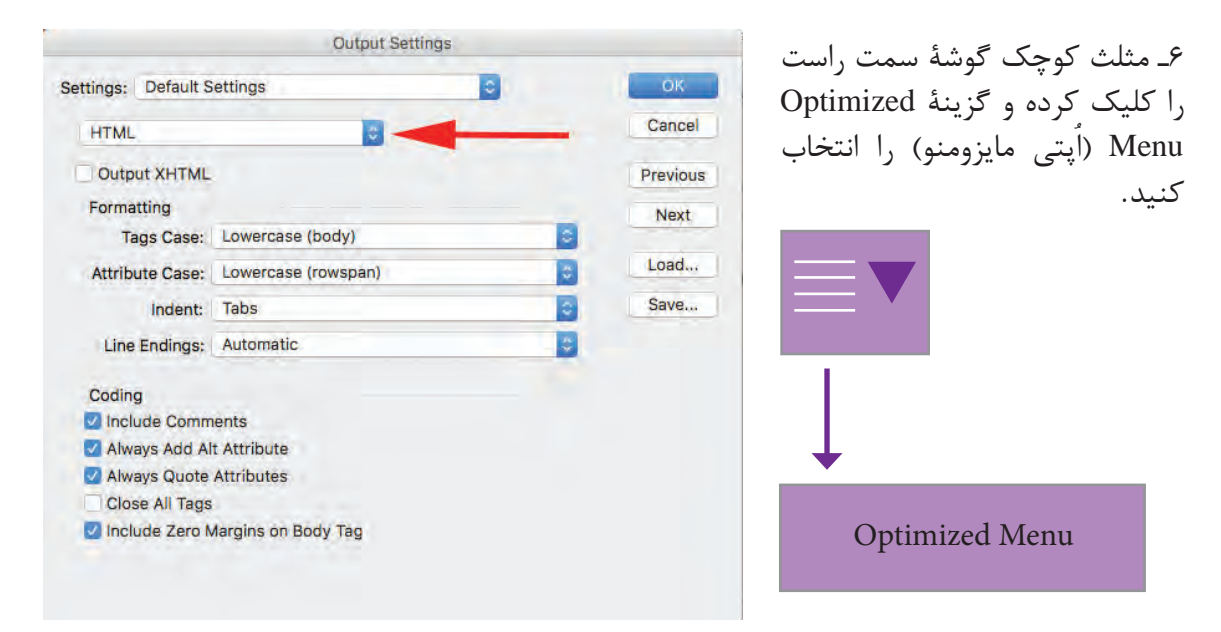

#### **گ** تصویر ۲۸

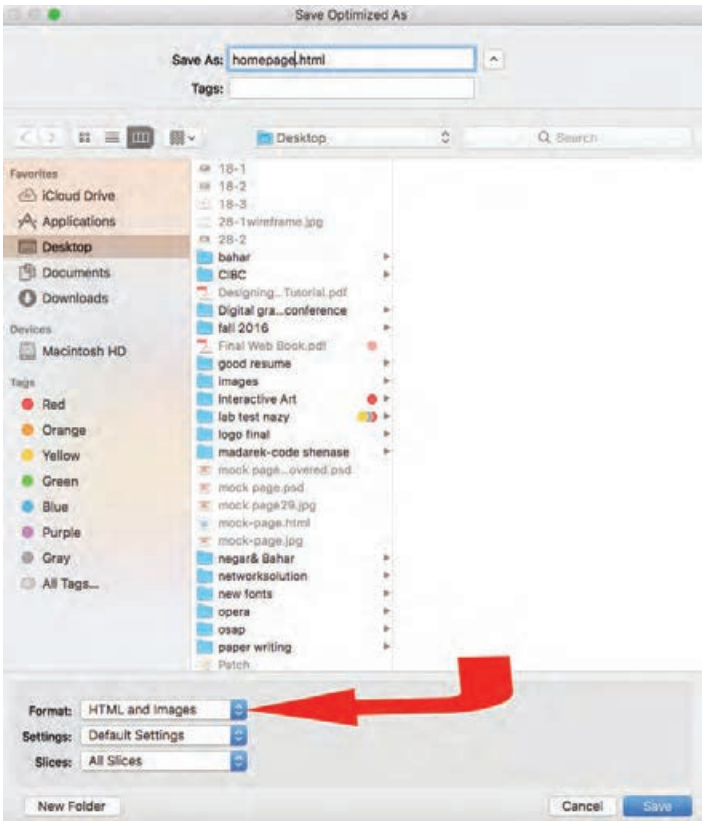

7ـ وقتي پنجرة ذخيرهسازي نهايي باز شد، دقت كنيد كه در پايين صفحه، ً فرمت Images & HTML را حتما تغيير دهيد و در نهايت فايلها را در جاي مناسب ذخيره كنيد.

**تصویر-29 فرمت تصوير را بايد همانند تصوير مشخص كنيد.**

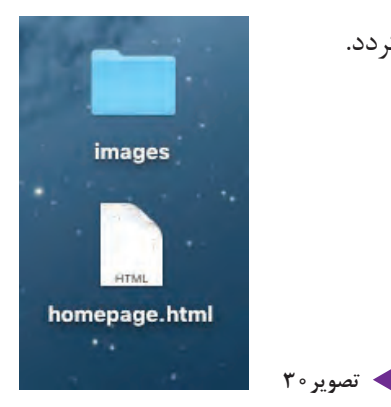

8ـ فايل ذخيره شده به صورت يك صفحة HTML ذخيره ميگردد.

9ـ وقتي فايل HTML را باز مي كنيد صفحة شما در مرورگر باز خواهد شد. در اينجا اولين صفحة وب شما به صورت زنده و آنلين بر روي مرورگر رايانه قابل ملحظه است. در اينجا صفحة وب بر روي مرورگر سافاري» (Safari) ديده مي شود.

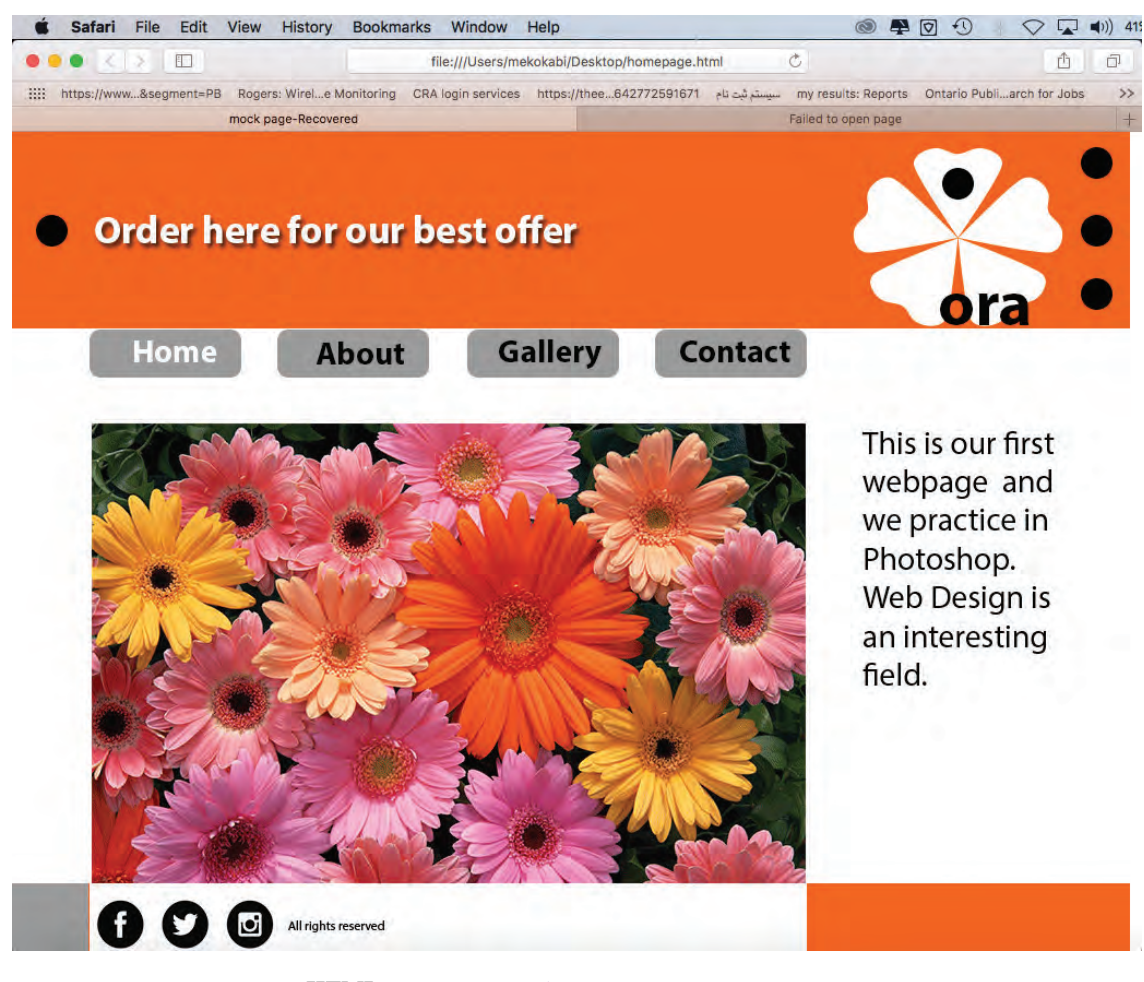

**تصویر-31 صفحه HTML كه در مرورگر سافاري باز شده است**.

**پودمان 1 مقدمه ای بر طراحی وب** 

Hom) است. اگر بخواهيد يک سايت حل ياد شده را از ابتدا تا انتها انجام

يره كنيد.

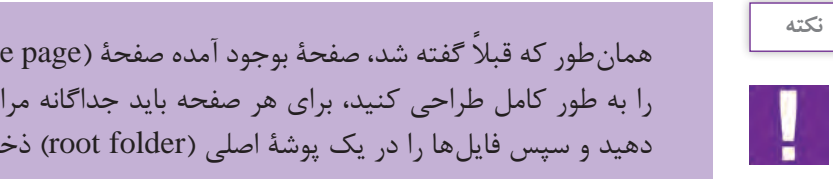

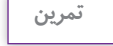

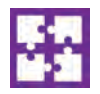

**طراحي صفحات داخلي وبسايت** در اينجا با استفاده از »وايرفريم« و الگوبرداري از شيوة طراحي صفحة خانه )page Home)، صفحات داخلي سايت از جمله دربارهٔ ما، ارتباط كاري را طراحي كنيد. (روش اجرايي كار دقيقا همانند صفحهٔ خانه است و فقط محتواي صفحات داخلي متفاوت خواهد بود)..

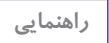

۱ـ بخش بالای صفحهٔ وب كه شامل لوگو، منوی صفحه و شمارهٔ صفحه میباشد، عیناً كپی (Copy) و در صفحات ديگر Paste ميشود. فقط هر صفحه را جداگانه در منو مشخص كنيد. 2ـ به گريد و صفحهآرايي صفحة خود )page Home )دقت كنيد و مطابق با آن، صفحات بعد را طراحي كنيد. ۳ـ پالت رنگي را كه براي صفحهٔ (Home page) انتخاب كردهايد در تمام صفحات داخلي نيز عيناً رعايت كنيد.

### **پذيرش سفارش**

 هنرجویان در این فصل مهارتهای زیر را کسب خواهند کرد: 1ـ3ـ هدف سايت؛ 2ـ3ـ شناخت مخاطب هدف؛ 3ـ3ـ شناخت رقبا و سايتهاي مشابه؛ **تمرين:** شناخت هدف، مخاطب و رقباي چند سايت موفق 4ـ3ـ تهية طرح اوليه )پروپوزال(؛ 5ـ3ـ عقد قرارداد؛ 6ـ3ـ ارائه طرح به مشتري و شروع مراحل اجرايي كار.

حال كه طراحي و ساخت اولية يك صفحة وب را فرا گرفتهايد، براي پذيرش سفارش از مشتري آماده شدهايد. لزم به يادآوري است كه طراحي وب، فرايند بسيار گستردهاي بوده و از جمعآوري اطلعات، طراحي و راهاندازي بر روي شبكه، بسيار فراتر است. طراحي وب، چندبعدي و چندرسانهاي است كه از همكاري و تعامل ميان هنر، تكنولوژي و فناوري اطلاعات در كنار يكديگر توليد مي شود.

**1ـ هدف سايت**

هنگامي كه از طرف مشتري، سفارشي به شما پيشنهاد ميشود، شناخت شاخصههاي اصلي طراحي وب الزامي است. اين شاخصهها همانند يك هرم است كه در رأس آن، هدف سايت قرار ميگيرد. منظور از هدف سايت، دريافتن دليل و قصد توليد آن است. طراح بايد براي همة پرسشها و سوالت پاسخ روشني داشته باشد؛ از جمله اينكه اين سايت چرا و با چه قصدي توليد شده است؟ آيا سايت، تجاري و جهت فروش كال ايجاد شده است؟ آيا سايتي آموزشي است؟ مخاطبين سايت چه ويژگيهاي دارند؟ يافتن جواب پرسشهايي از اين نوع، روشنگر هدف سايت و مسير كار طراح بوده و نحوة بيان بصري و كاربرد تكنولوژي لزم را روشن مي كند. در اين مرحله، طراح موظف است خط مشي و نقطه نظرات سفارشدهنده (مشتري) را كاملاً رعايت نمايد.

**2ـ شناخت مخاطب هدف**

نكتهٔ ديگري كه لازم است در مورد آن اطلاعات كاملي داشته باشيد، شناخت مخاطب هدف است. مخاطبين فضاي مجازي به طور كلي در دو گروه جاي ميگيرند:

**1ـ مخاطبين متخصص:** مخاطبيني هستند كه با فناوري و رايانه آشنا بوده و تخصصهاي لزم جهت كار با آن را دارند.

**2ـ مخاطبين غيرحرفهاي:** مخاطبيني هستند كه با فناوري وب غريبه بوده و براي اولين بار با سيستم، ارتباط برقرار مي كنند. (كودكان و سالمندان غالباً در اين گروه قرار مي گيرند.)

اين تقسيم بندي عامل مهمي براي طراح به منظور كاربري و «طراحي كاربر محور» (User Center Design) است. علوه بر دستهبندي كلي بال، ميتوان مخاطبين سايت را مطابق با شاخصههاي ديگري، در گروههاي فرعي كوچك تر قرار داد. مجموع اين عوامل را شناخت »دموگرافي« )Demography )مخاطب مينامند كه شامل گروه سني، نژاد، مذهب، جنسيت، تحصيلت، موقعيت جغرافيايي، اقتصادي و ... ميباشد.

**3ـ شناخت رقبا و سايتهاي مشابه**

يكي ديگر از فاكتورهايي كه طراح بايد آن را مد نظر بگيرد، آشنايي با رقبا و سايتهاي مشابه است. اين شناسايي كمك مي كند كه طراح با انتخاب بياني خلق و متفاوت و غير تكراري نسبت به رقبا، تأثير ويژة خود را بر روي مخاطب هدف بگذارد و به اين ترتيب سفارش دهنده را در ارائة پيام به مخاطبين خود ياري كند.

**فعالیت کارگاهی**

**نكته**

چند سايت موفق را انتخاب كنيد و سعي كنيد هدف، مخاطب و رقباي آن را تشخيص دهيد.

# **4ـ تهية پروپوزال**

هدف از تهيه پروپوزال (پيشنهاد كار) بيان ابعاد كمّي و كيفي پروژه، تكنولوژي كاربردي، زمانبندي و هزينهٔ طراحي و اجراست. براي تهيهٔ يک پيشنهاد بايد كليهٔ اطلاعات در مورد هدف، مخاطب، رقبا، سهم بازار (به معناي وضعيت و موقعيت تبليغاتي) و همچنين زمان بندي اجرايي كار (طراحي و اجرا) را مشخص نموده و پس از تحليل و نتيجهگيري از اين دادهها، براي سفارش دهنده، يک طرح اوليه (پروپوزال) آماده مي كنيم. در ارتباط با يافتن قيمت مناسب براي طراحي و اجراي يك پروژه، ميتوان به سايت »انجمن طراحان گرافيك ايران« مراجعه كرده . 1 و تعرفة قيمتها را رعايت نمود

 **5 ـ عقد قرارداد**

پس از توافق اوليه با مشتري، فرم قراردادي كه نمايانگر تعهدات متقابل سفارشدهنده و سفارش گيرنده شامل مبلغ مورد توافق، زمانبندي پروژه و ... است، بين طراح و مشتري به امضا ميرسد. اين قرارداد طرفين را متعهد به پيروي از مفاد آن مي كند. غالباً مبلغي به عنوان پيشپرداخت (تا حدود ٣٥٪ از كل هزينه) در زمان عقد قرارداد توسط سفارش دهنده به طراح پرداخت مي شود. در تصوير شمارهٔ ۳۰ مي توانيد با يک نمونه از قراردادهاي ارائه شده توسط »انجمن طراحان گرافيك ايران« آشنا شويد. )شما ميتوانيد با توجه به اين قرارداد، نمونة سادهاي از آن را براي خود تهيه كنيد.(

در نهايت توجه داشته باشيد كه رضايت مشتري بسيار مهم است. بنابراين تمام توان خود را در ارائة كار هنرمندانه در زمانبندي مشخص به كار گيريد.

.1 آدرس سايت انجمن صنفي طراحان گرافيك ايران: com.graphiciran.www . لزم به ذكر است كه اين قيمتها براي طراحان حرفهاي و با سابقه ميباشد. اين تعرفه راهنمايي است جهت آشنايي با دستمزدهاي طراحان باسابقة وب و گرافيك كه در آيندة نزديك شما هم عضوي از آن جامعه خواهيد شد.

# قرارداد

ايمن قبرارداد بيمن خاتم/ آقماي/ شيركت -ب نشاني و تلقـــن که در این قرارداد (کارفرما) نامیله می شود از یکسو و خانم/آقا به شماره عضويت - - انجمن صنفي طراحان گرافيك ايران به نشاني و تلفن -که در این قرارداد (طراحگرافیک) نامیده میشود از سوی دیگر بهشرح مواد ذیل منعقد مے گردد.

ماده ۱–موضوع قرارداد

ماده ٢- مدت قرارداد و زمان بندی -ارائهي نمونهي اوليهي طراحي توسط طراح گرافيك، حداكثر تا پايان وقت اداري روز \_\_ -بررسي و اظهارنظر و تاييد نمونهي اوليه توسط كارفرما حداكثر تا پايان وقت اداري روز \_\_ -ارائه وتحويل نهايي موضوع قرارداد توسط طراح گرافيك، حداكثر تا پايان وقت اداري روز ...... چنانچه نظارت بر تکثیر و چاپ موضوع قرارداد بهعهدهی طراح گرافیک باشد، خدمات مذکور در موضوع قرارداد بهعنوان مرحلهى چهارم زمان بندى بهمدت \_\_\_ روز، حداكثر تا پايان وقت اداري روز \_\_\_\_\_\_\_\_ قيد و تاييد مي شود.

ماده ٣- مبلغ قرارداد و شيوهي پرداخت ریال و براساس قیمتهای پیوست تعرفهی رسمی انجمن مبلغ قرارداد صنفی طراحان گرافیک ایران می باشد که در مراحل ذیل توسطکارفرما به طراح گرافیک پرداخت مے گر دد: ۵۰٪ میلغ کل همزمان با امضاء و مبادلهی قرارداد. ۳۰٪ مبلغ کل قرارداد پس از تایید نهایی طرحهای اولیه موضوع قرارداد. ٢٠٪ مبلغ كل همزمان با تحويل نهايي موضوع قرارداد. ماده ۴- تعهدات کار فرما ٤- ١- كارفرما متعهد مي شود كليمي اطلاعات و مصالح لازم جهت آشنايي و انجام موضوع قرارداد را در اختيار طراح گرافيک قرار دهد. ٤-٢- چنانچه چند نمونهي اوليهي طراحي توسط طراح گرافيک جهت بررسي به کارفرما ارائه گردد، کارفرما پس از انتخاب نمونهی اولیهی مناسب، ملزم به بازگرداندن تمام نمونههای دیگر به طراح گرافيک بوده و هيچ گونه حق مالکيتي نسبت به ساير نمونهها ندارد. ٤–٣- چنانچه بعد از تایید نمونهی اولیه که به امضاء طرفین قرارداد رسیده است، کارفرما انجام تغییراتی را در نمونهی اولیه درخواست نماید، ملزم به پرداخت هزینههای مترتب بر انجام تغییرات كه توسط طراح گرافيك اعلام مي گردد مي باشد. ٤-٤- در صورتي كه كارفرما در حين انجام كار، بدون اطلاع طراح، به صورت موازى، موضوع سفارش را به شخص یا اشخاص دیگری واگذار نماید. ویا پیش طرح های تایید نشده را با طراح دیگری در میان بگذارد،طراح مختار است در هر مرحله از قرارداد، آن را یک طرفه فسخ نماید. بدیهی است که به دلیل صرف وقت و هزینه توسط طراح، کارفرما ملزم به پرداخت حقالزحمهی طراح تا أن مرحله خواهد بود. ٤-٥- چنانچه مسئولیت چاپ و تحویل نهایی کار بر عهده ی خود کارفرما باشد، کارفرمامتعهد می شود در هر مورد، حداقل پنج نمونه ی چاپی از موضوع قرارداد (اعم از کتب، نشریات، اوراق تبلیغاتی و ...) را به عنوان نمونه کار به طراح تحویل دهد. ٤-٦- چنانچه پس از تاييد نمونه ي اوليه، كارفرما به هر دليلي اعم از منتفى شدن موضوع سفارش یا دلایل شخصی دیگر، از ادامه کار منصرف گردد، کارفرما ملزم به پرداخت حقالزحمهی طراح تا آن مرحله خواهد بود.

ماده ۵- تعهدات طراح گرافیک ٥-١- طراح گرافيك موظف است اطلاعات ارائه شده توسط كارفرما را بهدقت مطالعه و بررسي نماید تا در ارائهی طرحهای خود بتواند بهدرستی عمل کند. ٥-٢- طراح گرافيک متعهد است براي هر موضوع سفارش \_\_\_\_ نمونه طرح اوليه ارائه نمايد تا كارفرما بتوانداز ميان آنها بهترين راانتخاب كند. ٥-٣- طراح گرافيک متعهد است طرح اوليه انتخاب شده را با اصلاحاتي كه با كارفرما به توافق می رسد به اتمام رسانده و طرح نهایی را تحویل دهد. ۵-۴- کلیهی اطلاعاتی که توسط کارفرما در اختیار طراحگرافیک قرارمی گیرد محرمانه است، طراح گرافیک موظف به حفظ و نگهداري اطلاعات داده شده بوده و حق انتقال بهغیر را ندارد. ماده ۶-کسورات قانونی مبلغ مذکور در مادهی ۳ قرارداد، مبلغ خالص دریافتی طراح گرافیک از کارفرما میباشد و پرداخت هر گوئه کسورات قانونی مربوط به این قرارداد به عهدهی کارفرما است. ماده ٧- تاخيرات ٧-١- شروع زمان بندى اجراى قرارداد منوط به پرداخت پيش پرداخت از سوى كارفوما به طراح گرافیک و نیز تحویل اطلاعات و مدارک مورد نیاز جهت اجرای موضوع قرارداد می باشد. بديهي است هركونه تاخير در موارد مذكور بههمان ميزان موجب تاخير در زمان اجراى قرارداد توسط طراح گرافیک میگردد که بهعنوان تاخیر طراح گرافیک محسوب نمی شود. ۷-۲- درصورت تاخیر طراح گرافیک در اجرای موضوع قرارداد به ازای هر روز تاخیر ر مال جريمه محاسبه شده و در مرحلهى سوم پرداخت كسر خواهد شد. ٧-٣-اكر در زمان تعيين شده در قرارداد، پيشنهادات طراح مورد قبول كارفرما قرار نگرفت، با توافق طرفين مدت قرارداد قابل تمديد است. ماده ٨ـ حق امضاء ۸-۱-طراح گرافیک حق دارد طراحی و اجرای اثر خود را در محل مناسب به طریقی که به اصل طرح أسيب وارد نگردد امضاء نمايد. ٨-٢-به كاربردن نشاني، تلفن و يا ساير اطلاعات توسط طراح گرافيك در كنار امضاء ثياز به تاييد كارفرما در متن قرارداد دارد.

ماده ۹\_ فسخ قرارداد و حکمیت در صورتي كه هر يك از طرفين قرارداد به هر دليل بخواهند قرارداد را فسخ كنند مي بايست اين موضوع رابا ذكر دلايل خود كتبابه طرف ديگر اعلام نمايند. حکمیت درخصوص برآورد زیانهای ناشی از فسخ بهعهدهی کارشناسان کمیتهی حل اختلافات انجمن صنفي طراحان گرافيك ايران است و هر دو طرف قرارداد مكلف به يذيرش رای صادره میباشند. ماده ١٠- اجراي قرارداد این قرارداد براساس مادهی ١٠قانون مدنی كشور جمهوری اسلامی ایران و اصل حاكميت اراده در ١٠ماده و در دونسخه تنظيم كرديده كه پس از امضاء طرفين، هر دونسخه در حكم واحد بوده و طرفين قرارداد ملزم به رعايت كليهى مواد مذكور در آن مى باشند. نام و امضای طراح گرافیک نام و امضای کارفرما

**تصویر32**

# **6ـ ارائه طرح به مشتري و مراحل اجرايي كار**

رائهٔ طرح به مشتري غالباً طبق زمانبندي مورد توافق در قرارداد انجام ميشود. زماني كه طراح، ديزاين يک وبسايت را سفارش ميگيرد، بايد پروژه را بر اساس يك پلنبندي دقيق راهبري نمايد و طرح را طي چندين مرحله به مشتري ارائه دهد.

**1ـ فاز 1 تهية » ماكآپ« )up Mock)** » ماكاپ« شبيهسازي كامل طرح اوليه است به كار نهايي و آنچه كه در نهايت توسط كاربر بر روي شبكه ديده ميشود؛ با اين تفاوت كه هيچ يك از عوامل تعاملي صفحه فعال نيستند و صفحه فقط جنبة نمايشي دارد. براي مثال لينك ها و دكمههاي منو فعال نبوده و همانند يك تصوير دو بعدي عمل مي كنند.

#### **نكته**

در اين مرحله »ماكآپ« فقط از صفحة خانه )page Home )تهيه ميشود؛ زيرا ساير صفحات وبسايت، پس از انتخاب صفحة مادر به پيروي از آن به طور مشابه در نحوة به كارگيري عوامل بصري طراحي ميشوند. اين همگوني و مشابهت كه به آن كانسيستنسي )consistency )گفته ميشود، شامل شباهت در پالت رنگي، گريد، تايپوگرافي و ... است، كه موجب خلق يك يونيفورم مشترك ميان صفحات ميگردد. يكي از مهمترين اركان مباني طراحي وب، همخانواده كردن صفحات با يكديگر است كه باعث ميشود كاربر احساس كند صفحات يك سايت، پيوندي همانند والدين و فرزند دارند. اصطلح والدين )parent )و فرزند )child )در وب و كدنويسي رايج بوده و نمايانگر ارتباط و پيروي اجزاي كوچك تر از اجزاي بزرگتر و يا صفحات داخلي از صفحة اصلي است.

براي اينكه سفارشدهنده حق انتخاب بيشتري داشته باشد، حداقل 3 و حداكثر 5 » ماكآپ« با طرح و نقوش متفاوت تهيه كنيد. دقت داشته باشيد كه ارائة طرح در تعداد زياد باعث سردرگمي و گيجي مشتري شده و انتخاب را براي او دشوار مي كند.

#### **1ـ توضيح نوشتاري طرح**

در زمان ارائة هر طرح، بهتر است يك صفحة مكتوب شامل توضيح كامل طرح و علت انتخاب عناصر بصري كاربردي را ارائه كنيد. از آنجا كه كارهاي مشتري با طرح برخورد مينمايد و علت رد يا قبول طرح را به طور اصولي مشخص نمي كند، ارائه صفحة توضيحي به مشتري آگاهي بيشتري ميدهد و او را در انتخاب اثر مورد نظر ياري نموده و از اين طريق، امكان رد يا قبول بدون استدلل طرح تا حد زيادي از بين ميرود.

**2ـ مرحلة دوم: » ماكآپ« صفحات داخلي** پس از ارائة طرح مرحلة يك به مشتري و اصلح طرح بر اساس نقطه نظرات او، صفحات داخلي را هماهنگ با طرح تأييد شده، طراحي و » ماكآپ« مرحلة دوم تهيه ميشود.

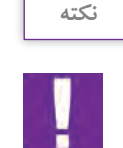

هر طرح را بهطور جداگانه بر روي كاغذ مناسب با كيفيت بال پرينت گرفته و مرحلة دوم »ماكآپ« را به مشتري ارائه مي دهيم.

**3ـ مرحلة سوم: اجراي نهايي** در اين مرحله طرحهاي فاز دوم را در صورت نياز و بر اساس نقطه نظرات مشتري و اصول علمي طراحي وب اصلح كرده و سپس وارد مرحلة اجراي نهايي ميشويم.

**4ـ مرحلة چهارم: تست و آزمايش** پس از اجراي نهايي، صفحات بايد مورد آزمايش قرار گيرند )بهخصوص در زمينة عوامل تعاملي صفحه، همانند لينك ها و دكمههاي منو و ارتباط صفحات با يكديگر و با صفحة مادر( و در صورت وجود هر مشكلي، رفع نقص گردد.

**5 ـ مرحلة پنجم: انتقال بر روي شبكه**  انتقال و جاي گيري طرح در فضاي ميزبان (Hosting) و راهاندازي بر روي شبكه، بخش پاياني پروژه محسوب مے شود.

در اين مرحله و پس از اتمام كار، تسويه حساب و درخواست مابقي دستمزد از مشتري انجام ميشود.

## **ارزشیابی شایستگی طراحي صفحات وب**

#### **شرح کار:**

طراحي صفحه اصلي براي سايت به منظور بارگزاري بهصورت آنلين با رعايت اصول فني طراحي وب سايت

#### **استاندارد عملکرد:**

اجرای طرح در نرم افزار 5 HTML يا نرم افزارهاي كدنويسي براي وب و همچنين آپلود وب سايت در فضاي مجازي اينترنت

#### **شاخص ها:**

 -1 شناخت نرمافزارهاي مرتبط -2 شناخت سواد بصري و رنگ شناسي )RGB) -3 آشنايي با صفحهآرايي -4 مهارت در انتقال طرح به رایانه و اجراي طرح مورد نظر -5 ارائه طرح به صورت پرينت يا CD با توجه به فرمت نهايي

#### **شرایط انجام کار و ابزار و تجهیزات:**

زمان : 75 دقيقه مكان: سايت گرافيك ابزار و تجهیزات:قلم و كاغذ ، رایانه و نرمافزارهاي گرافيكي و اينترنت

#### **ابزار و تجهيزات مورد نياز انجام كار:**

-1 مداد، كاغذ، پاكکن، قلم، رنگ -2 رایانه و نرمافزارهاي مرتبط -3 اسكنر، پرينتر -4 ميزكار و صندلي مناسب

#### **معیار شایستگی:**

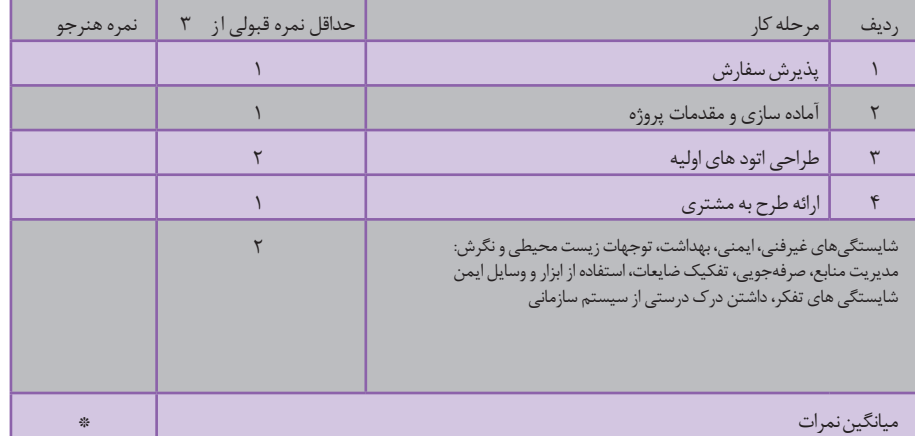

\* حداقل میانگین نمرات هنرجو برای قبولی و کسب شایستگی، 2 می باشد.

# **پودمان 2**

# **نرم افزارصفحه آرايي) اين ديزاين (**

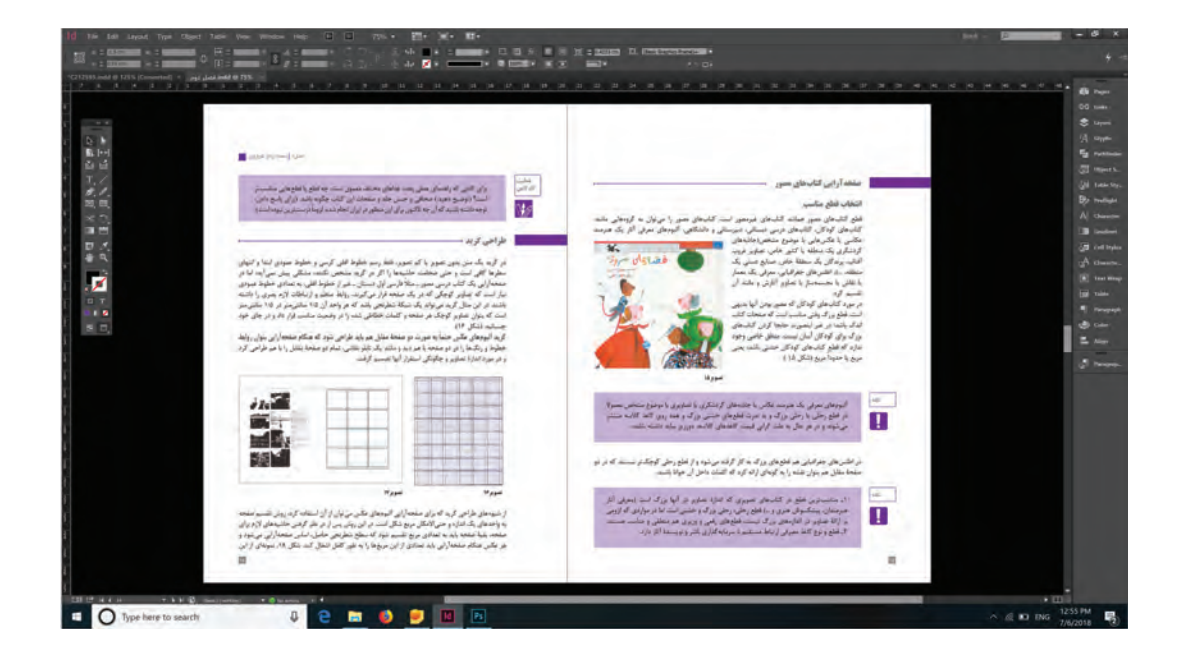

با توجه به تغییرات فناوری و تأثیر آنها در اجرای صفحهآرایی کتابها و سایر نشریات، کار در محیط نرمافزارهای مرتبط از مهارتهای مهم در رشته فتو ـ گرافیک است. در راستای این هدف، هنرجویان رشته فتو ـ گرافیک، باید به آموزش و کسب تجربه در این حوزه کاری بپردازند.

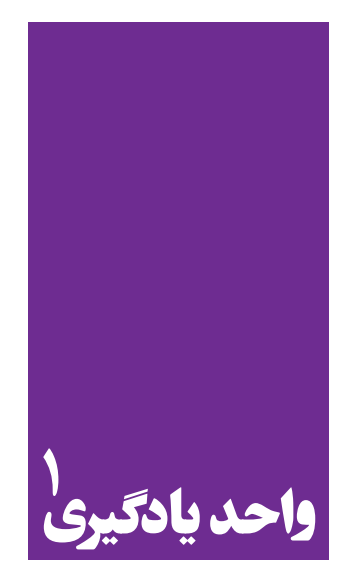

# **نرم افزار صفحه آرايي ) اينديزاين (**

**کاربرد نرمافزار ایندیزاین در نشر و مطبوعات**

 هنرجویان در این پودمان مهارتهای زیر را کسب خواهند کرد: اجرای صفحات کتاب در برنامه ایندیزاین گرفتن خروجی و تحویل کار برای چاپ

**استاندارد عملکرد**

اجرای صفحهبندي با توجه به ماكت طراحي شده و بر اساس استانداردهاي نرمافزار)ID)

**مقدمه**

این دیزاین یک نرم افزار برداری )Vector )پرکاربرد برای صفحه آرایی است که به کمک آن طراح توانایی طراحی و اجرای لی اوت صفحات کتاب، روزنامه، بروشور، کاتالوگ، مجلت و انواع پوستر را دارد. این نرم افزار با فراهم نمودن تمامی امکانات جهت انتقال متون از سایر نرم افزارهای واژه پرداز همچون Word به محیط نرم افزار و ویرایش آنها، فراخوانی تصاویر، ابزار و امکانات رسم و افزودن طرح های پیش ساخته، ابزار ایجاد جدول و ... نیاز طراح را به عنوان یک صفحه آرا در نهایی کردن فایل برآورده خواهد کرد.

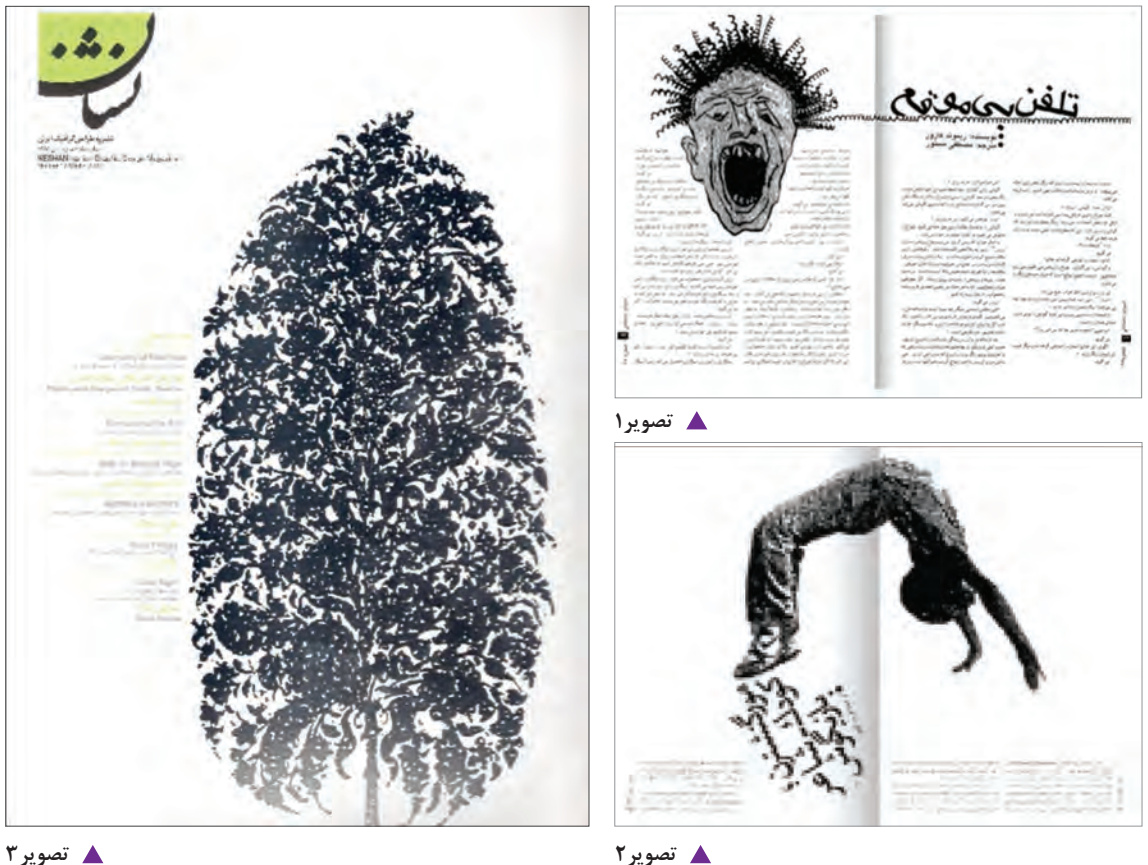

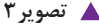

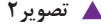

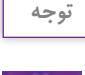

این نرمافزار در اکثر اوقات بهعنوان برنامه تکمیلی همراه با فتوشاپ یا کورل دراو مورد استفاده قرار می گیرد.

**57**

**باز و بسته کردن نرمافزار**

File، گزینه Exit را کلیک کنید.

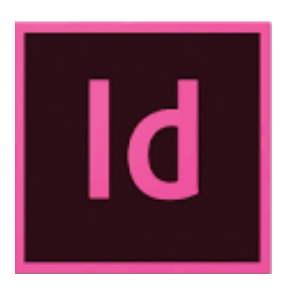

**تصویر4**

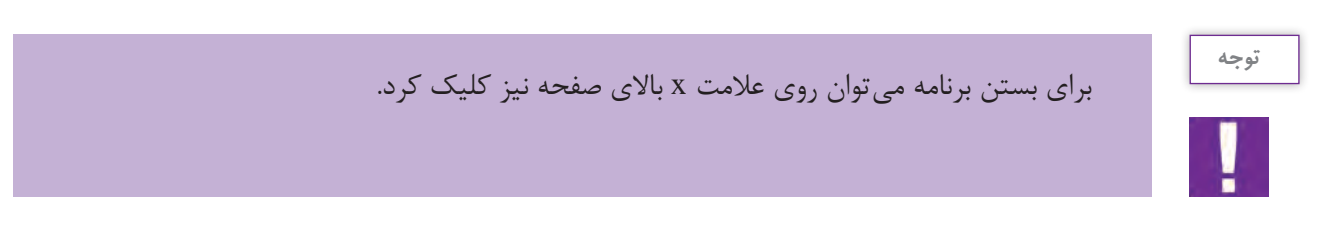

بر روی دکمه Start که در نوار پایین صفحة ویندوز قرار دارد کلیک کرده و از آنجا برنامه Indesign Adobe را انتخاب و اجرا میکنید و برای بستن برنامه از منوی

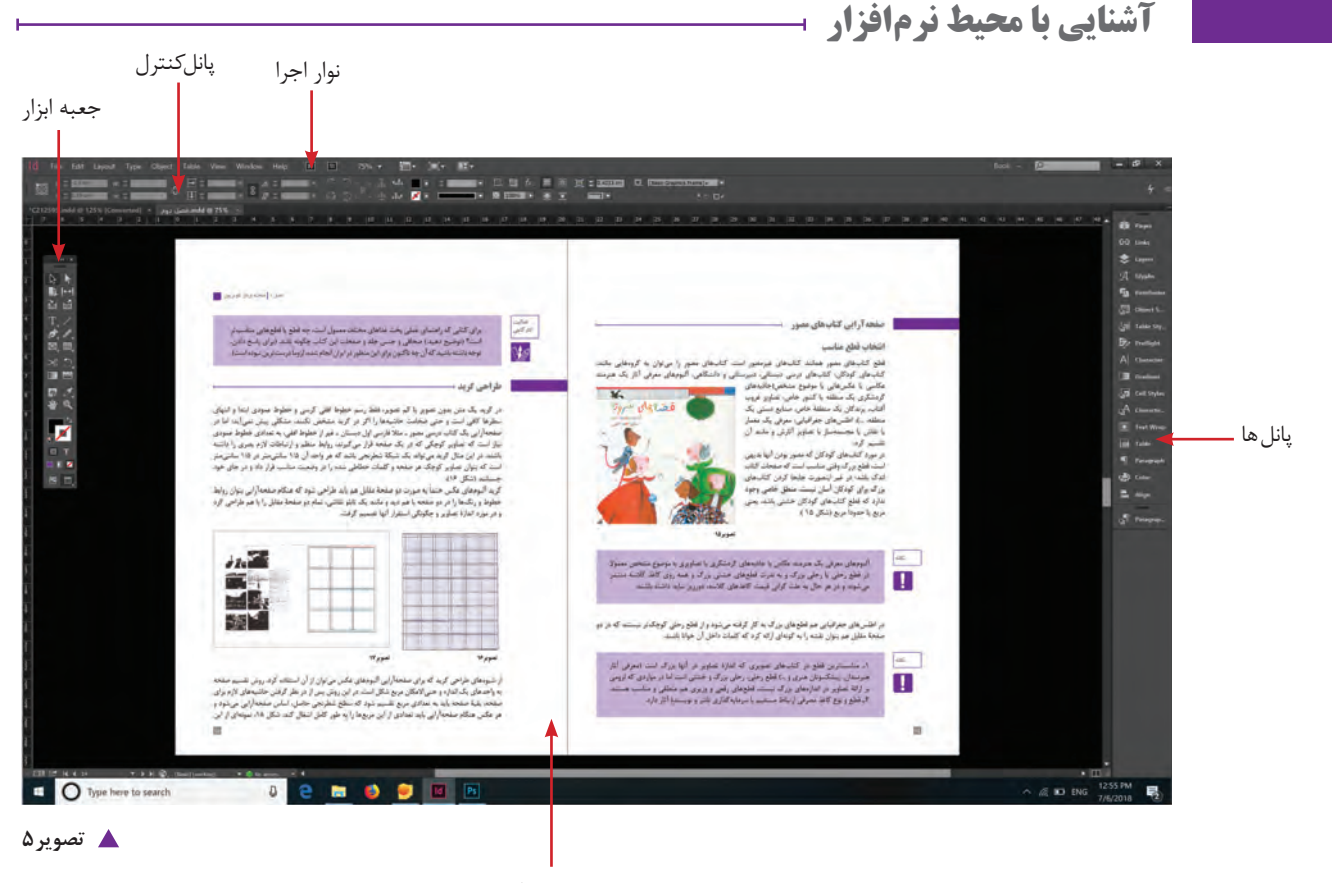

Ē.

**باز کردن صفحه کار جدید )Document New)**

گزینه New را از منوی File انتخاب و روی Document کلیک کنید. پنجره ای به نام Document New باز میشود که شامل موارد زیر است.

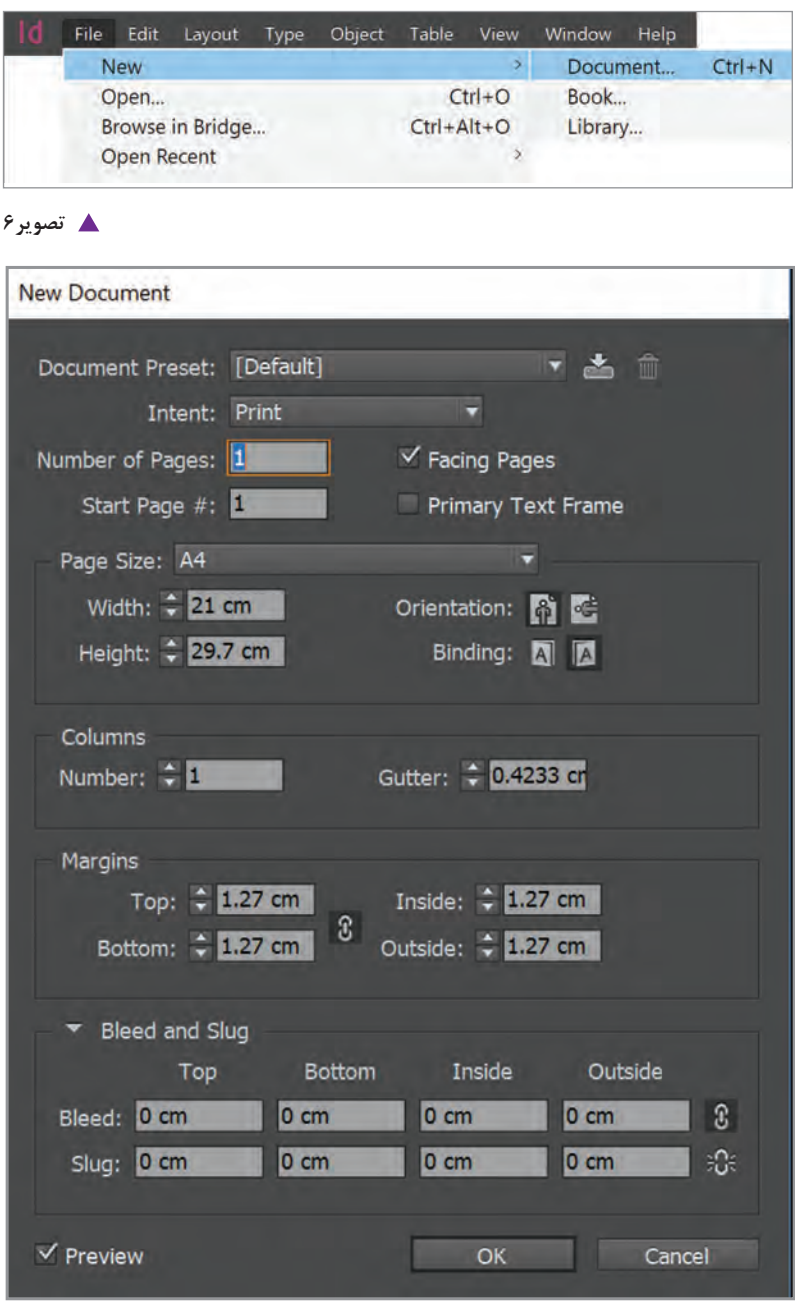

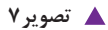

Web  $\leftarrow$  چنانچه فایل را برای چاپ آماده سازی می کنید از گزینه Print و چنانچه برای ارسال در فضای اینترنت آماده سازی می کنید، گزینه Web را انتخاب کنید. -2 Page of Number تعداد صفحات سند -3 Page Start شروع شماره گذاری صفحات -4 Page Facing نمایش صفحات سند به صورت صفحات روبرو -5 Size Page تعیین سایز سند -6 Width  $-\epsilon$  پهنا -7 Height ارتفاع -8 Orientation جهت قرارگیری کاغذ به صورت عمودی و افقی -9 Binding از راست یا چپ شروع شدن سند برای صفحه آرایی فارسی یا لتین -10 Column ستون ها Number تعداد ستون ها Gutter فاصله بین ستون ها -11 Margins تنظیم حاشیه ها -12 Bleed فضایی خارج از صفحه می باشد که محدوده برش را ایجاد می کند و برای سفیدی نزدن کنار عکس هایی که تا لبه کار امتداد یافته اند کاربرد دارد. 2 1 و کالر بار -13 Slug فضایی خارج از Bleed که برای گذاشتن مواردی همچون رجیستر مارک ها و توضیحات چاپی و گذاشتن خطوط تا و برش استفاده می شود. این قسمت پس از برش دور ریخته می شود.

Intent  $\leftarrow$  Print-1

1.Register Mark 2.Color bar

**پودمان 2 نرم افزار صفحهآرايي)اين ديزاين(**

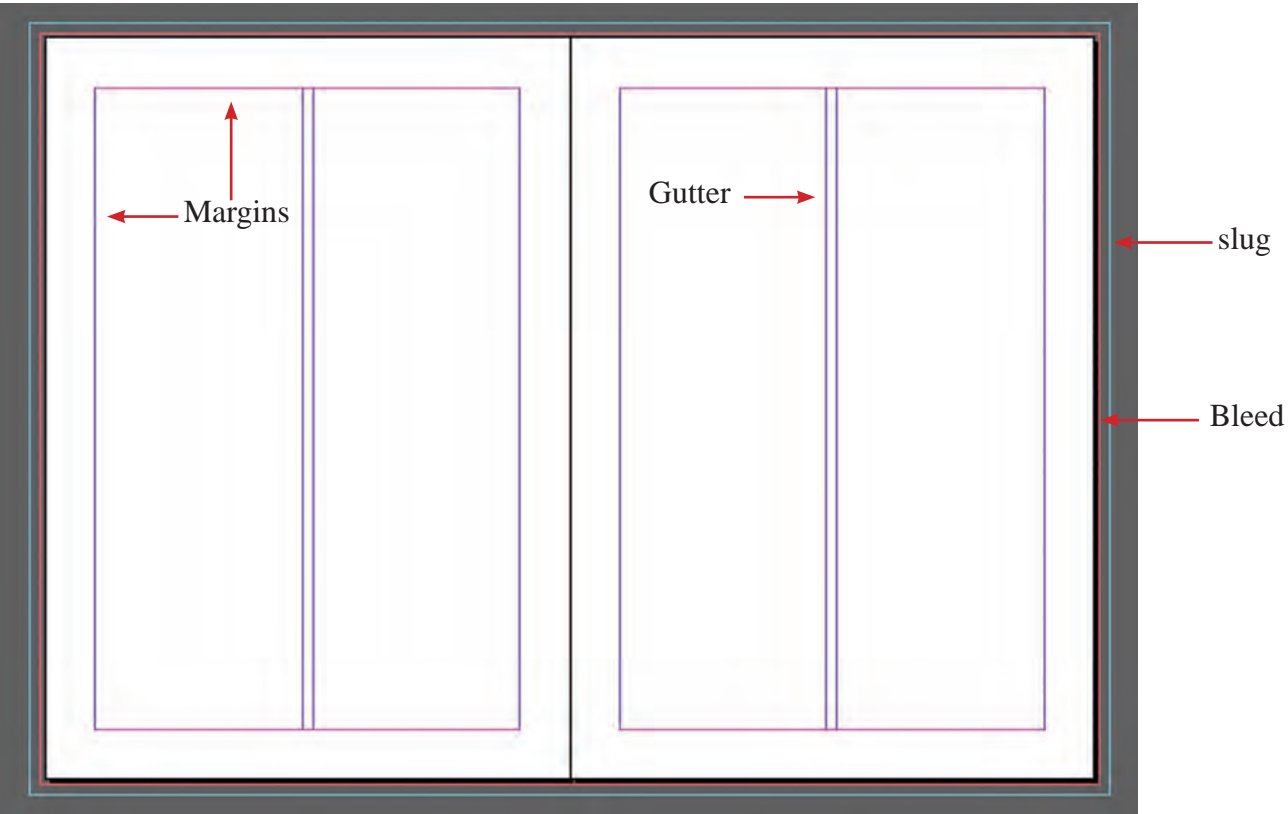

#### **تصویر8**

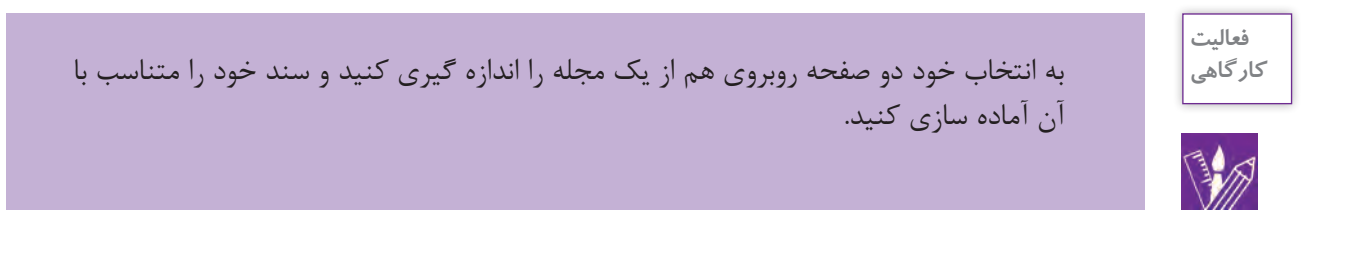

# **فرمت ذخیره سازی فایل**

برای اینکه بتوانید سندی را که بر روی آن کارکردهاید را در کامپیوتر خود ذخیره کنید از منوی File گزینه Save را انتخابکنید. پنجرهای بر روی صفحه ظاهر میشود. در قسمت Name File نام فایل خود را بنویسید.

دقت کنید در قسمت Save as Type پسوند .indd که همان پسوند مناسب برای ذخیره فایل های این دیزاینی است انتخاب شدهباشد. سپس در پایین پنجره،گزینه Save راکلیککنید.

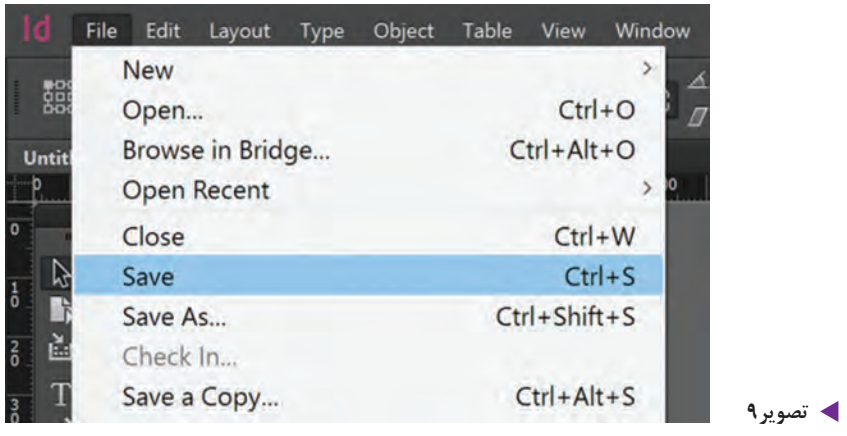

| Save As             |                                                        |                                      |                            |                        | X                  |
|---------------------|--------------------------------------------------------|--------------------------------------|----------------------------|------------------------|--------------------|
| ←                   | → 7 This PC > Local Disk (C:) >                        |                                      | $\circ$                    | Search Local Disk (C:) | $\mathcal{L}$      |
| Organize +          | New folder                                             |                                      |                            |                        | $E$ .<br>$\bullet$ |
| <b>Quick access</b> | Name                                                   | Date modified                        | Type                       | Size                   |                    |
| <b>ConeDrive</b>    | GerdooTemp<br>Intel                                    | 1/7/2017 3:00 AM<br>1/7/2017 1:00 AM | File folder<br>File folder |                        |                    |
| This PC             | PerfLogs                                               | 7/10/2015 3:34 PM                    | File folder                |                        |                    |
| <b>Desktop</b>      | Program Files                                          | 8/24/2017 11:12 P.                   | File folder                |                        |                    |
| Documents           | Program Files (x86)                                    | 11/14/2017 8:58 A                    | File folder                |                        |                    |
| <b>Downloads</b>    | <b>Users</b>                                           | 1/7/2017 1:02 AM                     | File folder                |                        |                    |
| <b>Music</b>        | Windows                                                | 8/24/2017 11:13 P. File folder       |                            |                        |                    |
| $=$ Pictures        |                                                        |                                      |                            |                        |                    |
| <b>N</b> Videos     |                                                        |                                      |                            |                        |                    |
| Local Disk (C:)     |                                                        |                                      |                            |                        |                    |
| Local Disk (D:)     |                                                        |                                      |                            |                        |                    |
| Local Disk (E:)     |                                                        |                                      |                            |                        |                    |
| Naturary            |                                                        |                                      |                            |                        |                    |
|                     | File name: Untitled-2                                  |                                      |                            |                        | ÷                  |
|                     | Save as type: InDesign CC 2015 document                |                                      |                            |                        | $\omega$           |
|                     | Always Save Preview<br>Images with<br><b>Documents</b> |                                      |                            |                        |                    |
| <b>Hide Folders</b> |                                                        |                                      |                            | Save                   | Cancel             |

**تصویر10**

**پودمان 2 نرم افزار صفحهآرايي)اين ديزاين(**

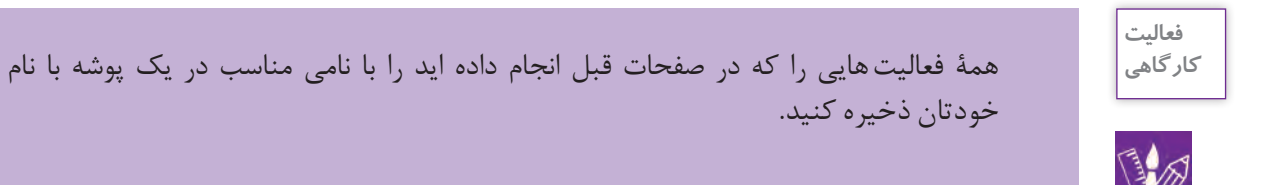

بعد از ایجاد فایل جدید می توانید، اندازه و ابعاد کاغذ و همچنین جهت صفحه را مجدداً تغییر دهید. برای این کار از منوی File گزینه setup document را انتخاب کنید تا پنجره تنظیمات آن ظاهر شود. از طریق گزینه عرض width و ارتفاع heigh و جهت orientation می توان (جهت عمودی- افقی) را تغییر داد.

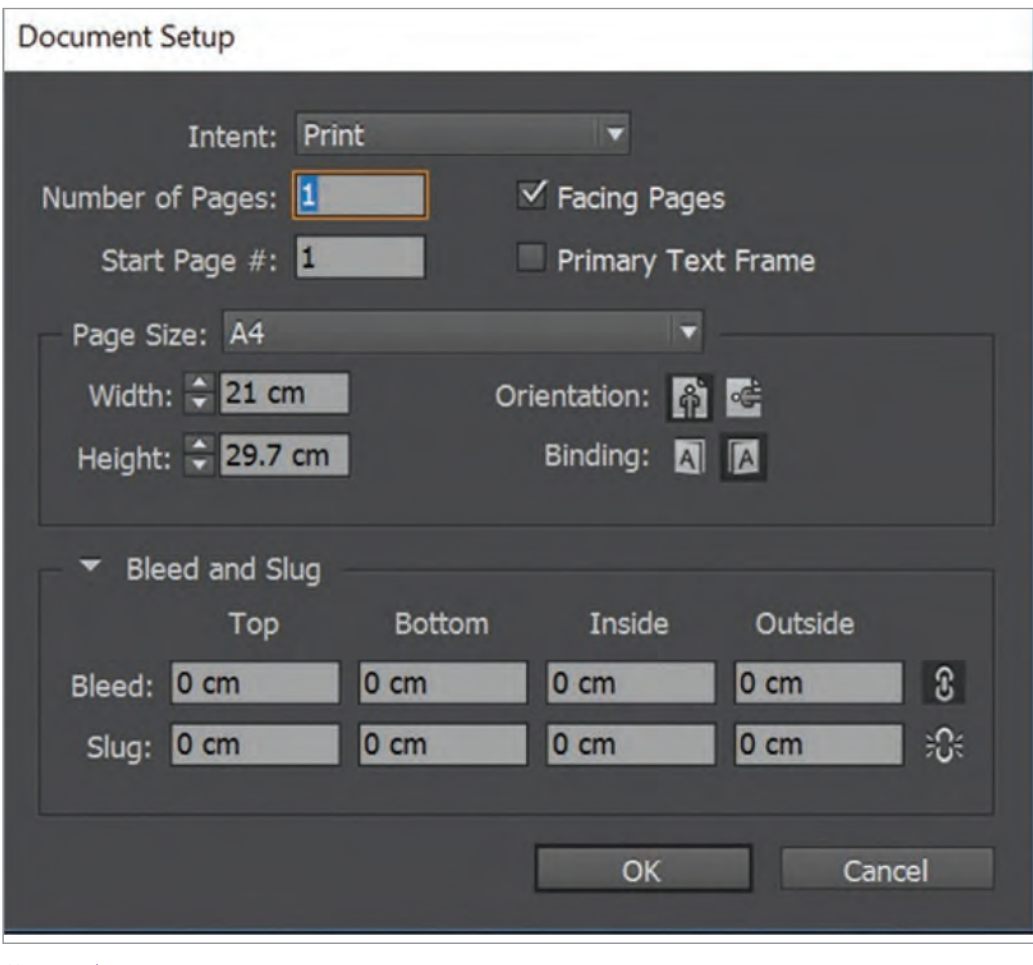

**تصویر11**

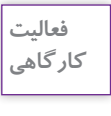

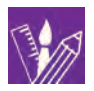

**نكته**

- یک فایل به ابعاد20 در 20 سانتی متر ایجاد کنید. اندازه حاشیه)margin )را از بال 2سانتی متر، از پایین 1/5 سانتی متر ، از چپ 2 سانتی متر ، از راست 1/5 سانتی متر، تعداد ستون ها 3 ستونی و فاصله بین ستون ها را 0/5 سانتی متر تعیین کنید. - سند مورد نظر را ذخیره کنید. - سپس سند را باز کرده و ابعاد آن را به 21/7 x 20 تغییر دهید. - از سند یک as save گرفته و با نام جدید ذخیره نمایید.

**کار با خط کش ها**

از طریق منوی View گزینه Rulers Show و یا Rulers Hide را انتخاب کنید. روی محل تقاطع دو خطکش رفته کلید موس را پایین نگه داشته و به محل دلخواه می کشید. صفر، به محل جدید منتقل می شود. برای نمایش خط راهنما، با ابزار انتخاب یا selection tool (ج) دروی خط کش رفته درحالتی که کلید موس را پایین نگه داشته اید، خط را به داخل صفحه بکشید.

برای صرفه جویی در وقت، می توانید از کلیدهای میانبر برای اعمال فرمانها استفاده کنید. N + Ctrl باز کردن سند جدید O + Ctrl باز کردن فایل R + Ctrl نمایش و عدم نمایش خط کش ها W + Ctrl بستن سند Z + Ctrl حرکت را به عقب بر میگرداند

 $75$ 

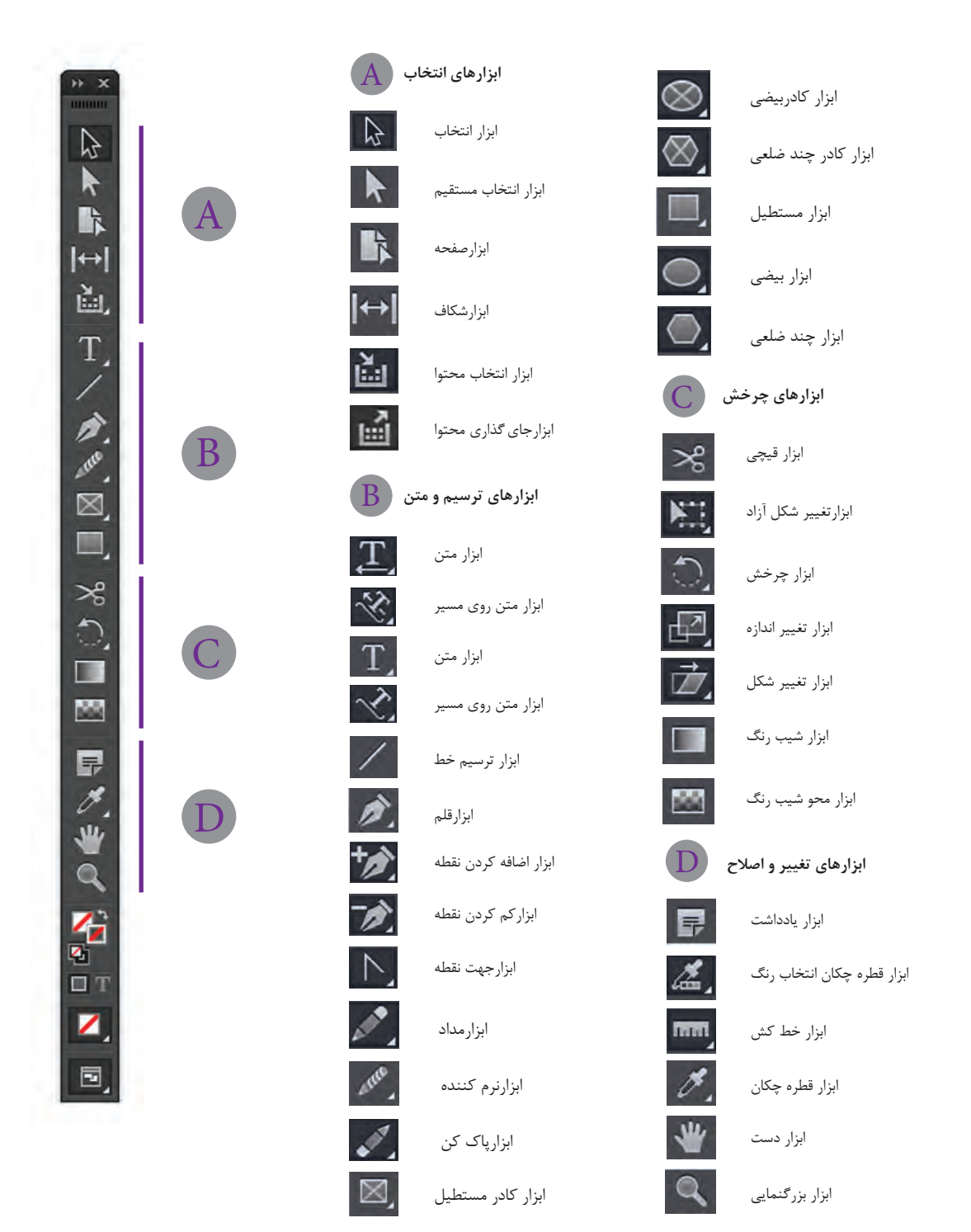

**جعبه ابزار )Box Tool)**

**تصویر12**

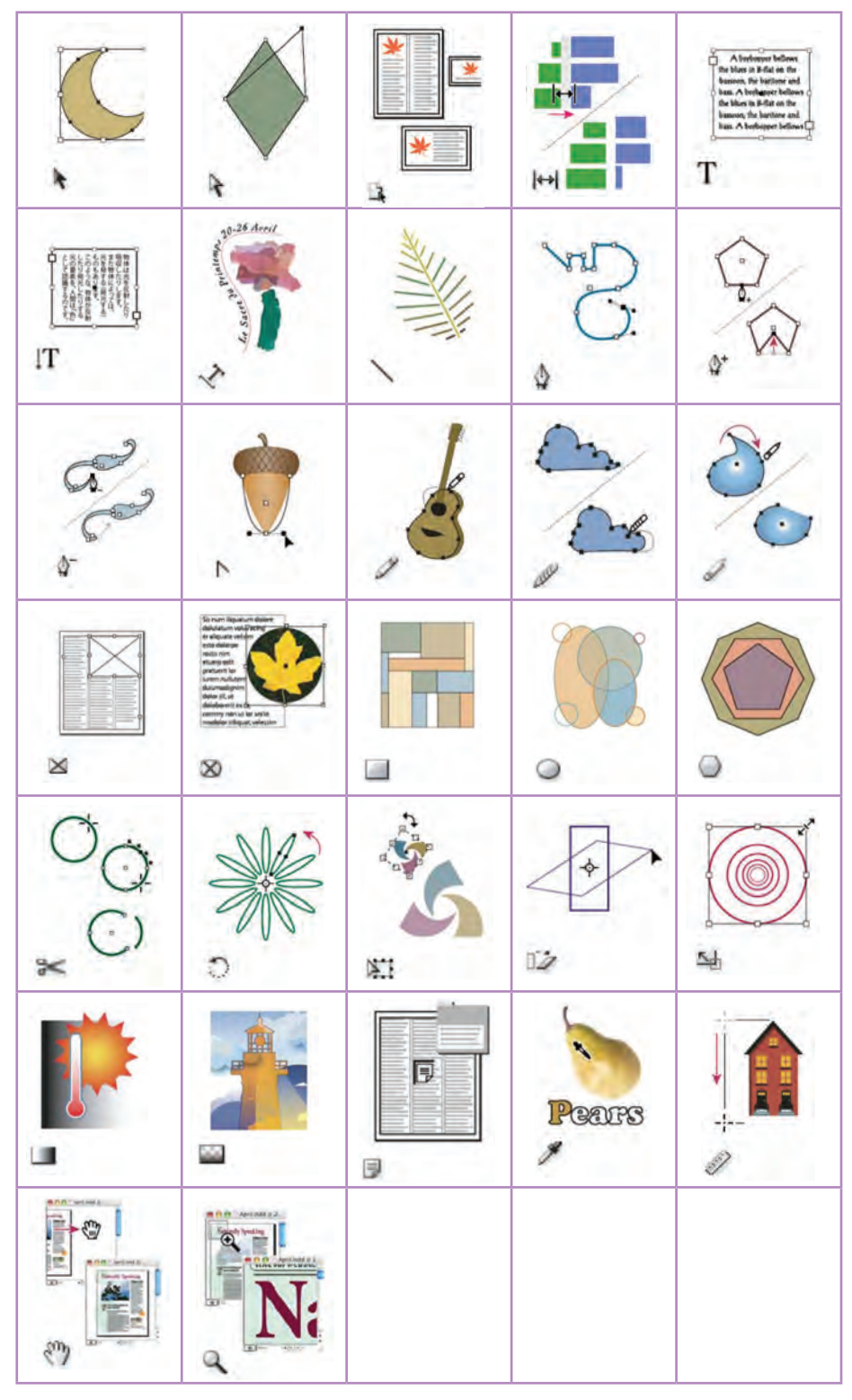

**کاربرد ابزار تصویر-13 نمایش**

**ابزارهای انتخاب**

هر دو ابزار Selection و Selection Direct ، برای انتخاب و حرکت دادن اشکال و تصاویر استفاده می شوند، با این تفاوت که ابزار Selection برای جابهجایی، کوچک و بزرگ کردن، چرخاندن یا حذف اشکال و تصاویر مورد استفاده قرار می گیرد و ابزار Selection Direct قابلیت حرکت دادن تصویر، در داخل قاب اطرافش را دارد و همچنین به وسیله این ابزار می توان گره های اشکال ترسیم شده را )که در صفحات بعدی با آن آشنا می شوید) ویرایش نمود.

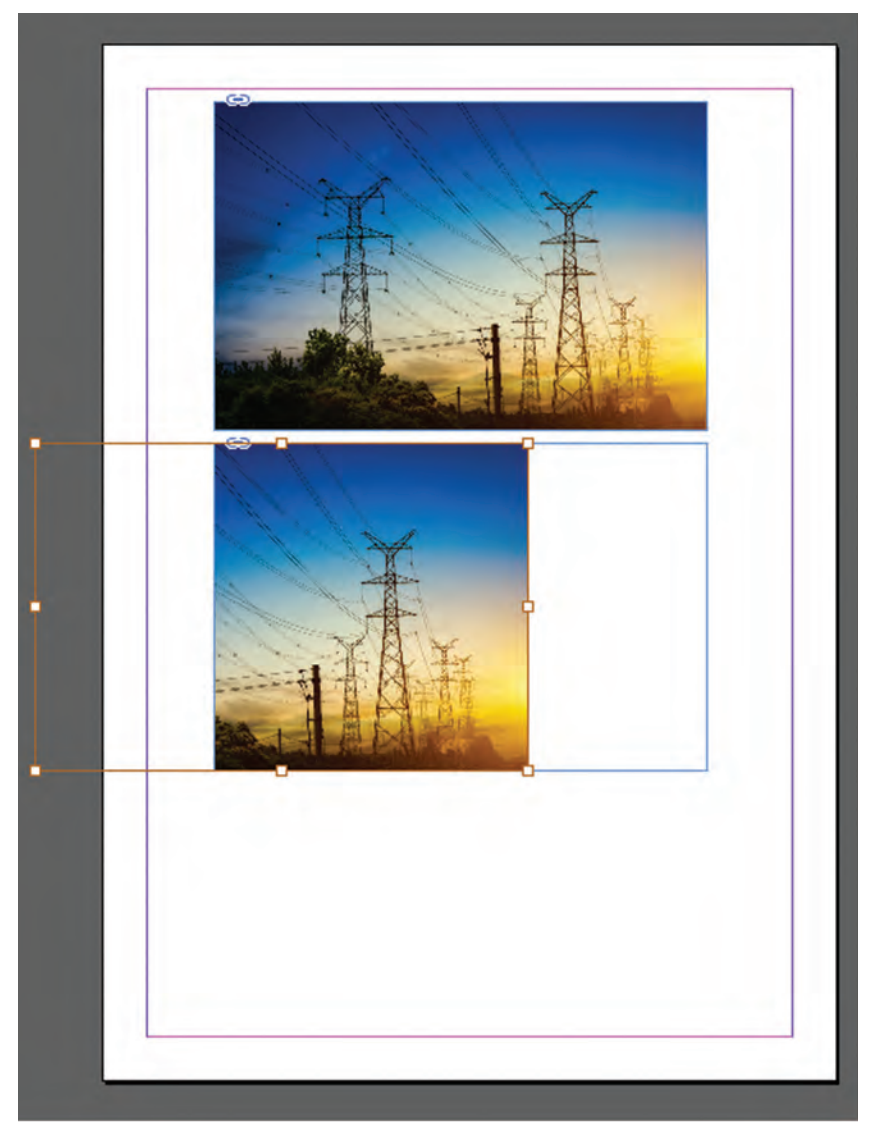

**تصویر-14تغییرات پس از استفاده از ابزار Selection Direct**

اگر بخواهید به وسیلة ابزار selection تصویری را بچرخانید کافی است به گوشههای قاب دور تصویر نزدیک شده تا tool selection به شکل تبدیل شود . در این حالت می توانید تصویر مورد نظر را به هر میزان که بخواهید بچرخانید.

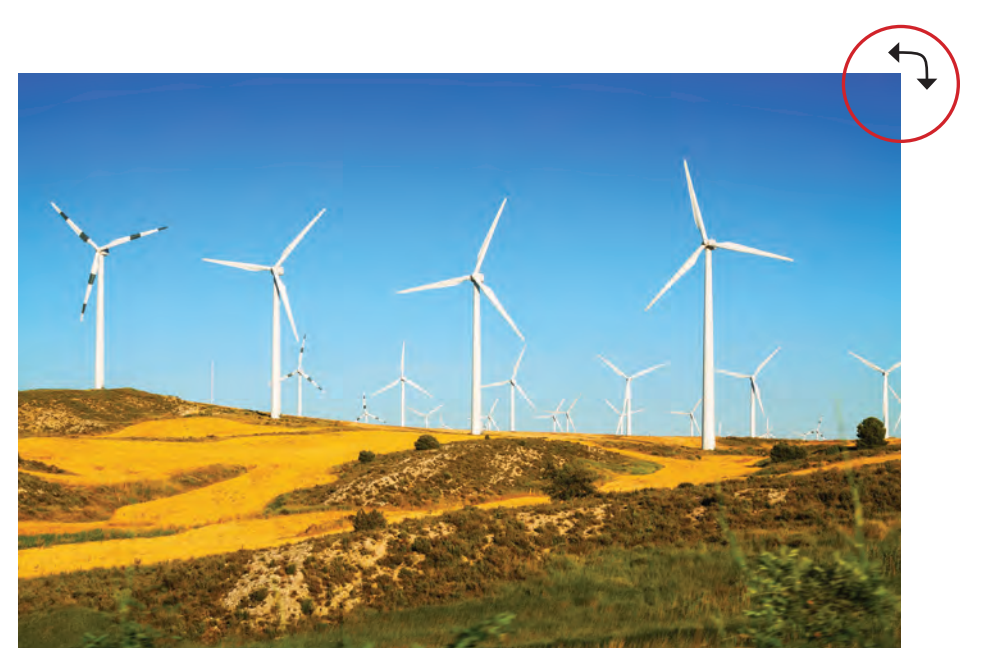

**تصویر15**

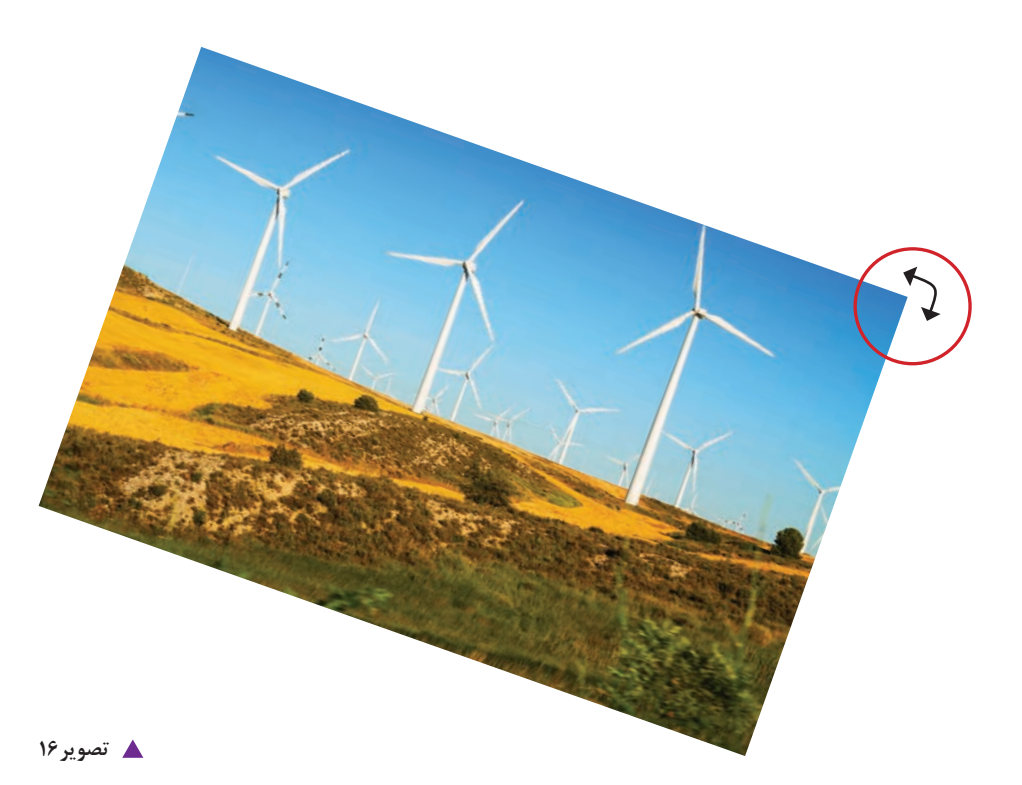

**پودمان 2 نرم افزار صفحهآرايي)اين ديزاين(**

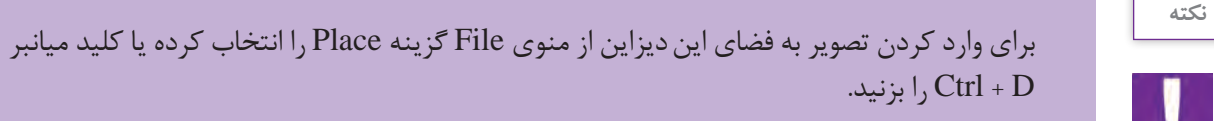

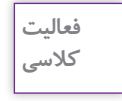

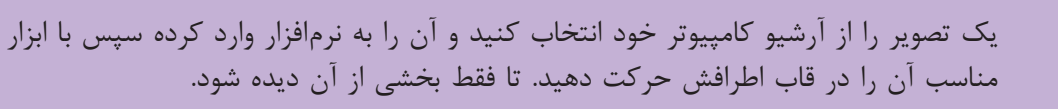

**ابزار چهار گوش Rectangle**

با این ابزار میتوان مستطیل و مربع ترسیم کرد. برای ترسیم مربع باید کلید Shift را پایین نگه داشت و شکل را ترسیم نمود.

اگر بخواهید چهارگوشی را با اندازة مشخص بکشید با این ابزار روی صفحه کار کلیک کرده، پنجرهای باز میشود، اندازه موردنظر را وارد کرده و کلید ok را بزنید.

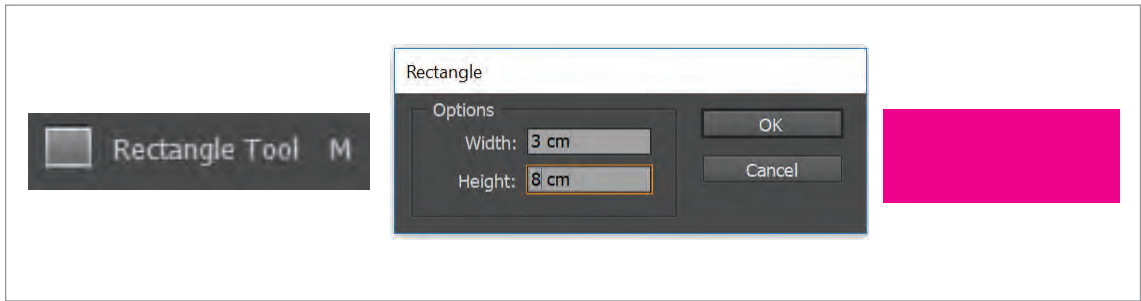

**تصویر17**

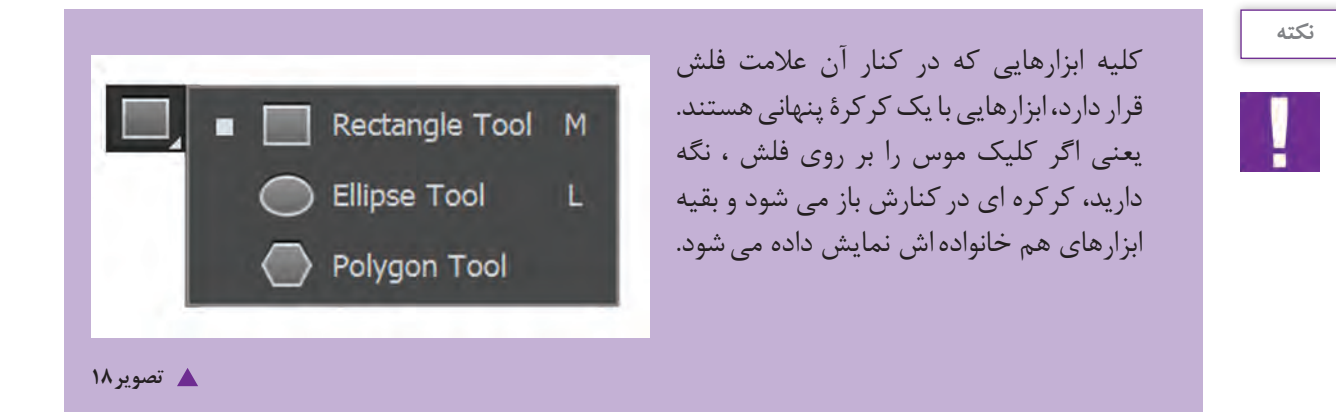

**ابزار دایره Elipse**

با این ابزار میتوان انواع بیضی و دایره را ترسیم نمود. برای ترسیم دایره باید کلید Shift را پایین نگه داشت و شکل را ترسیم کرد. برای اینکه اشکال از مرکز ترسیم شوند کلید Alt + Shift را پایین نگه دارید و شکل را ترسیم کنید.

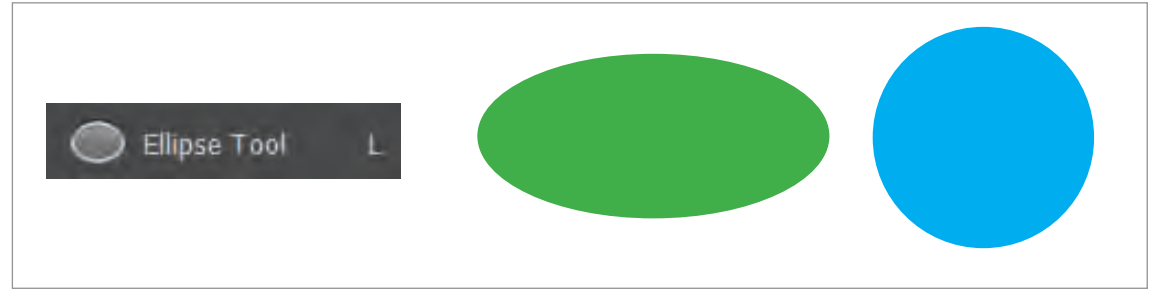

**تصویر19**

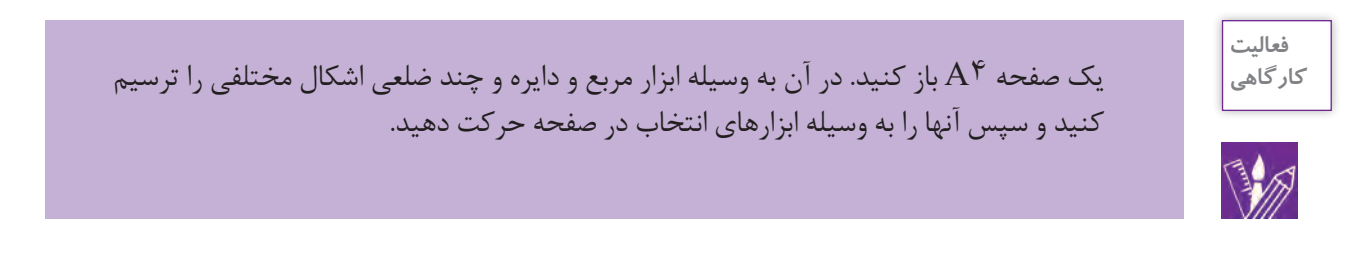

**رنگ دادن به اشکال**

برای رنگ دادن به اشکالی که در فضای نرمافزار ایندیزاین ترسیم میکنید به روش زیر عمل کنید. 1ـ ابتدا با ابزار انتخاب ، شکل را انتخاب کنید. -2 در جعبه ابزار بر روی A( رنگ زمینه ( دوبار کلیک کنید. پنجره picker color نمایش داده می شود. در قسمت نمایش رنگ ها، رنگ مورد نظر خود را انتخاب کرده و بر روی گزینه ok کلیک کنید تا رنگ به درون شکل مورد نظر انتقال یابد.

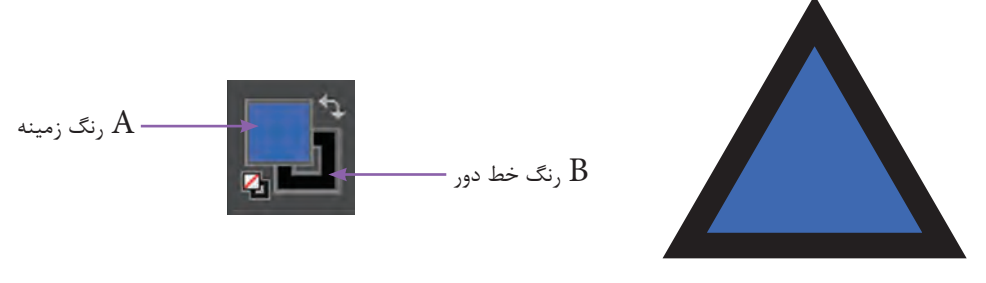

**گ** تصویر ۲۰

**پودمان 2 نرم افزار صفحهآرايي)اين ديزاين(**

-3 چنانچه بخواهید، خط دور یا stroke شکل را رنگ دهید در جعبه ابزار بر روی B( رنگ خط دور( کلیک کنید تا مجددا پنجره Color Picker ظاهر شود. مراحل انتخاب رنگ را انجام دهید و بر روی گزینه ok کلیک کنید.

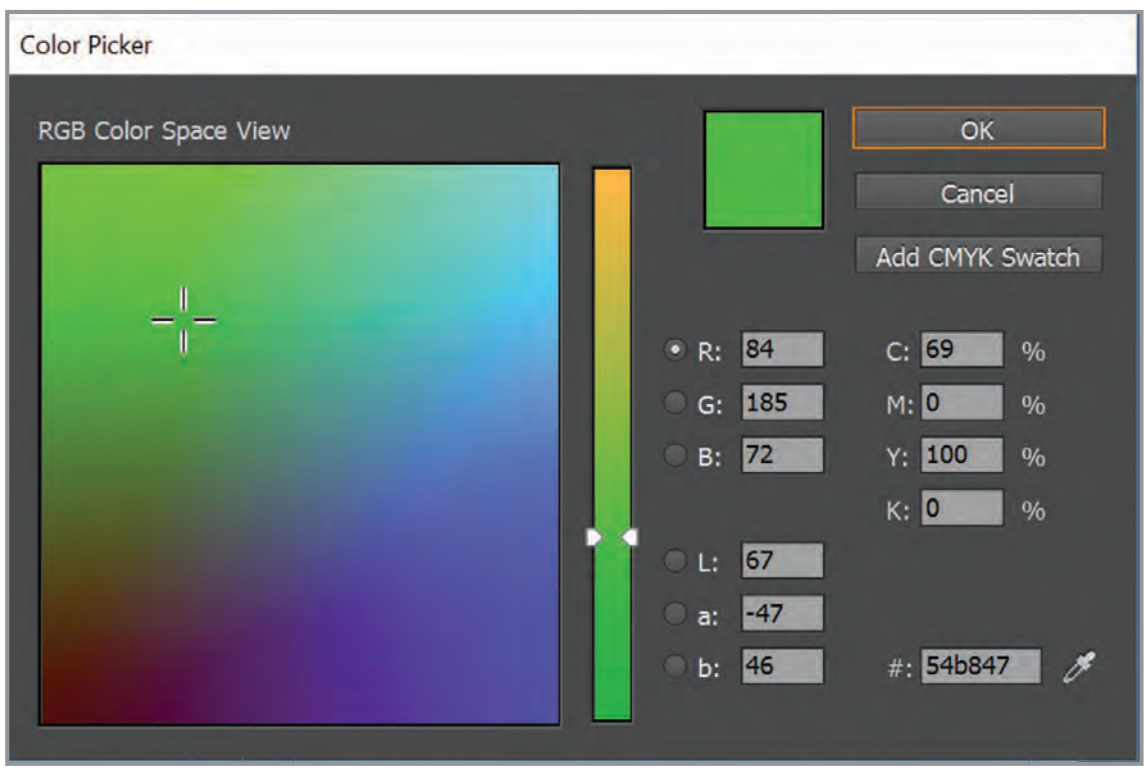

**تصویر21**

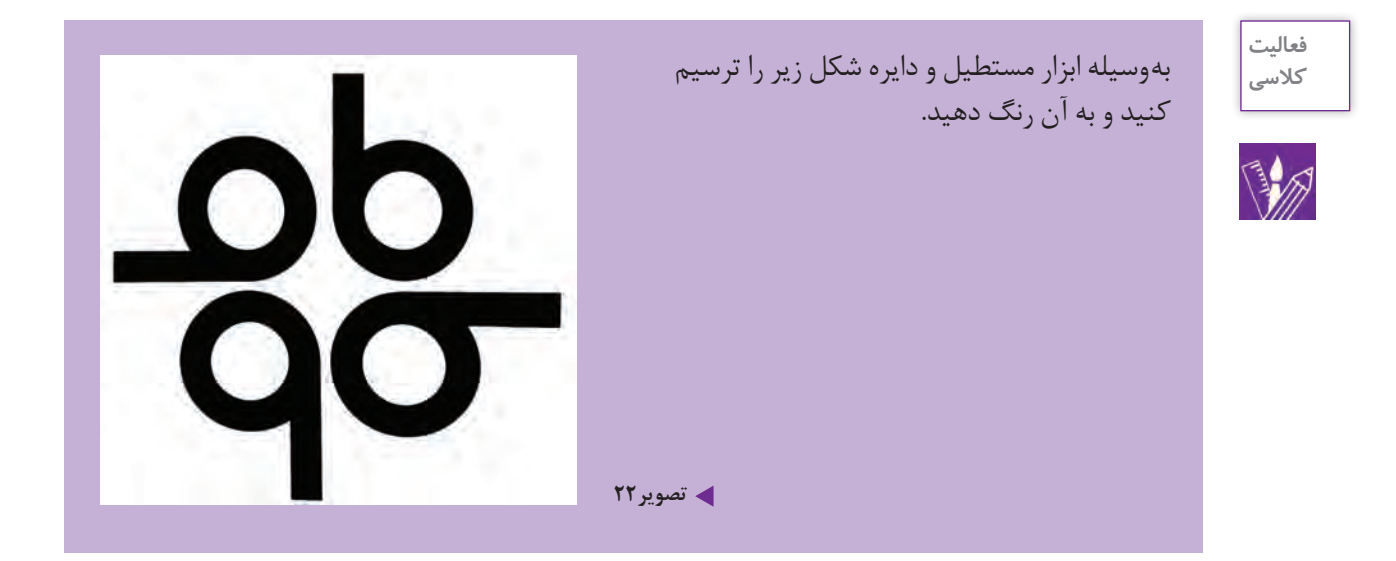

# **نحوه چیدمان و قراردهی اشکال یا تصاویر)Arrange)**

هنگام کشیدن یک شکل یا وارد کردن تصویر در سند، باید به این نکته توجه داشته باشید که هریک از این تصاویر و اشیا در حقیقت در سطوحی متفاوت نسبت به صفحه قرار میگیرند. یعنی تصویر دوم در بالی تصویر اول قرار میگیرد. چنانچه چند تصویر یا شکل در صفحه داشته باشید به روش زیر عمل میکنید.

> 1ـ تصویر یا شکل مورد نظر را با ابزار selection انتخاب کنید. 2ـ در منوی object گزینه arrange را انتخاب کنید. موارد زیر را مشاهده کنید.

> > front to Bring شکل را روی تمامی اشکال میآورد. forward Bring شکل موردنظر را پلهپله بال میبرد. back to Send شکل را یکباره به زیر تمامی اشکال میبرد. backward Send شکل را پلهپله پایین میبرد.

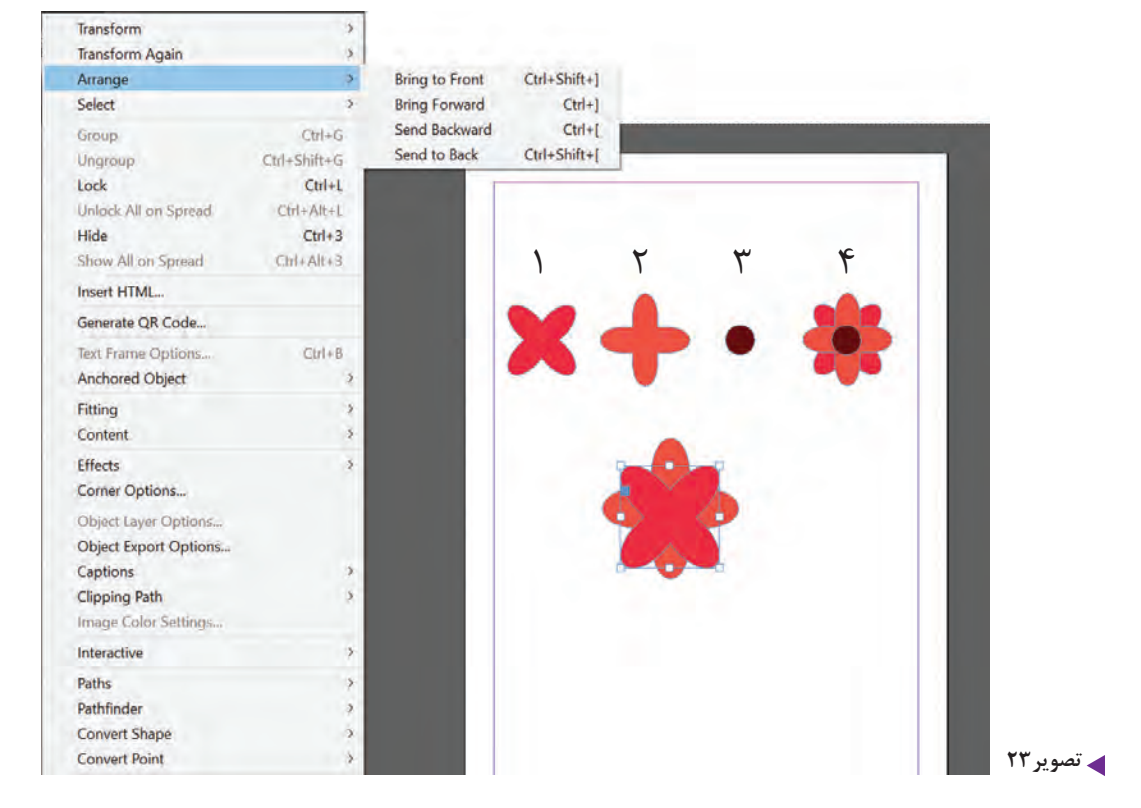

**فعالیت** ابتدا شكل را در چهار مرحله ترسيم كنيد و به وسيله فرمان Arrange روي يكديگر قرار دهيد.

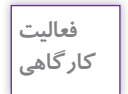

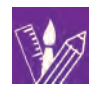
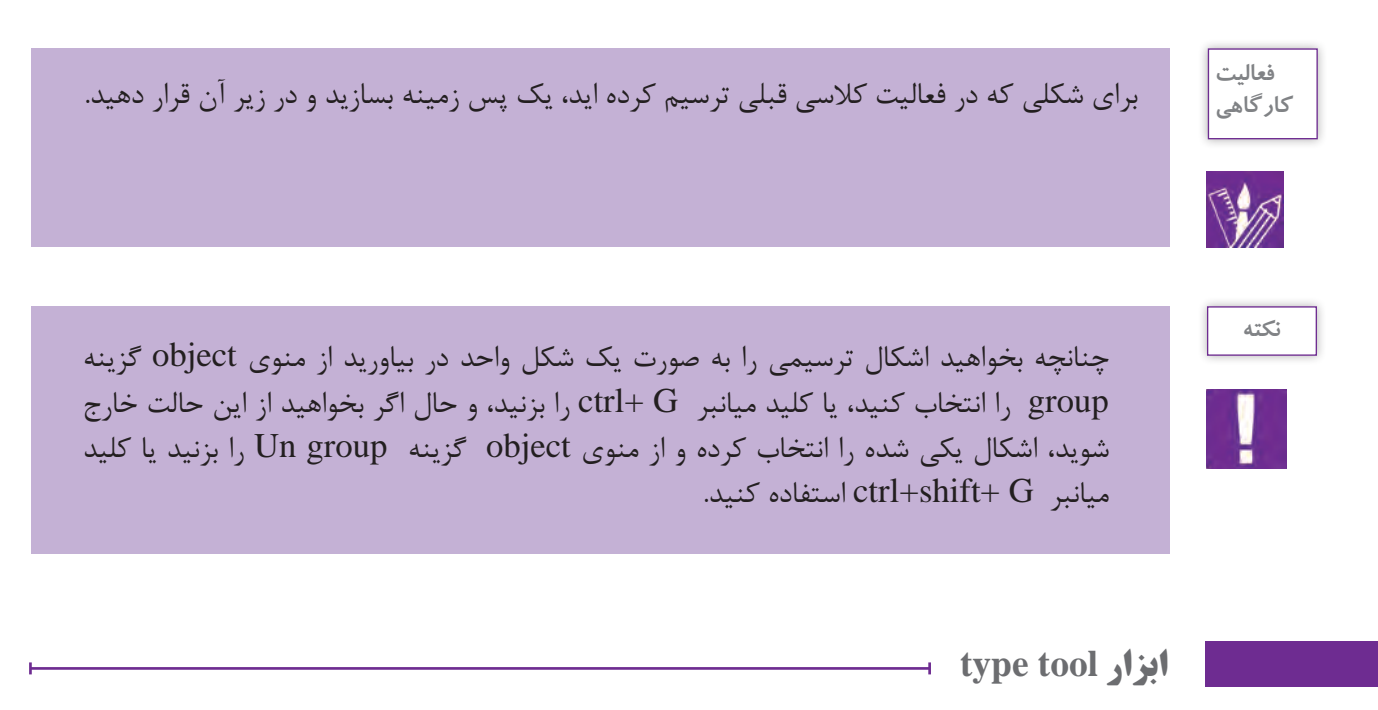

در نرم افزار این دیزاین، برای نوشتن متن از ابزار type استفاده می شود. مطابق شکل ابزار tool type را از جعبه ابزار انتخاب کنید. با ابزار tool type روی محل دلخواه از صفحه کلیک کرده و یا با )کشیدن( درگ کردن )drag ) موس، یک کادر با ابعاد دلخواه ایجاد نمایید. با کلیک کردن درون کادر متنی، یک علمت چشمک زن در کادر متنی ظاهر می شود. حال متن خود را در کادر تایپ کنید.

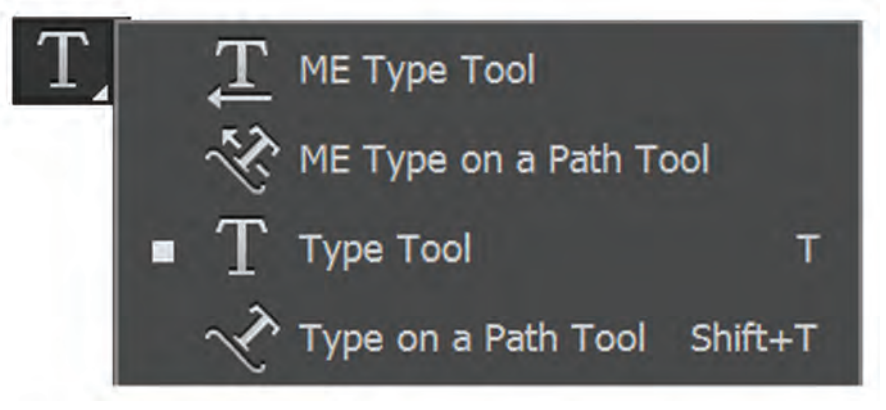

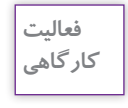

**فعالیت** صفحه ای از یک مجله را انتخاب کنید و تیترها و سوتیترهای آن را تایپ کنید.

**وارد کردن متن از نرمافزار word به ایندیزاین**

در صورتی که بخواهید متنی را از word به محیط ایندیزاین وارد کنید باید از دستور place استفاده نمایید. هنگامی که دستور place اجرا شود، نرم افزار به شما این امکان را میدهد که متن وارد شده را به درون کادرهای متنی جدید جای دهید. بنابراین از طریق منوی fle روی گزینه place کلیک کنید. سپس فایل word مورد نظر را انتخاب و سپس روی دکمة open کلیک کنید.

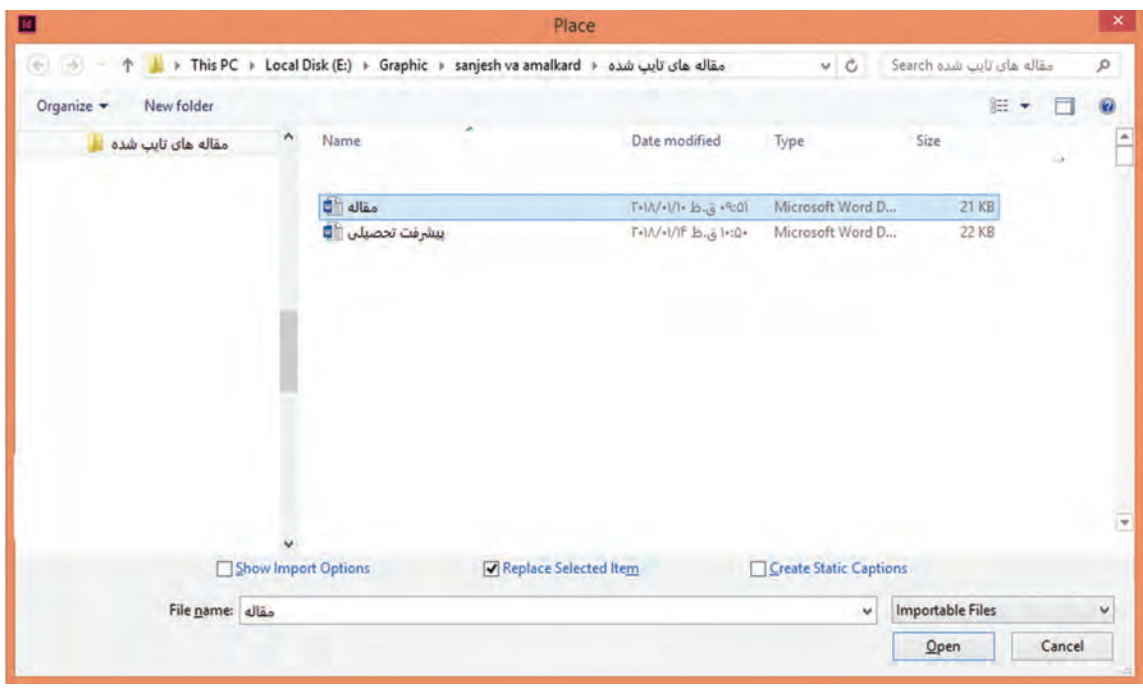

**تصویر25**

پیش نمایشی از یک پاراگراف متنی کنار مکان نمای موس ظاهر می شود سپس روی مکان دلخواه از صفحه مثل ستون ها یا کادرهای متنی کلیک کرده تا متن وارد شده در آن جای گیرد. برای اینکه متن به صورت خودکار در همة صفحات جاری گردد، قبل از کلیک کردن در کادر متنی یا مکان مورد نظر خود کلید shift را پایین نگه دارید سپس کلیک کنید.

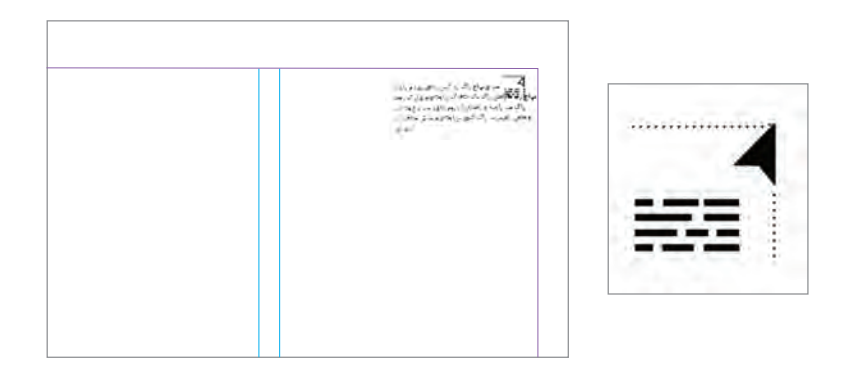

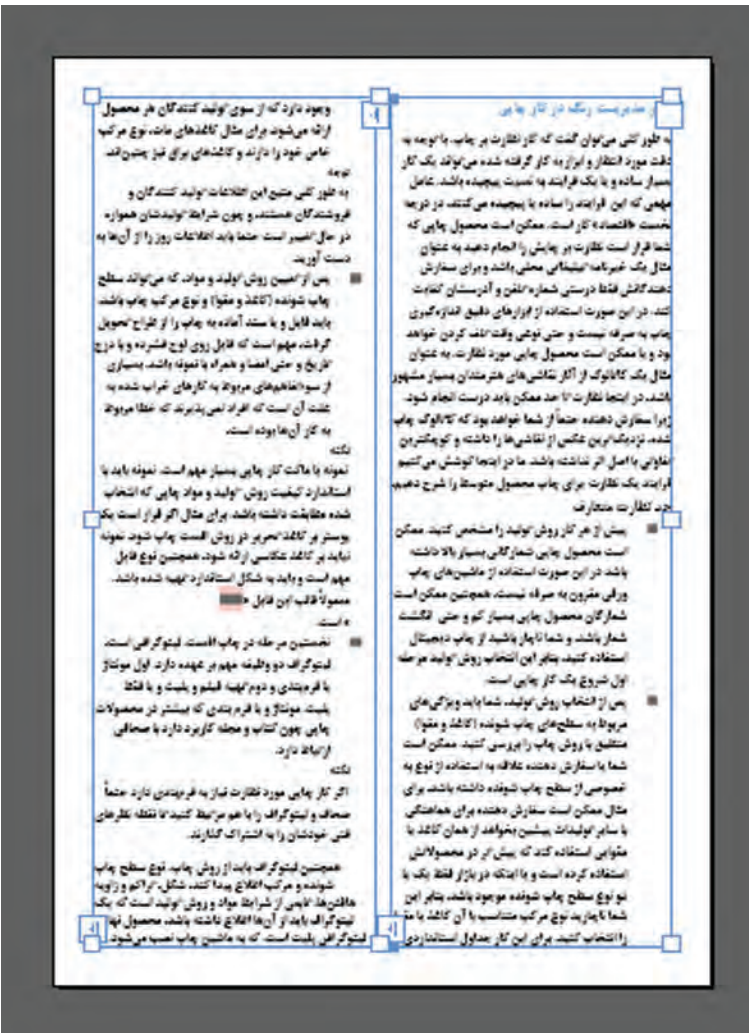

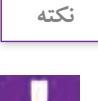

برای وارد کردن متن از نرمافزار word به این دیزاین از کلید میان بر ctrl+d نیز میتوان استفاده کرد.

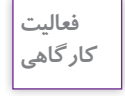

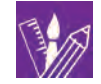

5 صفحه از یک مجله هنری را انتخاب کنید.متن آن را در فایل word تایپ کرده و آن را به محیط این دیزاین وارد نمایید.( سند خود را به صورت دو ستونه آماده کنید).

اگر متن تایپ شده یا متنی که از طریق دستور place از یک فایل به سند منتقل شده از گنجایش کادر متنی بیشتر باشد، علامت مثبت قرمز رنگ (سرریز متن) در پایین کادر ظاهر می شود در این صورت یا باید اندازهٔ کادر را افزایش داد که مربع قرمز رنگ از بین برود و یا اینکه با ایجاد یک ریسمان )+( اضافات متن را به یک کادر جدید انتقال داد.

**تصویر27**

بر روی مربع قرمز رنگ کلیک کرد تا علمت ظاهر شود و سپس در صفحه بعد در گوشه بالیی کادر جدید کلیک کرد تا نوشته ها به آن منتقل شود.

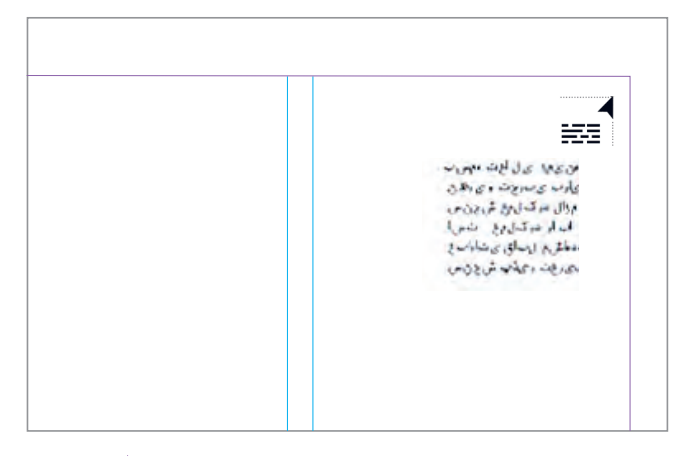

**گ** تصویر ۲۸

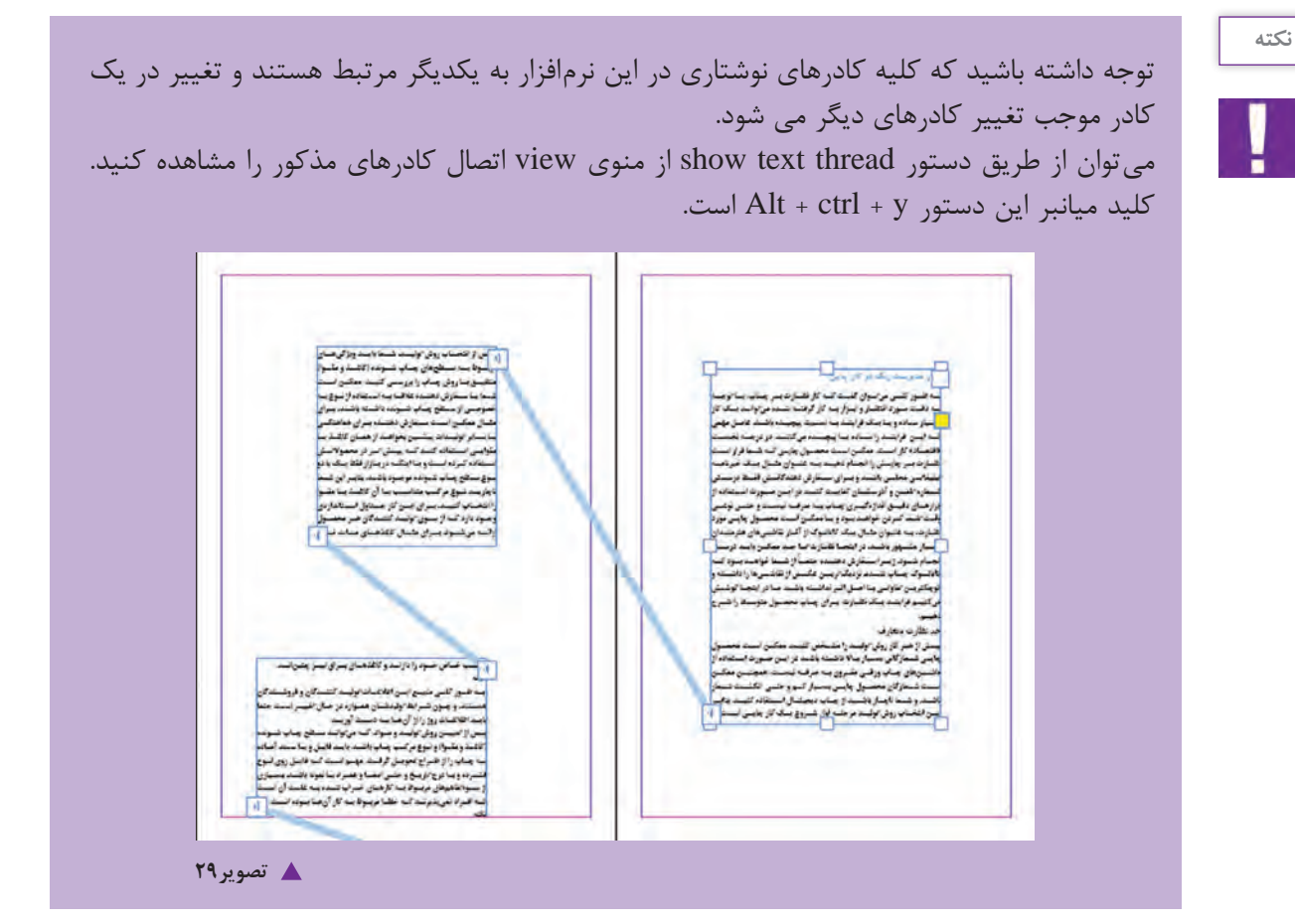

به کمک ابزار type on path می توانید در امتداد لبه های یک مسیر برداری نوشته هایتان را تایپ نمایید.

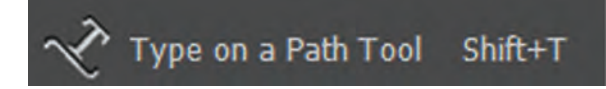

 با کمک ابزار pen یک مسیر برداری مانند شکل زیر رسم کنید و سپس ابزار path on type را از جعبه ابزار انتخاب نمایید. و روی لبة مسیر موجود در سند کلیک کرده تا علمت چشمک زن تایپ ظاهر شود و پس از آن شروع به نوشتن کنید. اما اجازه رفتن به خط جدید و فشردن دکمه enter را ندارید. باید توجه داشته باشید که طول نوشته شما باید به اندازه مسیر ترسیم شده باشد. اگر طول سطر نوشته شده از مسیر بیشتر باشد.علمت سرریز ظاهر می شود و شما می توانید با انتخاب ابزار direct selection tool، گوشه های مسیرترسیم شده را گرفته و اندازه آن را افزایش دهید.

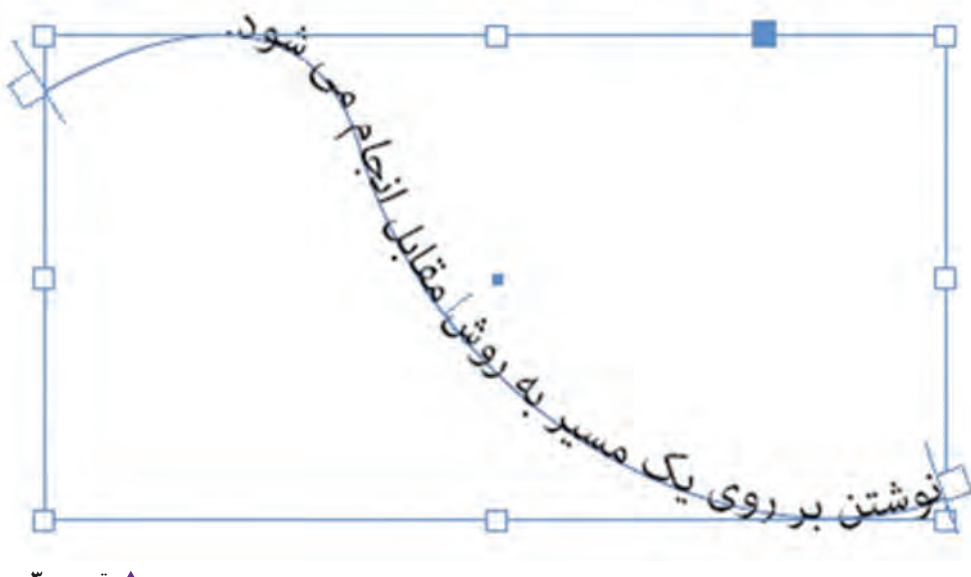

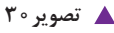

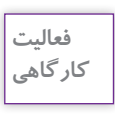

با استفاده از ابزار elips شکلی ترسیم کنید و سپس با انتخاب ابزار path on type متن زیر را دور شکل تایپ کنید.

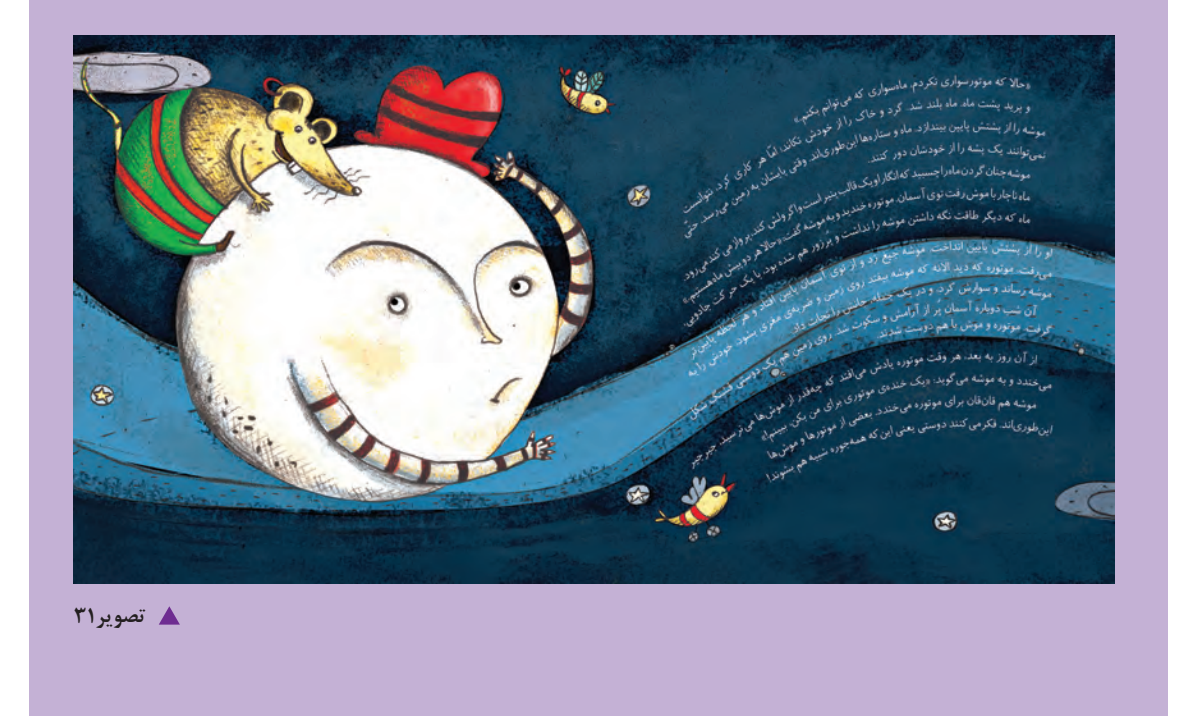

**تنظیمات متنی**

برای اعمال هرگونه تغییر در متنها، ابتدا باید متن موردنظر انتخاب شود. از جعبه ابزار، ابزار type را انتخاب کرده و با درگ کردن، بخش موردنظر را انتخاب کنید.

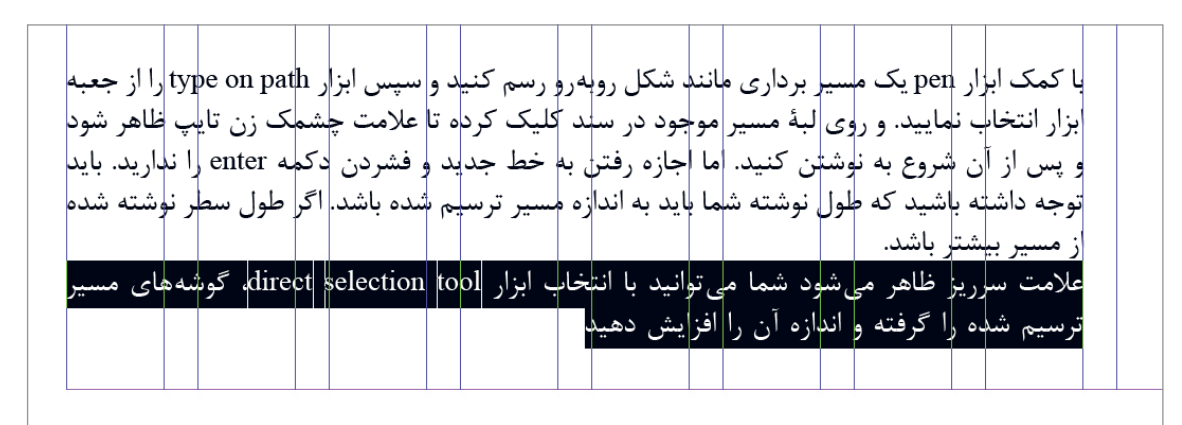

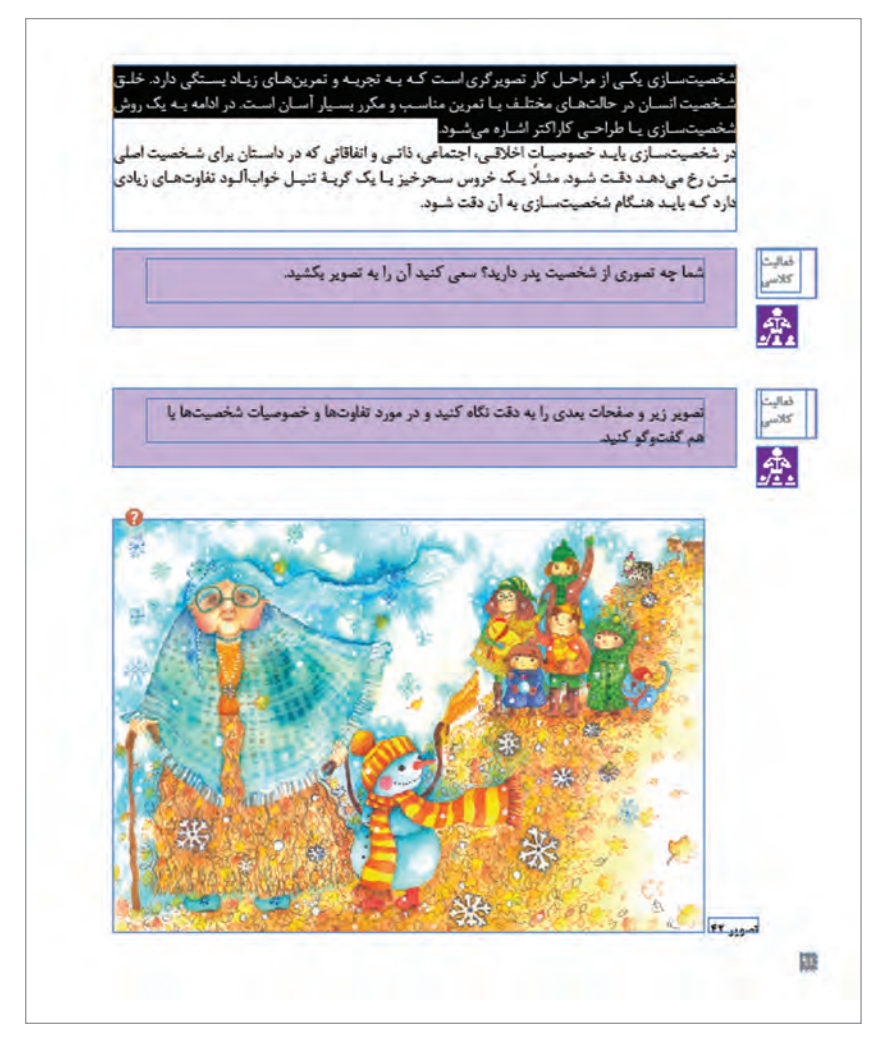

**تصویر33**

برای انتخاب کل متن از منوی edit گزینه select all را انتخاب نمایید یا از کلید میانبر a+ctrl استفاده نمایید.

1 - برای تغییر دادن فونت از منوی type گزینه charecter انتخاب نمایید در کنار صفحه، پالت charecterظاهر می شود.این پالت امکان انتخاب و تغییر نوع فونت، سبک، اندازه، فاصله میان سطرها و زبان متن و ... را می دهد.

.1پالتها ، پنجرههای کوچک شناوری هستند که در سمت راست صفحه قرار دارد و با توجه به نوع ابزاری که انتخاب میکنید کاربردهای خاصی برای آنها تعریف شده است. پالت ها را می توانید از منوی window فعال کنید.

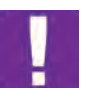

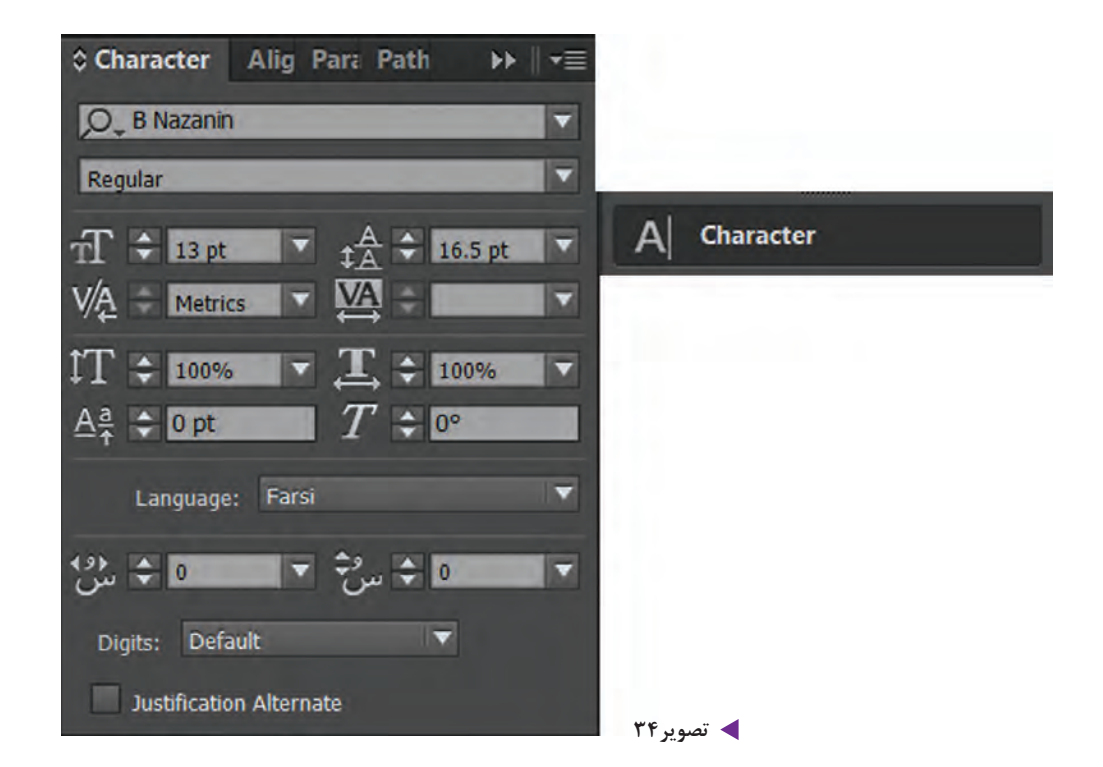

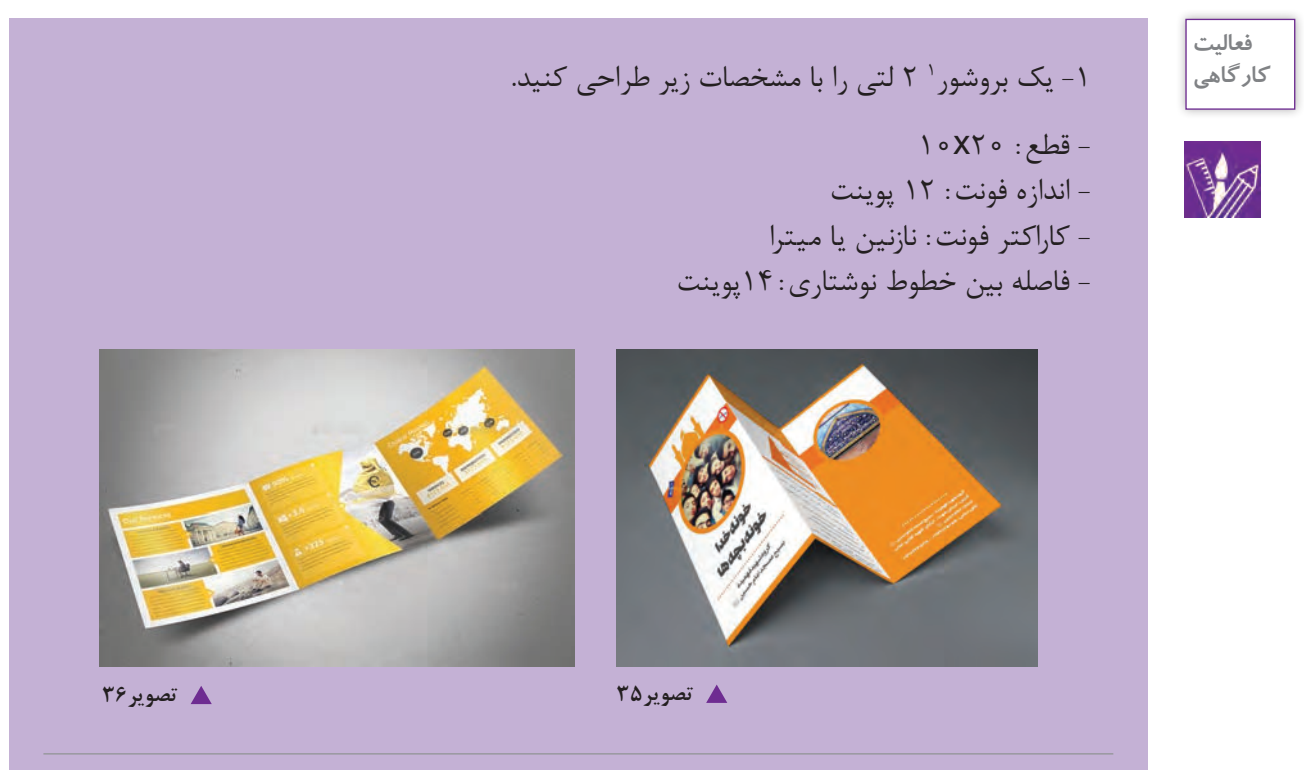

.1 بروشورهای مجموعه اطلعات جزئی و خاص در مورد خاصیت یک نوع محصول، فواید،عملکرد، نحوه مصرف ، نوع خدمات و... در اختیار مخاطب میگذارند. بروشورها در اندازه های مختلف و در تعداد زیاد چاپ می شوند و می توانند به حالت های مختلفی تا شده و دولتی ، سه لتی و... باشند.

.

**تنظیمات پاراگراف**

برای اعمال هرگونه تغییر در پاراگراف از منوی type گزینه paragraph را انتخاب کنید. در کنار صفحه، پالت paragraph ظاهر می شود. امکانات موجود در پالت چپ چین ، راست چین ، وسط ، هم تراز کردن و ... خطوط یک پاراگراف است.

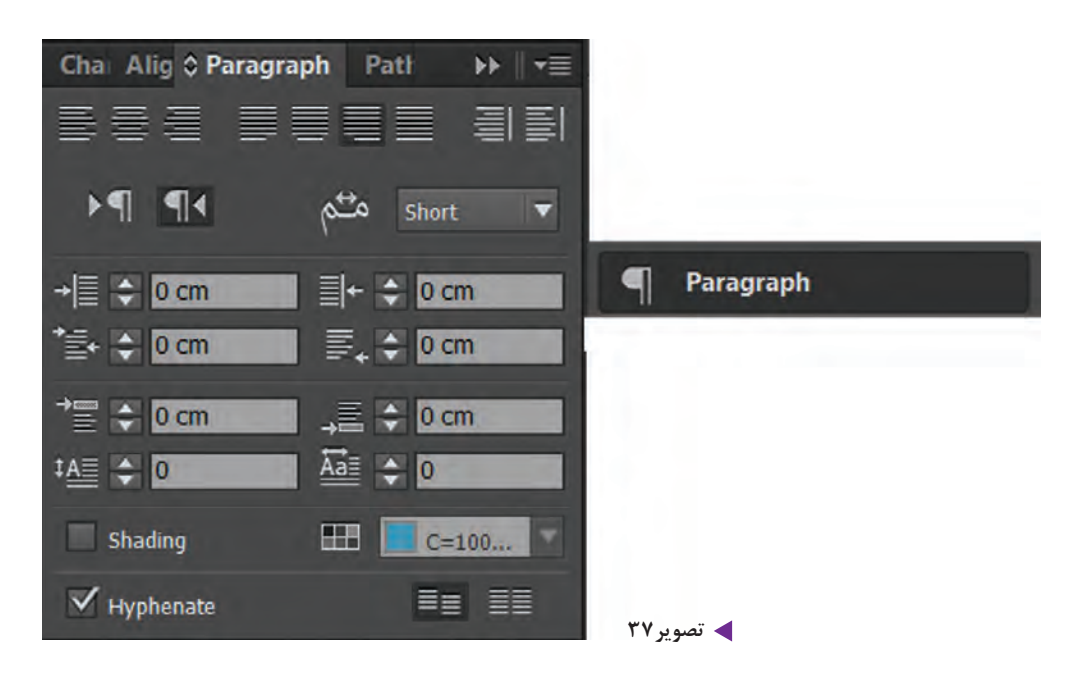

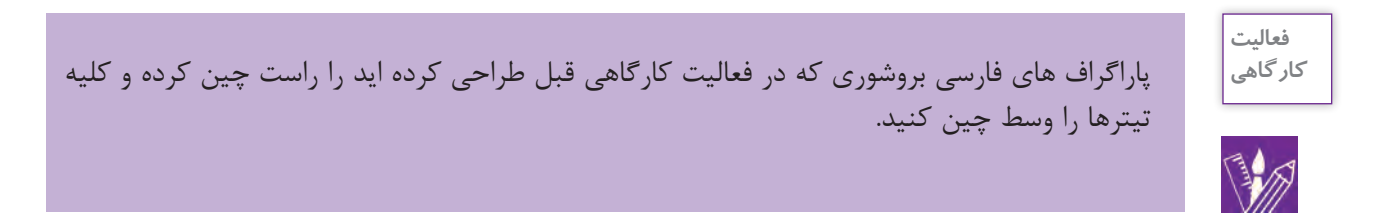

**چیدن متن در اطراف تصویر )wrap text )**

از پالت wrap text، برای چیدن متن در اطراف تصویر استفاده میشود. چیدن متن در اطراف تصویر اگر به صورت مناسب انجام گیرد میتواند جلوه ای هنری و زیبا به کار ببخشد. علوه بر زیباسازی چینش متن در صفحه ، گاهی در بعضی از کارها برای استفاده حداکثر از فضا از چینش متن دور تصاویر استفاده می شود.از منوی window پالت text wrap را فعال کنید.

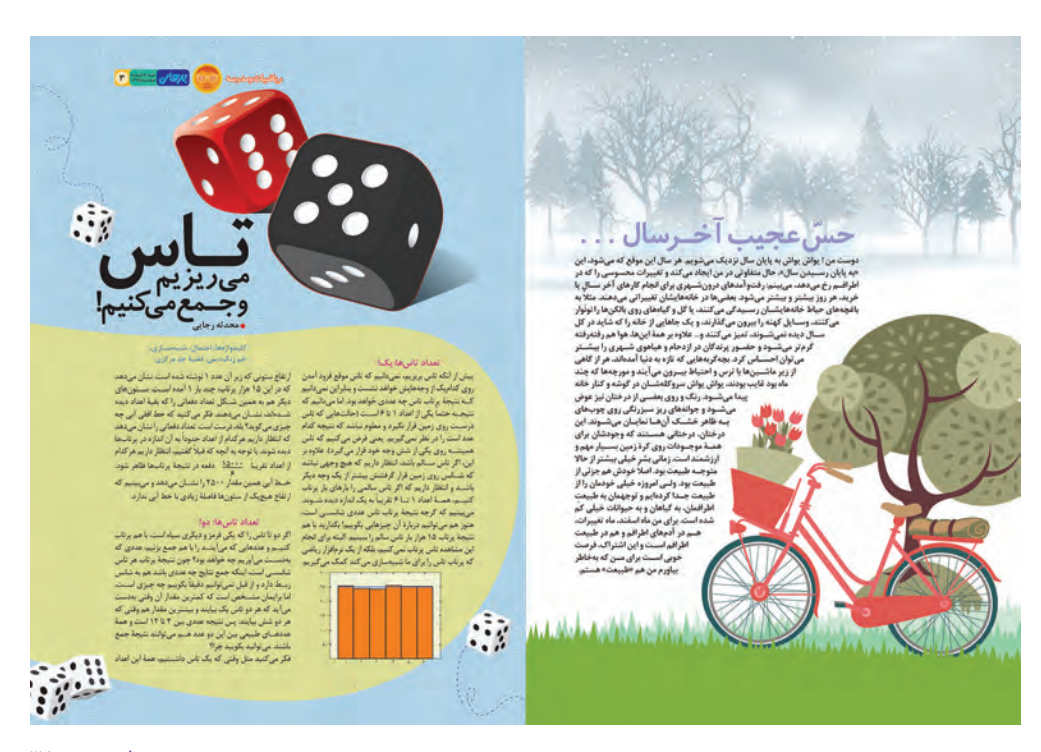

**تصویر38**

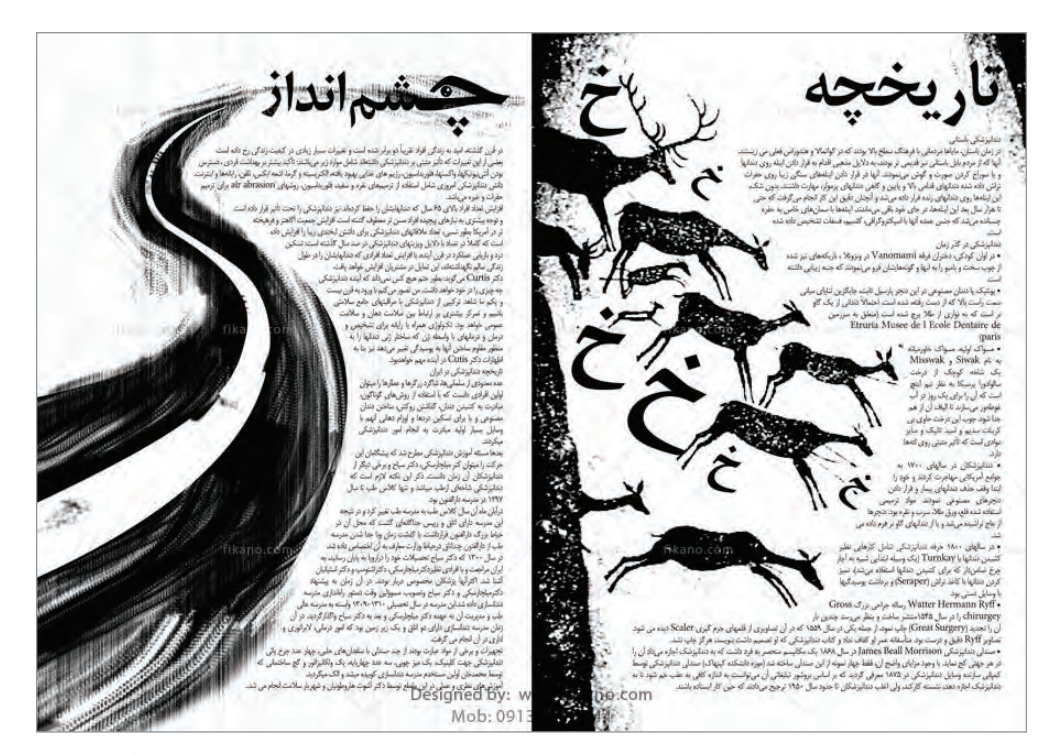

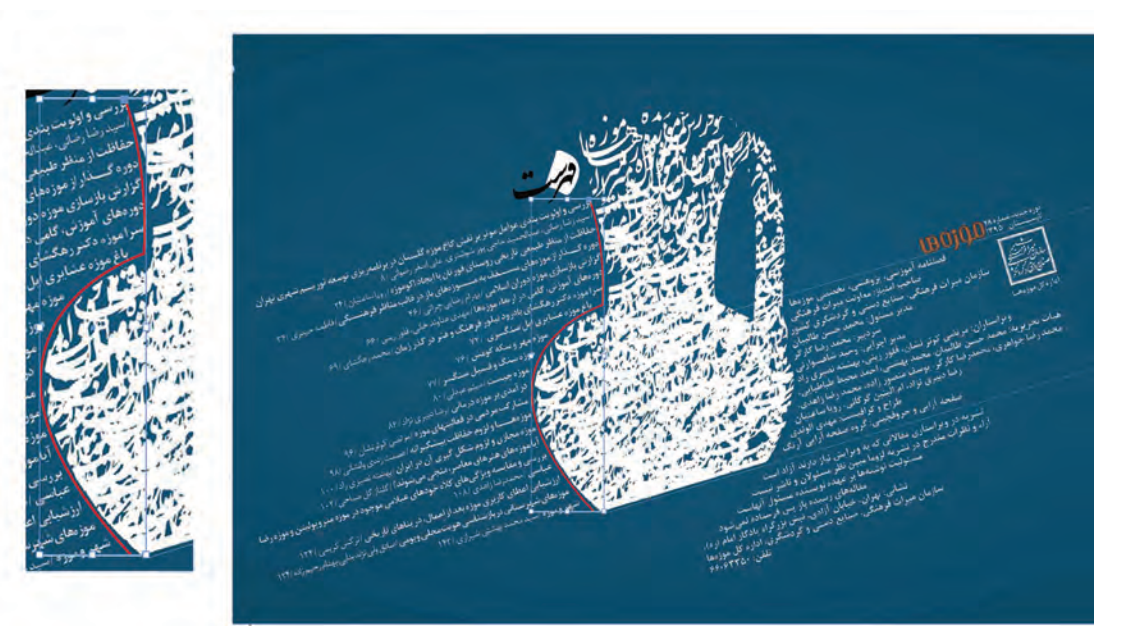

**تصویر40**

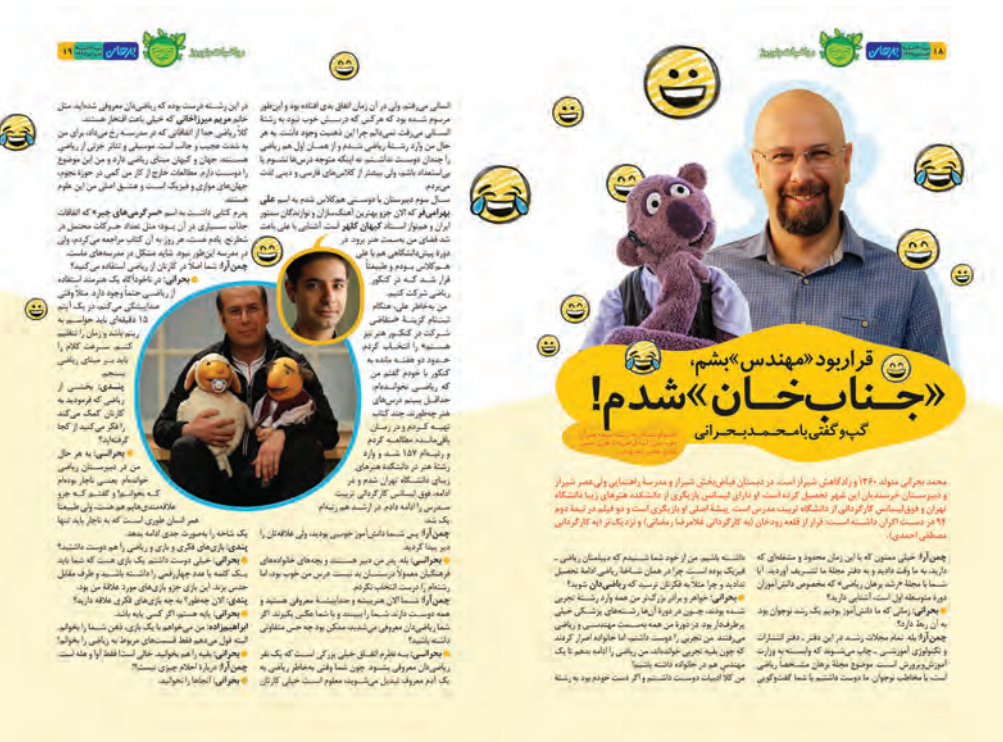

**تصویر41**

**84**

در پالت wrap text گزینههای زیر را مشاهده میکنید. 1ـ wrap text No: متن روی تصویر ریخته شده و تصویر پس زمینه متن قرار دارد و هنوز هیچ فرمانی اعمال نشده است. 2ـ box Bounding: متن در اطراف کادر تصویر چیده میشود.

- 3ـ shape Object: متن در پیرامون شکل قرار میگیرد.
- 4ـ object Jump: متن به فضای خالی زیر شئ منتقل میشود.
- 5ـ column next to object Jump: متن به ستون یا کادر متنی بعدی منتقل میشود.

6ـ با انتخاب گزینه Inverse متن به جای اطراف شئ در داخل شئ چیده میشود.

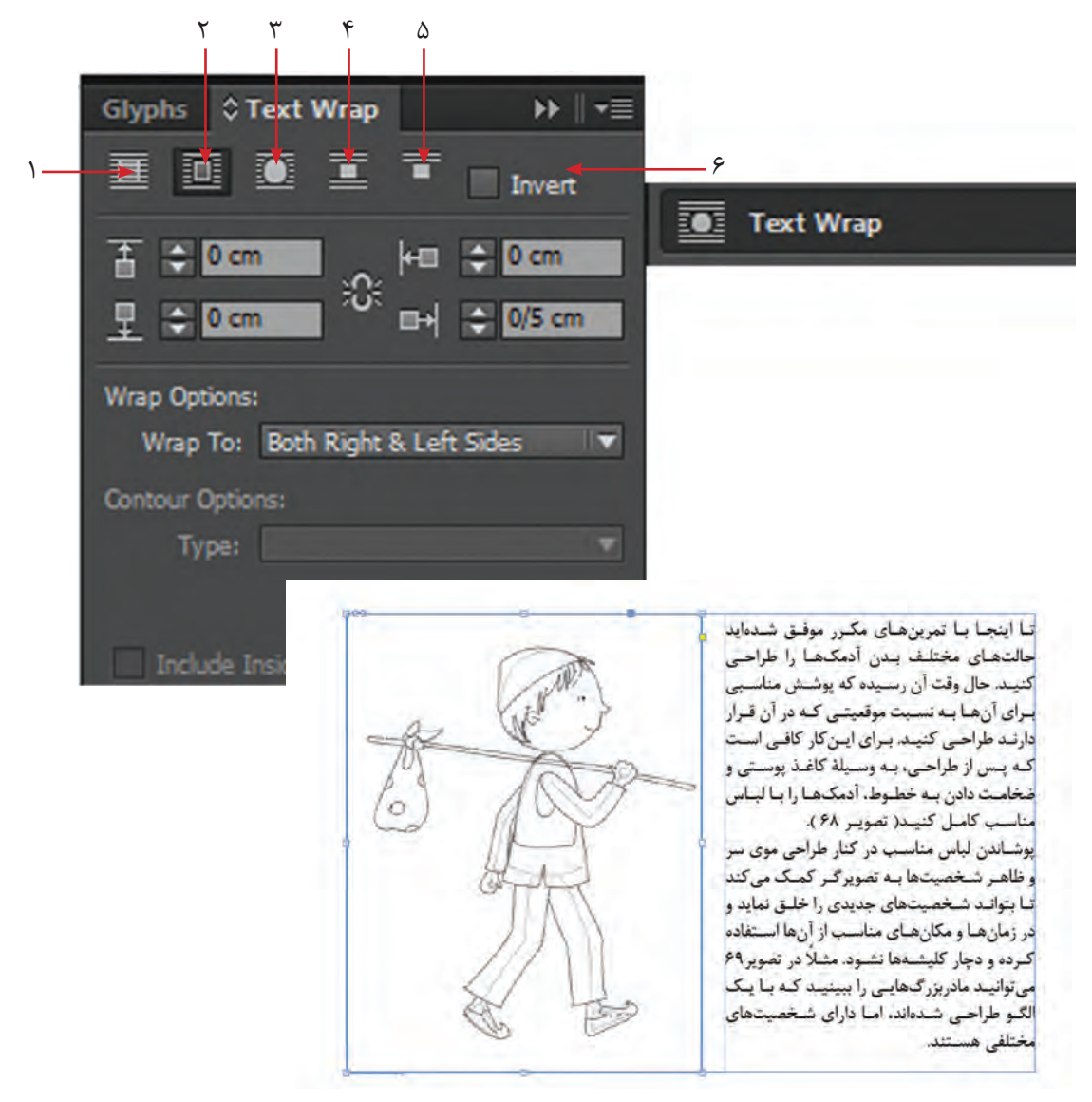

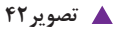

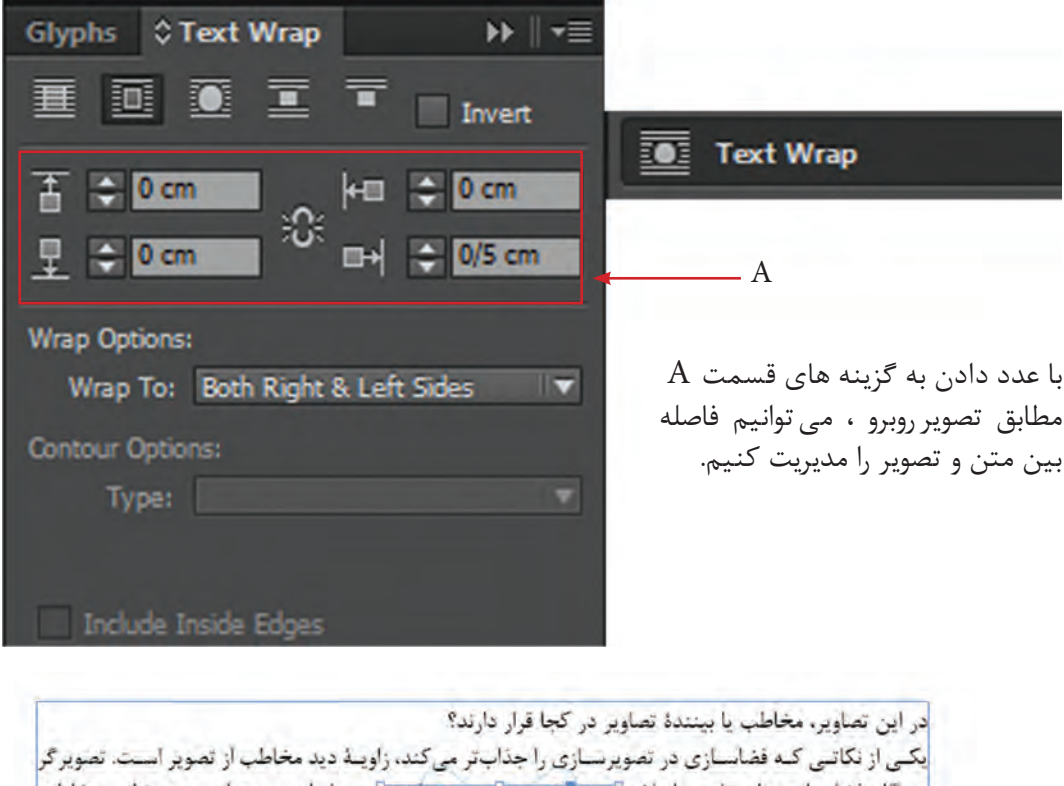

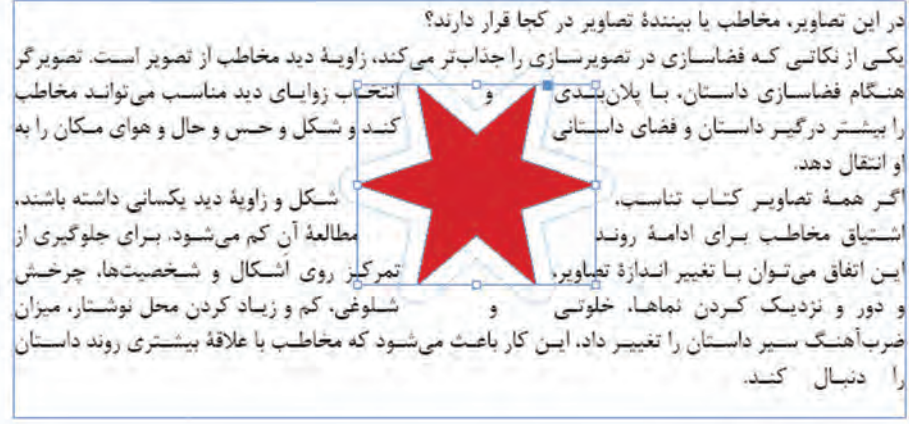

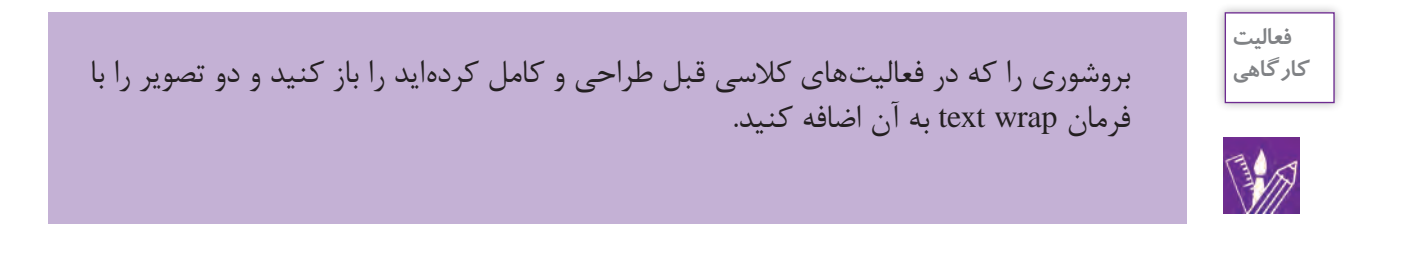

## **تراز بندی )Align )**

در حین کار با نوشته و تصویر، احتیاج به تراز بندی یعنی هم خط سازی آنها امری اجتناب ناپذیر است. برای این منظور از منوی window گزینه object and layout گزینه align را انتخاب کنید. پالتی باز می شود. در این پالت حالت ها مختلفی قابل مشاهده است.

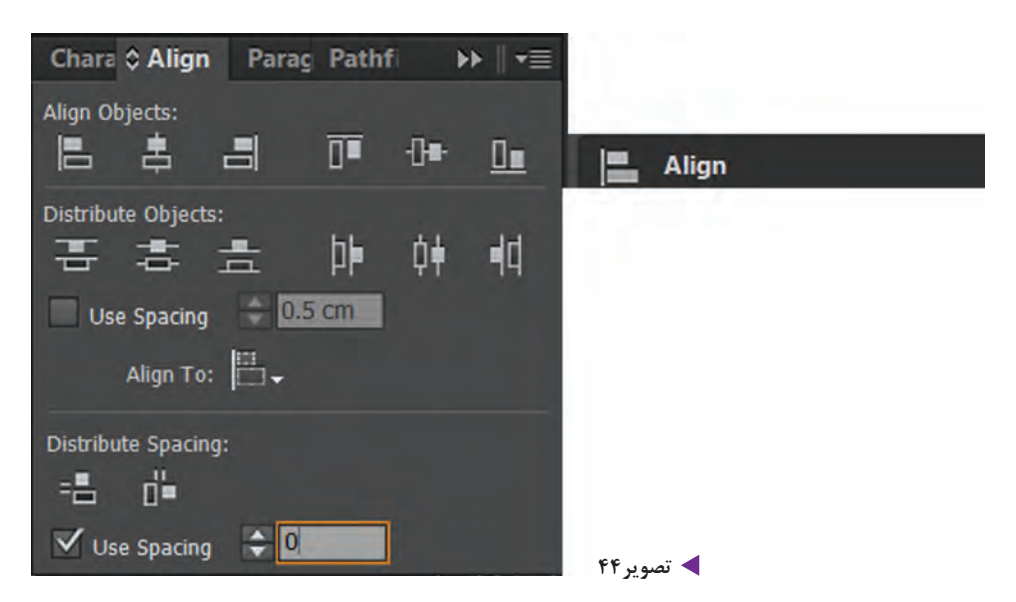

ابتدا متن و شکل را انتخاب کرده، سپس یکی از حالت های بال را انتخاب کنید.

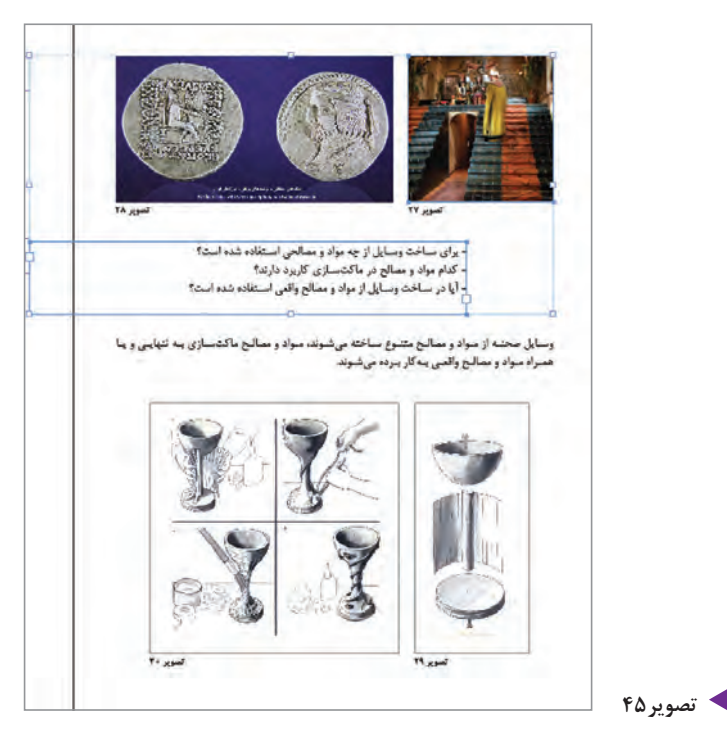

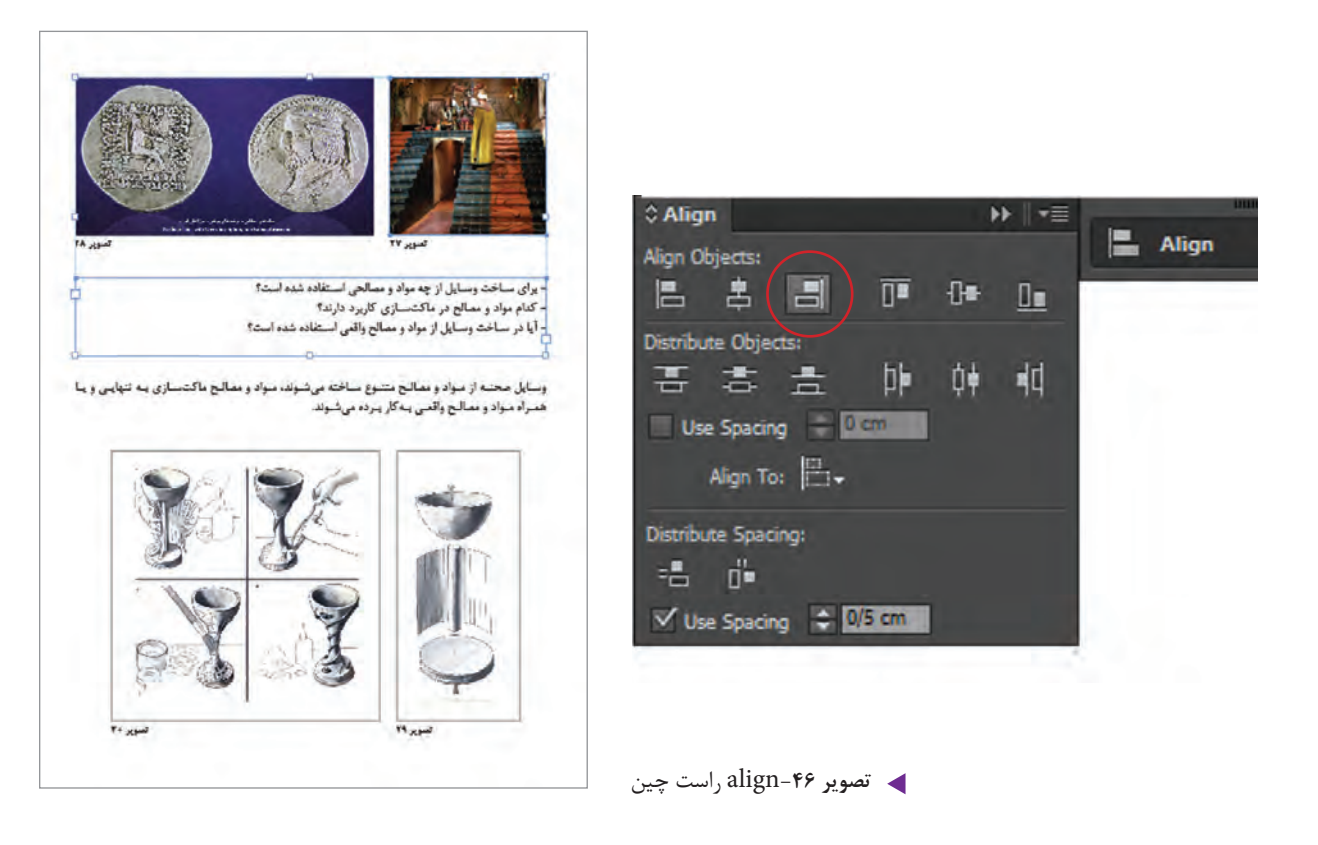

**پالت Page**

پالت Page یا صفحات، یکی از مهمترین پالت ها در نرم افزار ایندیزاین می باشد. برای اضافه و کم کردن صفحه، میتوان از این پالت استفاده کرد. برای فعال کردن این پالت، از منوی Window، گزینۀ Page را انتخاب کنید. این پالت شامل دو قسمت میباشد. قسمت بالیی آن، مربوط به page Master می باشد و قسمت پایینی آن صفحات کاری را نشان می دهد. برای اضافه کردن صفحه کافی است بر روی علمت در پایین پالت کلیک کنید. با هر بار کلیک کردن، صفحه جدیدی به صفحات قبلی اضافه می شود. و برای حذف کردن صفحه، صفحۀ مورد نظر را در قسمت دوم پالت Page انتخاب کرده و در پایین پالت بر روی علمت کلیک کنید.

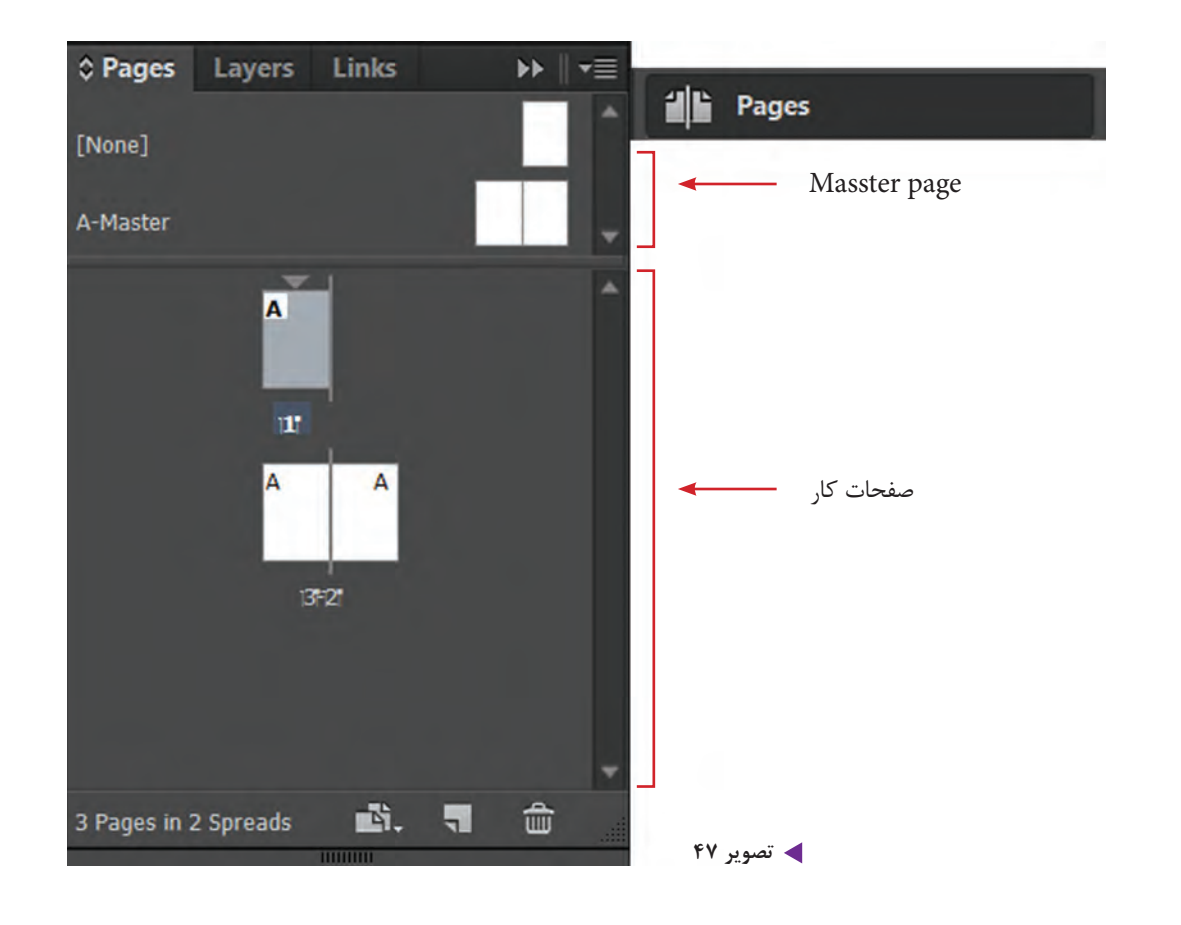

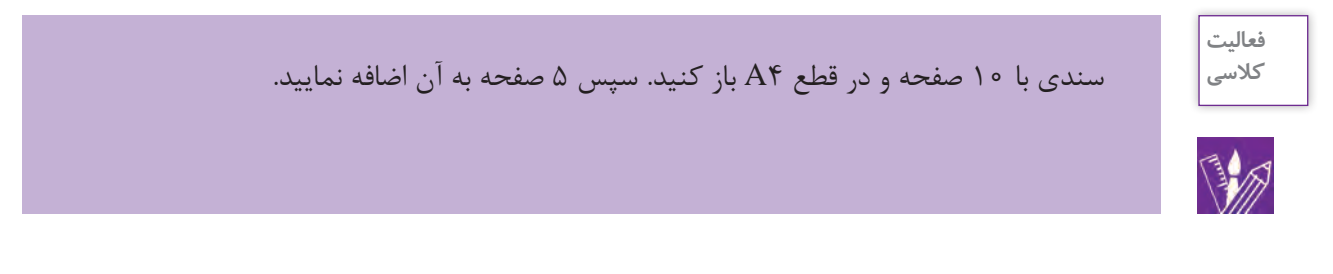

**جابهجایی صفحات از طریق درگ کردن**

اگر شما سفارش یک بروشور 3 یا 4 لتی را دریافت کرده باشید چگونه صفحات مورد نظر را آماده می کنید؟ چگونه این 3 یا 4 لت را در کنار هم قرار می دهید؟

برای این کار پالت صفحات را انتخاب کرده و به قسمت option پالت رفته، علمت تیک کنار گزینه Allow document pages to shuff که امکان جابجایی صفحات سند را ایجاد می کند را بردارید. سپس صفحه مورد نظر را انتخاب کرده و آن را به مکان دلخواه درگ می کنید.

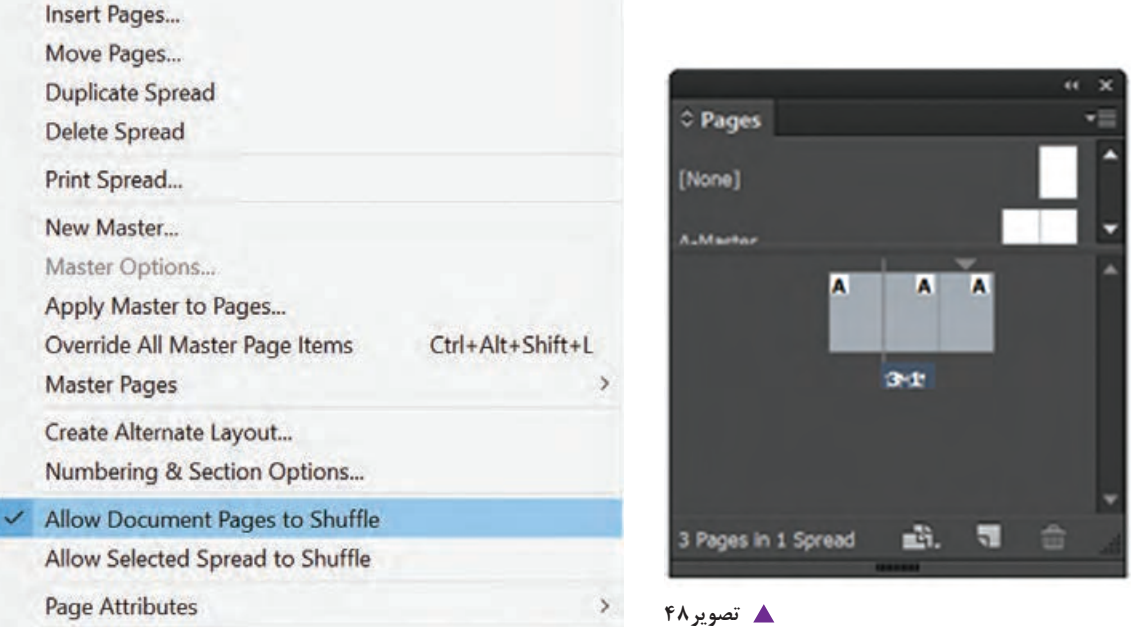

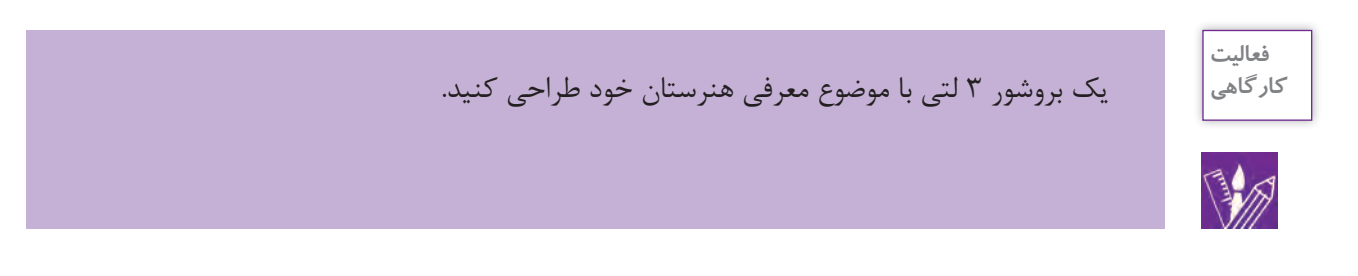

**Master page پالت**

Ť,

منظور از مستر ، صفحات مرجعی است که تمام عناصر و نشانه ها تکرار شونده و ثابت طرح که شامل شماره صفحه، شماره فصل، لوگوی صفحات و ... می باشد را در خود جای می دهد. پالت page را باز کنید و بر روی قسمت بالیی پالت که مربوط به مستر پیج )page master )می باشد، دوبار کلیک کنید. حال عناصرهای مورد نظر خود را در مکان مناسب در این صفحات جاگذاری نمایید. به قسمت پایینی پالت صفحه که صفحات کاری را نشان می دهد رفته و بر روی یکی از آنها دوبار کلیک کنید تا تغییرات را مشاهده نمایید.

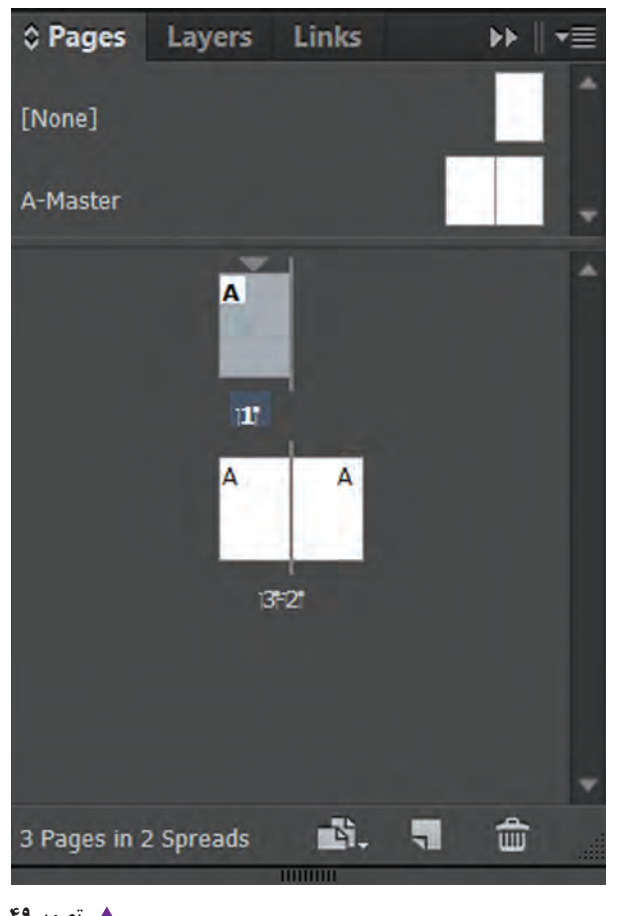

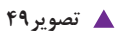

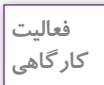

برای یک شرکت تبلیغاتی کاتالوگی` با ابعاد ۲۰X۲۰ سانتیمتر و در۱۲ صفحه آماده کنید. طوری برنامه ریزی کنید که در تمامی صفحات سمت راست لوگوی این شرکت تکرار شود.

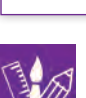

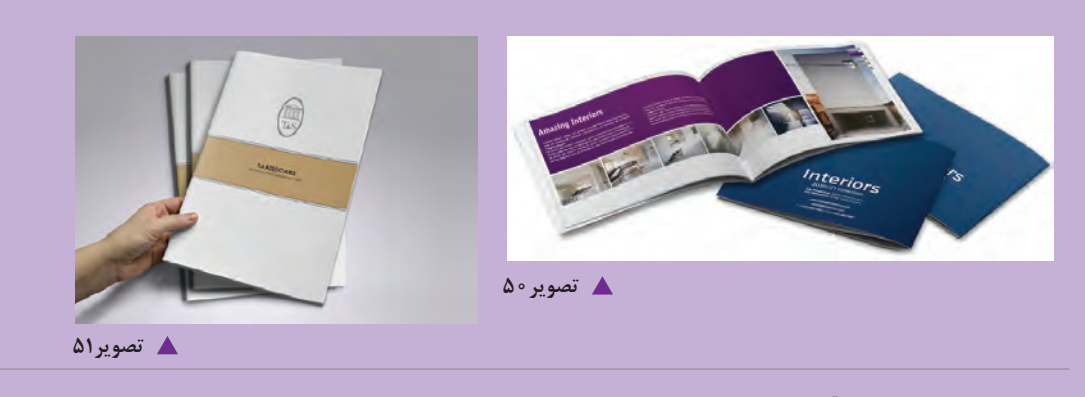

۱. کاتالوگ به مجموعه ای گردآوری شده (به صورت کتابچه) از محصولات یا خدمات یک شرکت یا موسسه بارزترین اطلاعات مورد نیاز گفته می شود. معمول کاتالوگ ها به تعداد محدودی چاپ می شوند و گران تر هستند.

## **شماره گذاری صفحات از طریق مستر پیج )page master )**

-1 ابتدا پالت صفحه )page )را انتخاب کنید و در قسمت بالیی این پالت ، بر روی مستر پیج دوبار کلیک کنید تا صفحه مستر مورد نظر فعال شود. -2 با ابزارtool type یک کادر متنی کوچک در پایین صفحه برای درج شماره صفحه ترسیم کنید. -3 به منوی type رفته و گزینه character special insert را انتخاب کرده و سپس در قسمت Marker روی گزینه Number Page Current کلیک کنید.در این حالت در کادر متنی ای که ترسیم کردهاید کاراکتری نمایش داده می شود و در باقی صفحات فایل که می توانید آنها را با کلیک کردن بر روی قسمت صفحات کادری در پالت page مشاهده نمایید.

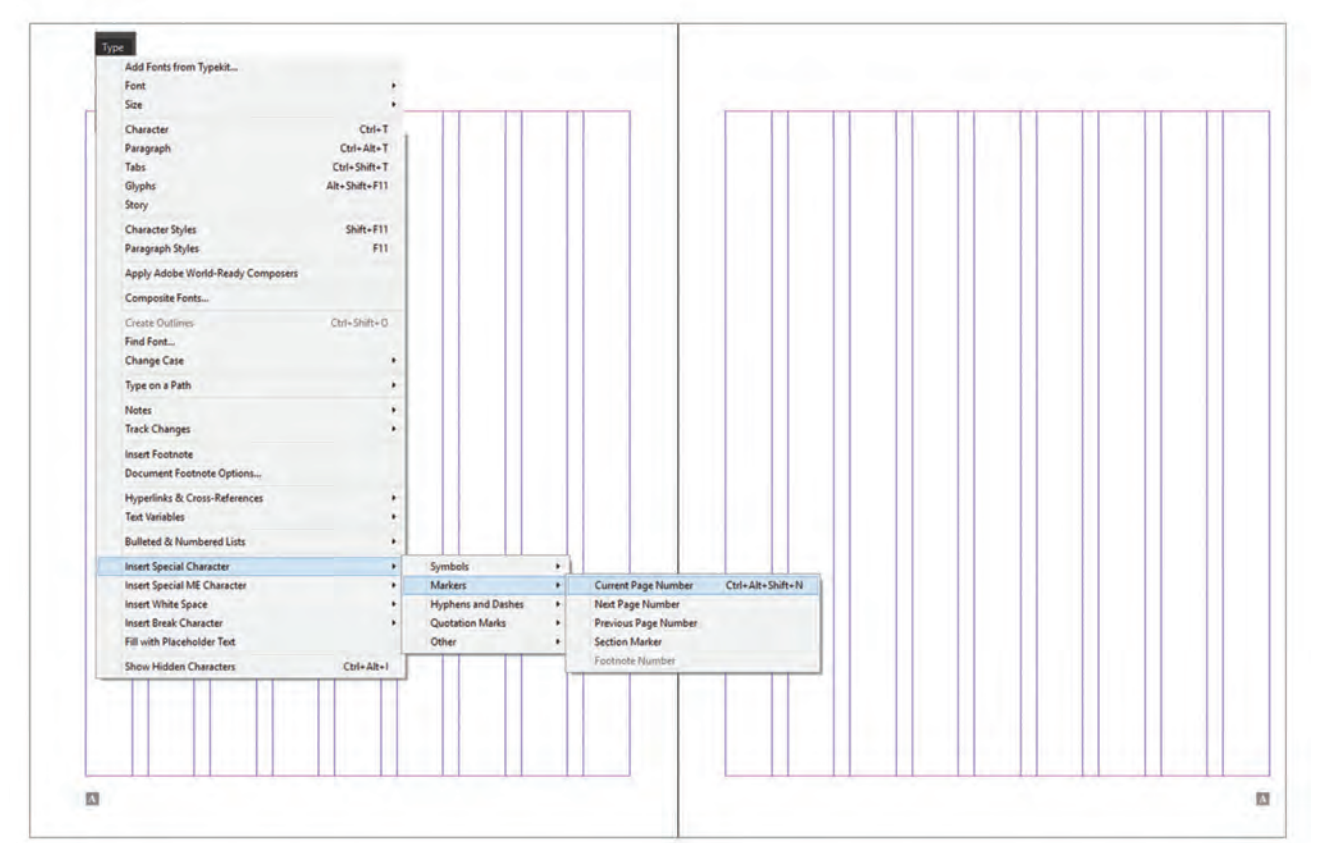

**گ** تصویر ۵۲

## **پالت Layers**

لیه ها همانند طلق های شفافی هستند که تصاویر و نوشته ها، روی آن ها قرار می گیرند و این امکان را به کاربر می دهند که جای آن ها را تغییر دهند. این پالت را از منوی window فعال کنید.

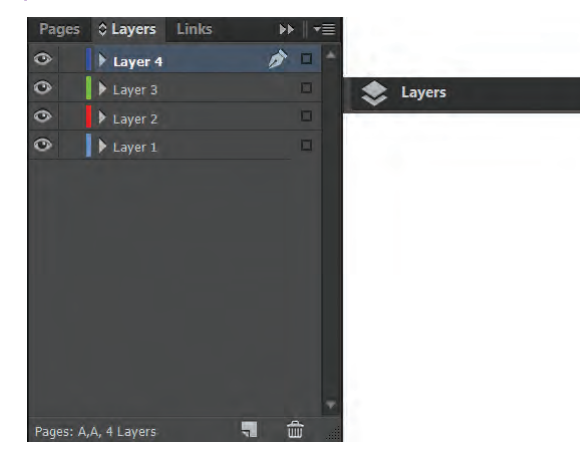

**تصویر 53**

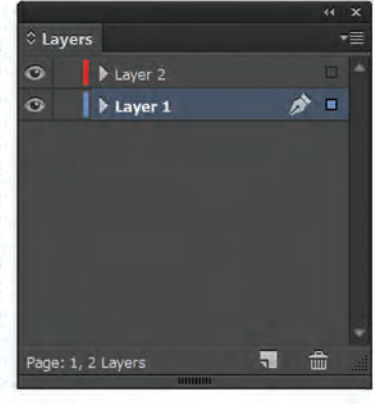

یشیر از زمبان هنای پستیار دور پیرای رقبع <sup>0</sup> نساز خبود سه پوشنش ، سه فکبر استفاده از امکانــات محیــط افتــاد و یــس از ثــ مجينط افتناد ويبسى از شنناخت محينط و تحوه ی استفاده از امکانات ان بته تدرینج در نبوع پوشنش خبود تغییراتنی بنه وجبود آورد. تا این که پس از گذشت سالیان متمادی ، ایساس بسه مغشای امبروزی و بنا قبرم هنای با ابتداع شند. خناد در طول تاریخ تقریباً طو لائی اینداع لباس ، (رامل متعددی در تحـول آن دخالـت داشـته اسـت کـه بـه طـور خلاصه به شرح زیر است. دوره اول : درایـــه یـــا لابــــن هـــای مـــواج کـــه از پیچیـــدر<br>یارچــه بــه دور بــدن تـــُــکیل میــُـــد ، لبــاس هــای شنانش مصری کنه بنه صنورت اشک بنه دور کمر می پیچیدنید ، هیماسیون یونانی کیه ینه صورت چنادر شب استفاده می شند . و پارٹینو تاهیشی ٹینز کنه پنک ٹکنه پارچند ہند صورت لشک بنود ، نموننه ی لبناس هنای این Lo دوره هستند.

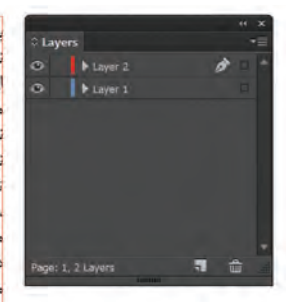

شر از زمان های بسیار دور بیرای رفع نيساز خنود بسه يوشيش ، بنيه فكبر استنقاده <mark>از امکانسات محیسط افتساد و پسس از شسناخت</mark> سط افتياد ويسس از شيئاخت محييط و .<br><mark>ن</mark>حـوه ی اسـتفاده از امکانـات ان بـه تدریـج در .<br>نبوع پوشنش خبود تغییراتبی بنه وجنود آورد. قباً آیین کبه پیش از گذشت سیالیان متمیادی ه لساس سه معضای امیروزی و سا قبرم هیای ب اينداع شند  $A_{22}$ در طـول تاريـخ تقريبـا طـو لأنـى ابـداع لبــاس ، عوامل متعندی در تحنول آن دخالت داشته است کنه بنه طنور خلاصه بـه شـرح زيـر است . ۔<br>دورہ اول : دراپـــه یـــا لاہــــن هـــای مـــواج کـــه از پیچیـــدن<br>بارچــه یــه دور بــدن تشــکیل میشــد ، لبــاس هـای ۔<br>شنائتی مصبری کنه ہنه صنورت اشک ہنه دور کمتر می پیچیدنند ، هیماسیون یونانتی کنه ـه صـورت چـادر شـب اسـتفاده مـی شـد . و ۔<br>پارٹینو تاھیشی ٹینز کنه پنک ٹکنه پارچنه بنه صورت لننگ بنود ، تمونیه ی لیناس هنای اینن <mark>دوره هستند .</mark>

**تصویر55**

برای ساختن لایه جدید در پایین پالت لایه ها، بر روی گزینه کلیل کلیک کنید. لایه های جدید، با رنگ هایی متفاوت در پالت لایه ها نمایان می شوند. برای حذف این لایه ها نیز می توانید روی گزینه ها کلیک کنید.

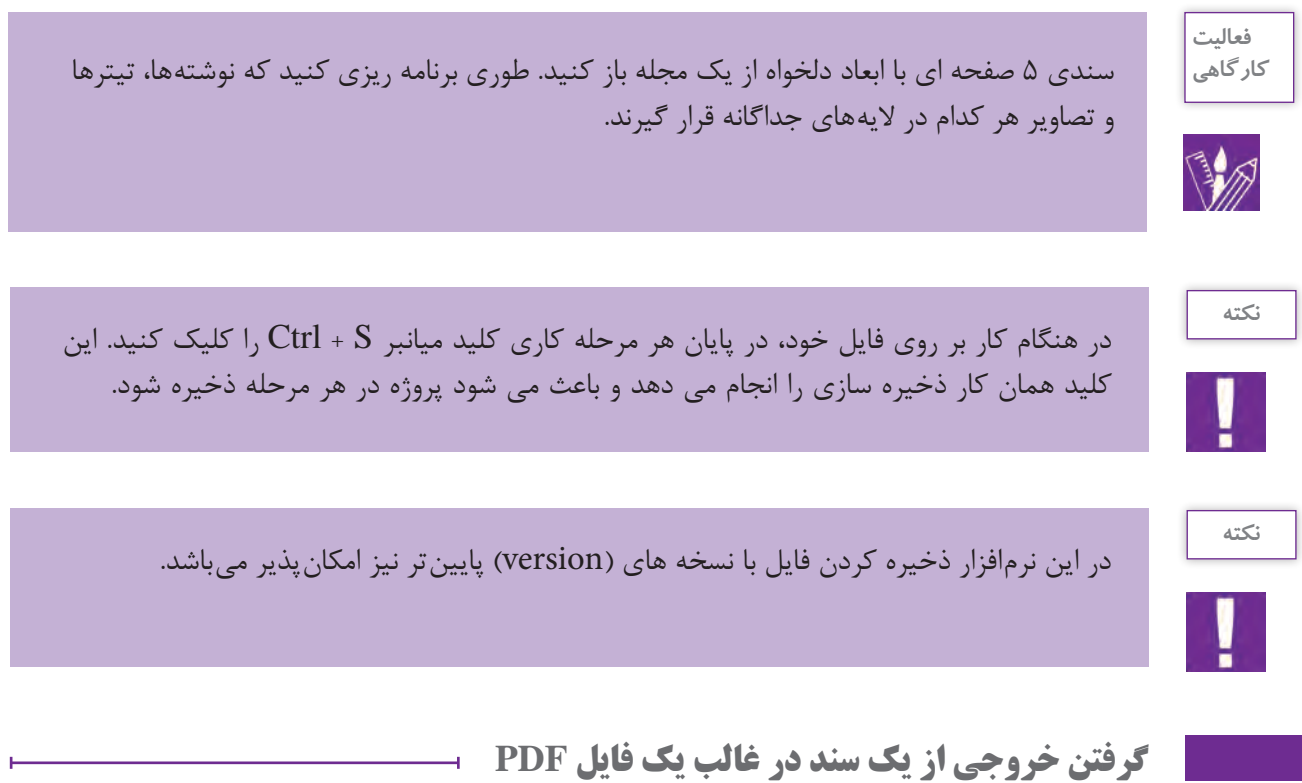

فایلهای PDF جزء دسته فایلهایی هستند که برای باز شدن نیاز به یک نرمافزار خاص گرافیکی ندارند و برروی همه سیستمها قابل مشاهده و اجرا میباشند برای همین یکی از فرمتهای خروجی و پرکاربرد میباشد. 1ـ از منوی fle روی گزینه export کلیک کنید یا کلید میانبر E + ctrl را انتخاب کنید پنجرهای بر روی صفحه ظاهر می شود. در قسمت name File نام دلخواه خود را وارد نمایید. 2ـ در قسمت type as save فرمت PDF Adobe را انتخاب کنید. 3ـ روی گزینه save کلیک نمایید. 4ـ پنجره pdf adobe export ظاهر میشود. 5ـ روی گزینه export کلیک کنید.

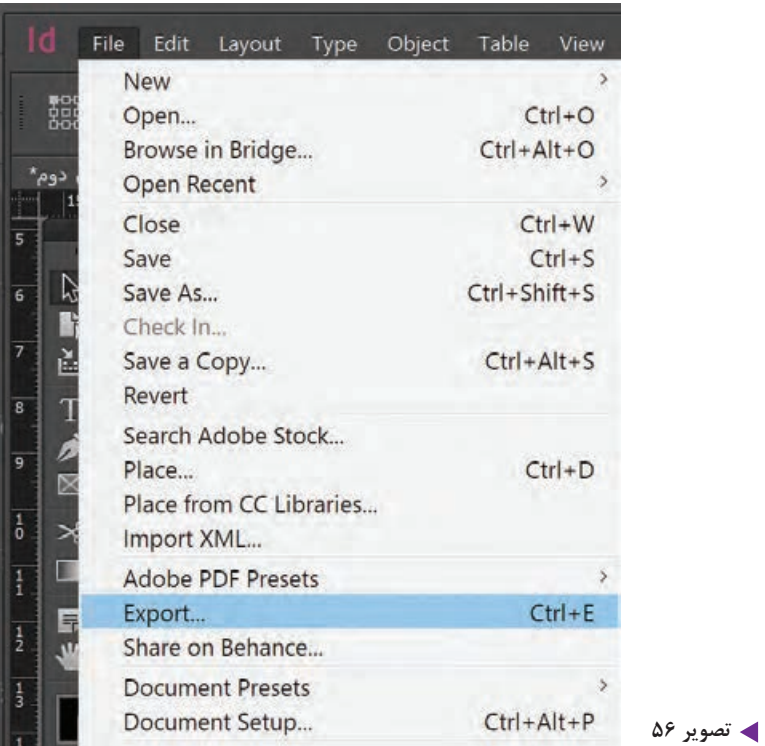

فایل بروشوری را که در تمرین قبل طراحی کردید را با فرمت pdf ذخیره کرده و آن را print بگیرید.

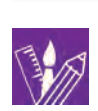

**فعالیت کارگاهی**

## **کنترل نهایی فایل**

بهتر است بعد از اتمام طر احی و قبل از چاپ سند فایل خود را از نظر خطاهای احتمالی بررسی کنید. برای اطلع از خطاها و رفع آن ها از منوی window گزینه put out گزینه prefight را انتخاب کرده تا پنجره ی مرتبط با این عملیات باز شود. سپس در قسمت error این پنجره، روی خطاهای مورد نظر دوبار کلیک کرده تا شمارا به صفحه ای که خطا در آن رخ داده منتقل کند. یکی دیگر از مواردی که کنترل آن مهم است بررسی پالت link می باشد. از این پالت برای به روز رسانی اطلعات تصویری ای که از نرم افزار فتوشاپ به ایندیزاین آمده، استفاده می شود.از منوی window گزینه link را انتخاب کنید.تصاویر در سایز کوچک به صورت نوارهای موازی در این پالت قرار دارد.

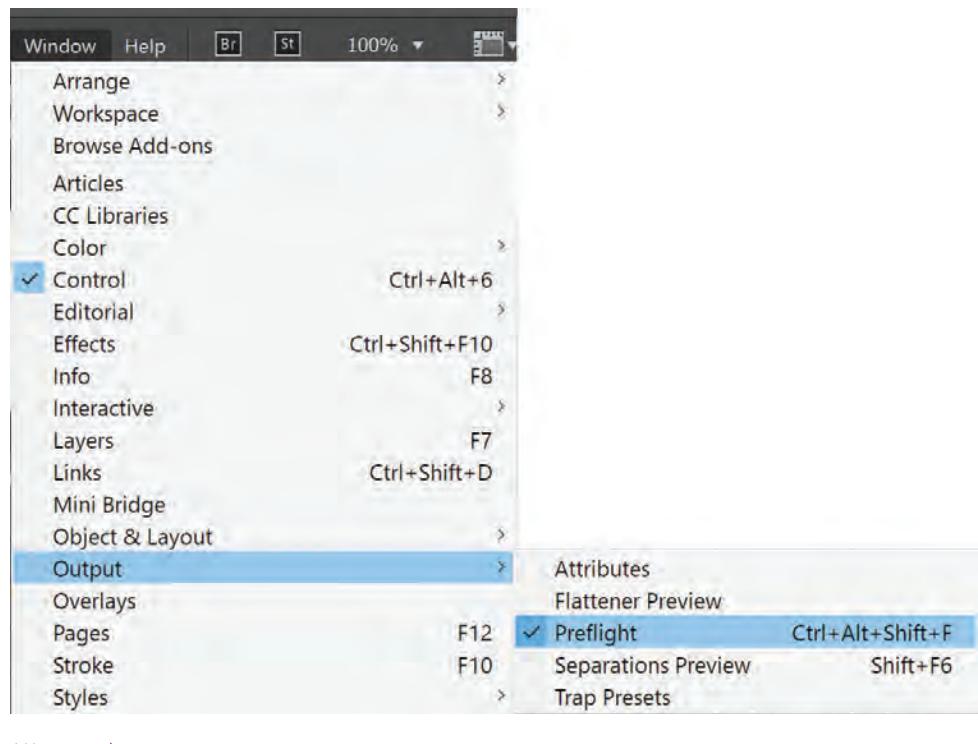

**گ** تصویر ۵۷

در صورتی که در نرم افزار فتوشاپ تغییراتی روی تصویر اعمال شده باشد، مثل تغییر در مود رنگی یا اعمال فیلتری خاص بر روی تصویر یا حذف یا ادیت بخشی از تصویر و....که بعد از آن تغییرات تصویر در نرم افزار ایندیزاین به روز نشده باشد، در سمت راست نوار تصویر آیکون دیده میشود.با دوبار کلیک کردن بر روی آن، این خطا به صورت خودکار بر داشته شده و به روز رسانی می شود.

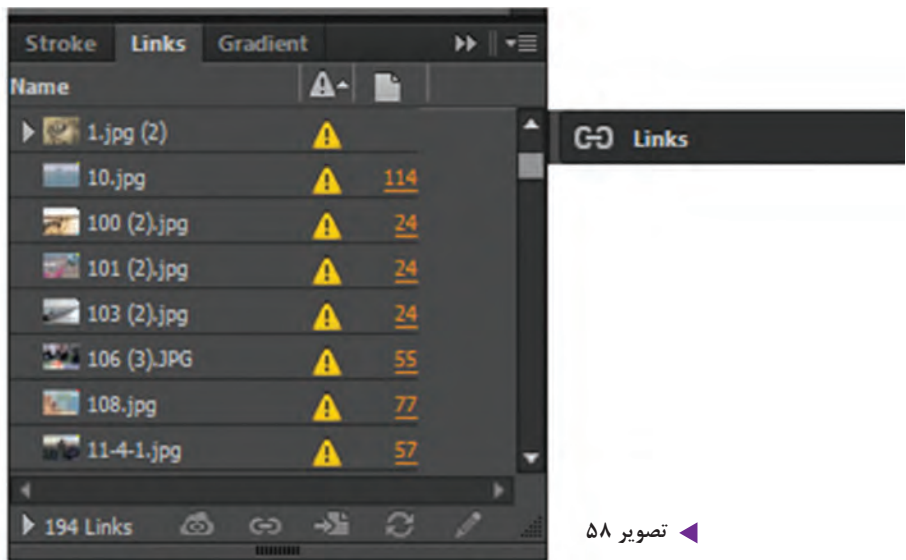

اگر محل ذخیره تصویر نسبت به زمانی که آن را در صفحه کار آورده اید تغییر کرده باشد و یا اگر تصویر مورد نظر در سیستم شما ذخیره نشده باشد، در مقابل نوار تصویر در پالت لینک، آیکون دیده می شود اگر روی نوار آن کلیک کنید همه اطلعات تصویر در پایین پالت ظاهر می شود. چنانچه دوبار روی آیکون کلیک کنید، پنجره ای ظاهر می شود مطابق نشانی پایین پالت لینک محل ذخیره تصویر را یافته و روی آن کلیک کرده گزینه open انتخاب کنید، آیکون حذف شود.

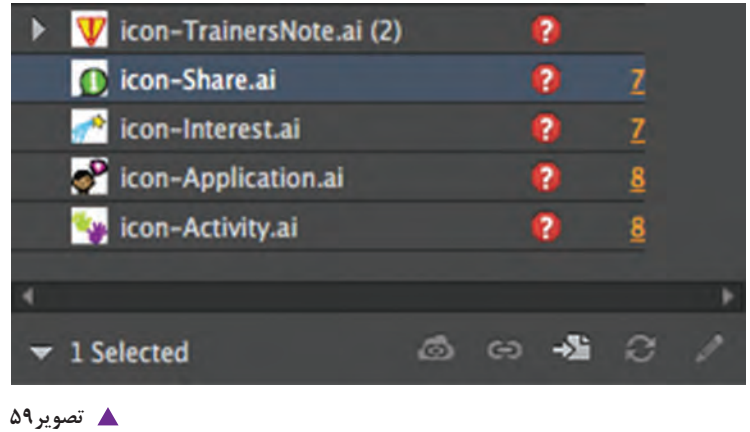

**آماده سازی فایل برای خروجی نهایی**

ابتدا فایل مورد نظر را ذخیره کنید.آنگاه از منوی fle گزینه package را انتخاب کرده تا پنجره ای باز شود. اطلعات کل فایل شامل انواع فونت ها و تصاویر داخل آن قرار دارد.اطلعات سمت چپ این پنجره را با دقت بررسی کنید و در صورت تایید، گزینه package را انتخاب کنید. پنجره instruction printing باز میشود. مشخصات لزم فایل را وارد کرده گزینه continue را انتخاب کنید.در ادامه پنجره publication package باز می شود.در قسمت name folder نامی برای پوشه خود انتخاب کرده و پس از تعیین محل آن، کلید package را انتخاب کنید.پنجره دیگری باز می شود که هشدارهای ایمنی را می دهد.آن را نیز ok کنید.تمام لینک ها به همراه فونت هایی که در کار استفاده شده در این پوشه ذخیره می شوند. اکنون این فایل برای انجام مراحل چاپ آماده می باشد.

| Id                           | File:<br>Edit<br>Layout<br>Type | Table<br>Object<br>View |
|------------------------------|---------------------------------|-------------------------|
|                              | <b>New</b>                      |                         |
| 羂                            | Open                            | $Ctrl + O$              |
|                              | Browse in Bridge                | $Ctrl + Alt + O$        |
| دوم                          | Open Recent                     |                         |
|                              | Close                           | $Ctrl + W$              |
| $\overline{6}$               | Save                            | $Ctrl + S$              |
| $\overline{7}$               | Save As                         | $Ctrl + Shift + S$      |
|                              | Check In                        |                         |
| Ľ<br>$\overline{\mathbf{g}}$ | Save a Copy                     | $Ctrl + Alt + S$        |
|                              | Revert                          |                         |
| $\frac{1}{2}$<br>9           | Search Adobe Stock              |                         |
| $\frac{1}{0}$                | Place                           | $Ctrl + D$              |
|                              | Place from CC Libraries         |                         |
| $\frac{1}{1}$<br>$\times$    | Import XML                      |                         |
| L<br>$\frac{1}{2}$           | <b>Adobe PDF Presets</b>        |                         |
|                              | Export                          | $Ctrl + E$              |
| E<br>M<br>$\frac{1}{3}$      | Share on Behance                |                         |
|                              | <b>Document Presets</b>         |                         |
| $\frac{1}{4}$                | Document Setup                  | $Ctrl + Alt + P$        |
| $\frac{1}{5}$<br>e.          | User                            |                         |
|                              | File Info                       | Ctrl+Alt+Shift+I        |
| $\frac{1}{6}$<br>Ξ           | Package                         | Ctrl+Alt+Shift+P        |
| $\frac{1}{7}$<br>E           | <b>Print Presets</b>            |                         |
|                              | Print                           | $Ctrl + P$              |
| $\frac{1}{8}$                | Print Booklet                   |                         |
|                              | Exit                            | $Ctrl + Q$              |

**تصویر60**

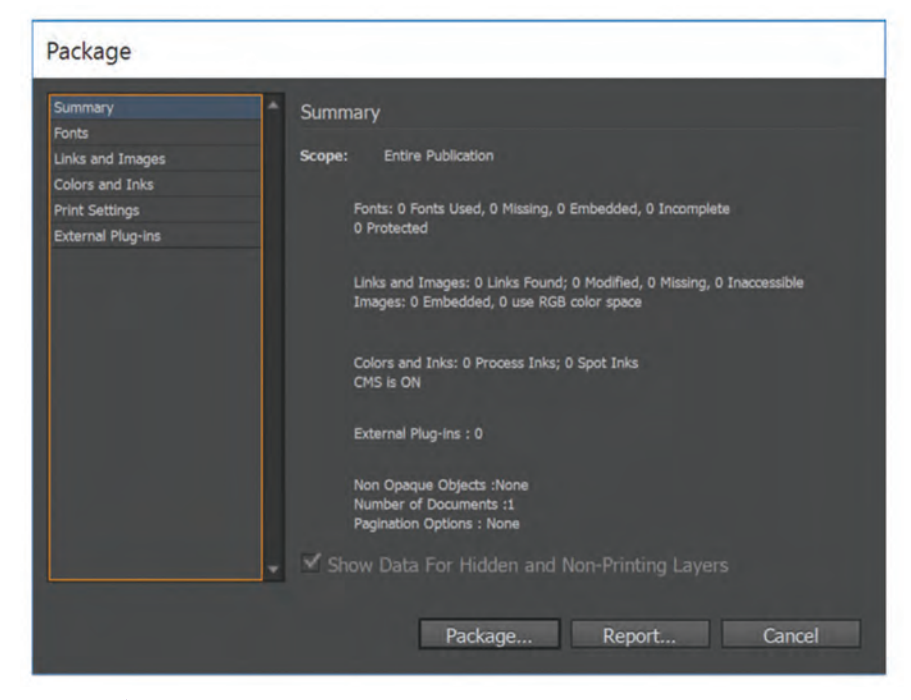

**تصویر61**

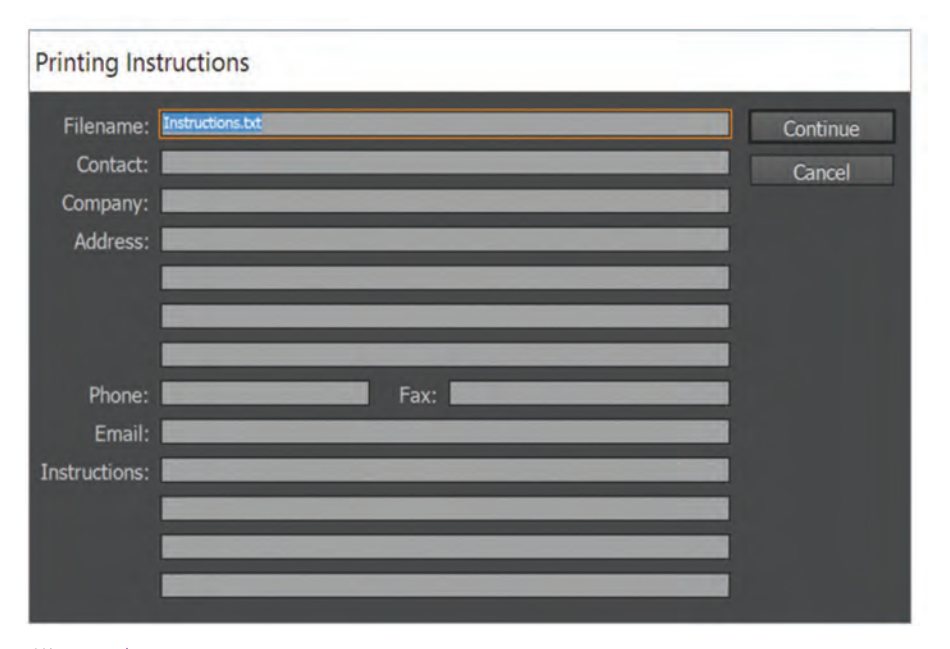

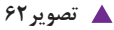

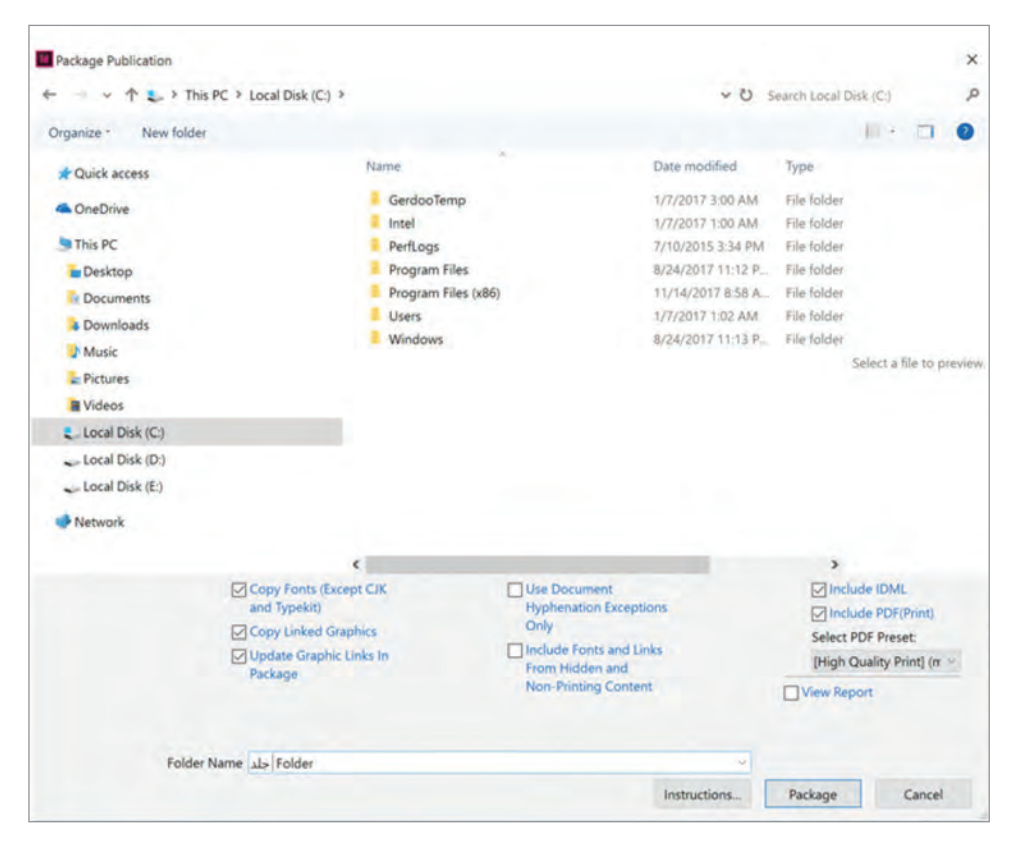

**تصویر63**

**99**

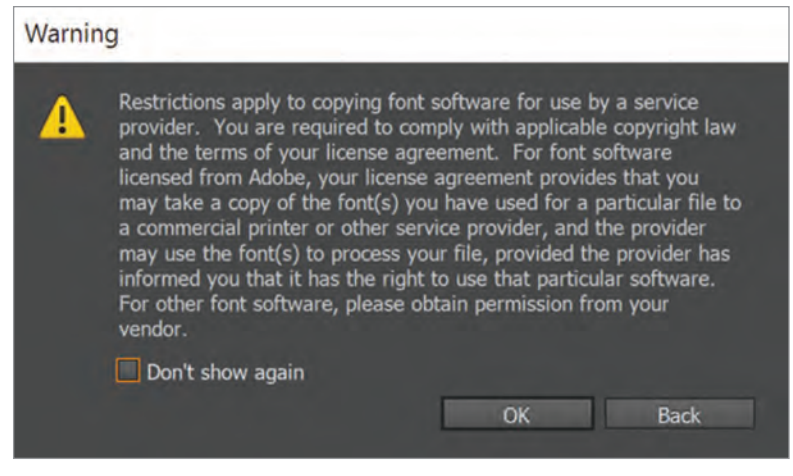

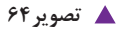

خروجی نهایی فایل های مجله و بروشوری که طراحی کرده اید را بگیرید و به تأیید هنرآموز خود برسانید.

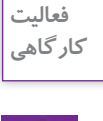

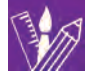

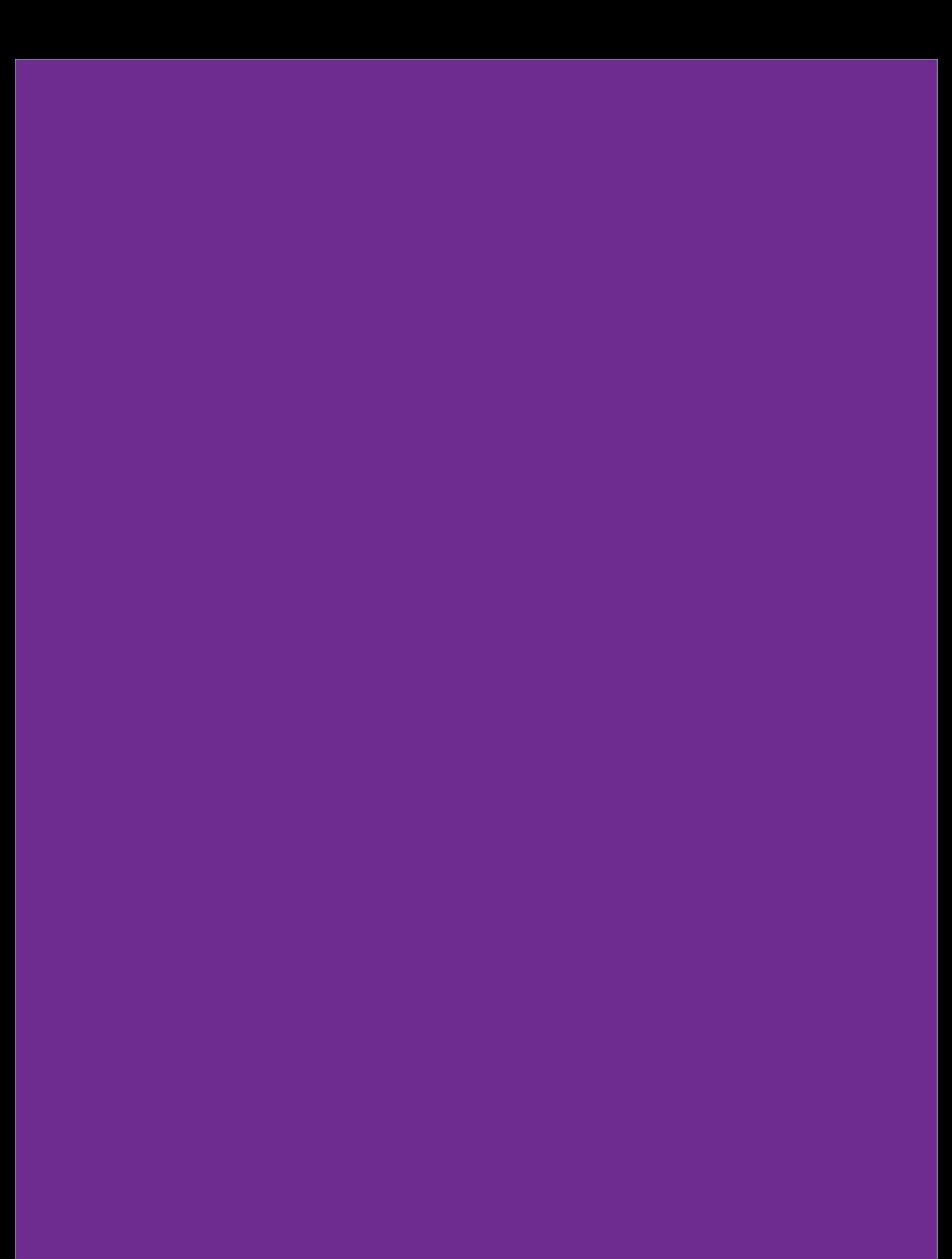

### **ارزشیابیشایستگی كاربرينرمافزارنشر ومطبوعاتId**

#### **شرح کار:**

اجراي صفحات يك كتاب در محيط نرم افزار اينديزاين و تهيه خروجي براي چاپ.

#### **استاندارد عملکرد:**

اجرای صفحهبندي با توجه به ماكت طراحي شده و بر اساس استانداردهاي نرمافزار)Id)

#### **شاخص ها:**

-1 انتخاب رنگ و فرم -2 انتخاب عكس و فونت -3 انتخاب سايز و گريد

-4 خروجي گرفتن

#### **شرایط انجام کاروابزاروتجهیزات:**

زمان : ٢ ساعت (خروجي نهايي) مكان:كارگاه گرافيك ابزار و تجهیزات:رایانه- ميز- اسكنر

#### **ابزاروتجهيزات مورد نيازانجام كار:** -1 رایانه و نرم افزار هاي مربوطه

 -2 اسكنر- پرينتر 3 - ميز و صندلي و نور مناسب

#### **معیارشایستگی:**

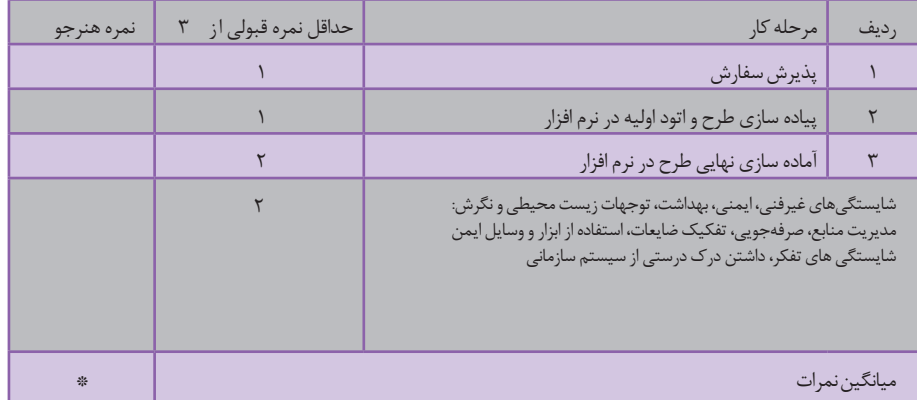

\* حداقل میانگین نمرات هنرجو برای قبولی و کسب شایستگی، 2 می باشد.

# **فصل 2 صفحه آرایی پودمان 3**

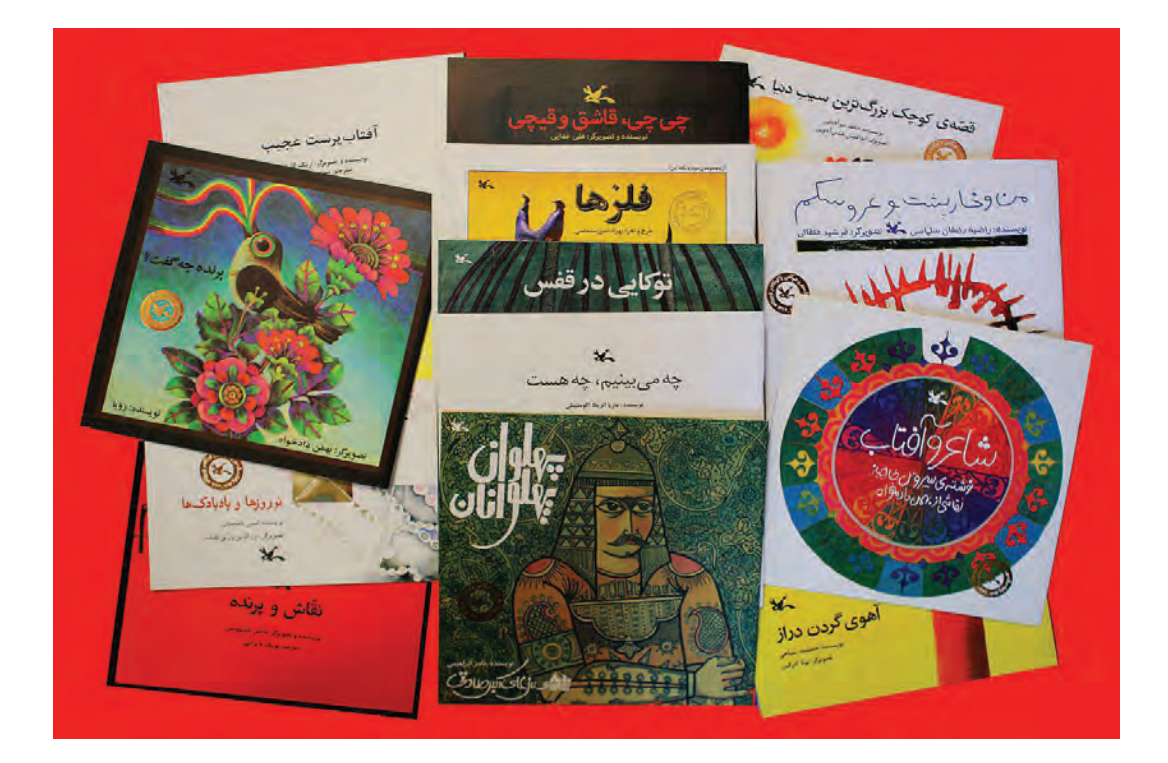

»مفهوم عینی و امروزی کتاب یعنی مجموعهای از برگهای کاغذی که روی آنها مطالبی چاپ شده است و در یک طرف به نام عطف به یکدیگر متصل شدهاند و پوشش یا جلدی نیز دارند«. صفحهآرایی کتابهای دارای نوشتار و تصویر، یکی از مهمترین مهارتهایی است که هنرجویان رشته فتو-گرافیک آن را میآموزند.

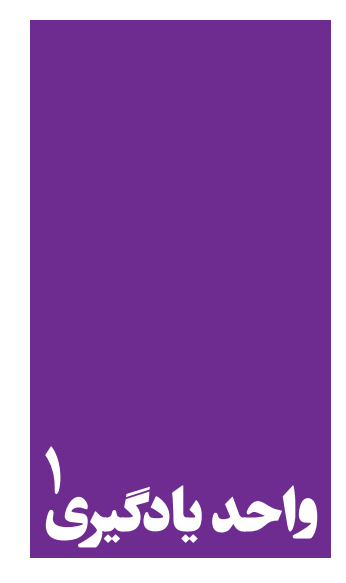

## **صفحهآرایی**

**در صفحه آرایی کتاب به چه نکات مهمی باید توجه کرد؟**

 هنرجویان در این پودمان مهارتهای زیر را کسب خواهند کرد: طراحی » پایه کار« یا » گرید« در صفحه آرایی کتاب براساس موضوع و مخاطب صفحه آرایی کتاب تحلیل تفاوت صفحهآرایی کتابهای تمام متن و کتابهای متن و تصویر

**استاندارد عملکرد**

طراحی و اجرای کتاب با استفاده از عناصر صفحه آرایی )طراحی گرید اصلی، چیدمان متن و تصویر، شناخت فونت و تیتر...) بنابر سفارش مشتری در جهت محتوای کتاب متناسب با گروه سنی مخاطب و استانداردهای طراحی و چاپ کتاب

**مقدمه**

ماهیت طراحی گرافیک عبارت است از: نظم بخشیدن به اطلعات، شکل دادن به ایدهها و بیان و احساس نسبت به مصنوعاتی که تجربۀ بشری است. همچنین ارائۀ راهحلهای مناسب بصری برای تسهیل در ارتباطات مورد نیاز جامعه،کار طراحان گرافیک است. با تحولت ایجاد شده در نشر روی میزی، عکاسی و فنآوریهای مرتبط با صنعت چاپ، امروزه تصاویر نقش

بسیار مهمی دارند، به گونهای که میتوان گفت؛ انسان از جهان کلمات و واژهها، به جهانی تصویرمحور وارد شده است. آشنایی با فرایند «دیدن» و «دقیق دیدن» و دریافت صحیح از پیامهای بصری و تصویر، به طور کلی فن و مهارتي است که مانند یادگیری یک زبان جدید، باید قدم به قدم فرا گرفته شود، بنابراین »سواد بصری« به این مهارت انسانی در فهم و ترجمۀ تصویري يك اثر گفته میشود.

همانگونه كه طراحان گرافيك براي انجام فرايند «صفحهآرايي<sup>‹»</sup> به سواد بصري نياز دارند؛ مخاطبان و خوانندگان نيز براي دريافت پيام يا محتواي يك اثر نوشتاري يا تصويري بايد الفباي سواد بصري را بشناسند.

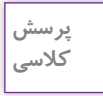

بررسی کنید که کدام یک از رشتههای مصوب دانشگاهی در ایران که اکنون دایر هستند، به داشتن سواد بصری احتمالاً نیاز بیشتری دارند؟ (ذهن خود را فقط معطوف به رشتههای هنری نکنید).

 $\tilde{\mathbf{r}}$ 

**صفحهآرایی کتابهای » غیر مصور« یا » تمام متن«**

**مراحل صفحهآرايي:**

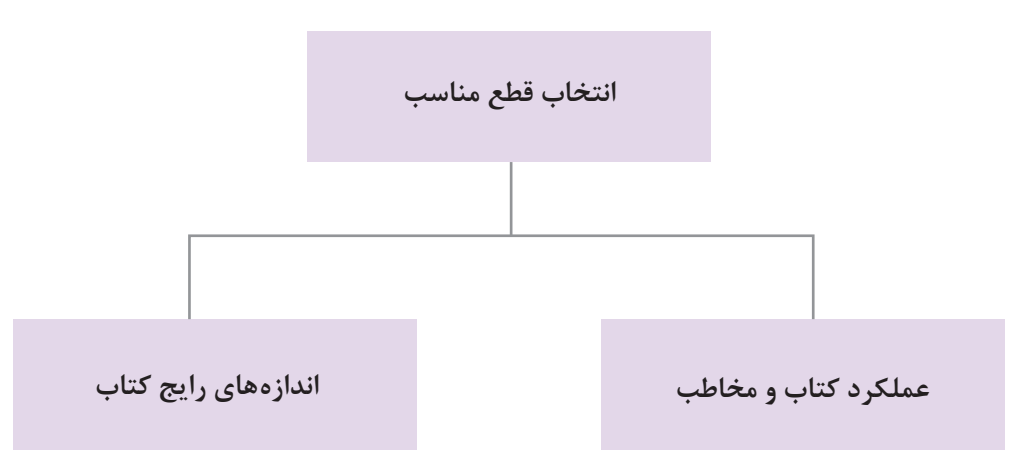

۱. در زبان فارسي محاوره اي امروز كشورمان معادل واژهٔ صفحه آرايي ، واژهٔ انگليسي لي اوت (Layout ) و گاهي واژهٔ فرانسوي ميزانپاژ ( mise en page ) را نيز به كار مي برند.

## **قطع كتاب:**

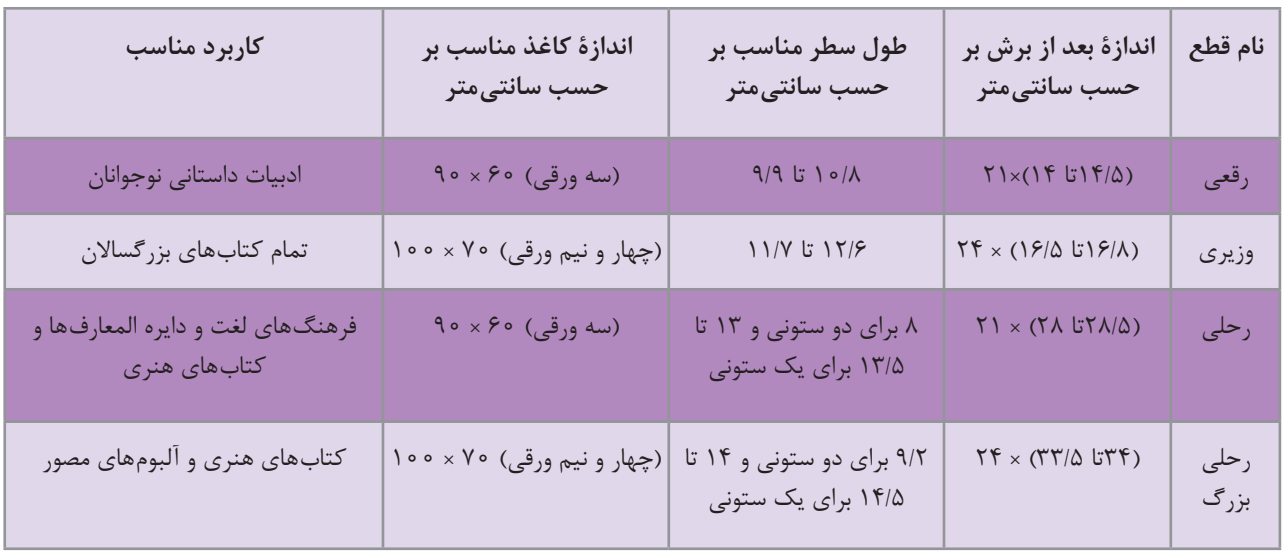

علوه بر این چهار قطع، دو حالت نیز برای کتاب رایج است: یکی حالت خشتی یا قطع خشتی تصاوير 1 و 2 که به تمام کتابهایی گفته میشود که یا طول و عرض آنها دقیقاً برابرند و یا اختلاف اندازۀ اندکی دارند.

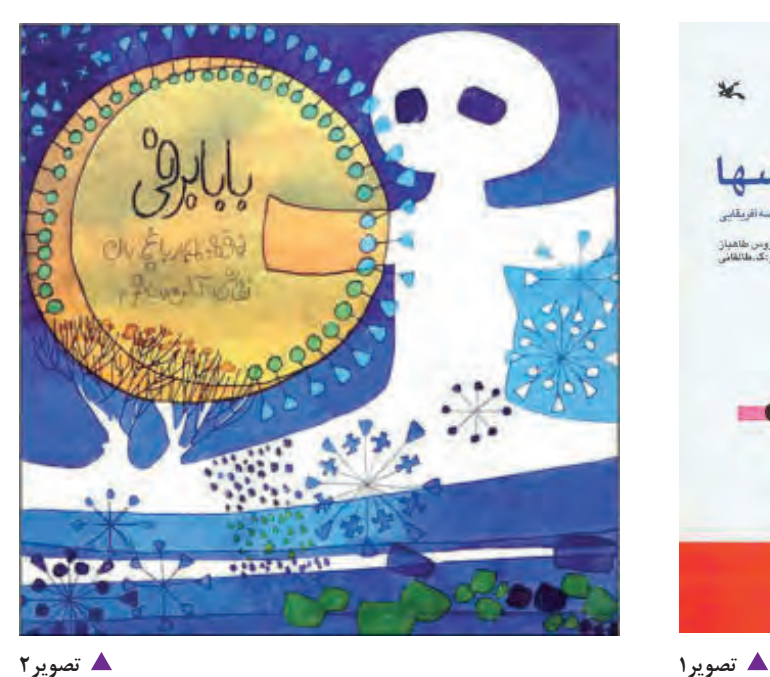

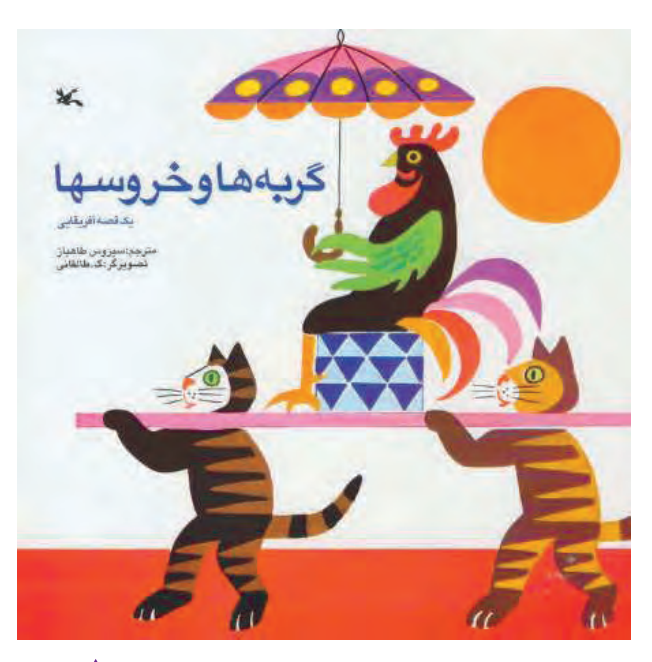

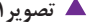

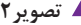

**پودمان 3 صفحهآرایی**

دیگر حالت بیاضی که به کل کتابهایی گفته میشود که شیرازه و عطف آنها در عرض کتاب واقع شده است و کاربرد آن در مواردی است که جداولی در کتاب وجود دارد که بهعلت تعداد زیاد ستونها در حالت بیاضی این جداول استقرار مناسب تری در صفحه می یابند و یا در کتابهای مصوری که تصاویر آنها غالباً افقی هستند و ضرورت دارد که کوچک ارائه نشود )تصاوير 3 و 4(.

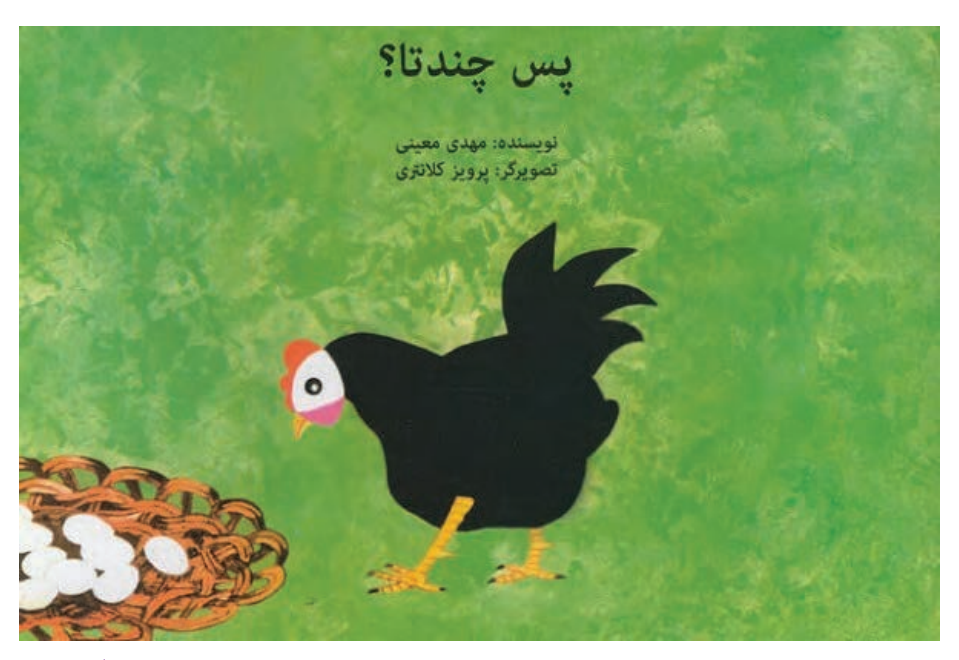

**تصویر3**

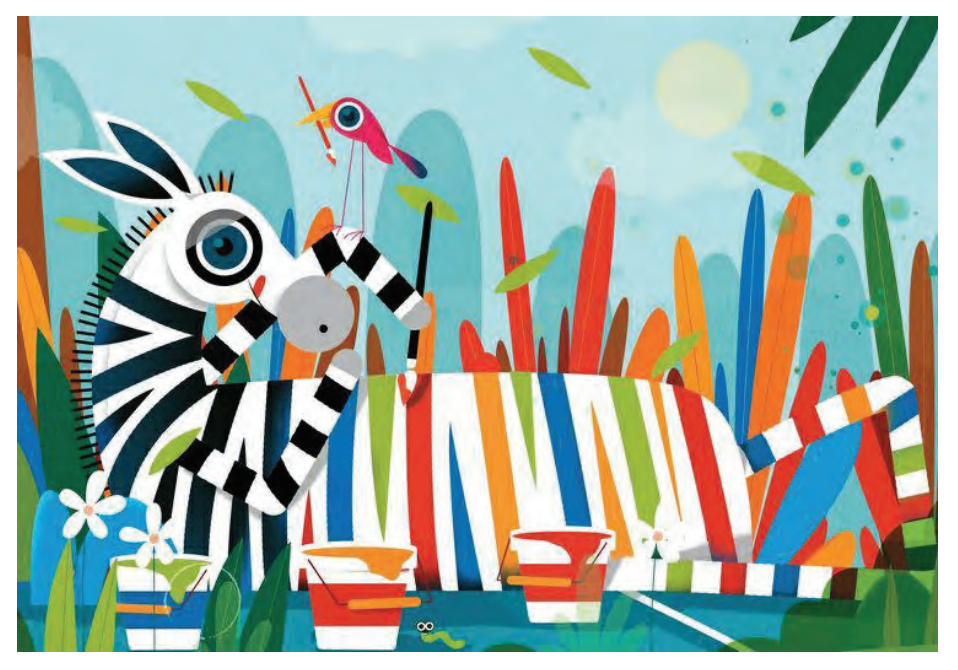

## **طراحی گرید 1**

در صفحهآرایی کتاب، «گرید» برای سامان دادن به عواملی مانند طول سطرها و فاصلۀ آنها از یکدیگر(لدینگ)٬، فاصلۀ بخشی از صفحه که واژگان در آن قرار گرفتهاند از لبههای کاغذ (مارژين)"، فاصلۀ ستونهای حروفچينی شده از هم در کتابهای دو ستونی و بيشتر محل قرارگیری شماره صفحه و عنوان کتاب یا فصل به كار ميرود. طراحي گريد برای رایانه تعریف شده و بهعنوان پاية كار مورد استفاده قرار ميگيرد. تمام صفحههای یک کتاب غیر مصور، از گرید ثابتی پیروی میکند به جز در برخی صفحات پس از متن، مانند: واژهنامه که با حفظ و ثابت نگاه داشتن اندازۀ حاشیهها، ممکن است از گرید متفاوتی استفاده شود.

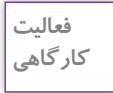

1ـ چند نمونه کتاب درسي، آموزشي، داستاني و مانند آن را از نظر طول سطر، فاصله سطرها، فاصله متن از لبة كاغذ و ... را بررسی و جدول زير را كامل كنيد.

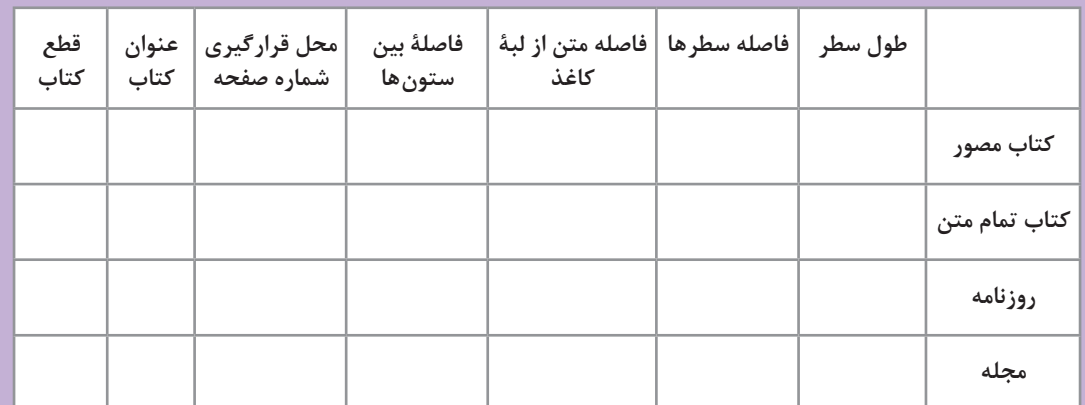

2ـ چرا شمارۀ صفحات نزدیک عطف نیستند؟

1.grid 2.Leading 3.margin
**نكته**

در طراحی گرید صفحههای کتابهای غیر مصور، باید به این نکتهها توجه کرد: ـ از چهار حاشیۀ هر صفحه، حاشیۀ طرف عطف باید بهطور محسوسی از سه حاشیۀ دیگر کمتر باشد، زیرا تنها حاشیهای است که با فضای اطراف صفحات کتاب، تماس ندارد و در صفحۀ مقابل و در کنار خودش تکرار میشود )تصوير 5 (.

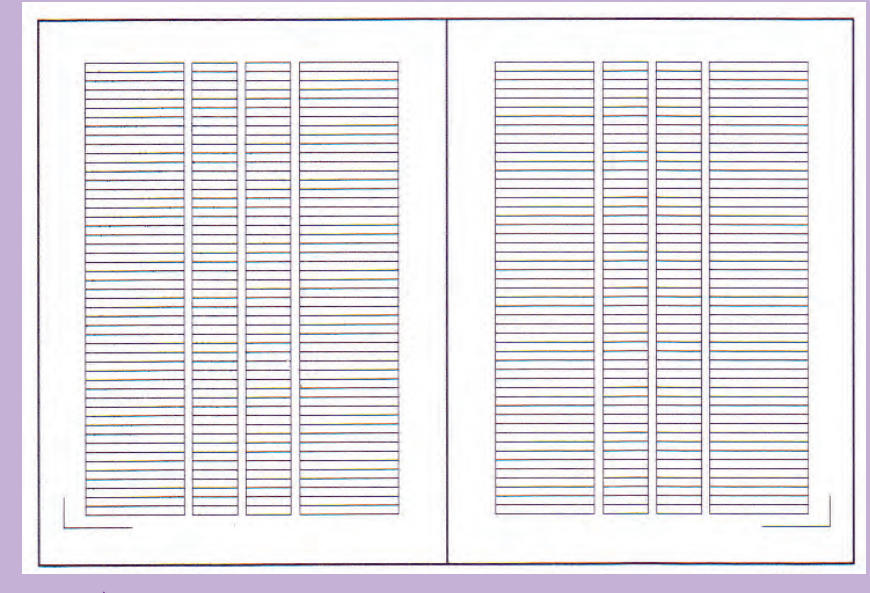

**تصویر5**

ـ شمارۀ صفحههای کتاب، نباید در نیمۀ طرف عطف قرار گیرد و همینطور اطلعاتی مانند نام کتاب یا عنوان فصل؛ زیرا در این صورت برای پیدا کردن صفحهای مشخص، باید صفحات را به طور کامل ورق زد. در حالی که وقتی شماره صفحه در نیمۀ عمودی صفحه ـ سمت مخالف عطف ـ قرار بگیرد، با حرکتی سریع و شبیه بُر زدن، می توان صفحهٔ مورد نظر را یافت. در تصویر ۷، بخشهاشور خورده برای استقرار شماره صفحه و اطلعاتی چون عنوان کتاب و فصل مناسب است. موضوع کلیتر ـ بهطور مثال نام کتاب ـ در صفحۀ سمت راست یعنی صفحات زوج باید قرار گیرد و موضوع زیرمجموعۀ آن در صفحۀ سمت چپ یعنی صفحات فرد واقع شود و در گرید باید طول خطی مناسب و به اندازۀ حداکثر این واژگان رسم شده باشد.

## **یادآوری**

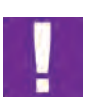

فاصلۀ سطرها باید کم باشند در حدی که پایین حروف داسی شکل )ج، چ، ح، خ، ع، غ( به بلندترین بخش الفبای فارسی یعنی سرکشهای کاف و گاف تماس یا تقاطع نداشته باشد. لزوم این کمی فاصلۀ سطرها به این دلیل است که چهار حاشیۀ صفحه، اهمیت و جلوۀ بصری لزم را دارا باشد و وقتی فاصلۀ سطرها زیاد میگردد، این ارزش و اهمیت کمتر میشود )تصوير 6(.

ــ شمارة صفحههای کتاب، نباید در نیمهٔ طرف - شمارة صفحههای کتاب، نباید در نیمهٔ طرف عطف قرار گیرد و همین طور اطلاعاتی مانند نام عطف قرار گیرد و همین طور اطلاعاتی مانند نام کتاب یا عنوان فصل؛ زیرا در این صورت برای پیدا کتاب یا عنوان فصل؛ زیرا در این صورت برای پیدا کردن صفحهای مشخص، باید صفحات را به طور كردن صفحهای مشخص، باید صفحات را به طور کامل ورق زد. در حالی که وقتی شماره صفحه در کامل ورق زد. در حالی که وقتی شماره صفحه در نیمة عمودی صفحه ـ سمت مخالف عطف ـ قرار بگیرد، با حرکتی سریع و شبیه بر زدن، می توان تیمهٔ عمودی صفحه ـ سمت مخالف عطف ـ قرار صفحهٔ مورد نظر را یافت. در تصویر، بخش هاشور بکیرد، با حرکتی سریع و شبیه بُر زدن، می توان خورده برای استقرار شماره صفحه و اطلاعاتی صفحة مورد نظر را يافت. در تصوير، بخش هاشور چون عنوان كتاب و فصل مناسب است، موضوع کلی تر ۔ بهطور مثال نام کتاب ۔ در صفحة خورده برای استقرار شماره صفحه و اطلاعاتی سمت راست يعنى صفحات زوج بايد قرار كيرد جون عنوان كتاب وفصل مناسب است. موضوع و موضوع زيرمجموعة آن در صفحة سمت چپ کلی تر به بهطور مثال نام کتاب به در صفحه یعنی صفحات فرد واقع شود و در گرید باید طول خطی مناسب و به اندازهٔ حداکثر این واژگان رسم سمت راست یعنی صفحات زوج باید قرار کیرد شده ناشد. و موضوع زیرمجموعه آن در صفحه سمت چپ یعنی صفحات قرد واقع شود و در گرید باید طول خطی مناسب و به اندازهٔ حداکثر این واژگان رسم شده باشد.

**تصویر6**

پاراگراف سمت راست علوه بر اهميت انتخاب فاصله سطر مناسب، فاصلة كلمات در يك سطر و نيز فاصلهٔ اجزای تشکیل دهندهٔ یک کلمه از یکدیگر هم باید متناسب باشد که به آن کرنینگ' گفته مي شود .

1. Kerning

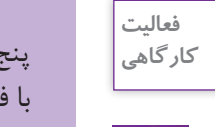

B

<sub>ة</sub> سطر از يک متن انتخابي را (كتاب كودک، كتاب تاريخي، روزنامه، مجله و …) با چند نوع فونت و با فاصلۀ سطرهای متفاوت تایپ کنيد، تغییرات را بررسی کرده، از نظر بصری کدام یک از فونتها براي متن انتخابي مناسبتر است و کدام یک راحتتر خوانده میشود؟ نتايج خود را در كارگاه ارائه كنيد.

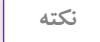

غیر از حاشیۀ طرف عطف که قرار شد از سه حاشیۀ دیگر مقدار کمتری انتخاب شود، سه حاشیۀ دیگر میتوانند به یک اندازه انتخاب شوند و یا حاشیهای بیشتر انتخاب شود که شماره صفحه و اطلعاتی مانند عنوان کتاب و فصل در آن قرار میگیرند )تصوير 7(.

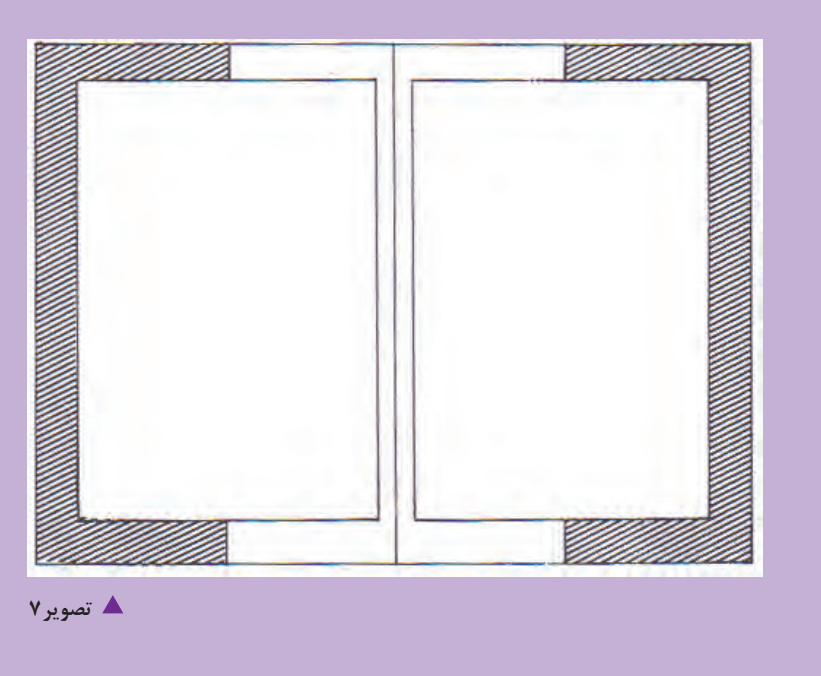

غیر از خطوط کرسی' یعنی خطی که از زیر دندانههای حروف فارسی می گذرد (تصویر ۸ و ۹) و خطوطی که اندازۀ صفحه قبل از برش و بعد از آن را مشخص می کنند و خطوط مشخص کنندۀ جای شماره صفحه به سلیقۀ طراح میتوان خطوط دیگری را به گرید اضافه کرد؛ مانند خط عمودی تقارن صفحه یا خطی که به صورت عمودی، مقدار تورفتگی سر سطرها را مشخص میکند )تصوير 10 (.

<sup>.1</sup> دربارۀ خط کرسی در کتاب پایه دهم توضیح داده شده است.

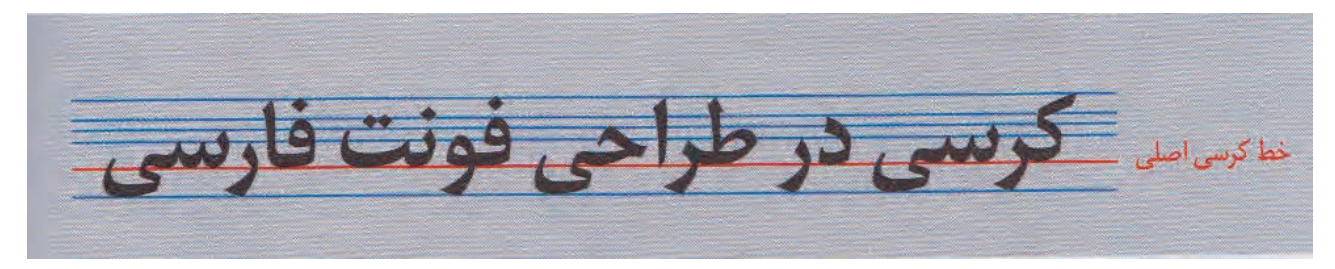

**تصویر8**

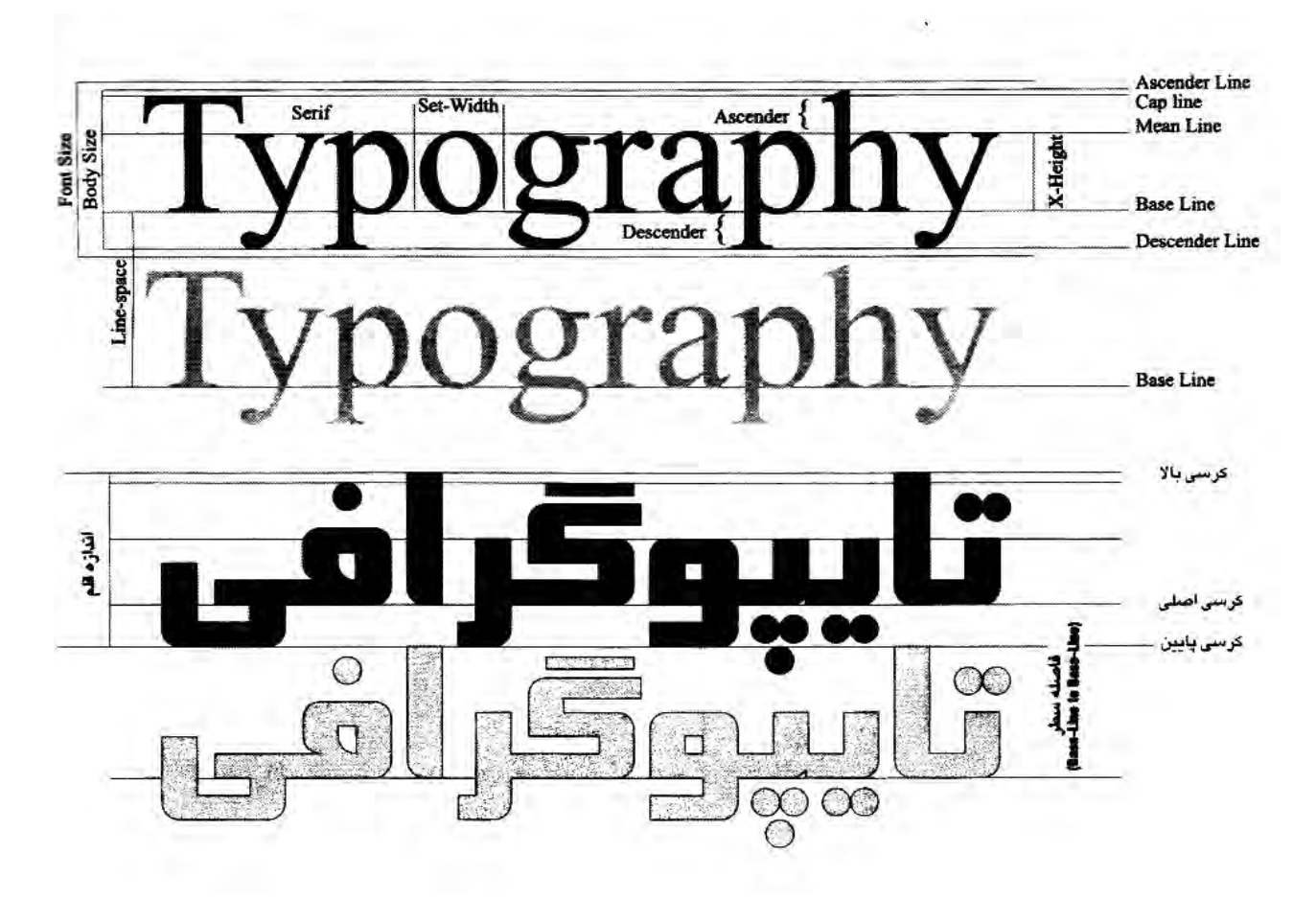

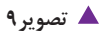

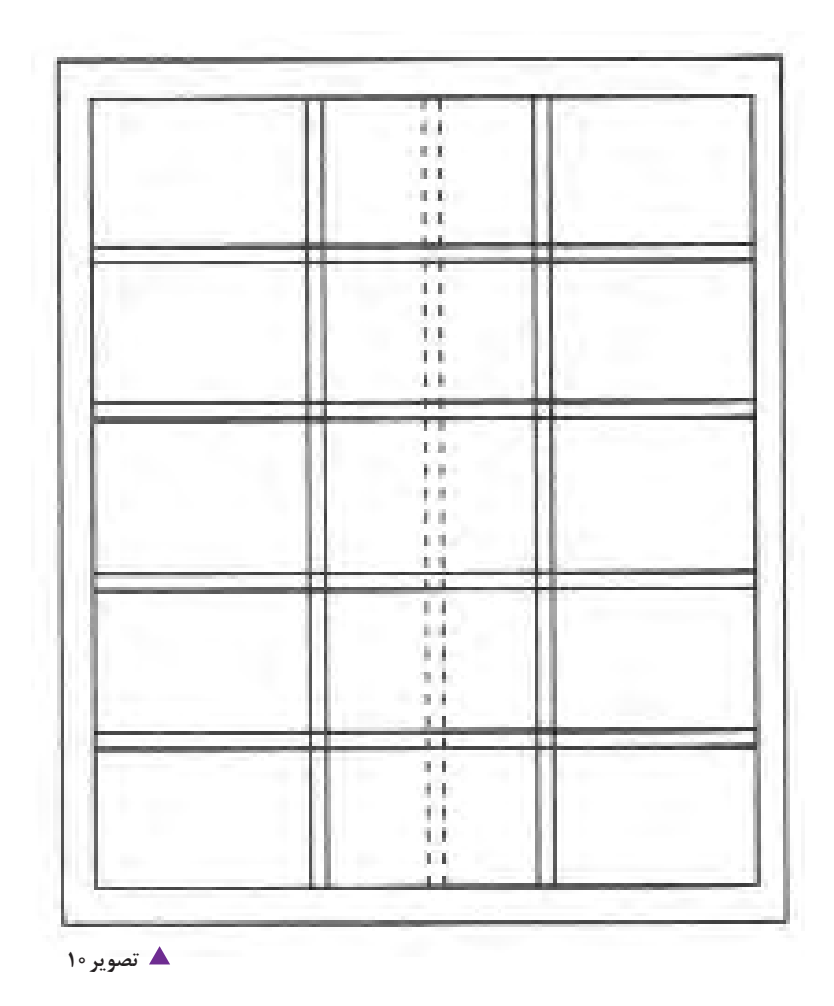

**ويژگيهاي خط فارسي**

بهطور کلی ویژگیهای عمدۀ خط فارسی عبارت است از: ـ چشمگیر بودن در راستای افقی و برتری آن نسبت به راستاهای دیگر ـ پیوستگی در نوشتن ـ تنوع منحنیها و نرمش خطوط ـ حرکت و ریتم ـ هماهنگی در ترکیببندی ـ کمک کردن نقطههای حروف به ترکیببندی

**113**

حروف ضخیم را اصطلاحا « سیاه'» و حروف کم ضخامت را « نازک<sup>۲</sup>» میiامند. حروف سیاه و نازک، هم ارتفاع ً یک مساحت را اشغال میکنند، اما در داخل حروف سیاه، فضای آزاد کمتری وجود دارد و هستند و تقریبا حفرههای حروف هم کوچکترند و وزن حروف بهصورت محسوسی افزایش یافته است. برعکس در حروف نازک، فضای بیشتری در درون و اطراف حروف حس میشود و وزن حروف هم سبکتر است )تصوير 11 و 12(.

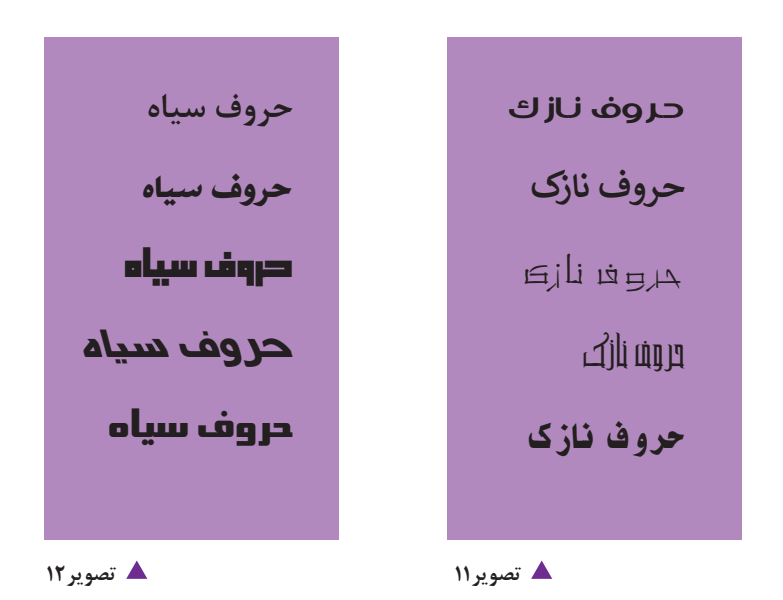

حروف زبانهای مختلف از نظر چگونگی سنگین شدن و سبکی و تأثیر بصری تفاوت دارند و هر نوع حروفی را نمیتوان بسیار ریز یا بسیار درشت استفاده کرد. به بیان واضحتر قلمهای چاپی در حدود مشخصی بهترین کارایی را دارند.

چشم خواننده، وقتی حروف را تا حدی از دور نگاه می کند یا به آنها دقیق نمی شود، یک بافت خاکستری می بیند؛ اما اگر چشم به آنها نزدیک و دقیق شود، از نظر بصری فرآیندهای دیگری شکل میگیرد؛ برای مثال، هنگام تقاطع دو یا چند خط در یک نقطه، چشم به نقطۀ تلقی آنها بيشتر دقت مي كند و به همین علت در هنگام نگاه کردن به شکلهایی مانند مربع و مثلث، چشم از یک رأس به رأس دیگر توجه مییابد و مکث میکند؛ ولی در نگاه به شکلی مانند دایره نقطة تقاطع يا زاويه اي در آن ديده نمي شود و نقطه ای به نقطة دیگر ارجحیت ندارد، دچار احساس متفاوتی میشود. با این توضيح؛ شخصیت بصری حروف زاویهدار با حروف منحنی و بدون زاویه ـ بهطور مثال نستعلیق ـ بسیار متفاوت است. البته طراحی اغلب فونتها در زبانهای مختلف، ترکیبی از منحنیها و زوایای حاصل از تقاطع خطوط راست یا منحنی است )تصوير 13(.

اآادمدت حدح ج دلم روسسه س س صد صر ص ط ط عدم ع ووف ف ق ق گ گ گ ك لالله ل ممم من ن ووهبه من ن لالا IPPEDIVA9. A. ("")

**تصویر13**

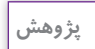

سیستم بینایی یکی از حیوانات را مطالعه و تفاوتهای آن را با بینایی انسان توضیح دهید.نتيجه اين پژوهش و يافته هاي خود را بيان كنيد.

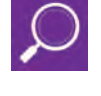

**تمرین**

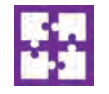

از يك روزنامه چند نوع از قلمهاي حروف را انتخاب كنيد و در دو صفحه روبهروي هم ستوني از نوشتهها را بچسبانيد، براي فاصلة ستونها از يكديگر و فاصلة ستونها از حاشيهها و همچنين فاصلة سطرها نظم مشخصي را در نظر بگيريد. (اين كارها را در نرمافزار اين ديزاين نيز مي توانيد انجام دهيد.)

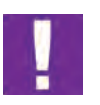

**آشنایی با فرم بندی** در صنعت نشر، » فرم 1« به مجموعۀ صفحاتی از کتاب یا مجله که در دستگاه چاپ همزمان تکثیر مییابد، گفته میشود. تعداد صفحات هر فرم، به قطع صفحات و اندازۀ کاغذ و دستگاه چاپ )که ماشین چاپ دو ورقی است یا سه ورقی یا ... )<sup>۲</sup> مربوط میشود. فرم در کتاب، میتواند ۳۲ صفحهای، 16 صفحهای، 8 صفحهای باشد ولی اغلب 16 صفحهای است. این واژه در مورد سایر کارهای چاپی هم به کار میرود. بهطور مثال اگر یک برچسب <sup>۳</sup> کوچک بیضی شکل برای روی گلویی بطری سس مایونز مورد نیاز است، تعداد زیادی از آن در کنار یکدیگر روی یک فرم چاپی 70×50 یا 70 ×100 و یا 60×90 سانتیمتر چاپ میشود و پس از آن برش بیضیها صورت میپذیرد.

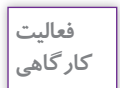

براي طرح يك برچسب دايرهاي شكل بر روي كاغذ 4A ( حدود 20×30 ( فرمبندي را اجرا كنيد بهطوري كه بيشترين استفاده از كاغذ شده باشد.

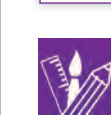

پس از ورود صنعت چاپ به ایران، غیر از صحافی کتاب بهصورت تک جلدی، صحافی بهصورت سریسازی صنعتي نیز مرسوم شد.که با تکامل ابزار و ماشینهای صحافی، تا امروز ادامه دارد و ضرورت تولید کتاب با استفاده از فرمبندی، منتج از صحافی بهصورت سریسازی است. صحافی، شامل مراحل: تا زدن، ترتیب کردن، اتصال صفحات ( به روش های مفتول وسط، مفتول از بغل، تهچسب، تهچسب با پرفراژ، تهدوخت)، برش کنارهها و جلد کردن است. در صحافی، فرم چاپی باید نخست با دستگاه تازنی، تا بخورد. تصویر ۱۴، دو نمونه فرم ۱۶ صفحهای ( ۸ صفحه رو و ۸ صفحه پشت و یک فرم ۳۲ صفحهای (۱۶ صفحه رو و ۱۶ صفحه پشت) را نشان می دهد.

1. form

۳. برچسب يا ليبل (label) غالباً از جنس كاغذ و گاهي مواد نايلوني ، در ابعاد معمولا ًكوچک روي انواع بطري ها و گاهي بسته بندي هاي ديگر چسبانده مي شود كه محتويات بسته را با تصوير و واژگان و به ندرت فقط واژگان معرفي مي كند . براي مثال، برچسب روي بطري اسيدسولفوريک ، فقط با واژگان محتوي را معرفي مي كند و برچسب روي شيشة مرباي آلبالو ، هم تصوير آلبالو دارد و هم واژگان .

<sup>.2</sup> در سال گذشته به طور مفصل با اين مباحث و انواع دستگاههاي چاپ آشنا شدهايد .

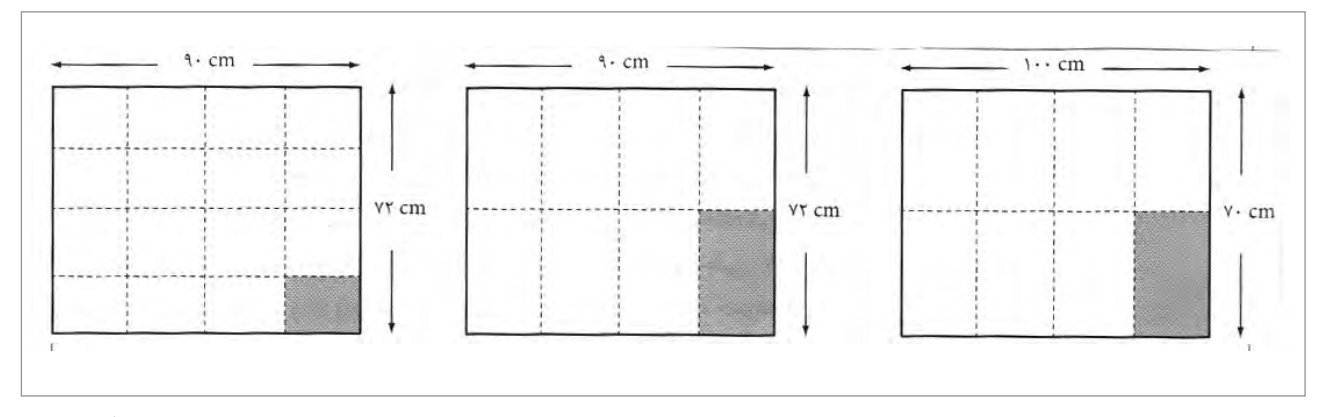

**تصویر14**

در فرمبندی کتاب، غیر از مواردی ویژه و خاص مانند کتابهای بسیار کم صفحه و نازک، معمولاً صفحات قبل از متن را در نیم یا یک فرم جداگانه تنظیم و چاپ میکنند و پس از صفحات قبل از متن، متن کتاب از شماره صفحۀ 1 به بعد شماره میخورد و با صفحات پس از متن، مضرب عدد صحیحی از 16 یا 8 میشود و اگر فرمها هر کدام 8 صفحه رو و 8 صفحه پشت باشد، شانزده صفحۀ اول فرم و شانزده صفحۀ دوم؛ فرم دوم و شانزده صفحۀ سوم، فرم سوم میشود و همینطور تا صفحۀ آخر کتاب و این فرایند را » فرمبندی« میگویند. اکنون برایتان مشخص و روشن شده است که چرا در بعضی کتابها سه چهار صفحه در پایان کتاب را جا برای یادداشت میگذارند؛ اینها صفحاتی است که نتوانستهاند برای پر کردن فرم آخر کتاب از واژهنامه و کتابنامه و ... به گونهای استفاده کنند که صفحهای اضافی باقی نماند.

**نكته**

1ـ اگر فرمهای کتابی شانزده صفحهای باشد، هم در پایان کتاب در صورت لزوم و هم در صفحات قبل از متن، ممکن است از » نیم فرم« یعنی چهار صفحه رو و چهار صفحه پشت هم استفاده شود. در زمان صحافي، كتابهايي كه داراي نيم فرم هستند، اين نيم فرم، در زمان ترتيب كتاب بايد اول و يا آخر كتاب قرار گيرد. 2ـ در کتابهای غیر مصور، تمام فرمهای چاپی از یک نوع کاغذ هستند و تفاوتی در جنس و وزن کاغذی که فرمها روی آن چاپ شدهاند، وجود ندارد. ولی چنان که کتاب تعداد اندکی تصویر هم داشته باشد ـ به ویژه تصاویر رنگی ـ ممکن است نیم فرم یا یک فرم یا دو فرم روی کاغذی مرغوبتر (بهطور مثال انواع گلاسه) چاپ تمام تصاویر صورت پذیرد و با فرمهای دیگر بهصورت یكجا صحافی شود.

**117**

**گروهي**

**پژوهش**

 $\mathcal{Q}$ 

**فعالیت** 

1ـ شمارة صفحه تعدادي از كتابها را بهدست آوريد و سپس تقسيم بر 16 كنيد و فرم و نيم فرم را محاسبه كنيد. 2ـ با توجه به ابعاد کاغذهای رایج در ایران که 70×100 و 60×90 است و یک سانت اطراف فرم که سطح قابل استفادۀ چاپ نیست، غیر از قطعهای نوشته شده در این کتاب، چه قطع دیگری را میتوانید محاسبه کنید که منطقی باشد؟ دليل خود را در كلس ارائه كنيد.

درباره انواع قطع هاي ديگري كه نام آن را شنيدهايد مانند : جيبي، پالتويي و ... پژوهش كرده و نتايج را همراه با تصوير در كارگاه ارائه كنيد.

**گرفتن پرینت و ساخت ماکت و ارائه به کارفرما**

در نشر روی میزی پس از اجرای کامل صفحات کتاب، نخست یک نسخه توسط چاپگر (پرینتر ٰ) از کل صفحات پرینت گرفته میشود تا مؤلف، تمام صفحههای کتاب را كنترل كند و اگر جابجایی یا غلطی تایپی وجود داشته باشد، روی این نسخۀ پرینت شده، اعمال كند. پس از انجام این اصلحات نهایی، صفحات کتاب با فلش يا ارسال از طريق اينترنت بهصورت PDF ذخیره شده به لیتوگرافی ارسال میشود. پس از مونتاژ صفحات کتاب و قرار گرفتن هر صفحه در محل مربوط به خودش در فرم، لیتوگرافی یک ماکت نهایی آماده میکند که مؤلف کتاب و نیز ناشر، باید آن را تأیید کنند در ماکت نهایی هیچ تغییر جدیدی مجاز نیست و بهطور کلی در تولید کتاب، مؤلف نباید نسبت به متنی که تألیف کرده است، در جریان تولید کتاب تغییری را اعمال کند.

چنانچه به هر دليلي پس از تهيه ماكت، مؤلف يا ناشر بخواهد تغييري ايجاد كند بايد هزينههاي اين تغييرات را نيز بپذيرد.

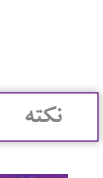

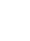

**118**

**صفحهآرایی کتابهای مصور**

# **انتخاب قطع مناسب**

قطع كتابهاي مصور همانند كتابهاي غيرمصور است. کتابهای مصور را میتوان به گروههایی مانند: کتابهای کودکان، کتابهای درسی دبستانی، دبیرستانی و دانشگاهی، آلبومهای معرفی آثار یک هنرمند، آلبوم عکس هایی با موضوع مشخص)جاذبههای گردشگری یک منطقه یا کشور خاص، تصاویر غروب آفتاب، پرندگان یک منطقۀ خاص، صنایع دستی یک منطقه، ...)، اطلسهای جغرافیایی، معرفی یک معمار یا نقاش یا مجسمهساز با تصاویر آثارش و مانند آن تقسیم کرد.

در مورد کتابهای کودکان که مصور بودن آنها بدیهی است، قطع بزرگ وقتی مناسب است که صفحات کتاب اندک باشد؛ در غير اينصورت جابجا کردن كتابهاي بزرگ برای کودکان آسان نیست. منطق خاصی وجود ندارد که قطع کتابهای کودکان خشتی باشد، یعنی مربع یا حدودا مربع ٬ (تصویر ۱۵ ).

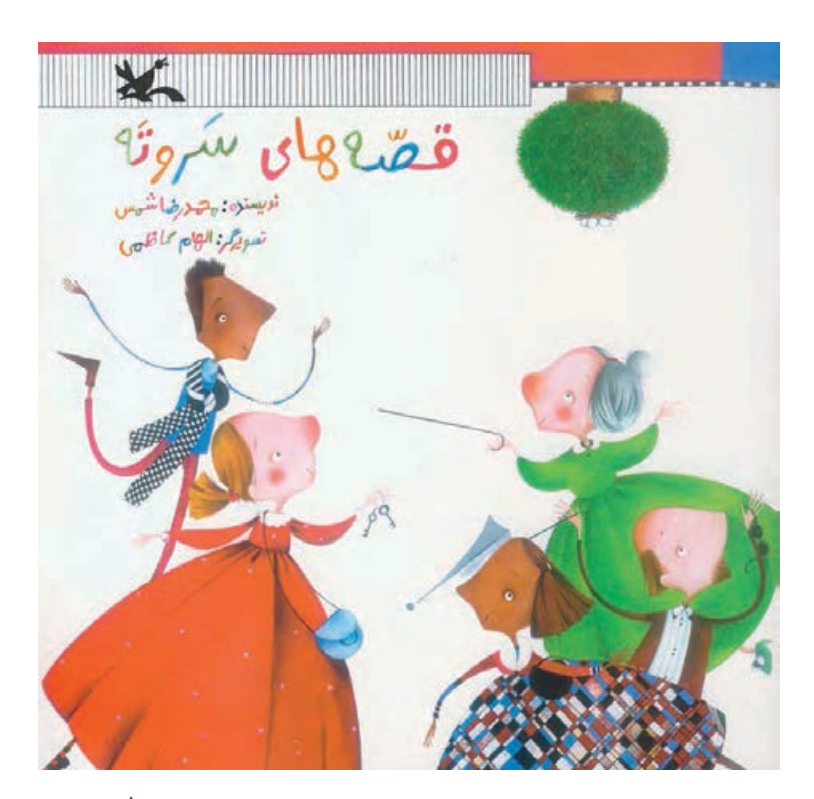

**تصویر15**

.1 در ايران كانون پرورش فكري كودكان و نوجوانان كه در دهة چهل شمسي تاسيس شد، از آغاز براي آنكه از ساير ناشران كودك متمايز باشد، قطع خشتي را براي كتاب هايش به كاربرد و چون ناشر موفقي بود، بسياري از توليدكنندگان كتاب كودك، قطع خشتي را براي كتاب هاي خود انتخاب كردند كه اين عملكرد تا امروز ادامه دارد.

**نكته**

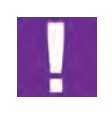

ً آلبومهای معرفی یک هنرمند عکاس یا جاذبههای گردشگری یا تصاویری با موضوع مشخص معمول در قطع رحلی یا رحلی بزرگ و به ندرت قطعهای خشتی بزرگ و همه روی کاغذ گلسه منتشر میشوند و در هر حال به علت گرانی قیمت کاغذهای گلسه، دورریز نباید داشته باشند.

در اطلسهای جغرافیایی هم قطعهای بزرگ به کار گرفته میشود و از قطع رحلی کوچکتر نیستند که در دو صفحۀ مقابل هم بتوان نقشه را به گونهای ارائه کرد که کلمات داخل آن خوانا باشند.

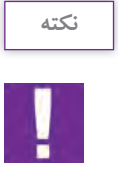

1ـ مناسبترين قطع در كتابهاي تصويري كه اندازة تصاوير در آنها بزرگ است)معرفي آثار هنرمندان، پيشكسوتان هنري و ...) قطع رحلي، رحلي بزرگ و خشتي است اما در مواردی كه لزومی بر ارائۀ تصاویر در اندازههای بزرگ نیست، قطعهای رقعی و وزیری هم منطقی و مناسب هستند. 2ـ قطع و نوع كاغذ مصرفي ارتباط مستقيم با سرمايهگذاري ناشر و نويسندة آثار دارد.

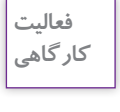

برای کتابی که راهنمای عملی پخت غذاهای مختلف است، چه قطع یا قطعهایی مناسبتر است؟ (توضیح دهید.) صحافی و جنس جلد و صفحات این کتاب چگونه باشد (برای پاسخ دادن، توجه داشته باشید که آنچه تاکنون برای این منظور در ایران انجام شده، لزوماً درستترین نبوده است).

**طراحی گرید**

در گرید یک متن بدون تصویر یا کم تصویر، فقط رسم خطوط افقی کرسی و خطوط عمودی ابتدا و انتهای سطرها کافی است و حتی ضخامت حاشیهها را اگر در گرید مشخص نکنند، مشکلی پیش نمیآید؛ اما در صفحه ً آرایی یک کتاب درسی مصور ـ مثل فارسی اول دبستان ـ غیر از خطوط افقی، به تعدادی خطوط عمودی نیاز است که تصاویر کوچکی که در یک صفحه قرار میگیرند، روابط منظم و ارتباطات لزم بصری را داشته باشند. در این مثال گرید میتواند یک شبکۀ شطرنجی باشد که هر واحد آن به طور مثال 1/5 سانتیمتر در 1/5 سانتیمتر است که بتوان تصاویر کوچک هر صفحه و کلمات خطاطی شده را در وضعیت مناسب قرار داد و در جای خود چسبانید (تصویر ۱۶). گرید آلبومهای عکس حتماً به صورت دو صفحهٔ مقابل هم باید طراحی شود که هنگام صفحهآرایی بتوان روابط خطوط و رنگها را در دو صفحه با هم دید و مانند یک تابلو نقاشی، تمام دو صفحۀ مقابل را با هم طراحی کرد و در مورد اندازۀ تصاویر و چگونگی استقرار آنها تصمیم گرفت.

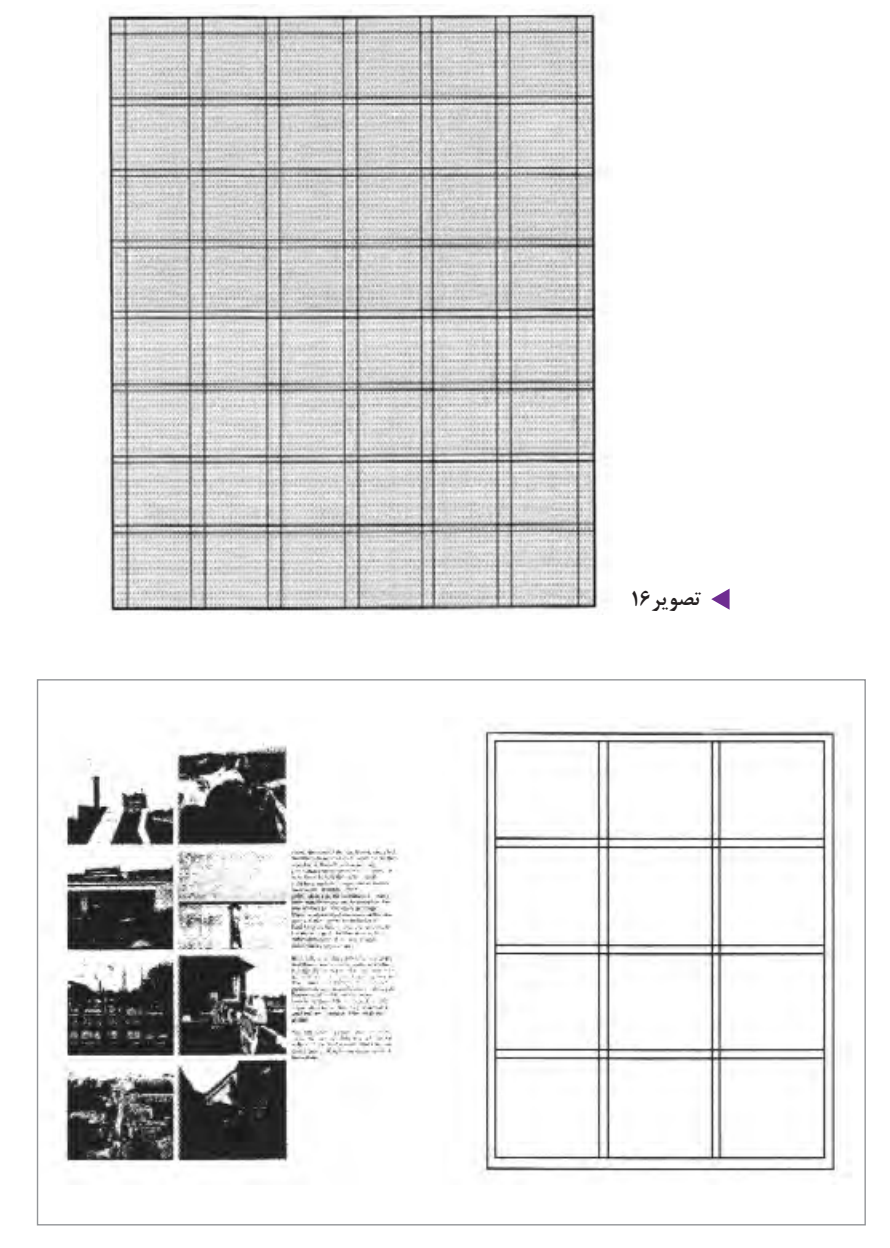

**تصویر17**

از شیوههای طراحی گرید که برای صفحهآرایی آلبومهای عکس میتوان از آن استفاده کرد، روش تقسیم صفحه به واحدهای یک اندازه و حتیالمکان مربع شکل است تصویر .17 در این روش پس از در نظر گرفتن حاشیههای لزم برای صفحه، بقیۀ صفحه باید به تعدادی مربع تقسیم شود که سطح شطرنجی حاصل، اساس صفحهآرایی میشود و هر عکس هنگام صفحهآرایی باید تعدادی از این مربعها را به طور کامل اشغال کند. تصویر،18 نمونهای از این نوع گرید را نشان میدهد. به این دلیل تقسیمات با دو خط موازی رسم شده است که فاصلۀ این دو خط موازی، فاصلۀ مطلوب ذهن طراح برای تصاویر از یکدیگر است و البته اگر آلبوم عکس، مطالبی به صورت متن هم

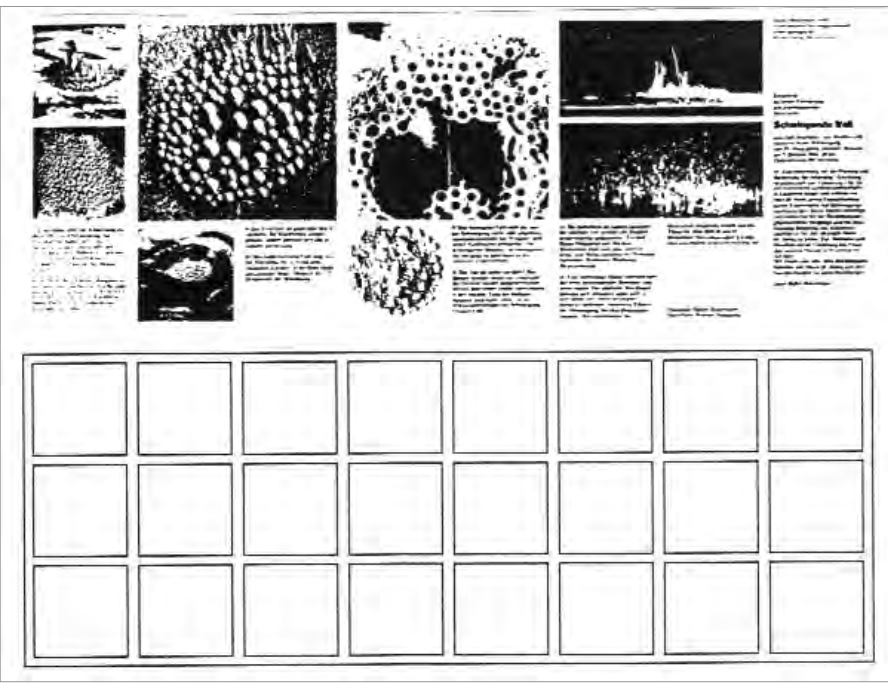

**تصویر18**

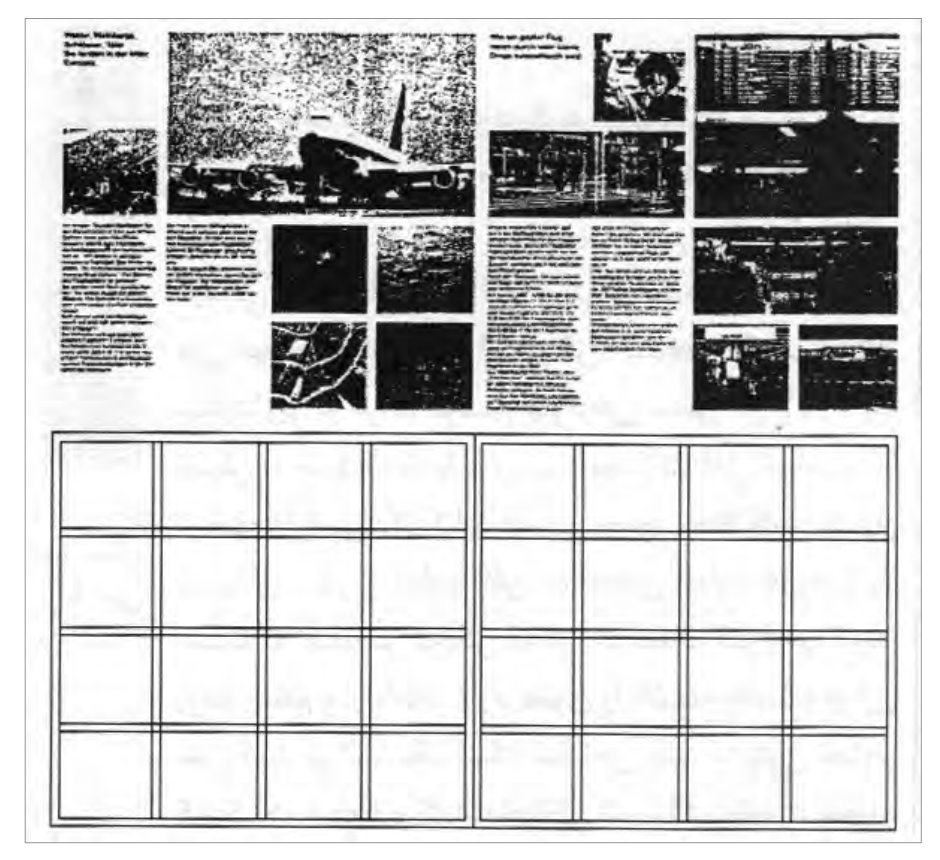

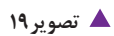

داشته باشد، در طول تعداد مشخصی از این واحدها باید طول سطر داشته باشد؛ به بیان دیگر، طول سطر مطلب، مضرب عدد صحیحی از هر واحد باشد. در این شکل، علوه بر گرید دو صفحۀ مقابل هم، صفحهآرایی طراح بر اساس آن هم در دو صفحۀ مقابل هم نشان داده میشود.

در این روش تعداد مربعها در حد امکان زیاد گرفته نمی شود؛ اما اگر بیشتر تصاویر آلبوم عکس به گونهای باشد که حذف قسمتي از هر تصوير امكانپذير نباشد، در اين صورت بايد تعداد تقسيمات صفحه را زياد كرد تا امكان انتخاب سطح مناسب برای هر تصویر بدون آنکه قسمتی از آن حذف شود، افزایش یابد.

تصویر 19 نمونۀ دیگری از این نوع گرید و دو صفحۀ مقابل هم را که با آن صفحهآرایی شده است، نشان میدهد. در این روش طراحی گرید، البته اگر واحدهای تقسیمشده به شکل مربع باشند، امکانات مناسبتری برای صفحهآرایی حاصل می شود. مربع در ترکیببندی صفحه به سهولت جا می افتد و مشکلی ایجاد نمی کند و حالت واحد سطح را دارد. اما در این روش اگر واحدهای تقسیم شده مستطیل افقی یا مستطیل عمودی هم باشند، عملکرد لازم را دارند و حتی در مواردی این واحدها ممکن است متوازیالاضلاع یا لوزی باشند (تصویر ٢٥).

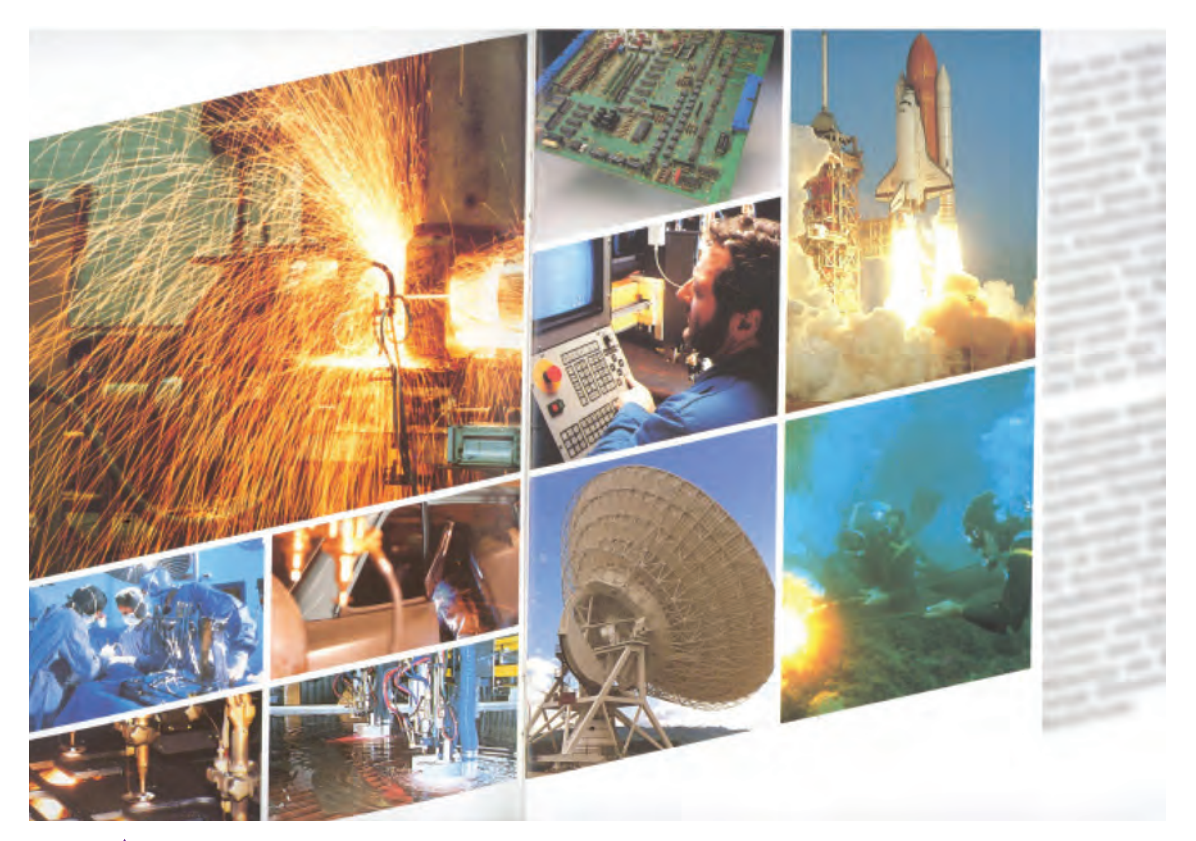

**ه** تصویر ٢٥

تصوير 21 و تصوير ،22 نمونههایی از گرید آلبوم عکس یا کتابهای مصور با واحدهای مستطیل شکل را نشان میدهد که در آنها یک صفحۀ آرایش یافته با گرید مربوط به آن، نمایش داده شده است.

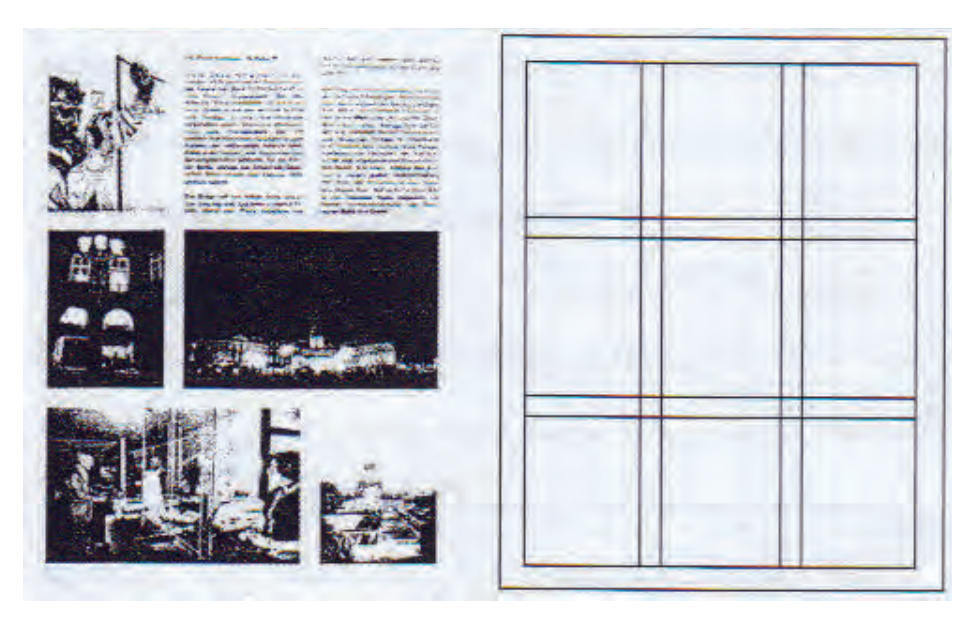

**تصویر21**

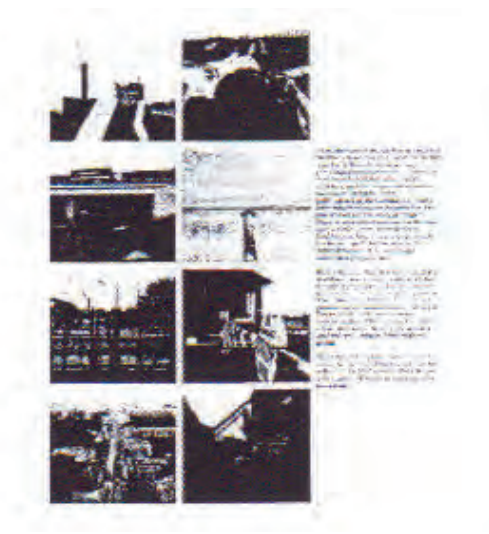

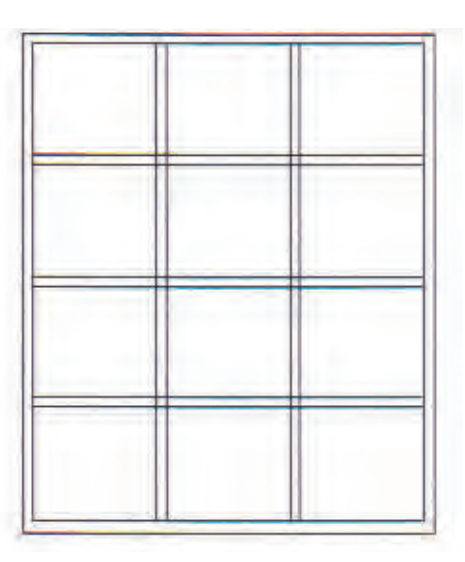

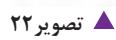

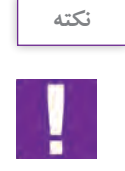

روشهای دیگری هم برای صفحه آرایي آلبوم عکس وجود دارد و در هر حال نباید آن را بدون گرید صفحهآرایی کرد؛ زیرا گرید ـ حتی اگر بسیار آزادانه و خلقانه باشد ـ وحدت و هماهنگی صفحات را سبب میشود و یکپارچگی کل مجموعه را حفظ میکند.

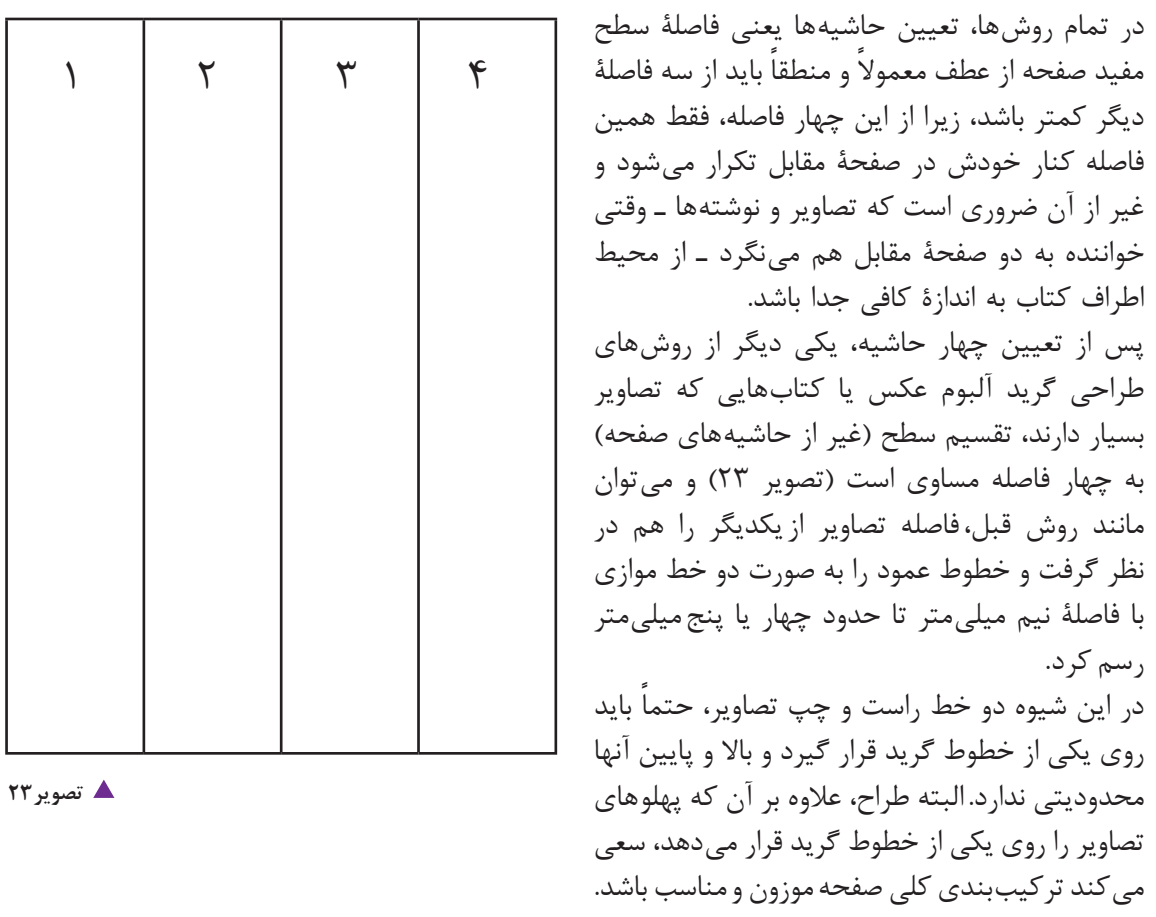

**125**

در این نوع گرید، اگر ضروری باشد، می توان علامتهای دیگری نیز با گرید ترکیب کرد که کارایی مشخصی داشته باشد؛ مانند تصوير 24 که یک شبکۀ مربع شکل به تقسیمات اضافه شده است.

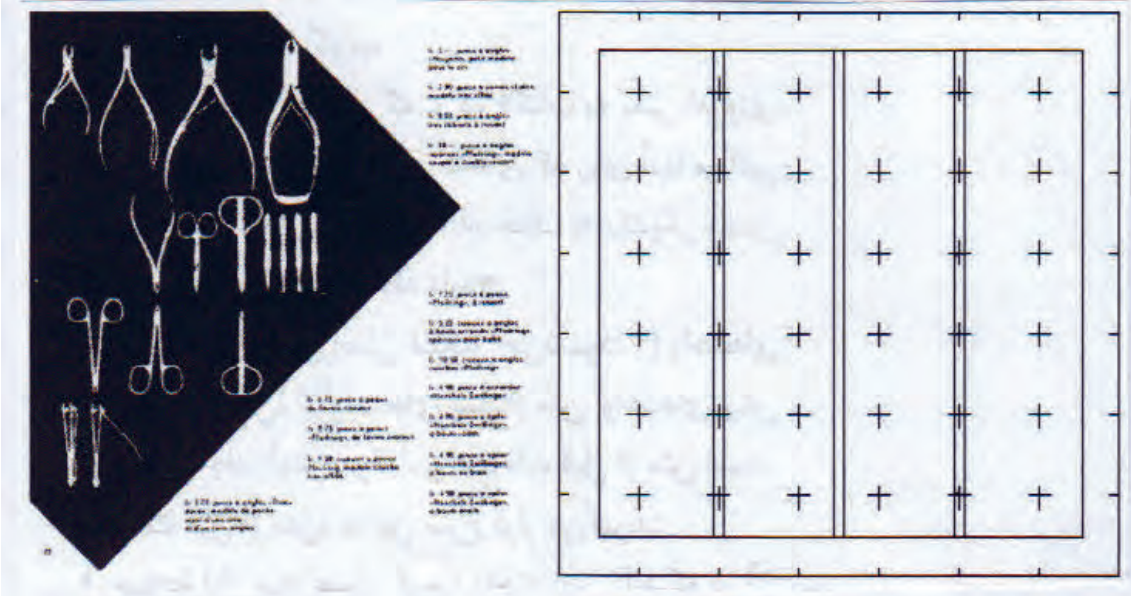

**تصویر24**

اگر تقسیمات تصوير 23 به صورت افقی صورت پذیرد، یعنی ارتفاع صفحه به چهار قسمت تقسیم شود )تصوير25( به گریدی میتوان رسید که همان امکانات را دارد؛ با این تفاوت که بال و پایین تصاویر روی خطوط گرید قرار میگیرد و پهلوها آزاد است)تصوير 25(. در واقع می توان گفت که گرید مدولار ' که در آن خانهها مربع یا مستطیل است، حاصل ترکیب این دو روش طراحی گرید است و از هر سه روش برای صفحهآرایی صفحات مصور میتوان استفاده کرد. در تصوير 26 روش چهارمی نشان داده شده که در آن خطوط عمودی یا به صورت اتفاقی انتخاب میشوند و یا میتوانند روابط ریاضی داشته باشند؛ بهطور مثال همه مضرب صحیح عدد مشخصی انتخاب شوند. هنگام صفحهآرایی راست و چپ تصاویر باید روی خطوط گرید قرار بگیرند.

<sup>.1</sup> گريد مدولر كه در آن خانه ها مربع يا مستطيل است، حاصل تركيب ستون هاي عمودي و افقي گريد بوده و براي صفحه آرايي صفحات مصور ميتوان استفاده كرد.

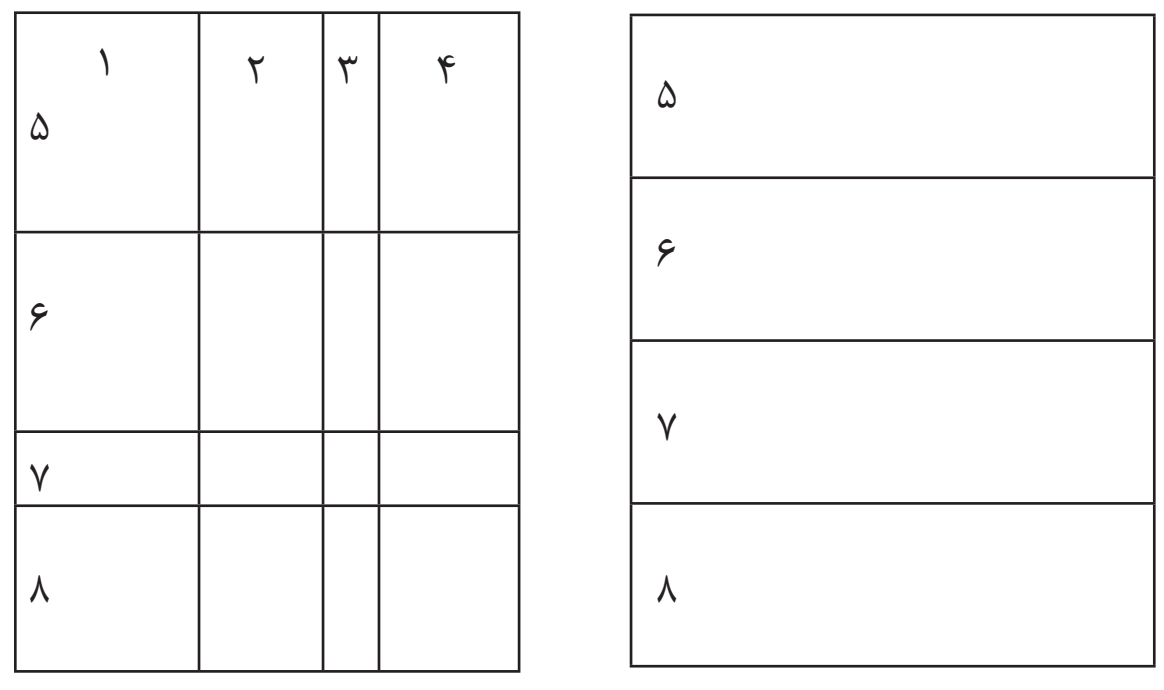

**تصویر25 تصویر26**

بدیهی است که این روش را میتوان بهصورت رسم خطوط افقی در گرید هم انجام داد که بال و پایین تصاویر روی خطوط گرید واقع شوند و طراح با چپ و راست تصاویر، آزادانه تصمیم بگیرد.

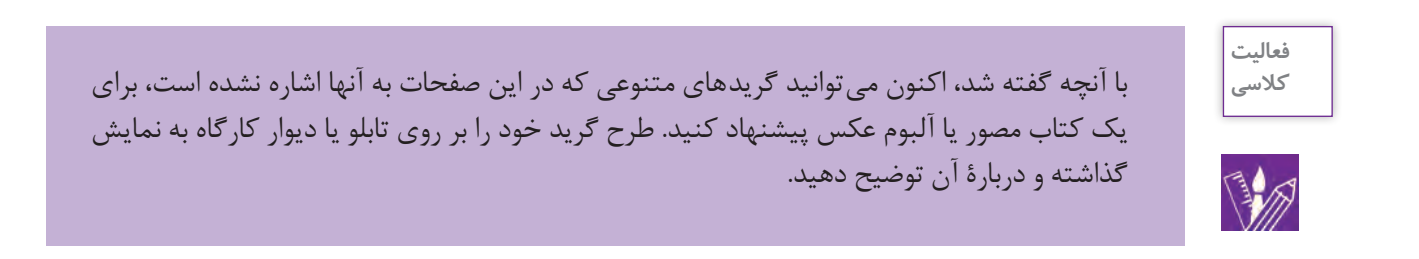

کتابهای علمی مصور که تصاویر زیادی داشته باشند، معمولاً گریدی مشابه تصویر ۲۷ دارند که در آن ستون بزرگتر به حروف متن اختصاص دارد و ستون باریک برای تصاویر کوچک و شرحی است که ممکن است در زیر این تصاویر کوچک قرار داده شود. در صفحهآرایی این نوع کتابها، در مواردی که تصویر بزرگ باشد، از قسمت حروف هم برای استقرار تصاویر استفاده میتوان کرد ولی توضیح مرتبط با تصویر در حد امکان در ستون باریک بیاید. ستون پهن مربوط به متن در تمام صفحات کتاب، غیر از صفحۀ پایان هر فصل پر میشود ولی ستون باریک که تصاویر و شرح آنها را شامل میشود، لزومی نیست که پر شود و در برخی صفحات ممکن است خالی و بدون تصویر باشد.

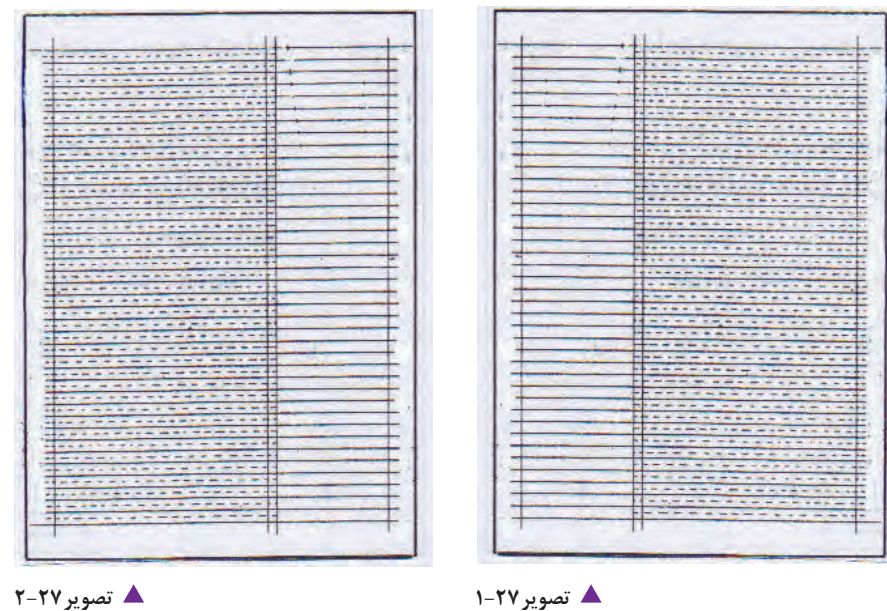

**شیوههای قرار دادن تصاویر**

شیوۀ «تعامل بصری» یکی از روشهایی است که در چیدمان تصاویر از آن استفاده می شود. چشم انسان تمایل دارد وقتی یک راستا که از یک نقطه شروع شده و در نقطۀ دیگری به پایان رسیده است، دوباره در همان راستا ادامه یابد. اين ويژگي در چيدمان تصاوير مؤثر است. پنجرههای یک ساختمان بر همین مبنا، پایین و بالیشان در یک امتداد قرار دارد، تکمههای کیبورد یا گوشی تلفن همراه و مانند اینها بر مبنای همین خاصیت استقرار دارند و در طراحی شکل ظاهری لوازم منزل و تجهیزات اداری و به طور کلی لوازم زندگی این پدیده قابل رؤیت است، که راستایی قطع میشود و دوباره در همان جهت ادامه مییابد. در تصوير 28 که نمونهای از تعامل بصری را نشان میدهد، پایین و بالی تصویر سمت راست و تصویر سمت چپ در بالی صفحه، در یک امتداد هستند و محل قرارگیری هر تصویر بر تصویر دیگر، عملکرد مناسبی دارد و به همین جهت به این فرایند، تعامل بصری گفته میشود.

بدیهی هست که تعامل بصری را هم میتوان در جهت افقی برقرار کرد و هم در جهت عمودی و هم در راستاهای مایل؛ ولی در صفحهآرایی کتابهای مصور، چون یک هدف مهم ارتباط دو صفحه مقابل از نظر بصری با یکدیگر است، جهت افقی کاربرد بیشتری دارد.

شیوۀ دیگری که در کتابهای مصور و نیز مجلات برای استقرار عکسها میتوان به کاربرد، ایجاد بلوک'، یعنی مجموعهای از تصاویر که بر روی هم مربع یا مستطیلی را به وجود آوردهاند، است. تصويرهای ،28 29 و 30 نمونههایی از این شیوه را نشان می دهد. در این شیوه هم در صورت تمایل، بخشی از بلوک را می توان در صفحۀ سمت چپ قرار داد که سبب اتصال دو صفحه به یکدیگر شود.

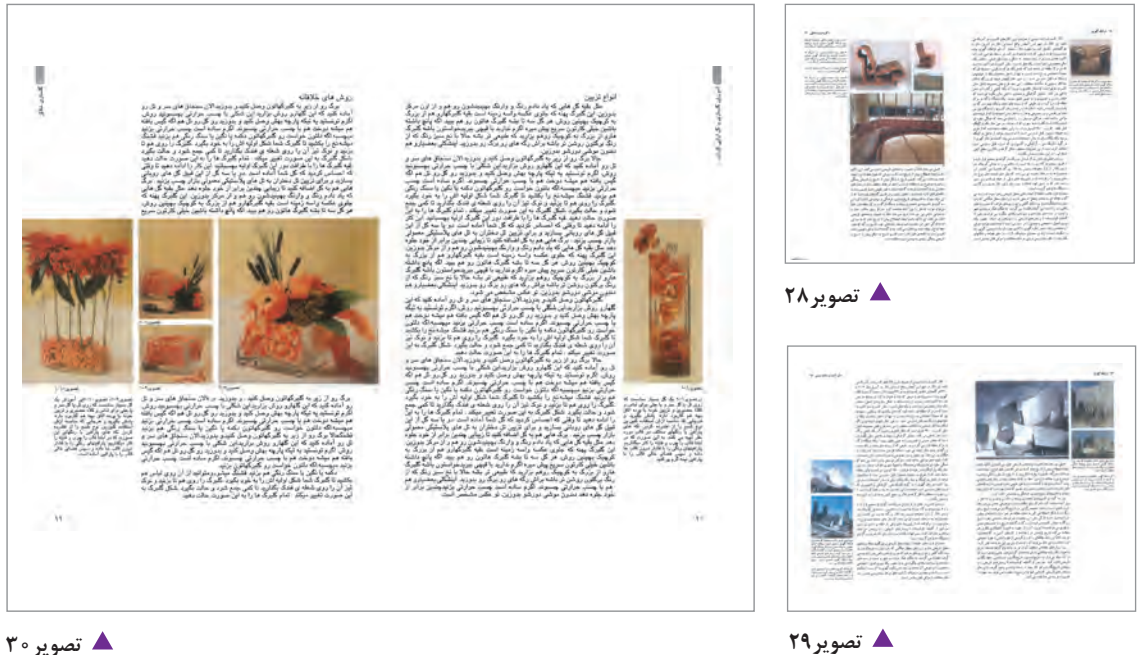

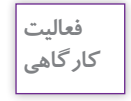

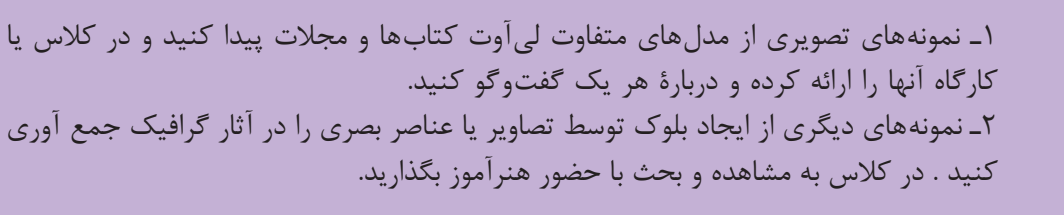

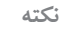

در بلوک هایی که در یک کتاب مصور استفاده میشود، ترجیح دارد که فاصلۀ تصاویر، یکسان باشد و ً این فاصله حدود یک یا پنج میلیمتر است. معمول

1. block

روش دیگری که برای چیدمان تصاویر میتوان نام برد، استفاده از محور افقی و عمودی عمود بر هم میباشد. در تصوير ،31 راستای افقی حاصل شده از تصاویر با ستونهای حروف که راستای عمودی را تداعی میکنند، نمونهای از این روش مشاهده می شود و همین طور تصویرهای ٣٢ و ٣٣.

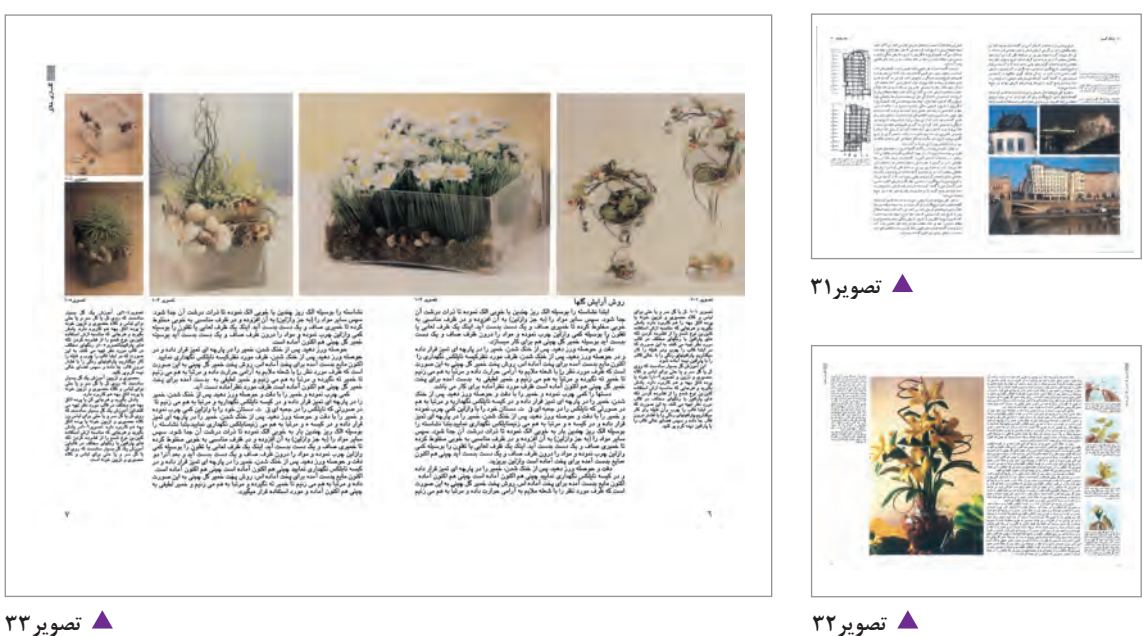

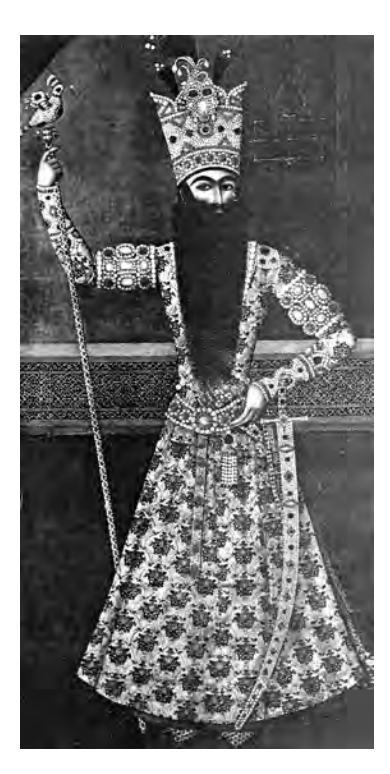

در هنر نگارگری ایران هم از این شیوۀ ترکیببندی بسیار استفاده شده است و بهویژه در نقاشیهای درباری زمان فتحعلیشاه قاجار که به مکتب زند و قاجار يا نگارگري درباري شهرت دارند، در غالب نگارهها یک شکل عمودی ـ بهطور مثال اندام ایستادۀ یک شاهزاده ـ مشاهده میشود که نقاش در پشت او در زمینه، یک نردۀ افقی قرار داده که در این مثال، اندام ایستاده، محور افقی است )تصوير 34(.

راستاهای اصلی و مهم داخل تصاویر، بهویژه تصاویری که در اندازۀ بزرگی ارائه شدهاند هم در استقرار تصاویر و چگونگی تصمیمگیری صفحهآرا در تعیین جا برای آنها دخالت دارند. به طور مثال در تصوير ،35 خط بالی سه تصویر سمت چپ با خط بالی بام ساختمان در سمت راست در یک راستاست و تعامل بصری چشمنوازی را ایجاد کرده است.

**تصویر34**

در قرار دادن عکسها، گاهی برای دستیابی به انسجام بیشتر، بخشی از یک عکس روی عکسی دیگر قرار داده میشود، مشروط بر آن که در قسمتی از عکس زیری که روی آن بخشی از عکس رویی قرار گرفته است، سوژه مهمی نباشد و از دست دادن آن قسمت از عکس، صدمه نزند و اهمیتی نداشته باشد. )تصويرهاي 36 و 37(.

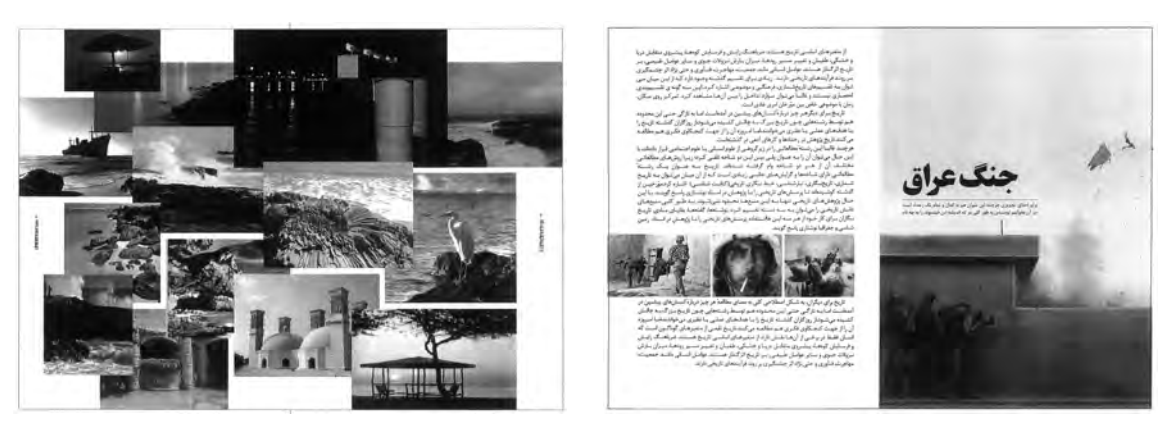

**تصویر35 تصویر36**

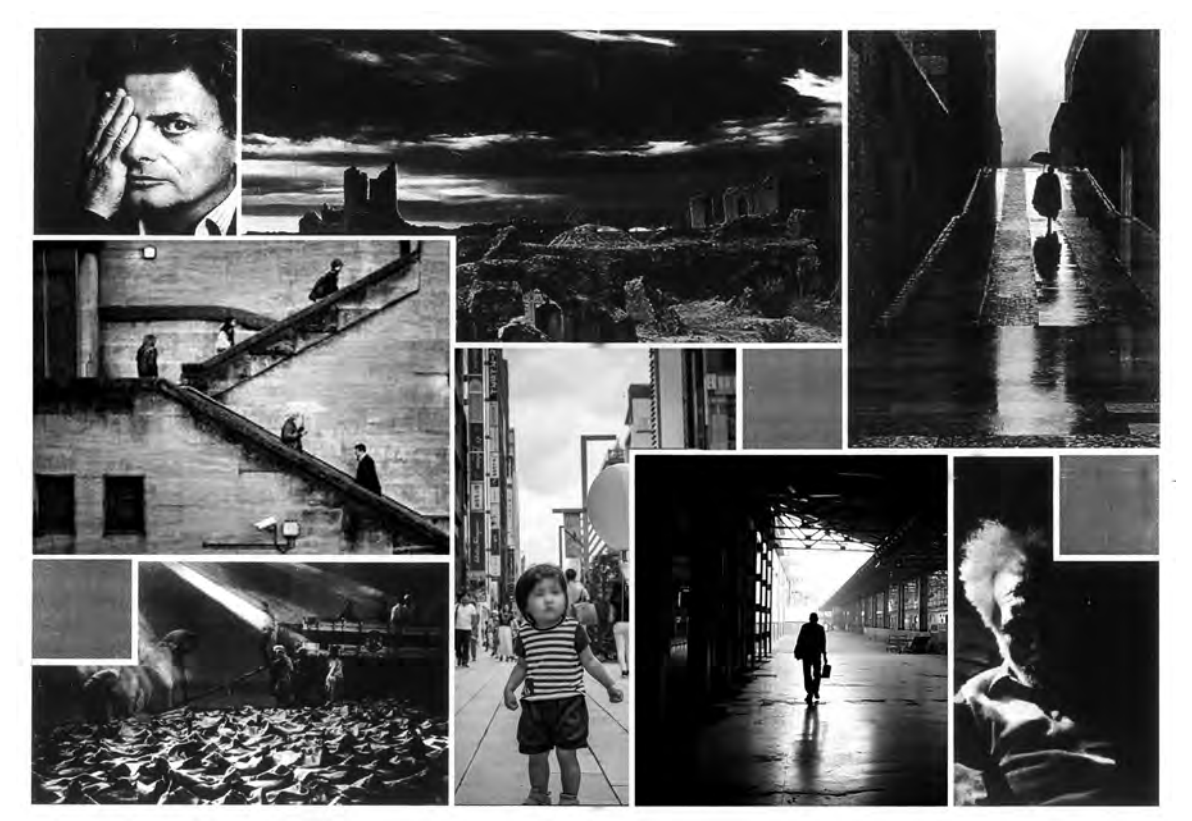

**تصویر37**

در کتابهای مصور، به ویژه کتابهای کودکان، گاهی عکس یا تصویر نقاشی شده، اصطلاحاً با حروف متن بافته المستخدم المستخدم المستخدم المستخدم المستخدم المستخدم المستخدم المستخدم المستخدم المستخدم المستخدم المستخدم ال<br>والمستخدم المستخدم المستخدم المستخدم المستخدم المستخدم المستخدم المستخدم المستخدم المستخدم المستخدم المستخدم ا میشوند؛ یعنی بخشی از عکس یا تصویر داخل متن میآید که در این حالت اولا باید به حروف بچسبد و ثانیا بخشی از ستون متن که در کنار عکس یا تصویر باقی میماند، در هر سطر کمتر از چهار کلمه' نداشته باشد. شکل ظاهری و تصویرسازی و صفحهآرایی کتاب کودک در زمینۀ ادبیات کودکان نقش بسیار مهمی ایفا میکند. زیرا کودک باید کتاب را حس کند و با آن ارتباط برقرار كند و کتاب را مانند عروسک یا اسباببازی خود بداند و با آن احساس آشنایی و صميميت داشته باشد.

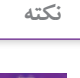

دنیای کودک، دنیای خیال و قصه است و راهحلهای کودک برای کارهایش بر مبنای تخیل شکل میگیرد. شناخت این دنیا برای طراح و تصویرگر نویسندۀ کتاب کودک، ضروری است.

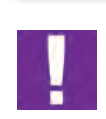

بافته شدن عکس یا تصویر نقاشی شده با متن در کتابهای ویژۀ کودکان، با این هدف است که از خشکی و بیش از حد جدی بودن بیان بصری، کاسته شود و برای مخاطب خردسال مناسب باشد )تصوير 38 تا 41 (.

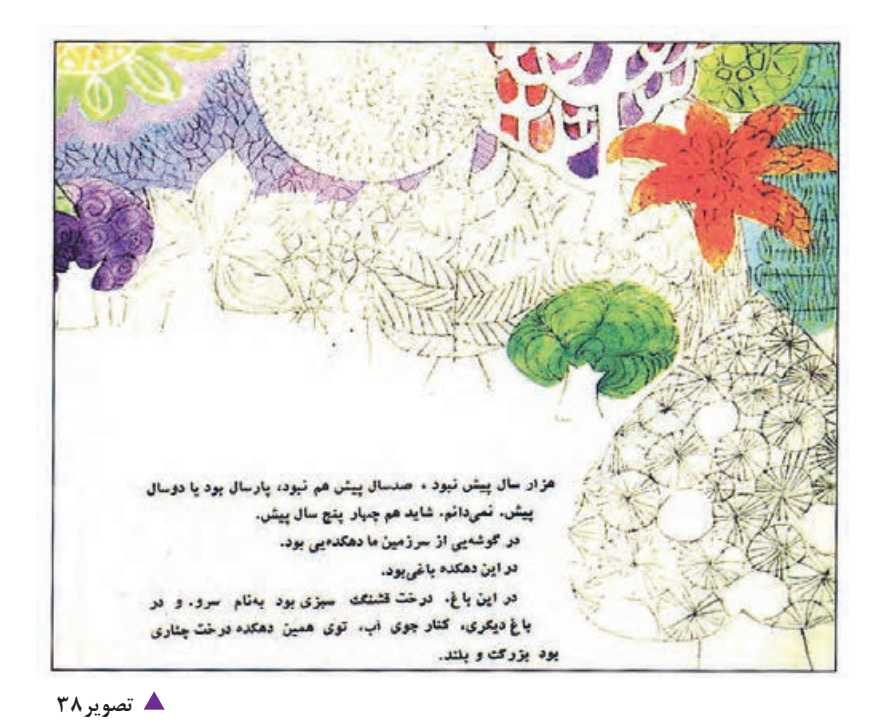

.1 در این معیار که بر اثر تجربه بهدست آمده و در منابع مختلفی درج شده است، تا، و، از، با، که و مانند اینها کلمه محسوب نمیشوند؛ بلکه از سه حرف به بال کلمه است: بود، شود، رفت و ... .

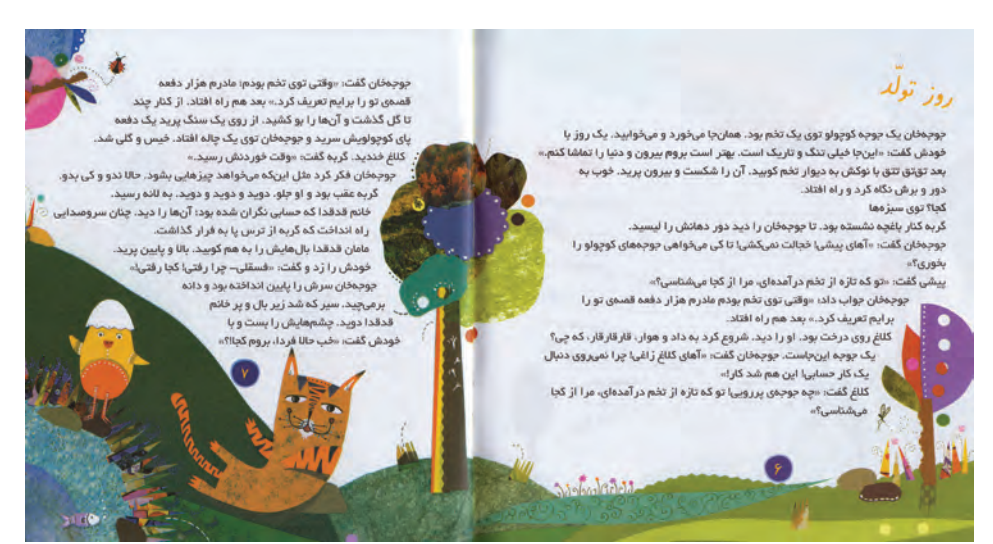

**تصویر39**

**تصویر40**

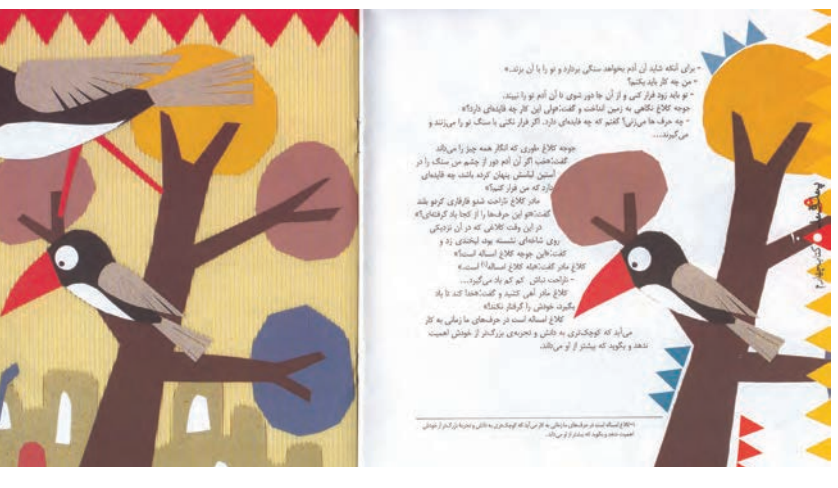

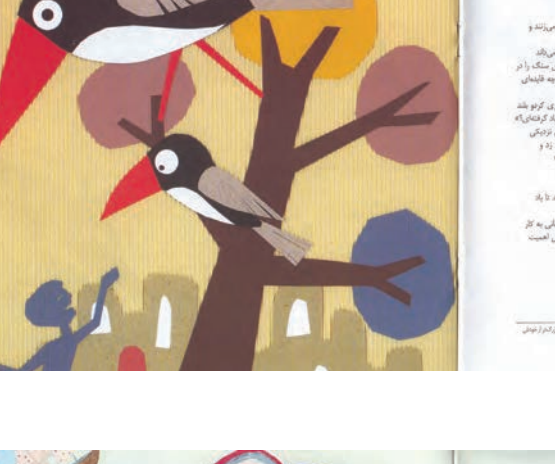

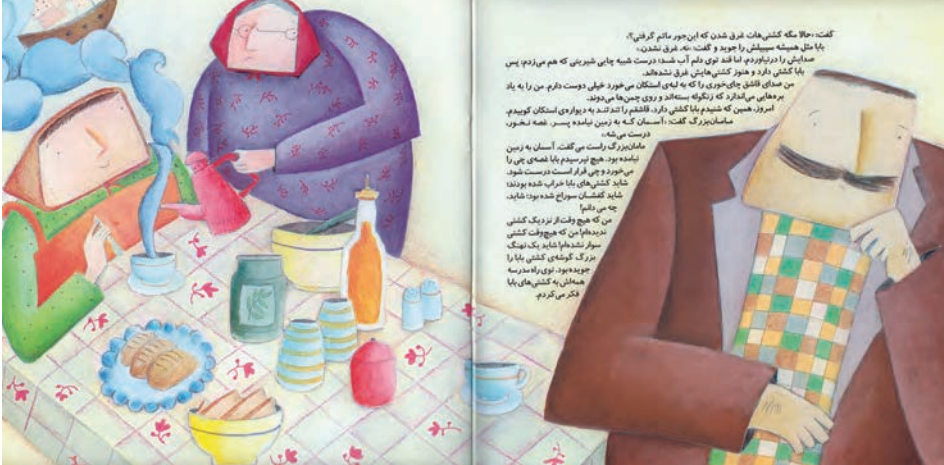

**تصویر41**

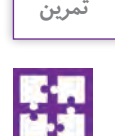

براي دو صفحه روبهروي هم يك كتاب كودك ، صفحه آرايي كنيد بهطوريكه عكس يا تصاوير نقاشي شده بامتن داستان تلفيق شده باشد.

**گرفتن پرینت و ساخت ماکت و ارائه به کارفرما**

آنچه در بخش اول در قسمتی با همین عنوان ارائه شد، در مورد کتابهای مصور هم صدق میکند، با این تفاوت که در کتابهای مصور ـ در نسخهای که بعد از صفحهآرایی بهعنوان ماکت ساخته میشود ـ نکتههایی مانند: قرارگیری صحیح تصاویر نسبت به متن و صفحهای که در آن قرار گرفتهاند، فاصلۀ یکسان تصاویر از یکدیگر در سراسر کتاب، ویرایش مناسب عکسها، فاصلۀ ثابت شماره و شرح عکسها، ... هم باید کنترل شود.

اکنون این ماکت را طراح گرافیک بعد از پایان کامل صفحهآرایی باید آماده کند و همراه فایل کل صفحهآرایی کتاب به لیتوگرافی بفرستد. البته قبل از ارسال به لیتوگرافی، مؤلف و مدیر تولید در مؤسسه نشر هم با این ماکت حاصل کار طراح گرافیک کتاب را مشاهده و کنترل می کنند و مرسوم است که تایید خود را کتباً روی این ماکت بنویسند و امضا کنند.

اگر در این نسخۀ ماکت کتاب که توسط طراح گرافیک آماده شده، اشکالت یا خطاهایی موجود باشد، در این کنترل مشخص میشود و طراح گرافیک نخست با دقت این نواقص را برطرف میکند و سپس یک ماکت بدون نقص و تایید نهایی شده را به لیتوگرافی میفرستد.

طراح گرافیک برای ساخت ماکت یا باید از پرینت پشت و روی کاغذ استفاده کند و یا یک روی کاغذ پرینت شود و با چسب مناسب ــ ترجیحاً چسبهای موسوم به ماتیکی ــ دو پرینت جداگانه پشت و رو را به یکدیگر بچسباند. پس از اتصال صفحات به یکدیگر، غیر از شیرازه یا عطف، کنارۀ سه طرف دیگر ماکت با دستگاه برش کاغذ )در صورتی که در دسترس باشد) و یا تیغ برش و خطکش فلزی بریده شود که شکل ظاهری ماکت، موزون باشد. اگر طرح جلد کتاب، آماده شده باشد، پرینت آن نیز روی مجموعۀ صفحات چسبانده میشود؛ وگرنه یک کاغذ سفید سراسری را باید روی جلد و عطف و پشت جلد چسبانید و دقت کرد که این کاغذ در منطقۀ عطف، دو زاویۀ قائمه شکیل و مرتب ایجاد کند و حالت مدور یا چروک خورده نداشته باشد که به کمک یک خط کش یا گونیا، ایجاد یک خط تای مناسب و دو زاویۀ قائمه در عطف میسر میشود.

**انعقاد قرارداد انجام کار و جنبههای حقوقی**

در امور طراحی و آمادهسازی کتاب، یک طرف توافق یا قرارداد، طراح گرافیک است که مواردی کل امور گرافیک کتاب شامل طرح جلد و صفحهآرایی و طراحی شکلها و نمودارها و تصویرسازی (اگر داشته باشد)، توسط یک فرد صورت میگیرد و در موارد دیگری ممکن است هر یک از این خدمات توسط فرد جداگانهای انجام شود. در هر حال شک نیست که اگر حجم کار، کم باشد، ممکن است قبل از انجام کار، حقالزحمه بهصورت توافقی تعیین شود و قراردادی انعقاد نیابد؛ ولی در حجم کارهایی که اندک نیست، انعقاد قرارداد ضرورت دارد. تعرفۀ انجمن صنفی طراحان گرافیک در مورد کارهای مربوط به گرافیک یک کتاب، هر ساله حقالزحمههایی

را پیشبینی کرده است. در زمان انتشار این کتاب، آخرین تعرفه که مربوط به سال 1396 است، برای هر یک از خدمات گرافیک مرتبط با کتاب، حقالزحمههایی پیشبینی کرده که بدیهی است حقالزحمۀ تمام کارهای هنری، بین مجری و کارفرما بهصورت توافقی تعیین میشود ولی این تعرفه در هر حال برای هر دو طرف یعنی هم مجری و هم کارفرما ـ میتواند یاریدهنده و موثر در اتخاذ تصمیم مقتضی برای حقالزحمه باشد.

**آشنایی با شرکت در جلسات کارفرما و طراح**

در نخستین جلسه و ملقاتی که بین کارفرما و طراح رخ میدهد ـ غیر از حالتی که کارفرما آشنایی کافی از گذشته با طراح و کیفیت کار او دارد ـ طراح باید تواناییهای طراحی خود را به کارفرما معرفی کند و نشان دهد. یعنی در مورد گرافیک کتاب و کارهای گوناگون و تجربیات مختلفی که داشته است، منتخبی از موفقترین آنها را در این دیدار نخست، به کارفرما ارائه کند که اعتماد او جلب شود. در شرایطی که طراح حس میکند تجربه و توان انجام سفارش را داراست ولی نمونه کار موفقی در آن مورد ندارد، ارجح است از نمونه کارها و آثار گرافیکی خود که تا حدودی به موضوع مربوط میشود را در این جلسه همراه داشته باشد و کارفرما رؤیت کند. ُمونههای کار، ترجیحاً چاپ شده و به صورت کتاب صحافی شدهٔ منتشر شده باشند، مگر آنکه طراح تشخیص 1 دهد که چون کیفیت کاغذ و چاپ و صحافی، مناسب نبوده، بهتر است که طراحی جلد و صفحات قبل از متن و

بعد از متن، بهصورت نمایش روی پرده، یا مشاهده در لبتاب و تبلت صورت گیرد. در همین جلسه، ویژگیهای کار توسط کارفرما توضیح داده میشود و در مورد حقالزحمه نیز مذاکره و توافق طرفین صورت میپذیرد و اگر سفارش فقط بخشی از گرافیک کل کتاب، بهطور مثال فقط همان طرح جلد کتاب باشد، همین یک جلسه کافی است و در آن نوع کار و زمان انجام آن و حقالزحمه مشخص میشود و نیازی به جلسات دیگر نیست. مگر آن که ضرورت داشته باشد طراح با مؤلف یا مؤلفین کتاب هم ملقات و گفتوگو کند.

در هر حال روابط مالی و حقالزحمه فقط با ناشر است مگر در مواردی نادر که ناشر مؤلف کتاب باشد. در کتابهای لوکس که با چاپی نفیس روی کاغذهای گلسه و مرغوب به تشخیص ناشر، انتشار مییابد و سرمایه بسیار زیادی برای تولید کتاب هزینه میشود، معمولاً یک جلسه برای گفتوگو کافی نیست و پس از آنکه در جلسۀ اول طراح با موضوع سفارش آشنایی یافت، در جلسه یا جلسات بعد، نمونههایی از کارهای مشابه ـ اعم از چاپ ایران یا نمونههای خارجی ـ را با خود به جلسه میآورد که با مشاهده آنها، گفتوگویش با کارفرما شفافتر شود و هر دو طرف برایشان روشن باشد که چه کاری در چه زمانی با چه هزینههایی قرار است صورت پذیرد. در پروژههای بزرگ انتشار یک کتاب گرانبها، این جلسات ممکن است با حضور افراد دیگری علوه بر کارفرما و طراح تشکیل شود که تجربیات و تخصصی در امور فنی یا آگاهی از هزینهها )قیمت کاغذ و مقوا و هزینههای مرتبط با چاپ، صحافی، ...) داشته باشند و با حضور این جمع متخصص، تصمیمات لازم اتخاذ گردد و صورتجلسه شده به امضای اعضای شرکتکننده برسد و بر اساس این صورتجلسه و تصمیمات مورد توافق، قرار یا قراردادهای لزم با افراد یا مؤسساتی که ضرورت دارد، منعقد شود.

<sup>.1</sup> به نمونه کارهای قبلی طراح که یا به صورت آلبوم و یا روی لوح فشرده ارائه می ً شود اصطلحت »پرتفولیو« )portfolio )گفته میشود.

**جلسۀ نهایی و امضای قرارداد بین کارفرما و طراح**

با آنچه ذکر شد در صورتی که چند جلسه برای دستیابی به توافق نهایی برای شرایط قرارداد بین طراح و ناشر کتاب برگزار شده باشد، در جلسۀ نهایی ضرورت دارد که صورتجلسهای تنظیم شود که پس از آن، نکات مصوب جلسه در تنظیم قرارداد لحاظ شود. صورتجلسه، به همین یادداشت برداری از نقطه نظرات و خواستههای ناشر و مؤلف و نکتههایی که طراح گرافیک توضیح میدهد و شرایط توافق گفته میشود.

اگر برای مذاکرات، فقط یک جلسه برگزار شود، که نوشتن صورت جلسه کاملاً ضرورت دارد که قرارداد با توجه به آن نوشته شود و اگر چندین جلسه برای دستیابی به نتیجۀ نهایی برپا شده است، یا هر جلسه برای خود صورتجلسهای دارد و یا در جلسۀ نهایی، صورتجلسه تنظیم و ارائه میگردد.

واژۀ » قرارداد« که معادل واژههای » عهدنامه « و » پیمان« است، به توافق مکتوبی گفته میشود که بین دو یا چند نفر (اشخاص حقیقی و حقوقی) برای انجام کاری یا دستیابی به اهداف مشخصی در قالب بودجهای معین یا شرایطی مشخص و در زمانی تعیین شده منعقد شده باشد.

بنابراین در هر قرارداد، درج موضوع و مبلغ و زمان، الزامی است. در قرارداد، مشخص میشود که کارفرما در قبال پرداخت مبلغ معینی میتواند چه انتظاراتی از طرف دیگر قرارداد، یعنی » مجری« داشته باشد و مجری چه خدماتی را در چه زمانی موظف است که انجام دهد.

در نخستین سطرهای قراردادهای طراحی و مشاورۀ هنری و فنی کتاب و انجام امور گرافیک آن، نام و نام خانوادگی و آدرس کامل طرفین قرارداد نوشته میشود و نخستین مادۀ قرارداد، معمولاً به موضوع آن اختصاص دارد که خود شامل چند زیرمجموعه می تواند باشد که به طور دقیق، در بندهای آن وظایف طراح تعیین گردد. هر یک از مواد قرارداد، ممکن است یک یا چند تبصره داشته باشند.

مبلغ قرارداد و چگونگی پرداخت آن در مراحل مختلف، زمان قرارداد، تعهدات ویژۀ هر یک از طرفین قرارداد، کسورات قانونی، پیشبینی داور مرضی الطرفین (مورد قبول و رضایت طرفین قرارداد)، پیشبینی حوادث غیرمترقبه (سیل، زلزله، آتشسوزی) از مواد دیگری هست که در قراردادها از جمله قراردادهای طراحی کتاب نوشته میشود.

قراردادها به طور معمول، در چند نسخه تنظیم میشوند که تعداد این نسخهها در آخرین قسمت قرارداد درج میگردد و یکی از این نسخهها به طراح گرافیک تعلق دارد که طرف دیگر قرارداد بوده و به او تحویل میشود. تصویر42 یک نمونه قرارداد مرتبط با طراحی کتاب را نشان میدهند.

> **فعالیت کارگاهی**

برای یک کتاب 320 صفحهای در قطع رحلی با عنوان »صنیعالملک« که مصور است، یک قرارداد انجام تمام کارهای گرافیک شامل طرح جلد، طراحی صفحات و اجرای نسخۀ آماده برای لیتوگرافی و نظارت بر چاپ را بنویسید که در آن نکتههای لزم درج شده باشد.

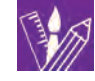

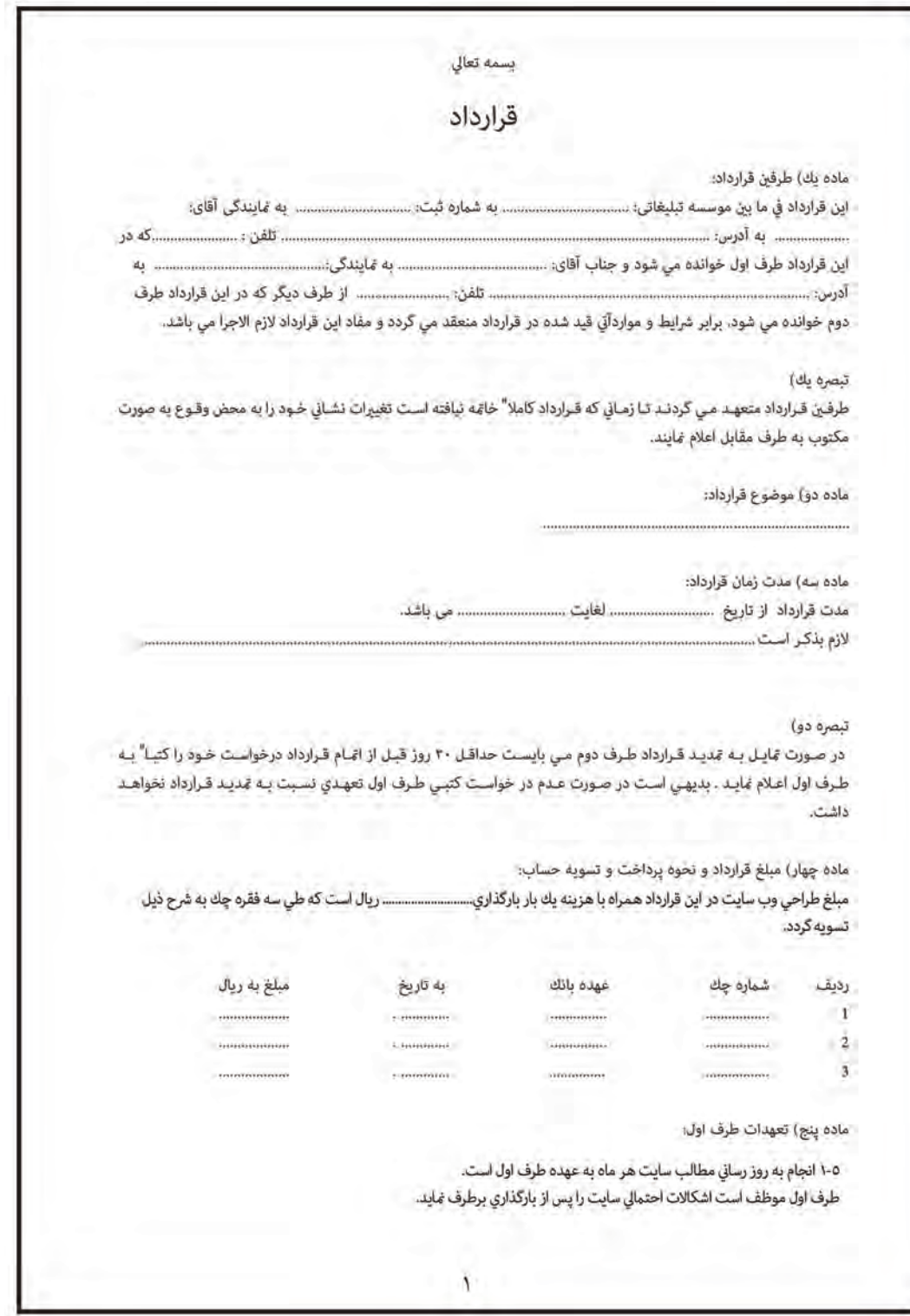

**تصویر42**

# **ارزشیابی شایستگی صفحهآرايي كتاب**

#### **شرح کار:**

صفحهآرايي چند صفحه از يك كتاب )متن و تصوير(بر اساس گريد، با رعايت نكات واصول فني و متناسب با موضوع و مخاطب

#### **استاندارد عملکرد:**

طراحـي و اجـراي كتـاب بـا اسـتفاده از عناصـر صفحهآرايي(طراحـي گريـد اصلـي، چيدمـان متـن و تصويـر، شـناخت فونـت و تيتـر..) بنابر سـفارش مشـتري در جهـت محتواي كتـاب متناسـب بـا گـروه سـني مخاطـب و اسـتانداردهاي طراحي و چـاپ كتاب

 **شاخص ها:**

-1 انتخاب فونت، رنگ و فرم -2 طراحي يونيفرم -3 صفحه بندي )تناسب نوشته، تصاوير( -4 اجراي طرح درنرم افزار مربوطه و خروجي

#### **شرایط انجام کار و ابزار و تجهیزات:**

زمان : 2 ساعت )تحويل فايل ديجيتال( مكان: كارگاه گرافيك ابزار و تجهیزات**:**رایانه- ميز- صندلي

#### **ابزار و تجهيزات مورد نياز انجام كار:**

-1 رایانه با نرمافزارهاي مربوطه -2 مداد پاكکن ، قلم ، رنگ

-3 پرينتر و اسكنر، دوربين عكاسي

-4 ميزكار و صندلي و نور مناسب

#### **معیار شایستگی:**

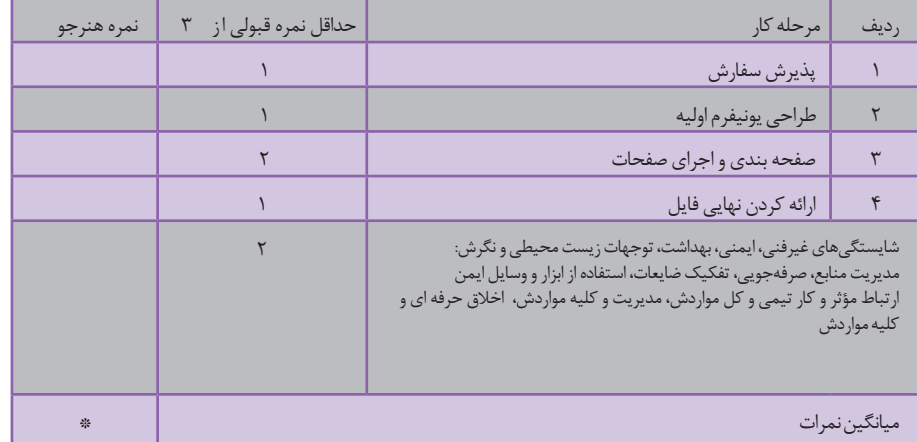

\* حداقل میانگین نمرات هنرجو برای قبولی و کسب شایستگی، 2 می باشد.

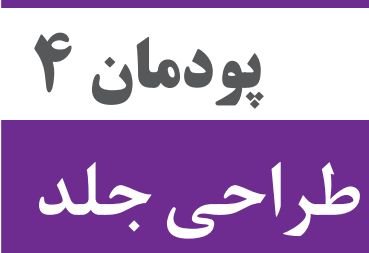

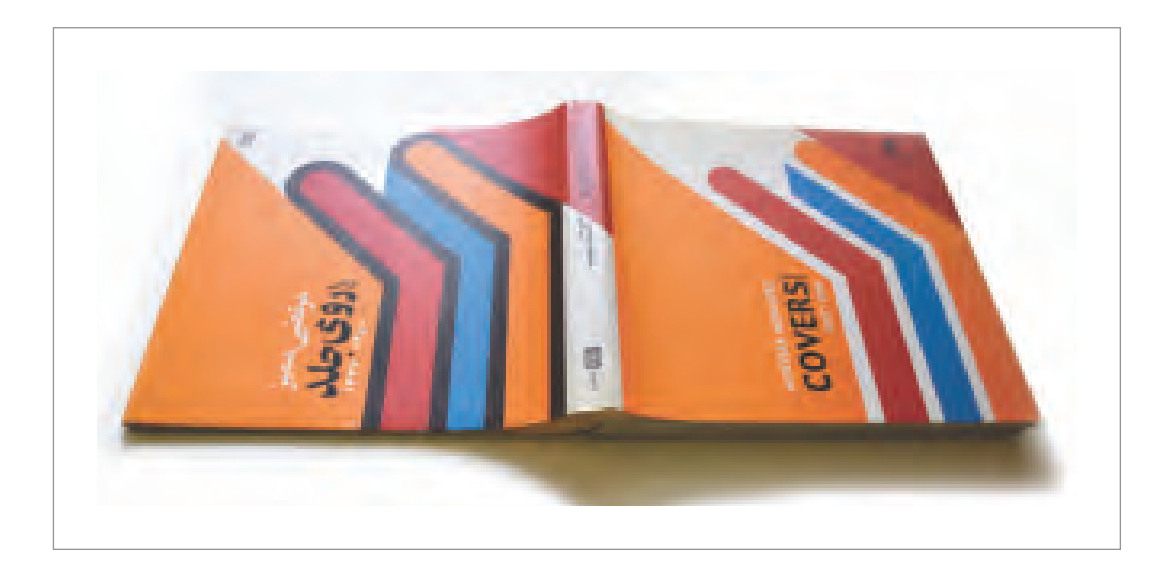

طراحي جلد كتاب، مجله، بروشور و ساير محصولت گرافیکی يكي از مهمترين بخشهاي طراحي گرافيك است.

جلد كتاب ميتواند مخاطب را به خواندن تشويق كند و يا بر اساس طرح جلد، موضوع و محتواي يك اثر نوشتاري معرفيشود، بنابراين جذابيت بصري و رعايت نكات فني در طراحي جلد و آموزش آن به هنرجويان رشته فتو-گرافيك از اهداف اين پودمان است.

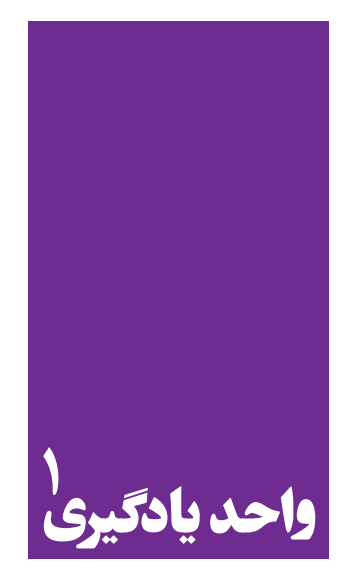

# **طراحی جلد**

**در طراحی جلد کتاب به چه نکاتی باید توجه کرد؟**

 هنرجویان در این پودمان مهارتهای زیر را کسب خواهند کرد: تحلیل و بررسی ساختار جلد کتاب و تناسب آن با موضوع و مخاطب طراحی جلد کتاب بر اساس سفارش

**استاندارد عملکرد**

طراحي روي جلد متناسب با متن مورد نظر و بر اساس يونيفرم و شخصيت كتاب يا نشريه يا ناشر سفارشدهنده.

بسیاری از محصولات گرافیک مانند مجله، کتاب، کارنما یا کاتالوگ، دفترک یا بروشور و مانند آن معمولا از تعدادی برگهای کاغذی تشکیل شدهاند که برای نگهداری و محافظت این برگهای کاغذی از پوشش يا پوشهای استفاده میشود که جنسی محکمتر از کاغذ دارند مانند مقوا، پلستیک، چرم، ورقههای چوب و در موارد بسيار محدودي ورقههاي فلز نيز کاربرد دارند. این پوشه یا کاور، غیر از این که ورقهها را نگهداري مي كند بايد زيبا بوده و نيز بيانگر موضوع ، حال و هوا، روحيهٔ مطالب و تصاویر صفحات داخل آنباشد. در این پودمان، ما طرح جلد و چگونگی تولید آن را تجربه میکنیم. اگرچه تنوع در جلد محصولت گرافیکی زیاد است اما طراحي جلد هر يك از اين محصولت، شكل متنوع و خاص خود را دارند که در اينجا به موضوع طراحي جلد كتاب ميپردازيم.

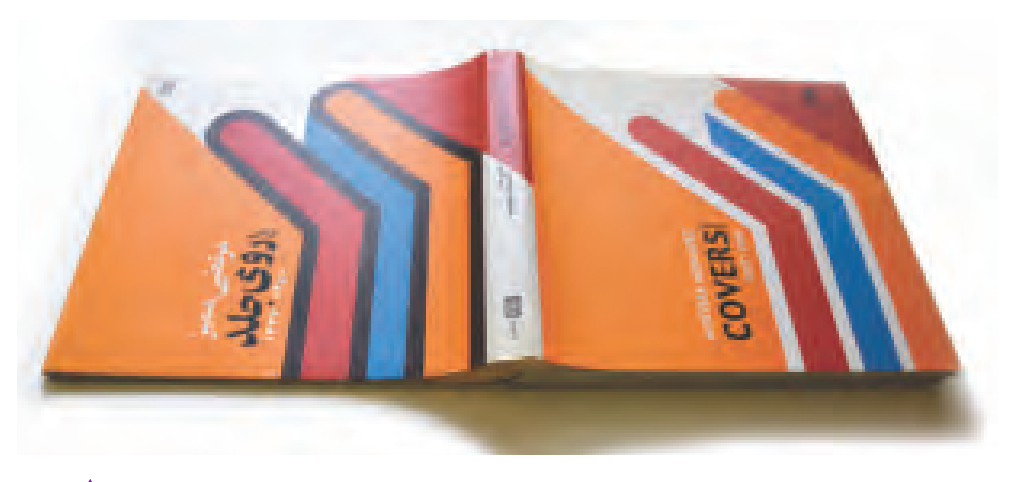

**تصویر1**

**طراحی جلد کتاب**

 **مقدمه**

به چند نمونه طرح جلد کتاب توجه كنيد كه طراح چگونه روحية اطلعات و محتویات کتاب را در یک قاب (جلد) بازنمایی کرده است:

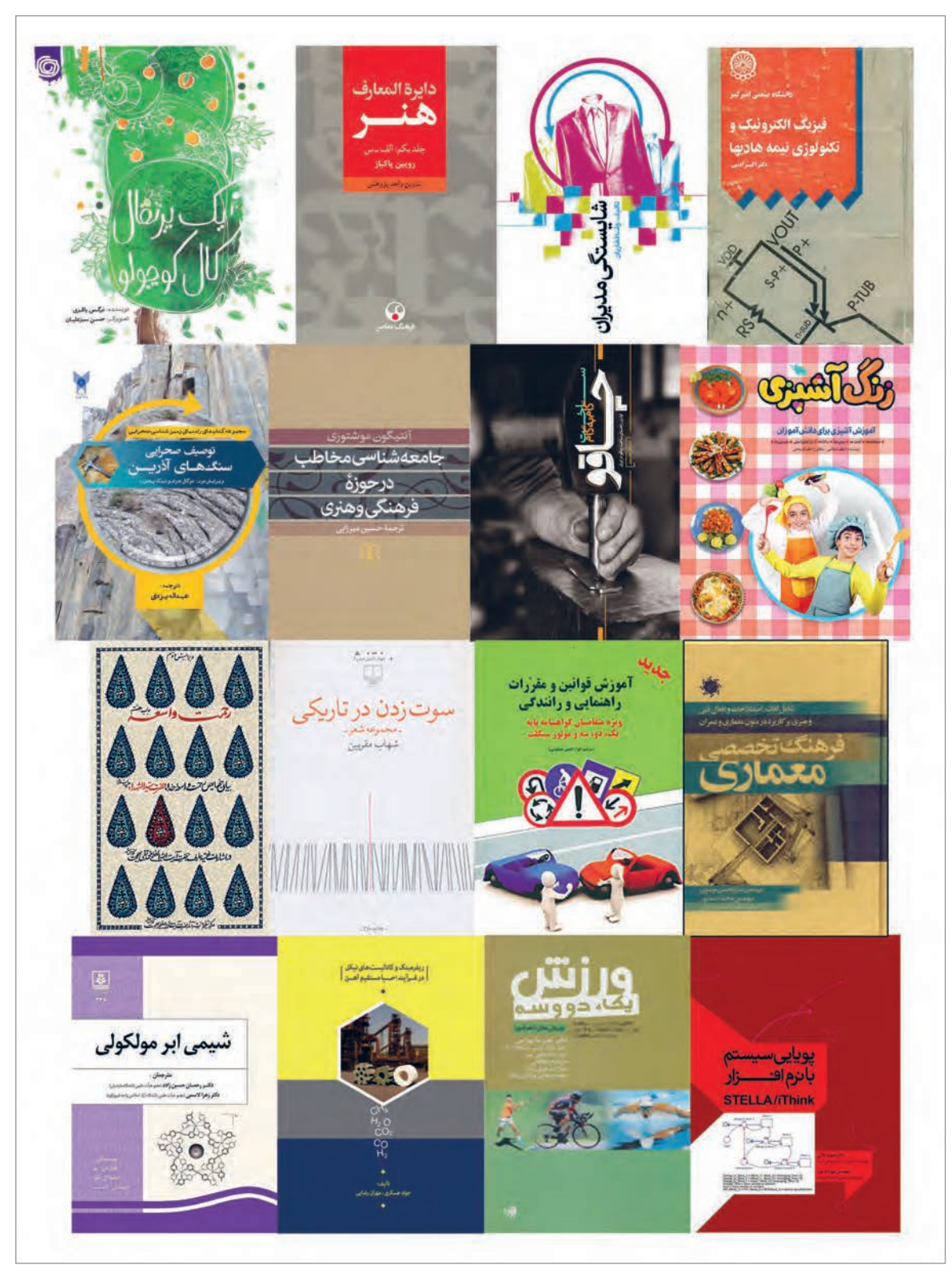

**تصویر2**

در بیشتر طراحي جلد كتابها سه عنصر مهم وجود دارد كه عبارتاند از: 1ـ نوشتار ۲ـ تصوير (فرم و رنگ) 3ـ تكنيك اجرا با دقت در تصاویر صفحۀ پیش، متوجه میشویم که در گام نخست، همة آنها دارای عنوانی هستند که بیانگر موضوع یا محتوای کتاب است. در گام بعد تصاویر کتابها را میبینیم که از طيف گستردهاي از انتزاعیترین تا طبیعتگرایانهترین تصاویر هستند. اين تصاوير با تكنيكهاي متنوعي خلق شدهاند و اساس اين تنوع و تفاوتها بهدليل موضوع و محتواي گوناگون كتابهاست. طراحی جلد کتاب نیز مانند دیگر تخصصهای گرافیک، نوعی ترجمه است: ترجمة تصویری. در هر ترجمه سه عنصر بنیادین وجود دارد: زبان مبدأ، زبان مقصد و مسیر ترجمه.بنابراین برای ترجمه لزم است که مترجم (طراح) بامتن زبانهای مبدأ و مقصد آشنایی داشته باشد؛واژگان تخصصی و زبان علم مورد ترجمه (مسیر ترجمه) را نیز بشناسند.

**نكته**

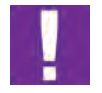

 در مبانی هنرهای تجسمی و دروس و کارگاههایی که تاکنون گذرانیدهاید با زبان مقصد و نیز بخشی از مسیر ترجمه آشنا شدهاید چنانچه قرار باشد با همة زبانهای مبدأ نیز آشنا شوید باید همة علوم و فنون و نیز تمامی تجارب بشری را بدانید که تقریباً غیرممکن است. گستردگی زبانهای مبدأ به اندازهٔ گستردگی همة موضوعهای کتابهاست: از آشپزی گرفته تا جامعه شناسی، از فوتبال گرفته تا مدارهای برق فشار قوی و ... بنابراین برای درک درست موضوع، بهتر است که هم کتاب را ورق بزنيد و بخوانید و هم با پدیدآورندة کتاب )نویسنده، شاعر، گردآورنده، مترجم و...( صحبت کنید و تا حدودی به مضمون و محتوای کتاب نزدیک شده وبا زبان مبدأ نیز آشنا شوید.

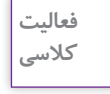

යි

با مراجعه به كتابخانة هنرستان و يا كتابخانة منزل، 3 کتاب را که قبل خواندهايد و از محتوای آن خبر دارید، با خود به کلس بیاوريد. دربارة یکی از آنها از نظر ارتباط محتوا با طرح جلد با یکدیگر گفت وگو کنید.

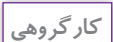

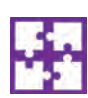

نام طراح جلد هر کتاب را روی تخته نوشته و در گروههای 3یا 4 نفره در بارة برخی از این طراحان جلد و سوابق کارشان گفتوگو كنيد و با گروههای دیگر این نظرات را به اشتراک بگذارید.

 **آشنایی با فیزیک جلد کتاب**

همچنان که خانههای ما دارای نقشهای بوده که مهندس مجری براساس آن خانه را ساخته است، آثار گرافیک نیز نقشۀ اولیهای دارند که گرید٬ نامیده میشود. در گرید طراحی جلد کتاب بخشهایی که حتما باید رعایت شوند عبارتند از: اندازة گستردة کتاب قبل و بعد از برش، شامل اندازههای پشت و روی کتاب و عطف آن. در برخی از کتابها امتداد رو و پشت جلد نیز به نوارهایی ختم میشود که به جای برش تا میخوردکه به آنها لبة برگردان میگویند.

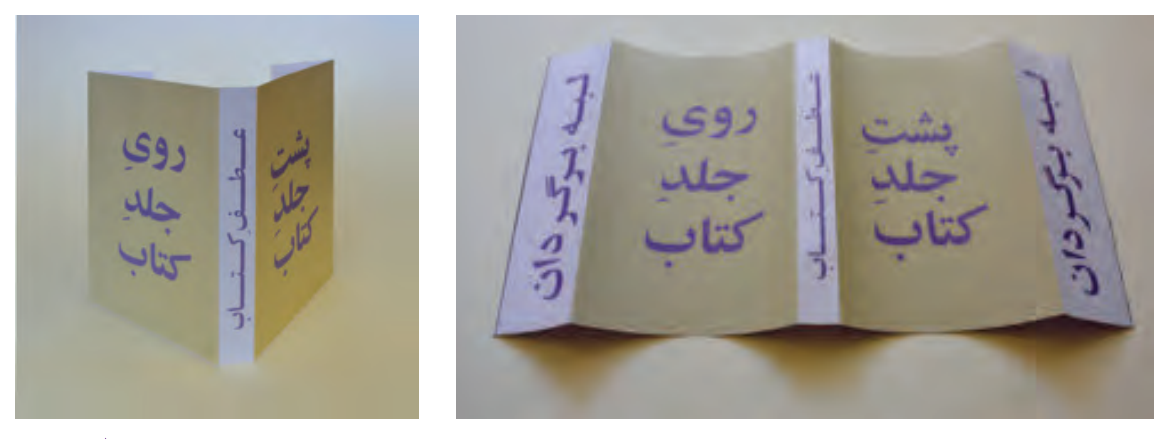

**تصویر-3 ساختار کلی جلد كتاب تصویر4**

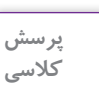

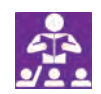

1ـ ويژگيهاي لزم براي طراحي يونيفرم جلد كتاب چيست؟ 2ـ براي اينكه بتوانيم يك يونيفرم بسازيم چه نكاتي را بايد رعايت كنيم؟ به سري كتابهاي يك انتشارات، سري كتابهاي درسي در يك پايه تحصيلي مراجعه كرده و سعي كنيد عناصر ثابت آن (يونيفرم) را رسم كرده و به كلاس بياوريد.

ممکن است هر ناشری برای مجموعه کتابهایش گرید ثابتی داشته باشد که جای نوشتهها و تصاویر و نیز جای َشانهٔ ناشر، بارکد و شابک<sup>۲</sup> و … مشخص شود که به این طرح کلی یونیفرم<sup>۳</sup> میگویند. بسیاری از محصولات دیگر گرافیکی که برای یک سازمان، نهاد، ناشر یا ... طراحی میشوند، ممکن است یونیفرم داشته باشند، مانند پوسترها، کارتها، روی جلد مجلت و کارنماها و مانند آن. نمونههایی از یونیفرم جلد کتاب چند ناشر را در صفحۀ بعد میبینیم.

1.Grid

3.Uniform
#### **پودمان 4 طراحی جلد**

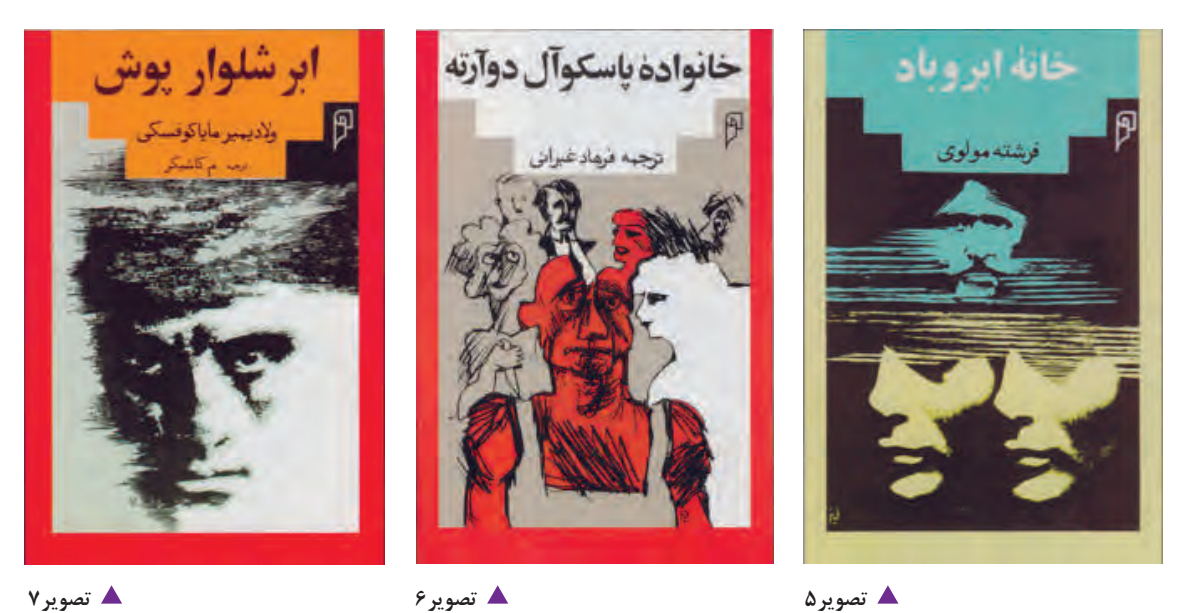

در ردیف بال سه طرح جلد کتاب را میبینید که یونیفرم مشترکی دارند. این یونیفرم از چهارچوبی تشکیل شده که در مرکز آن تصویر قرار میگیرد و در بال فضایی با الهام از معماری ایرانی و متشکل از چند پله، جایی برای عنوان کتاب به اضافۀ نام پدیدآورنده و مترجم را بهوجود آورده است. نشانۀ ناشر نیز در سمت راست بالی یونیفرم جای میگیرد.

در پایین هم دو طرح جلد کتاب را میبینید که یونیفرم مشترکی دارند و با الهام از لچک که در هنر ایرانی بسیار به کار گرفته شده، ساخته شده است. نشانۀ ناشر در سمت راست بال و همۀ نوشتهها داخل مربعی که در نیمۀ بالی کادر جای دارد، قرار میگیرند و تصاویر هم در نیمۀ پایین یونیفرم جای میگیرند.

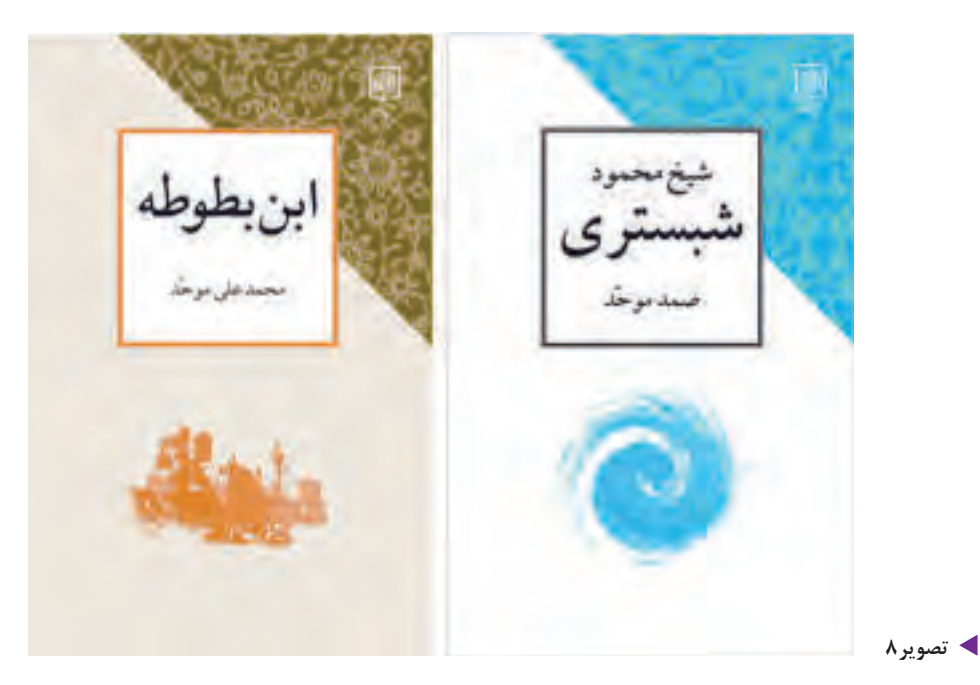

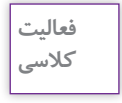

්ය

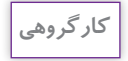

寨

باراهنمایي هنرآموز و همفكري با همكلسي هایتان یکی از پیشطرحها را انتخاب کرده و بر روی ماکت انتقال دهید با توجه به موضوع نماد و نشانه و روحية فونتهاكه در سالهاي گذشته با آن آشنا شدهايد دربارة تکنیک تصویرسازی یا عکاسی و نوشتار برای طرح نهایی آن تبادل نظر کنید.

یکی از کتابهایی را که با خود بهكلس آوردهاید،مانند كتاب درسي، اندازهگیری کنید، و روی مقوا،

ماکت جلد آن را بسازید. حدود جلد را بریده و عطفاش را تا بزنید. با توجه به متن کتاب، چند پیشطرح خطی براي جلد كتاب آماده کنید.

# **نوشتار در طراحی جلد کتاب**

با مروری بر طرح جلد کتابها در می یابیم که تقریباً در همهٔ آنها، نوشتار، عنصر جداییناپذیر جلد کتاب است. نوشتار در روی جلد شامل عنوانهای اصلی و فرعی، پدیدآورنده و مترجم است. همچنين ممكن است افراد متخصص ديگري در پديدآوردن كتاب نقش مهمي داشته باشند مانند مترجم، نگارندۀ مقدمه، ویراستار، طراح گرافیک، تصویرگر، عکاس، خوشنویس و... كه اسامي آنها بنابر كيفيت و كميت همكاريشان در روي جلد و يا در صفحة شناسنامه خواهد آمد. در نوشتار عنوان اصلی کتاب، تکنیک ها و تمهیدات بسیاری به کار میرود: از نوشتة ساده با فونت گرفته تا دستنوشتهها و ... . گاهی ممکن است نوشتار به سمت تصویری شدن برود و تایپوگرافی شود، در این مواردچنانچه عنوان کتاب به راحتی قابل خواندن نباشد، آن را بهصورت خوانا در کنار تایپوگرافیمي گذارند که مشکل ناخوانایی پیش نیاید.

در عطف کتاب اگر فضاي کافي باشد مثل روی جلد می توان همهٔ اطلاعات را نوشت و در صورتي که فضاي کافي وجود نداشته باشد اطلاعات اصلي آورده مي شود .

در پشت جلد نیز ممکن است همان اطلعات روی جلد به زبان دیگری آورده شود. برخی از ناشرین ممکن است از پشت جلدکتاب برای درج اطلعات بيشتر استفاده کنند؛شامل: نوشتهای دربارة پدیدآورنده و عکس او به همراه بارکد، شابک، نشانه و نشانی ناشر.

به چند نمونه طرح جلد کتاب که فقط با نوشتار، سامان یافتهاند نگاه كنيد:

### **پودمان 4 طراحی جلد**

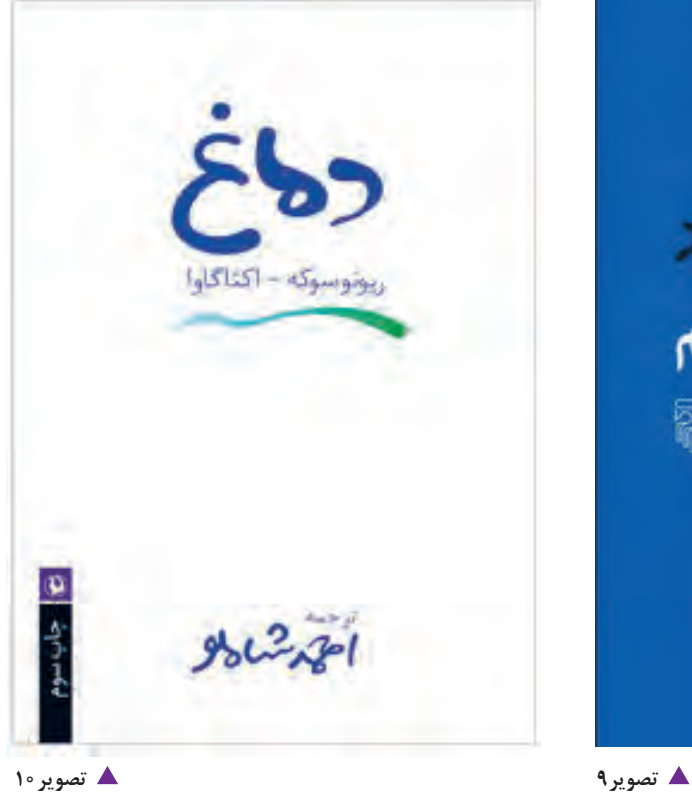

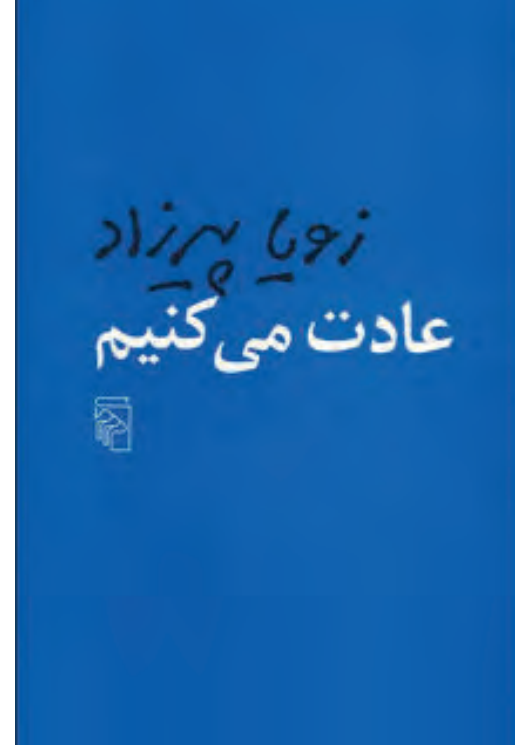

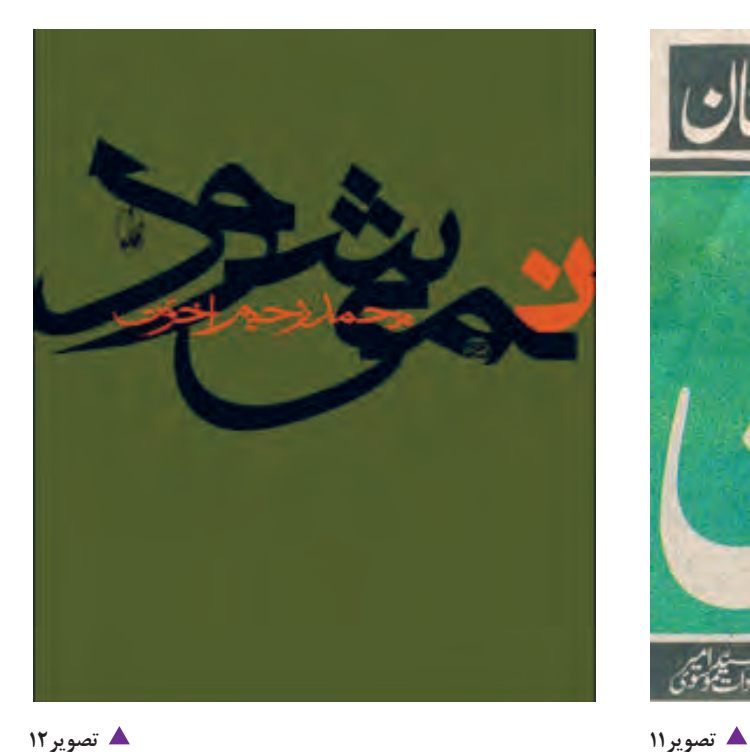

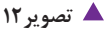

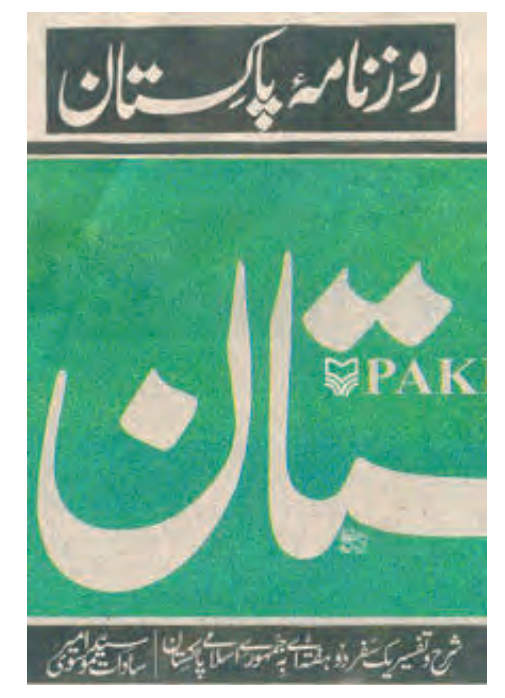

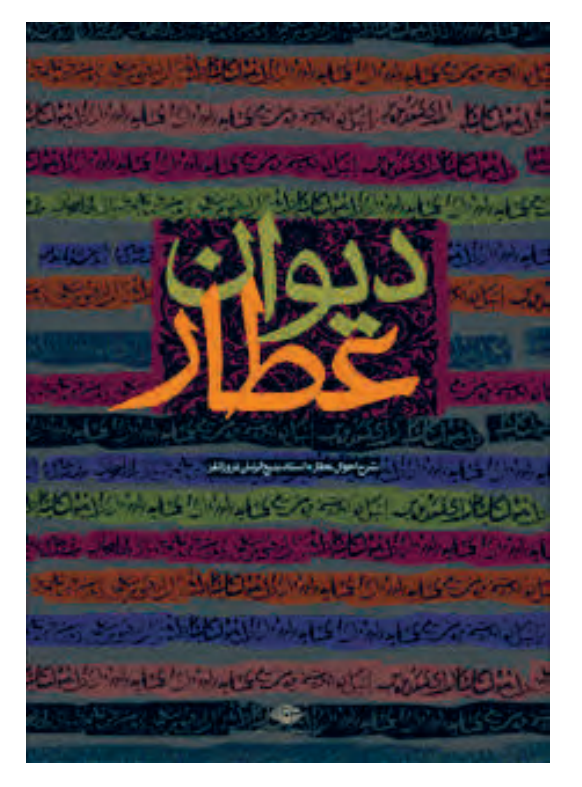

**تصویر14**

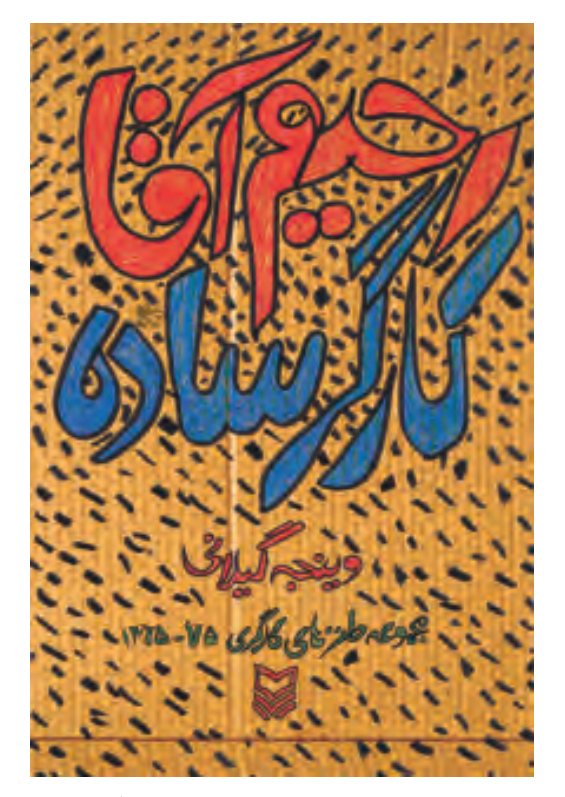

**تصویر13**

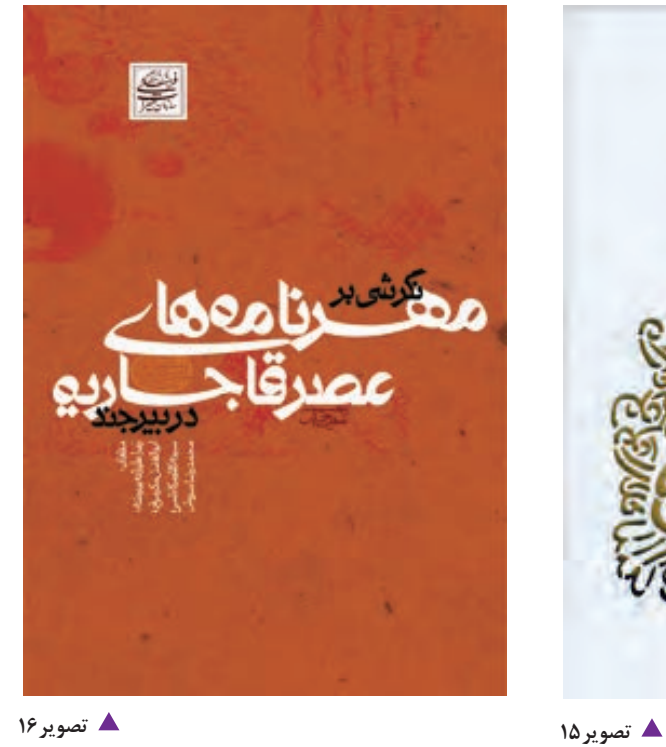

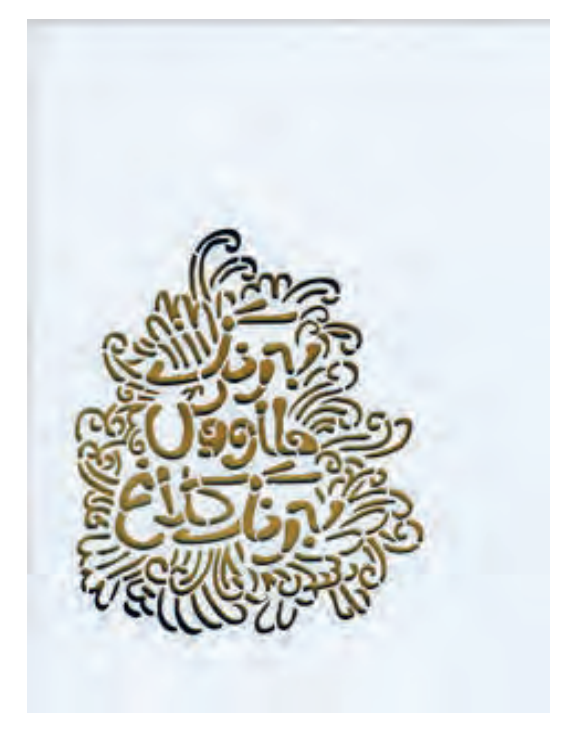

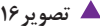

**پودمان 4 طراحی جلد**

a an

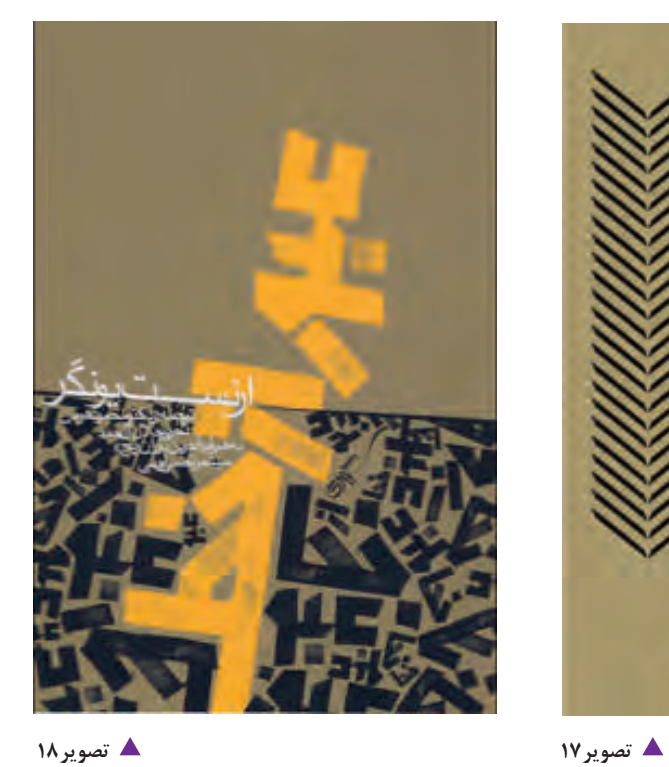

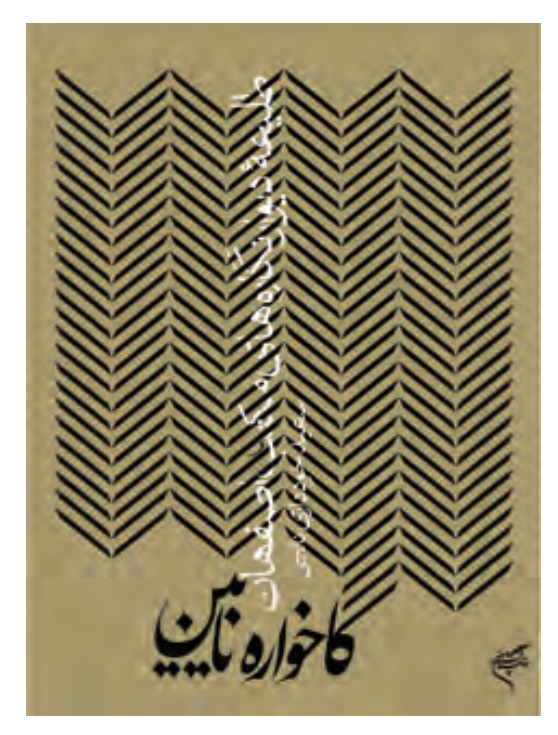

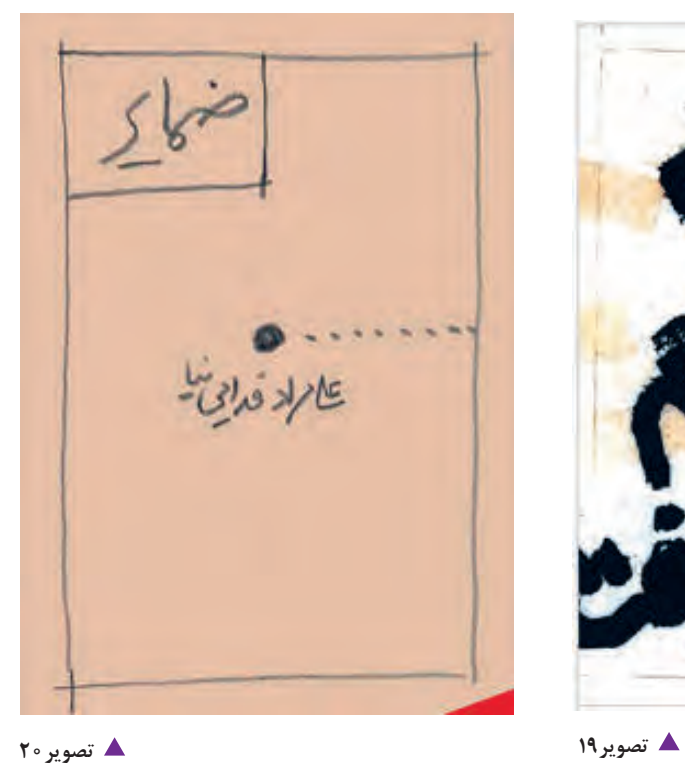

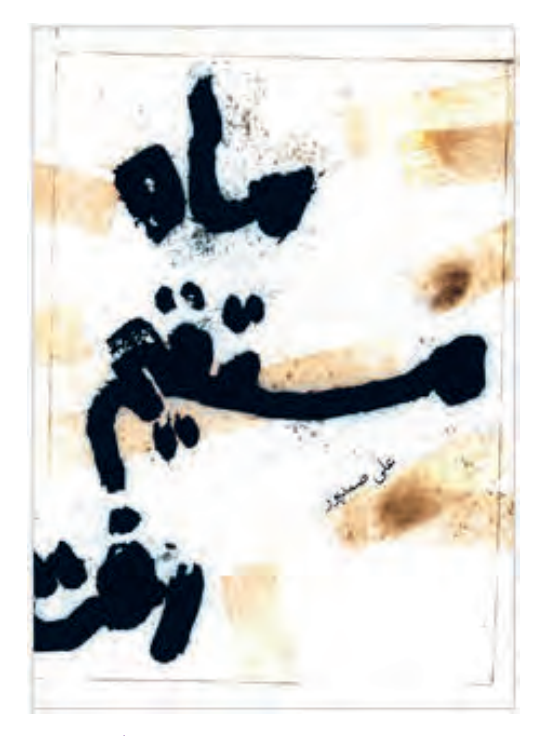

**بر دوی سر منگف کرند باد حرمراه** د، ەلمان ھ ةح (ی اقتا  $W<sub>0</sub>$ ەن ا<del>نغلاب</del>  $\mathcal{H}$ نگ یک سی ده وبيلا  $a_0 > 0.400$ ۵ د. زه **خالقش قىمى** .آڻ ڏ i.a. *}يشامة: وديخووري وول* 

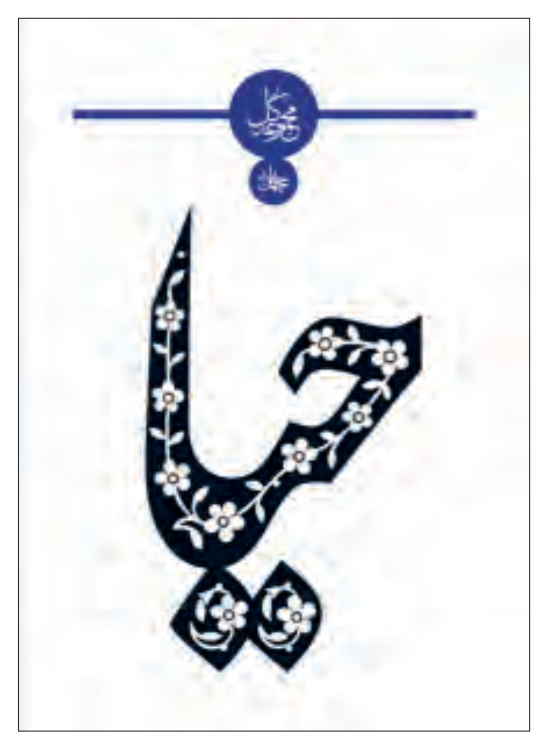

**تصویر21 تصویر22**

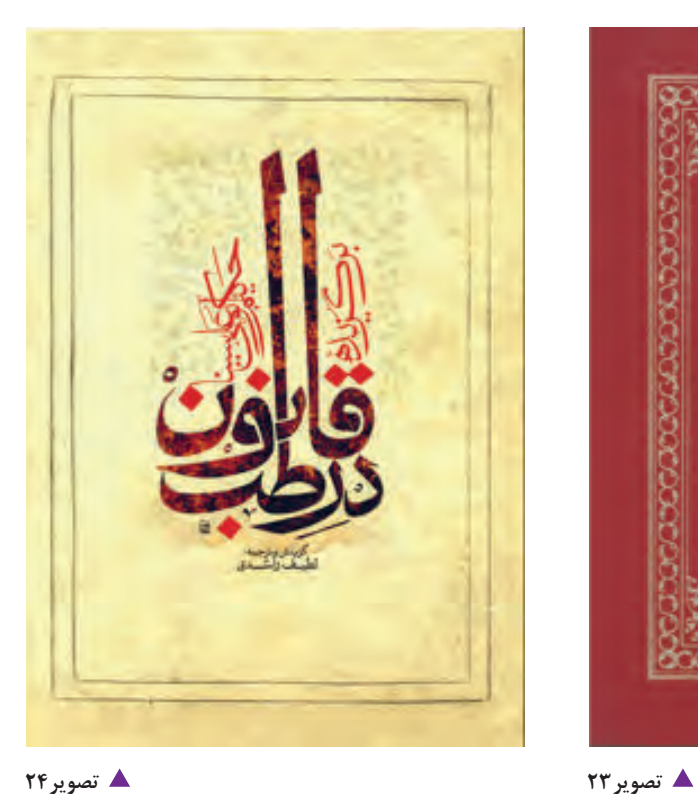

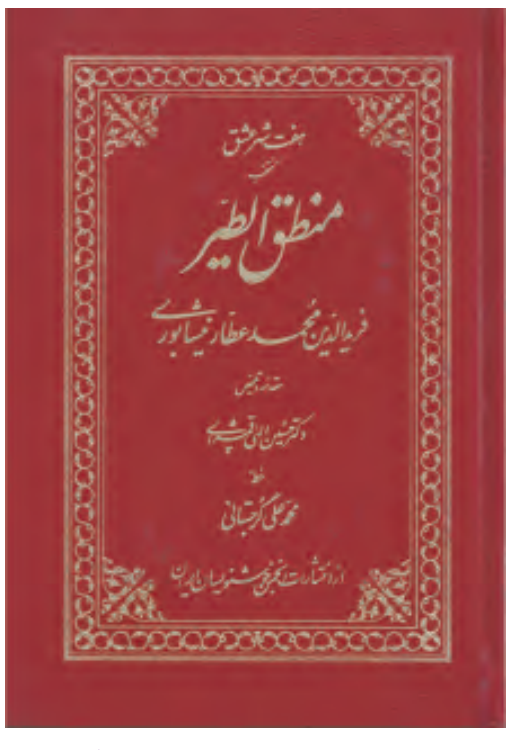

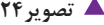

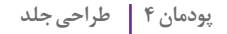

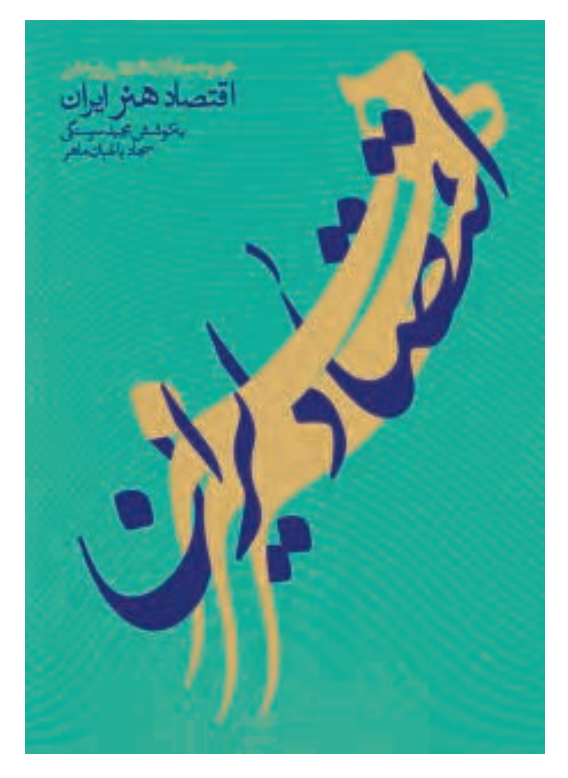

**تصویر25 تصویر26**

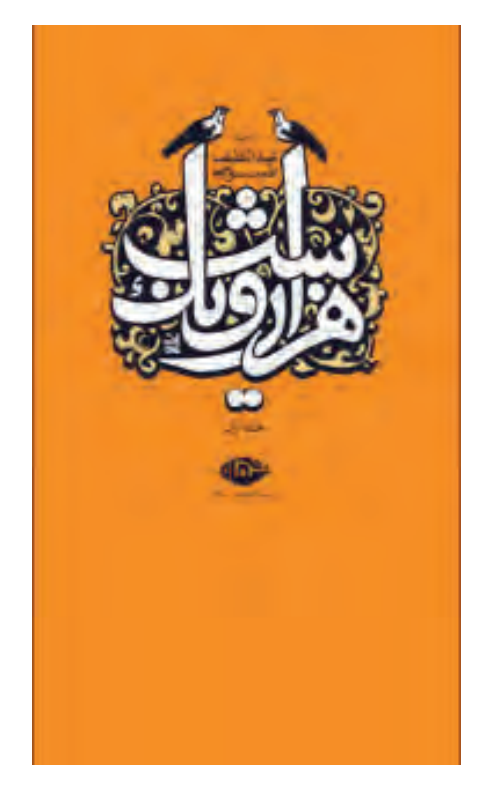

ممکن است روی برخي جلد کتابها، تصویری غیر از نوشتار نباشد و با همین نوشتار طراح باید جذابیت و انرژی تصویری لزم را ایجاد كند. برای ایجاد نوشتار روشهای زیادی وجود دارد مهم این است که روش و شیوة ایجاد نوشتار با حال و هوای کتاب هماهنگ بوده و شیوة تصویری نوشتاربه نوعی بیانگر محتوای کتاب باشد. ناگفته پیداست که بسیاری از موضوعهای معنوی ، فلسفی یا موضوعهایی که تصویری عینی ندارند بهتر است با نوشتار کار شوند.

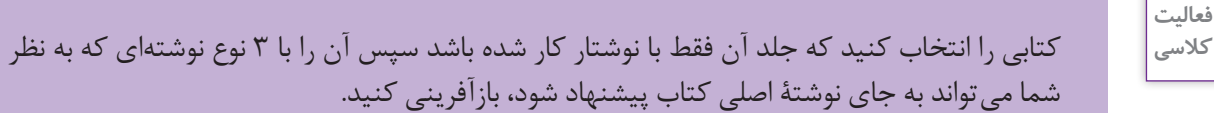

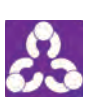

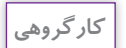

طرح جلدهایی را که کار کرده اید، در گروههای 4ـ3 نفره بررسی و تجزیه و تحلیل كنيد.

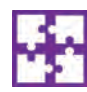

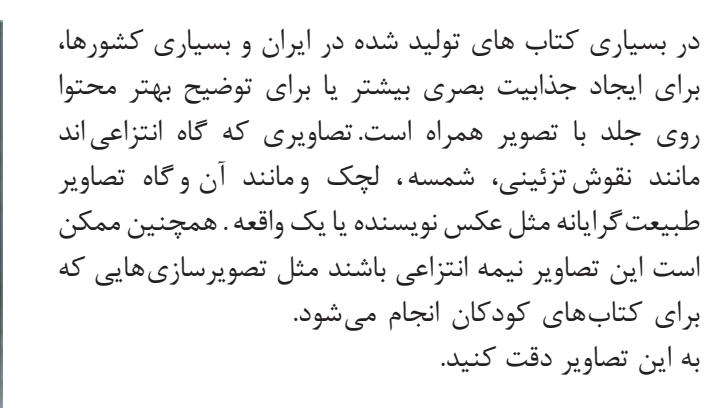

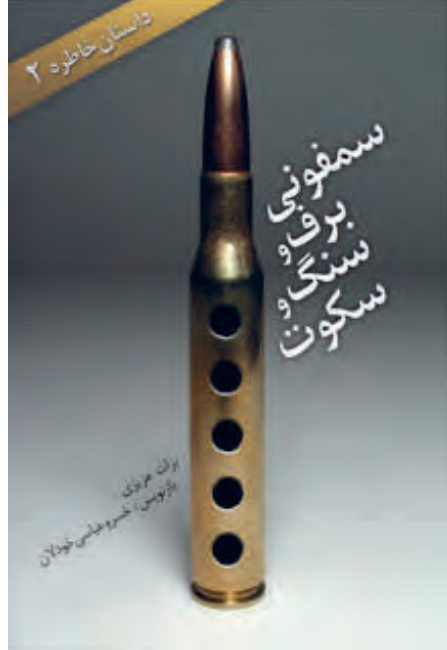

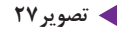

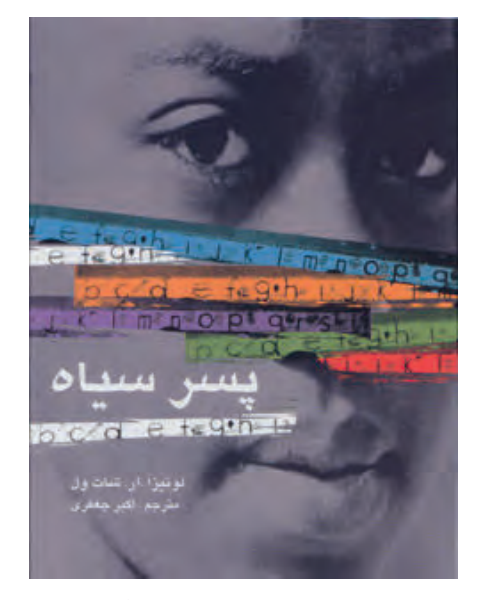

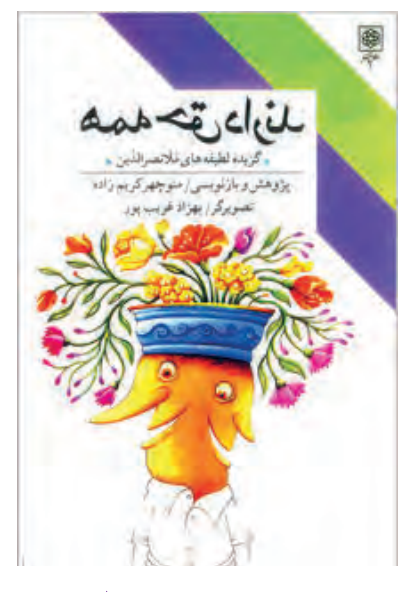

**تصویر28 تصویر29 تصویر30**

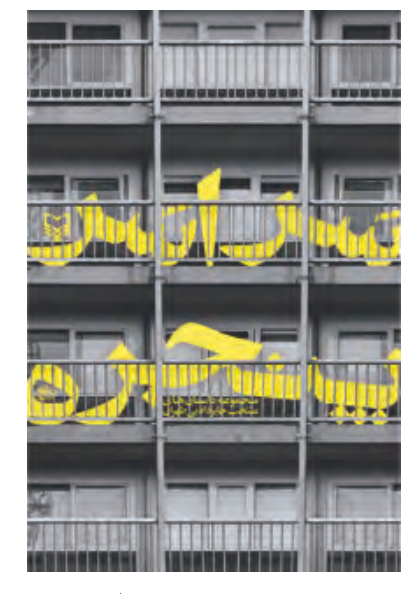

# **پودمان 4 طراحی جلد**

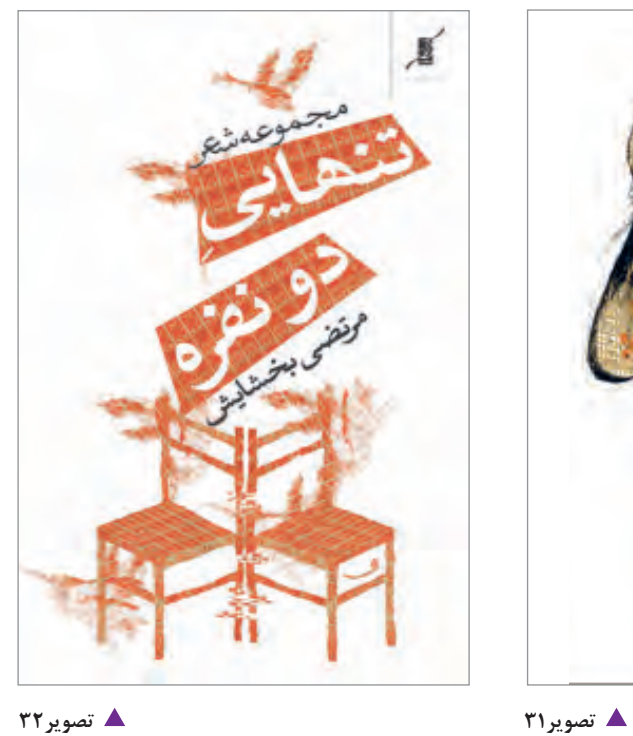

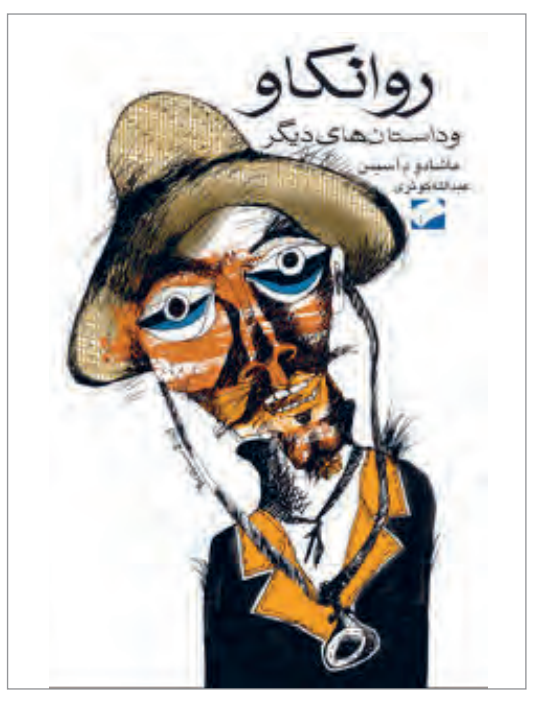

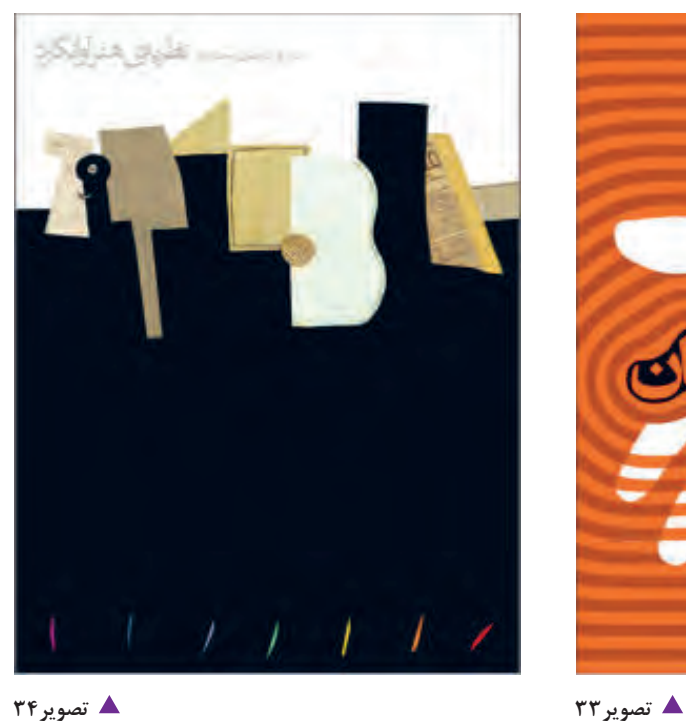

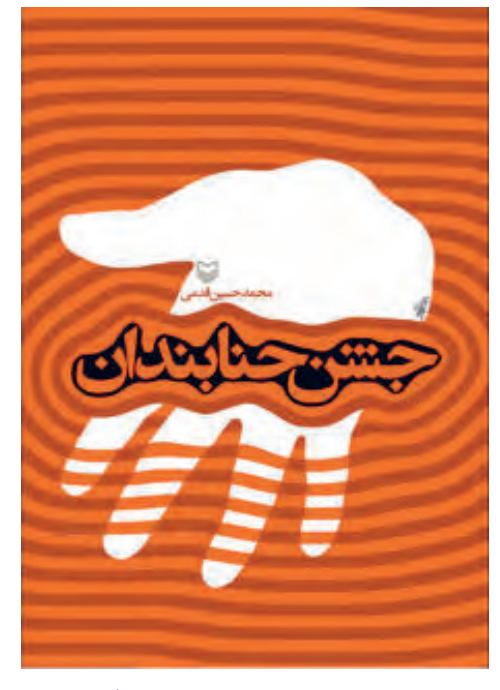

با دقت در این تصاویر متوجه میشویم که تنوع و گستردگی تصاویر در طرح جلد کتاب مانند دیگر محصولت گرافیکی از عکس طبیعی گرفته تا فرمهای انتزاعی، گوناگون هستند و به موضوع کتاب بستگی دارند.

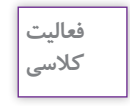

به طرح جلدی که با نوشتار ساختهاید، نقشمایة انتزاعی و تزئینی اضافه کنید و آن را با نمونة طرح بدون نقشمایه مقایسه كنيد.

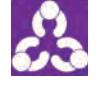

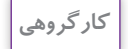

طرح جلدهایی را که با نقشمایه و بدون آن کار کردهاید در گروههای 4ـ3 نفره بررسی و تجزیه و تحلیل كنيد.

# **تصویرسازی در طراحی جلد کتاب**

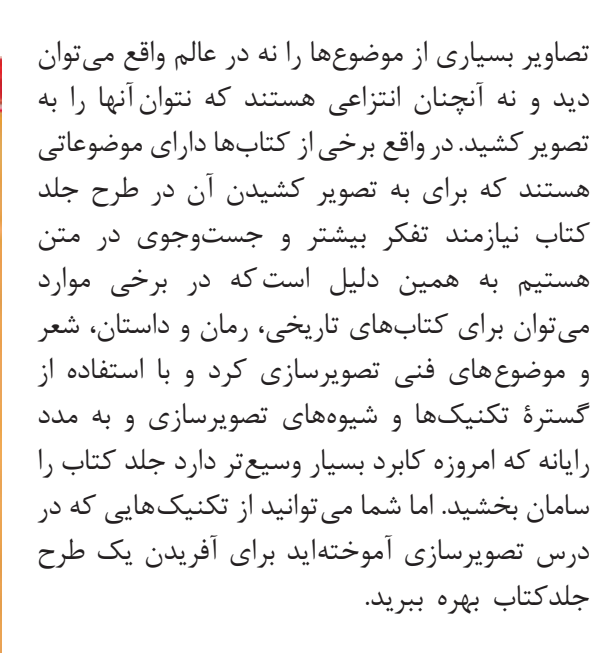

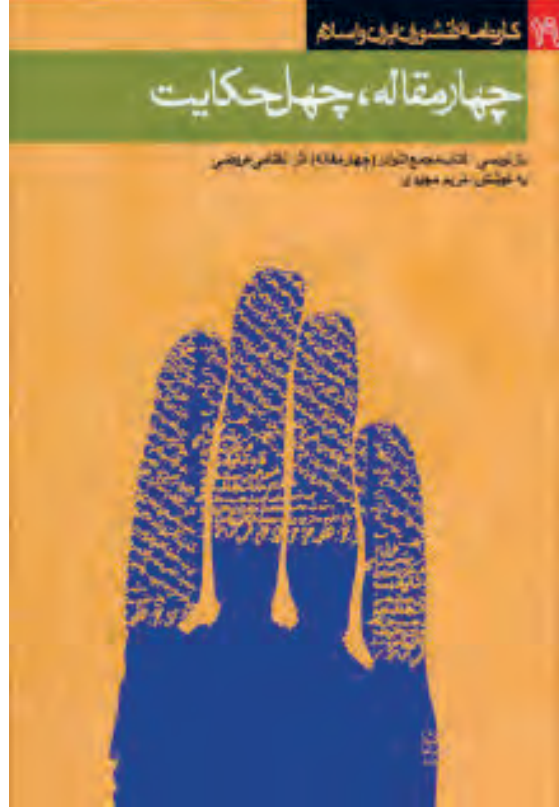

**تصویر35**

# **پودمان 4 طراحی جلد**

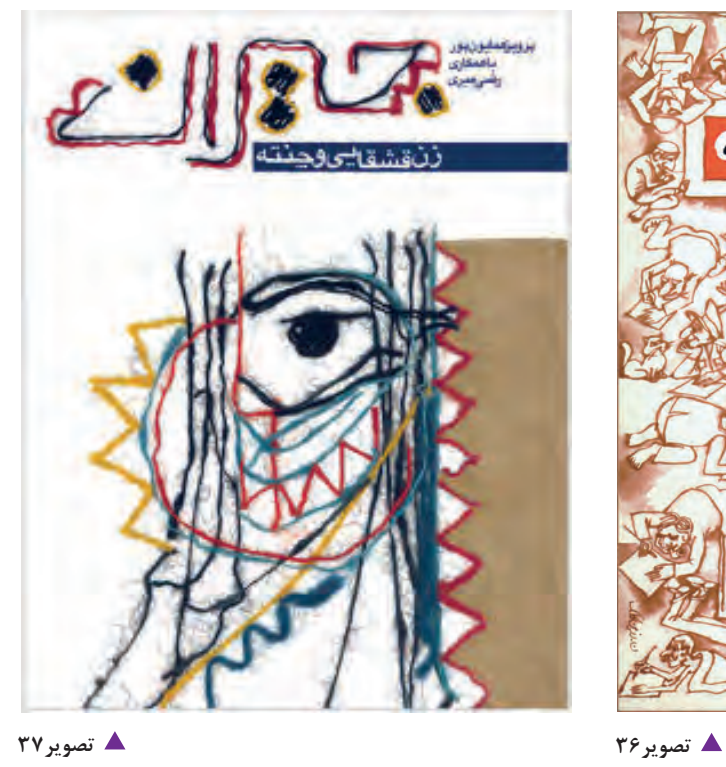

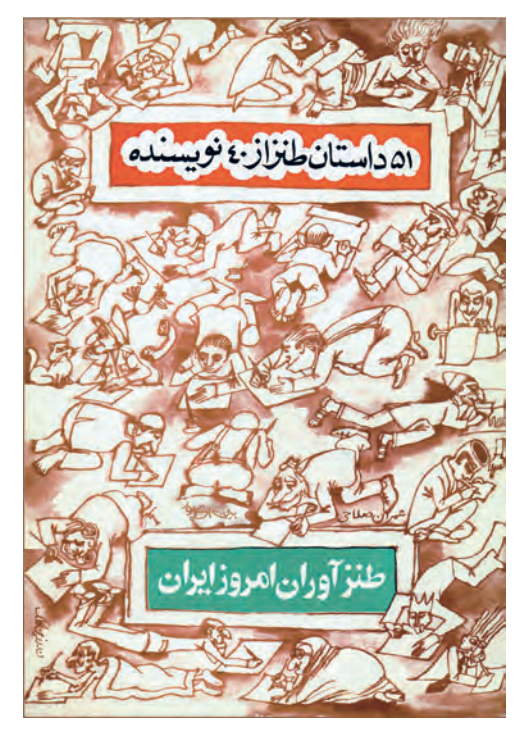

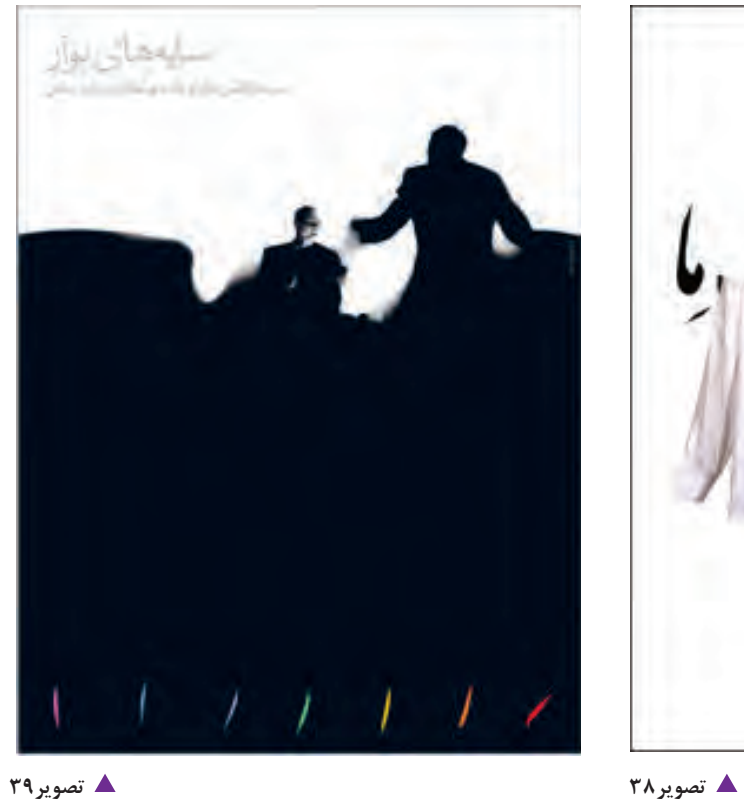

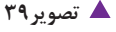

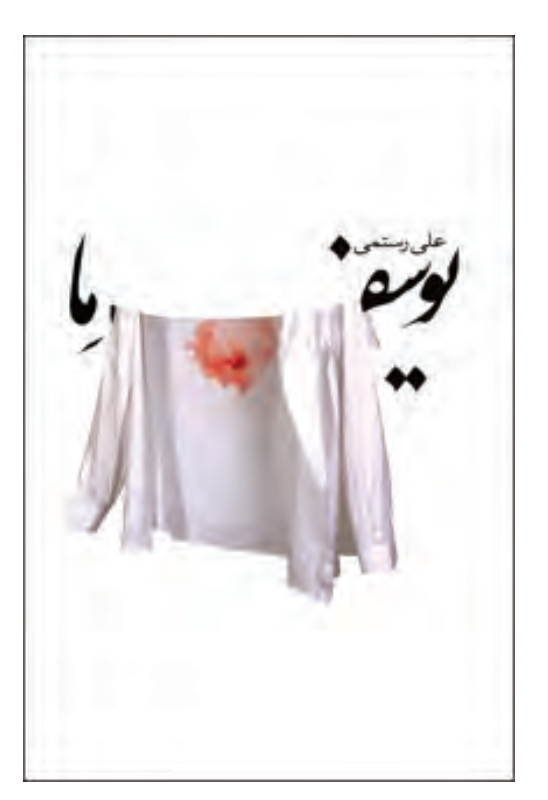

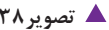

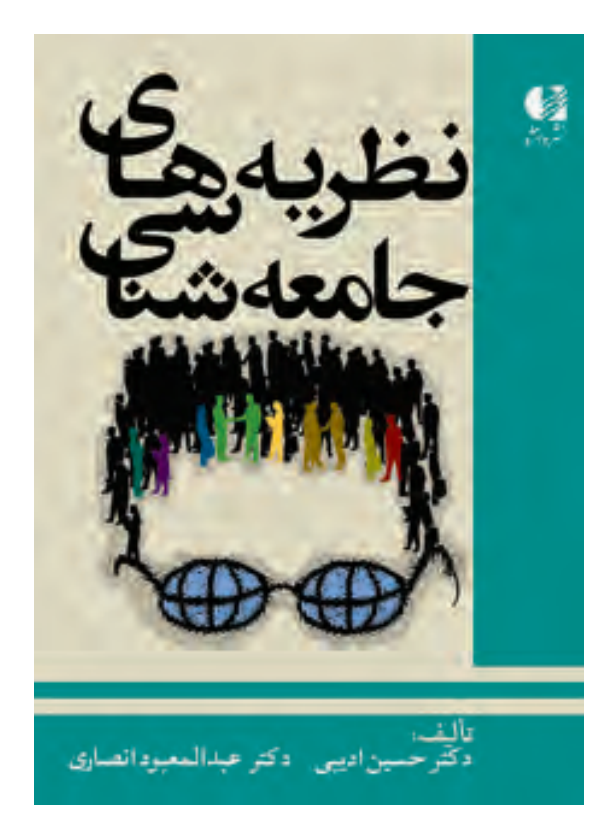

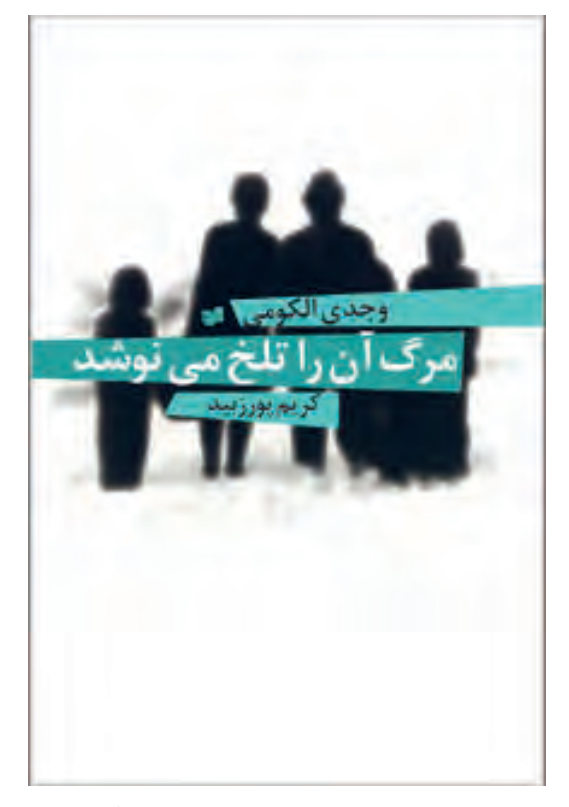

**تصویر40 تصویر41**

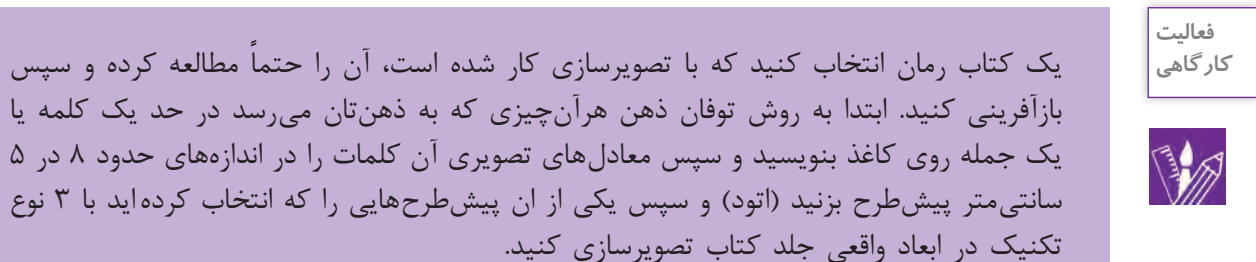

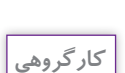

با راهنمايي هنرآموز خود طرح جلدهایی را که کار کردهاید در گروههای 3 یا 4 نفره بررسی و تجزیه و تحلیل كنيد.

**عکس در طراحی جلد کتاب**

بسیاری از موضوعها بهتر است مستند ارائه شوند.مانندموضوعهایخبری،گزارشی وعلمی. در پارهاي موارد بهدلیل شهرت افراد، ممکن است عکس پدیدآورنده روی جلد آورده شود.عكاسي نوعي ايجاد تصوير است و تا به امروز شيوههاي بسياري از آن از عكاسي خبري تا عكاسي مد به ثبت رسيده است اما در اينجا عكاسي خبري و واقع نمايانه مورد استفاده قرار ميگيرد. بنابراين بسياري از تكنيكهاي تصويرسازي مثل فتومونتاژ كه با عكاسي انجام مي شوند مورد نظر تمرين هاي اين كتاب نيست.

علاوه بر عكس افراد، براي موضوعهاي مختلف نيز مي توان از تكنيك عكاسي براي طرح جلد كتاب استفاده كرد و طرحها را با تكنيكهاي متنوع در عكاسي و نرمافزار تغيير فرم داد و متناسب با موضوع كتاب آن را كامل كرد.

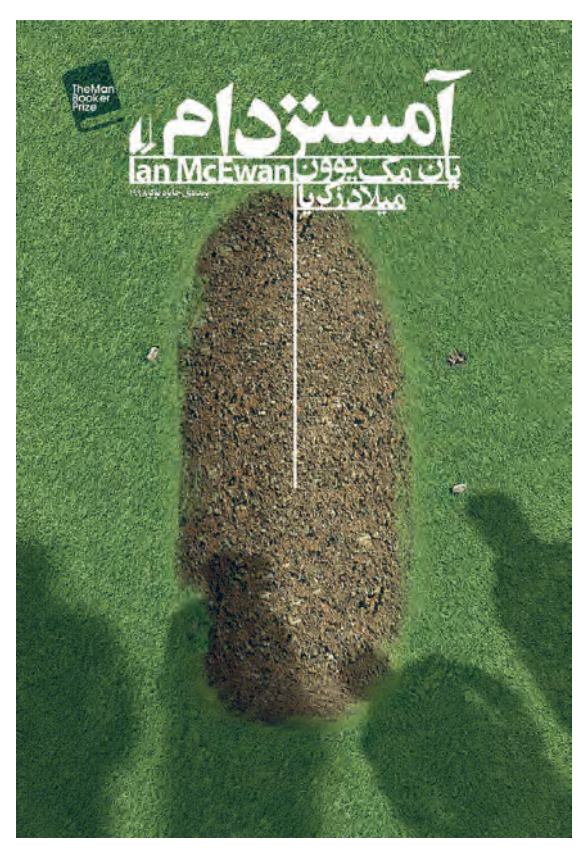

خانـه|ی باشىروانر كفتكو باعباس كيارستمي وأيدين أغناشلو مرجان صائبي

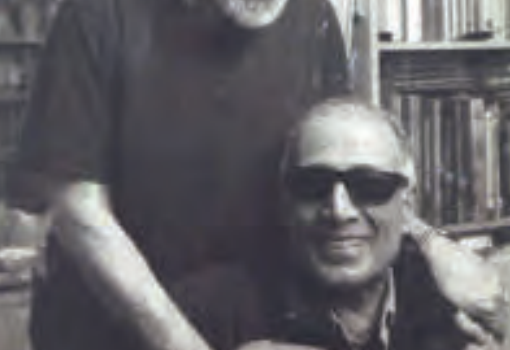

**تصویر42 تصویر43**

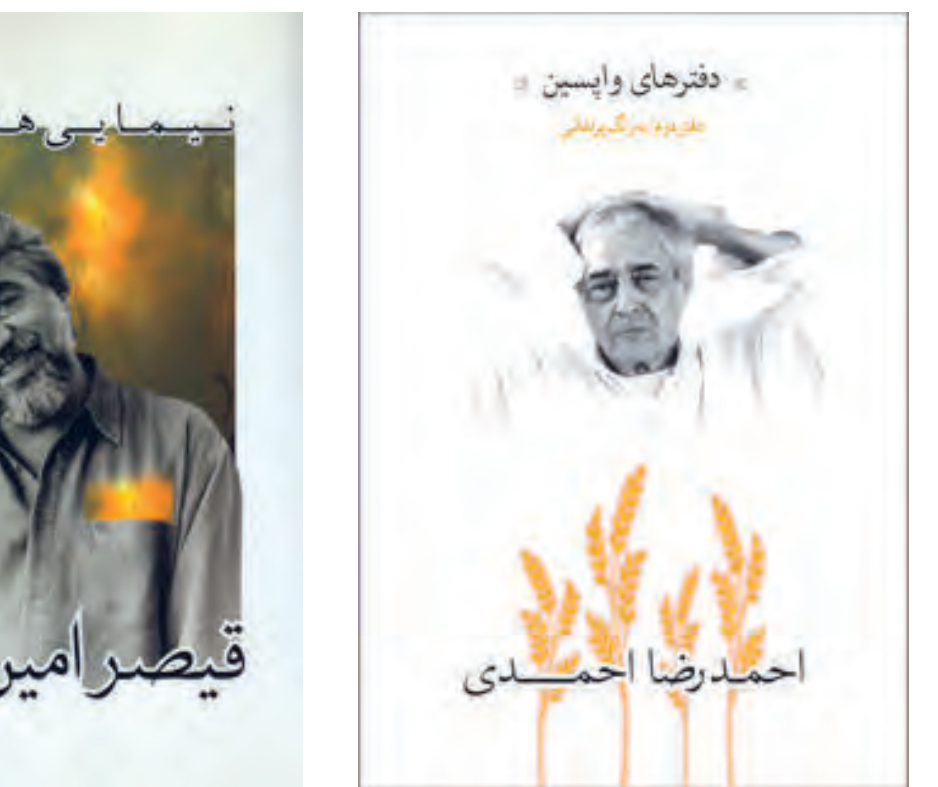

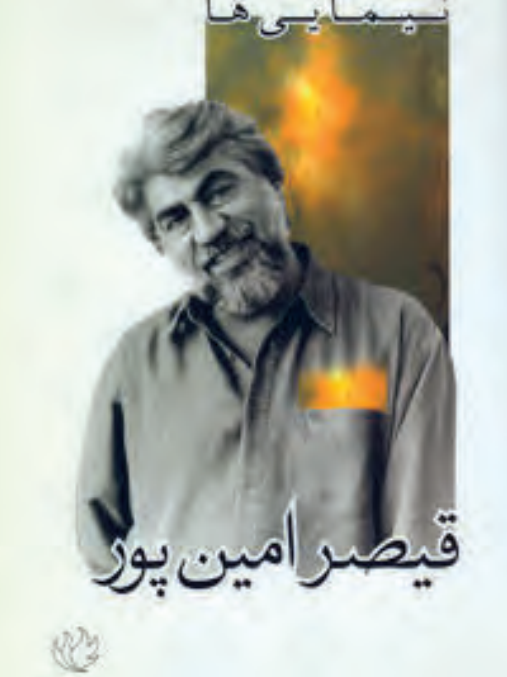

**تصویر44 تصویر45**

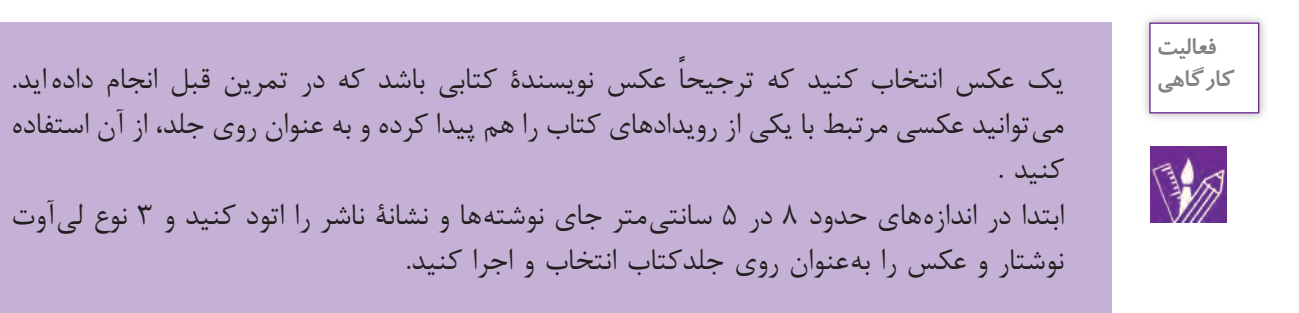

**كارگروهي**

₩

با راهنمايي هنرآموز خود طرح جلدهایی را که کار کردهاید را در گروههای 4ـ3 نفره بررسی و تجزیه و تحلیل كنيد.

**طراحیهاي ديگر جلد کتاب**

برخی از جلدکتابها هستند که در گروه فانتزی یا گرافیک حسی قرار میگیرند اما چون تولید آنها در شمارگان زیاد مقرون به صرفه نیست، میتوان آنها را در گروه پورت فولیو٬ بهشمار آورد. با این نوع از کتابها میتوان بهوسيلهٔ حسهای دیگر بویژه حس لامسه (بساوایی) نیز ارتباط حسی برقرار کرد. البته بهتر است این نوع از محصولات گرافیکی را در جهتی طراحی و تولید کرد که به لحاظ مفهومی، با محتوای کتاب همسو باشد مثلاً برای کتابی که دربارة چوب نوشته شده میتوان از جلدی چوبی استفاده کرد و یا کتابی که در مورد اسانس و عطر نوشته شده را میتوان معطر کرد.

مورد دیگری که لازم است در اینجا آورده شود، متناسب با جلد کتابهای الکترونیکی یا ایبوکها<sup>۲</sup> هستند.اگر این کتابها در قالب لوح فشرده3 تولید و عرضه میشوند،متناسب با نوع طراحی بستهبندی آن، لیبلی برایش طراحی ميشود که فیزیک جلد کتاب را ندارد اما مانند جلد کتاب باید گویای محتوا و موضوع کتاب باشد. ممکن است این نوع کتابهای الکترونیکی را به لحاظ ملحظات زیست محیطی از درگاههای الکترونیکی تهيه كنيم که روی لوح فشرده ذخیره نشده باشند. طراحی این نوع کتابها،به خاطر همراه داشتن فايل صدا میتواند به گرافیک حسی بسيار نزدیک شود. برای طراحی آنها نيز همان گونه عمل میشود که در مورد کتابهای کاغذی. اما با اين تفاوت كه دیگر فیزیک و ساختار این کتابها متفاوت بوده و خود موضوع مبحثي جداگانه است كه در آينده مهارت آن را خواهيد آموخت.

تصاویر صفحه بعد در گروه گرافیک حسی هم میگنجند؛ تصوير ،47 متعلق به جلد کتابی است دربارۀ آیین محرم و طراح از کتیبههای شعر محتشم كاشاني بهره برده است و با لمس این جلد حس پارچه و مراسم عاشورا به مخاطب القا میشود.

در تصوير 46 طراح با به كارگيري بخشي از پيراهن سربازان، جلد را پوشش داده و به گرافيك حسي نزديك شده است. عنوان كتاب هم در محل اتيكت نام سربازان كه بر روي لباسهاي آنها دوخته مي شود،قرار گرفته است. در تصوير،48 طراح برای نشان دادن نوشتههای الکترونیکی که دربارۀ گرافیک است، بخشی از کتاب را برش داده که عنوان را تشکیل میدهد و نشانه ای از فضای مجازی است که ما بخشی از اطلعات را میبینیم. رنگ آبی این جلد نیز به این فضا کمک کرده است اما با لمس نوشتهها به فضای واقعی و فیزیکی میرسیم و این نوع نگاه متفاوت گاهی در طراحی گرافیک به کار میآید.

- 1. Portfolio
- 2. E-Book
- 3. CD

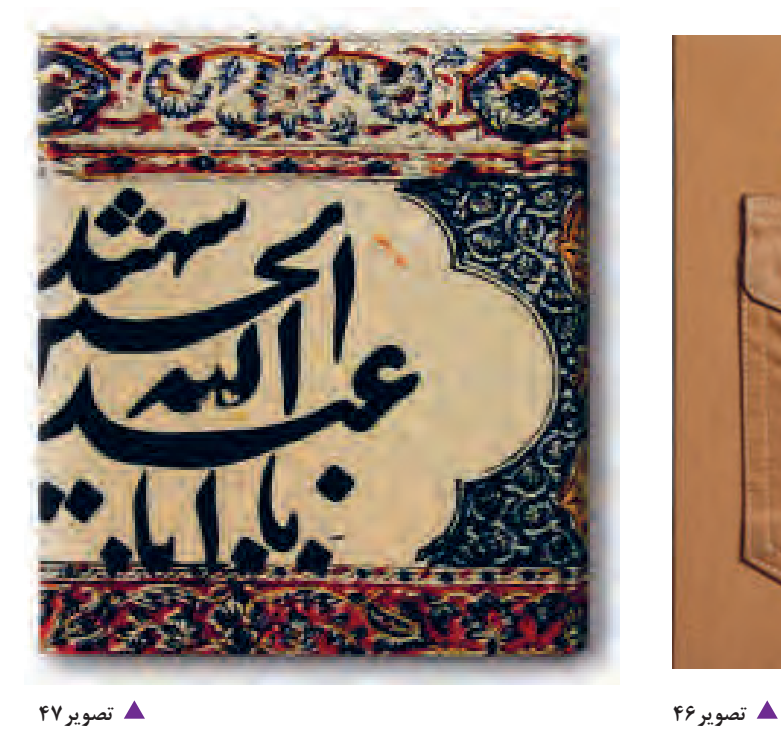

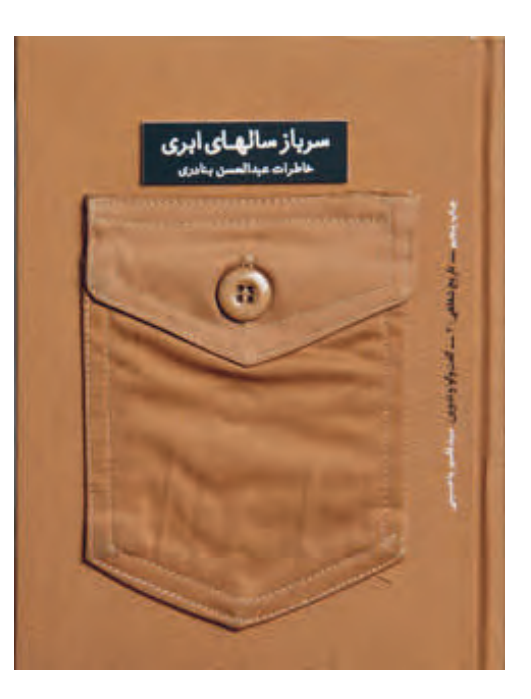

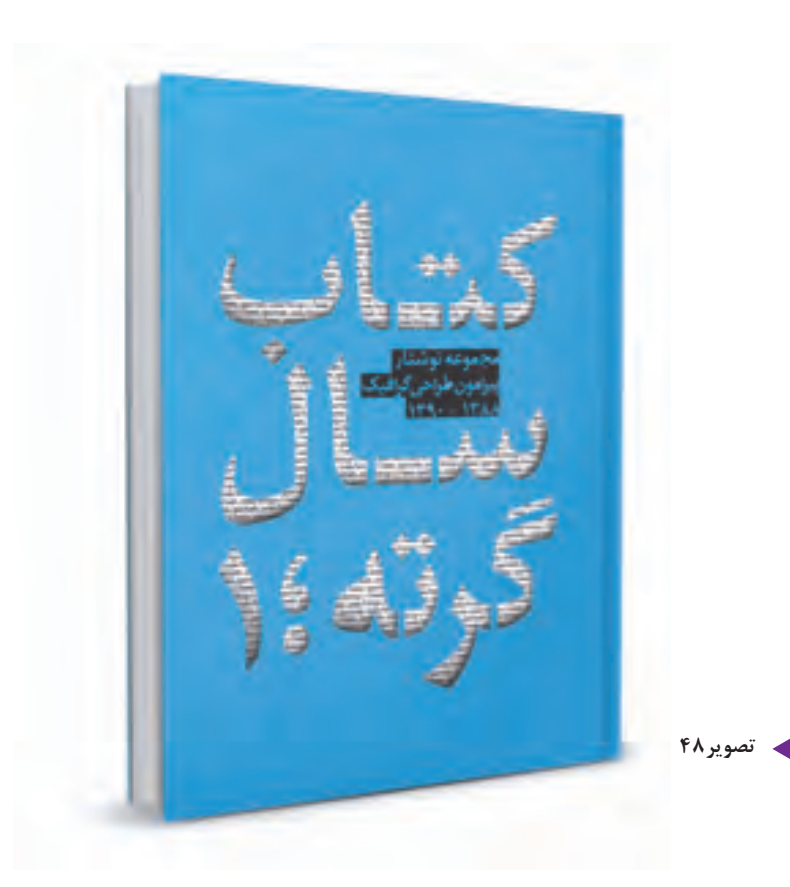

**كارگروهي**

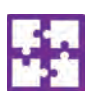

در گروههاي 3 نفره براي موضوعات زير نمونههاي تصويري جمعآوري كرده و در كلس ارائه كنيد سپس دربارة هر يك از نمونهها گزارشي مكتوب )ويژگيهاي تصويري جلد، ارتباط حسي با موضوع، محتواي مرتبط با جلد) ارائه كنيد. 1ـ تصاوير ليبل و جلد لوح فشردة 3 يا 4 بازي رايانهاي 2ـ تصاوير ليبل و جلد لوح فشردة 3 يا 4 كتاب الكترونيكي كمك آموزشي 3ـ تصاوير ليبل و جلد لوح فشردة 3 يا 4 كتاب الكترونيكي دربارة دستورالعمل لوازم برقي و خانگي 4ـ تصاوير ليبل و جلد لوح فشردة 3 يا 4 اثر موسيقي

## **ارزشیابی شایستگی طراحي جلد كتاب**

#### **شرح کار:**

طراحی و اجرای يك نمونه طرح جلد کتاب با رعايت نكات و اصول فني طراحی جلد کتاب، متناسب با مخاطب و قطع کتاب.

#### **استاندارد عملکرد:**

طراحي روي جلد متناسب با متن مورد نظر و بر اساس يونيفرم و شخصيت كتاب يا نشريه يا ناشر سفارشدهنده

#### **شاخص ها:**

-1 شناخت سواد بصري -2 شناخت انواع مقوا و صحافي -3 صفحهآرايي )لي آوت( -4 رنگشناسي -5 شناخت حروف، نوع و سايز آن -6 ابعاد كتاب -7 ويرايش تصوير -8 فرمبندي -9 خروجيگرفتن

#### **شرایط انجام کار و ابزار و تجهیزات:**

زمان : 80 دقيقه مكان: سايت گرافيك ابزار و تجهیزات:رايانه، نرمافزار، قلم و كاغذ

#### **ابزار و تجهيزات مورد نياز انجام كار:**

-1 مداد ، كاغذ -2 رایانه -3 اسكنر، پرينتر -4 نرمافزارهاي گرافيكي

#### **معیار شایستگی:**

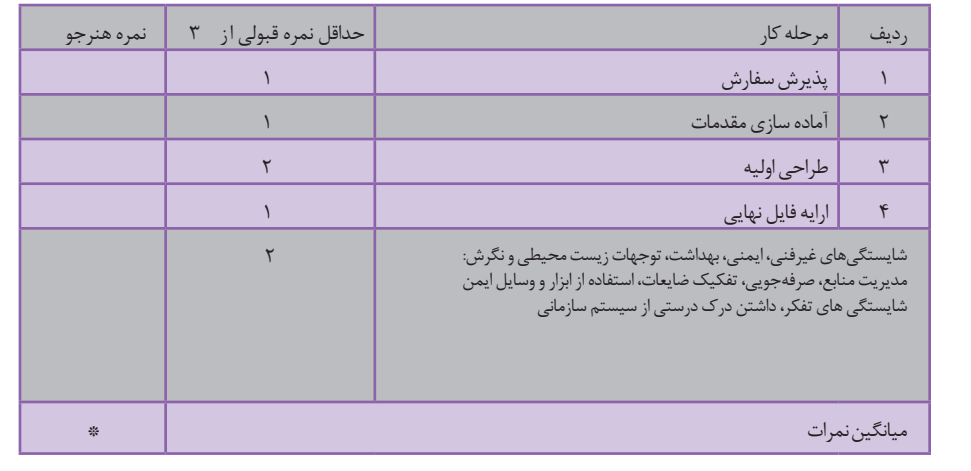

\* حداقل میانگین نمرات هنرجو برای قبولی و کسب شایستگی، 2 می باشد.

# **بودمان 5**

# **طراحیگرافیکغرفه ) نمایشگاهکتاب (**

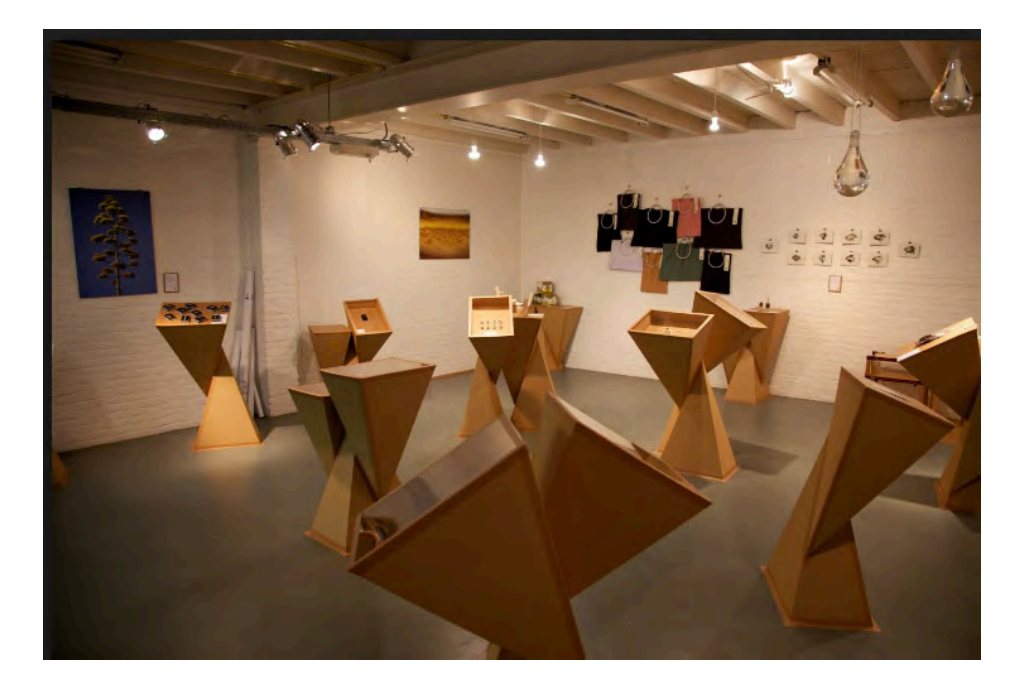

برای برپایی یک نمایشگاه معمولاً گروههای کاری گوناگونی در طراحی غرفهها با یکدیگر همکاری میکنند، طراحان و سازندگان ماکت، طراحان و مجریان نور و صدا، طراحان گرافیک غرفهها و...

در این پودمان به هنرجویان مهارت ایدهپردازی و اجرای گرافیک غرفههای نمایشگاه کتاب آموزش داده میشود.

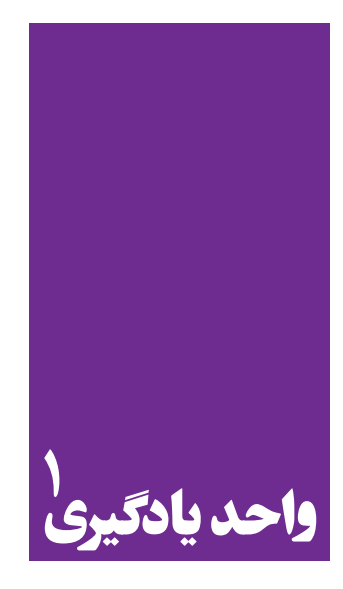

# **طراحیگرافیکغرفه ) نمایشگاهکتاب (**

**در طراحی گرافیک غرفه به چه نکاتی باید توجه کرد؟**

 هنرجویان در این پودمان مهارتهای زیر را کسب خواهند کرد: طراحی غرفة کتاب در محل نمایشگاه بر اساس فضاهای داخلی چیدمان داخلی غرفة کتاب طراحی گرافیک استندها، پیشخوان ها و دیوار وکف غرفه

**استاندارد عملکرد**

طراحی گرافيك نمايشگاهي بر اساس سفارش مشتري و بكارگيري هويت سازماني سفارشدهنده.

**مقدمه: )آشنايي با فضاهاي نمايشگاهي(**

در نخستين گام براي شروع طراحي گرافيك نمايشگاهي، داشتن نگاهي متناسب با فضاي غرفه كه تفاوتهاي آشكاري نسبت به كار طراحي صفحات دو بعدي دارد، ضروري است. به همين دليل بهتر است طراح از محل غرفه و نمايشگاه از نزديك بازديد كرده و با توجه به اندازههاي ديوار، سردر، ارتفاع پنلها، مسير عبوري بازديدكنندگان از ورود تا خروج از غرفه و زاويههاي ديد مخاطبين و ... كار طراحي را شروع كند.

طراحي براي غرفه به وجود آوردن زمينهٔ مناسب براي خوب ديده شدن، قرار گرفتن (جانمايي) متناسب امكانات با توجه به اهداف كاربردي غرفه است. سادگي و پرهيز از پيچيدگي در چيدمان عناصر الزم از اهميت خاص برخوردار است. مجموعه روابط سازههاي پس زمينه (فرم و رنگ) براي ارائه محصولات و نمايش جذاب آنچه مورد نظر صاحب كار است نبايد ايجاد فشردگي و شلوغي بصري نمايد.

بازديدكنندگان يك غرفه نمايشگاهي از سادگي، آراستگي و فضاي آرام بصري كه ايده خوب طراح را در خود داشته باشد، استقبال ميكنند. بنابراين مانند گرايشهای ديگر طراحي گرافيك، فكر و ايدههاي خالق و جذاب، ستون اصلي موفقيت در كار است.

**فصل اول: فضاي نمايشگاهي**

تاكنون به اندازهها و ابعاد وسايل و محيط پيرامون خود دقت كردهايد؟ اندازه ميزها، صندليها، ارتفاع سقف، ارتفاع درب، ارتفاع پله و مانند آن بر چه اساسي تعيين ميشود؟ آيا براي ساخت و انتخاب اندازهها استاندارد خاصي وجود دارد؟

> **فعالیت كارگاهي**

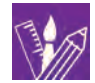

ارتفاع ميز، صندلي، نيمكت، تخته، ديوارهاي كالس تا سقف را اندازهگيري كنيد و در يك جدول نسبت آنها را با يكديگر مقايسه كنيد. اين نسبتها چه ارتباطي با فضاي كارگاه يا كالس دارد؟ چه ارتباطي با قد متوسط انسان دارد؟ **ستونها و ديوارهاي متغير (مَدولار )**'

براي ايجاد ديوارهاي يك غرفه بهتر است آنها را به صورت پنلهايي با طول و ارتفاع يكسان كه ستونهايي بين آنها قرار ميگيرد در نظر گرفت.

Ĥ,

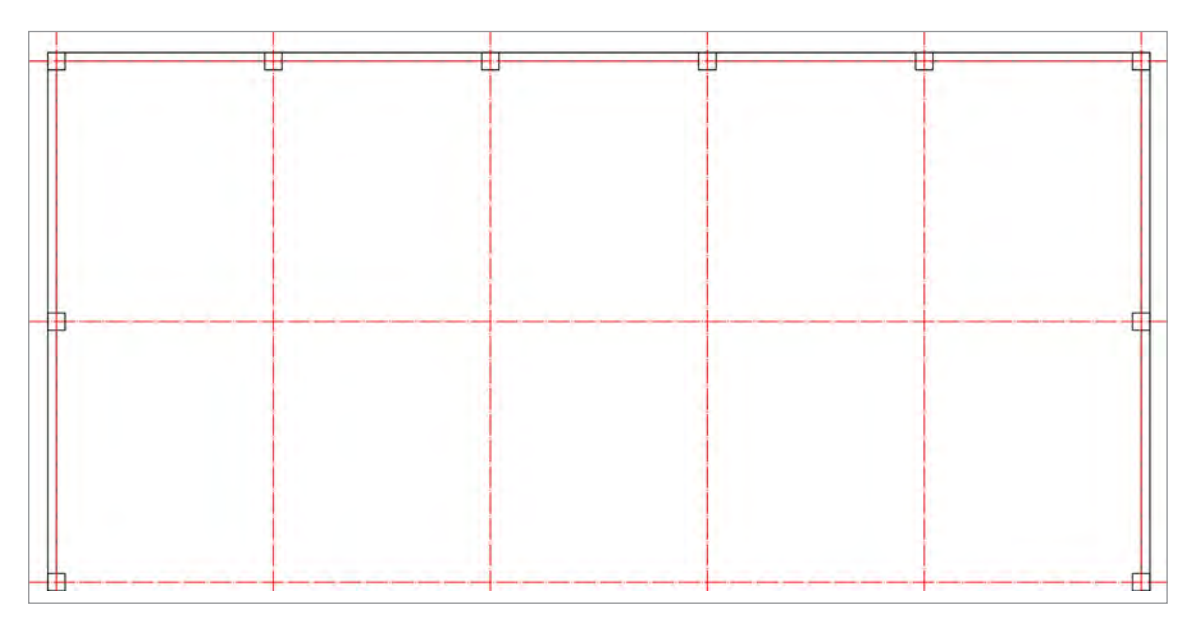

**تصویر -1 ديواره هاي جدا كننده**

اين ستونها بايد داراي ويژگيها و امكان پذيرش ديواره در چهار و يا هشت جهت عمود و مايل (۴۵ درجه) باشد.

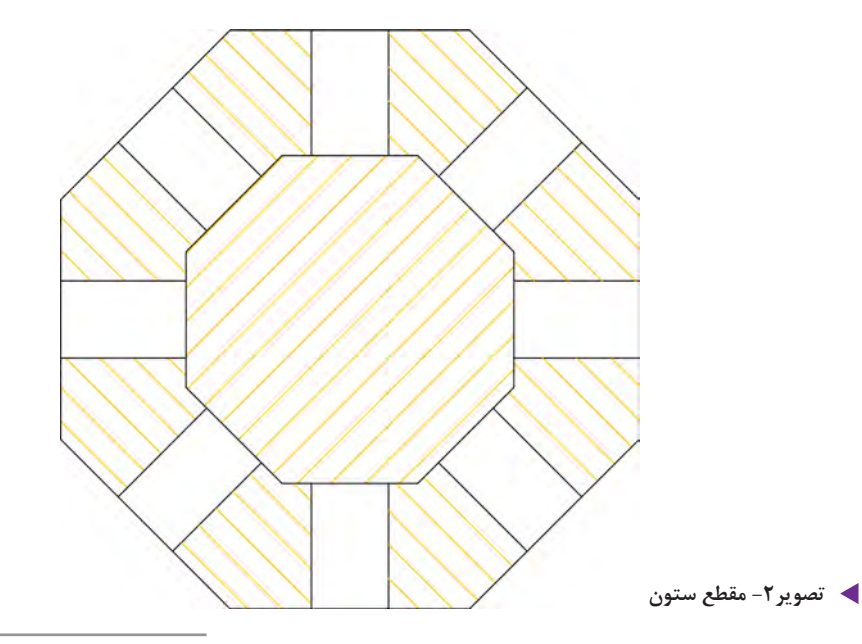

**نكته**

استفاده ازپنل یا پانل با ابعاد يكسان اين امكان را به وجود ميآورد كه بتوان غرفة نمايشگاهي را بسيار ساده برپا كرد و سپس آن را جمع نمود و در صورت لزوم دوباره براي نمايشگاهي ديگر از آن استفاده نمود.

# **طول )ارتفاع( و عرض پنلها )ديوارهها(**

اندازه و تناسبهاي اين ديوارهها بايد با تناسبات قد و شرايط بدن انسان رابطهاي درست داشته باشد. به طور كلي در طراحي فضاهاي نمايشگاهي و طراحي فضاها در معماري، اندازه اندام انسان تعيين كننده است. ارتفاع و عرض و طول اتاقها و يا اندازه ميز و صندلي، عرض و ارتفاع دربها، عرض راهروها و راهپلهها و ارتفاع پلهها همگي با در نظر گرفتن ابعاد بدن انسان، دستها، پاها و حركت آنها (از طريق مفاصل) بايد طراحي شوند.

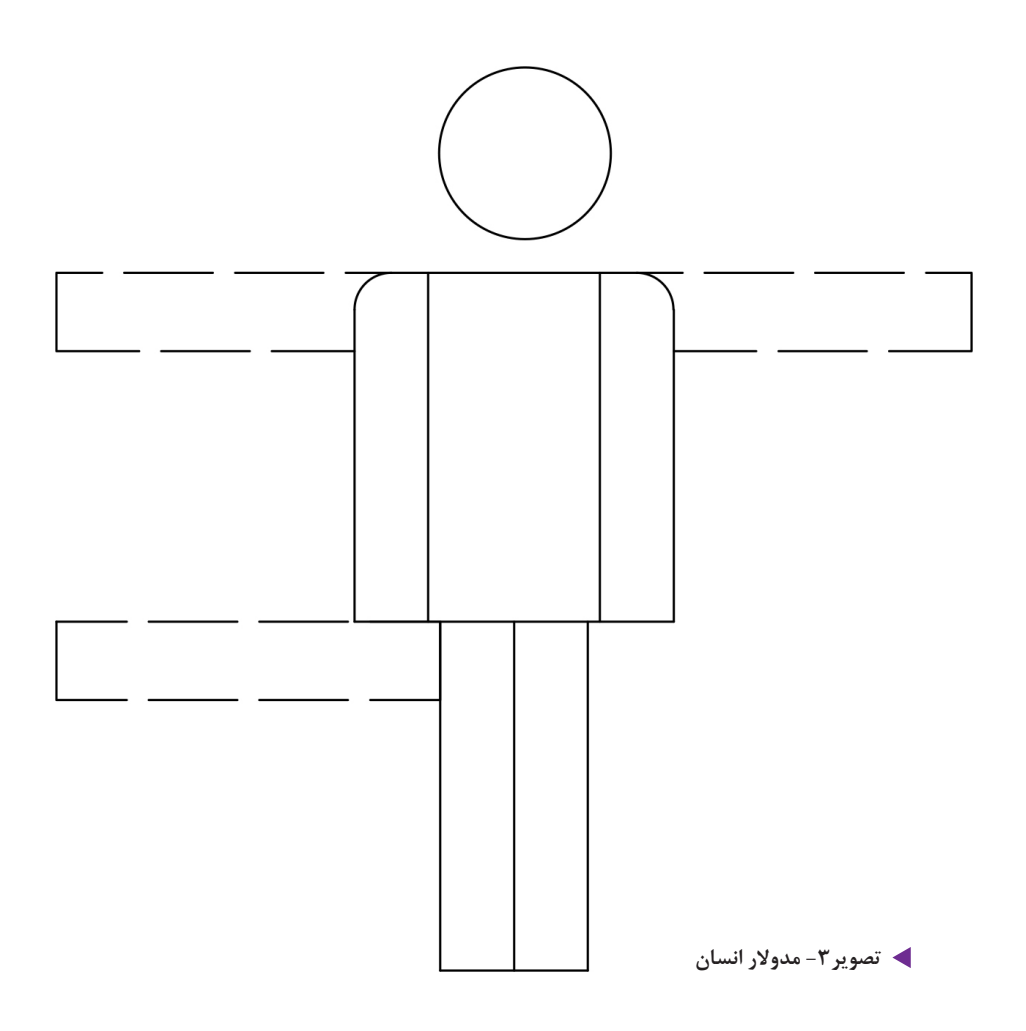

ارتفاع پنل مناسب براي يک غرفه نمايشگاهي (مثلاً نمايشگاه کتاب) مي تواند ۲ متر و يا ۲ متر و بيست سانت و عرض پانل 80 تا 100 سانتيمتر در نظر گرفته شود. در معماري اطاق مسكوني حداقل ارتفاع اكنون 2 متر و 60 سانتيمتر محاسبه ميگردد.

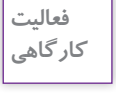

W

 با توجه به اندازههاي ديوارهاي كارگاه يا سالن اجتماعات مدرسه خود، براي آثار هنرجويان كالس خود يك غرفه نمايشگاه در نظر بگيريد و با پنلهاي يكسان غرفهها را جدا كنيد. اكنون شما يك نمايشگاه كوچك طراحي كردهايد كه براي جداسازي ميتوانيد از پنلهاي آماده و يا مواد سبكي كه در دسترس است استفاده كنيد.

**فصل دوم: چيدمان داخلي غرفه**

به فضاهاي مختلف اطراف خود مثل كارگاه، كالس درس، راهروي هنرستان و خانه نگاه كنيد. در چيدمان هر يك از آنها چه وسايلي به كار رفته است؟ چه تفاوتي بين آنها وجود دارد؟ اين وسايل را ليست كنيد و سپس تفاوتها و شباهتها را بنويسيد. همانطور كه گفته شد فضاي نمايشگاهي بايد محصور به ديوارهايي باشد اما اين قانون كلي و هميشگي نيست و يك غرفه ميتواند از چهار سمت ديواري جداكننده نداشته باشد. اما در بسياري موارد و بهخصوص در سالنهاي بزرگ صاحبان غرفه ترجيح ميدهند به صورت منظم ديوارهاي جداكننده، فضا ً را از ديگر غرفهها جدا كند. بسياري از غرفهها به وسيله سه ديوار پوششي محصور ميشوند و سمت ورود معموال باز است در پيشاني فضاي باز ورودي تابلويي نصب ميشود كه نام و عنوان غرفه بر روي آن نوشته شده است. در طراحی يک غرفه مثلاً يک غرفه كتاب ميتوان روشهاي گوناگوني به كار برد. مانند استفاده از حجمهاي ساده مكعب شكل كه ارتفاعهاي مختلف داشته باشند، همچنين از ديوارها نيز با ايجاد قفسههاي منظم و يا نامنظم براي چيدمان كتابها ميتوان استفاده كرد. البته نه بهصورت كتابخانهاي بلكه بهصورت قرار دادن كتاب به شكل ايستاده و از روبرو با استفاده از پايههاي مخصوص براي نمايش كتابها سود برد.

**ستونهاي هشت وجهي**

ستونها ميتوانند از جنس چوب و يا فلز در نظر گرفته شوند. در اينجا به مقطع يك ستون نمايشگاهي كه امكان قرارگيري ديوارها را در هشت زاويه خود دارند نگاه ميكنيم. **پودمان 5 طراحی گرافیک غرفه**

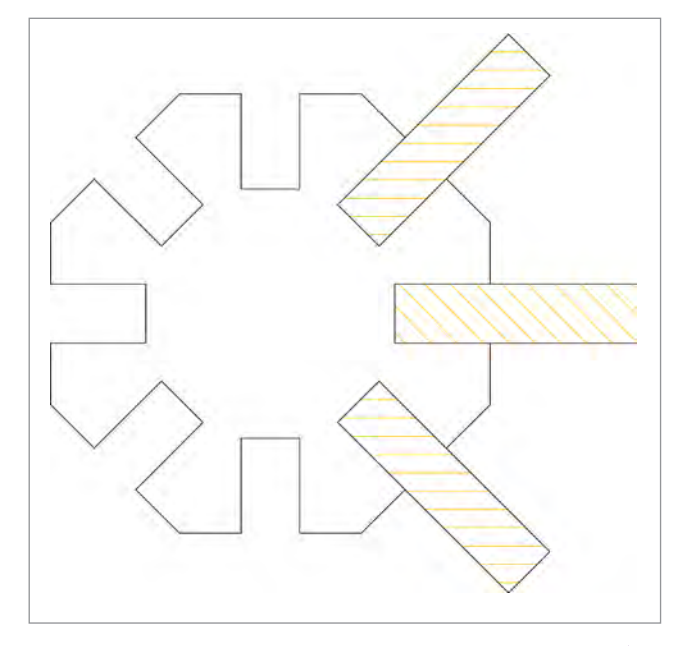

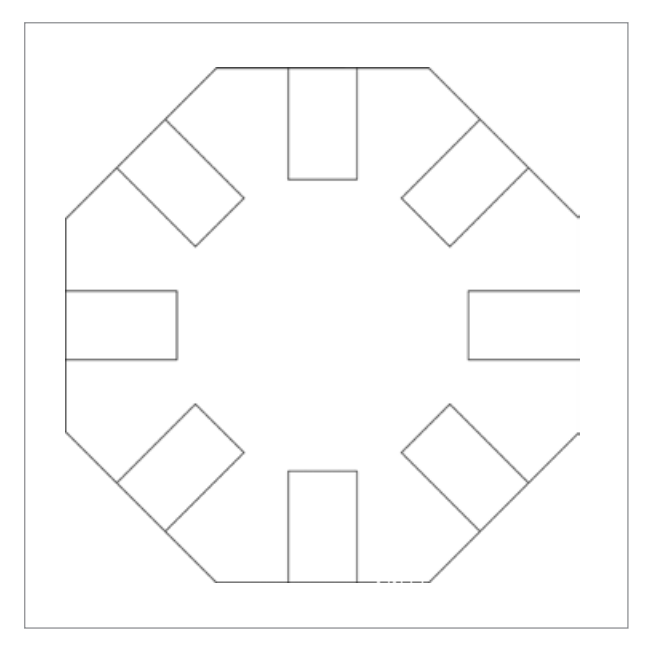

**تصویر -4 مقطع ستون نمايشگاه تصویر -5قرارگيري پنل ها در شكاف ستون ها در زوايايي 90و 45 درجه**

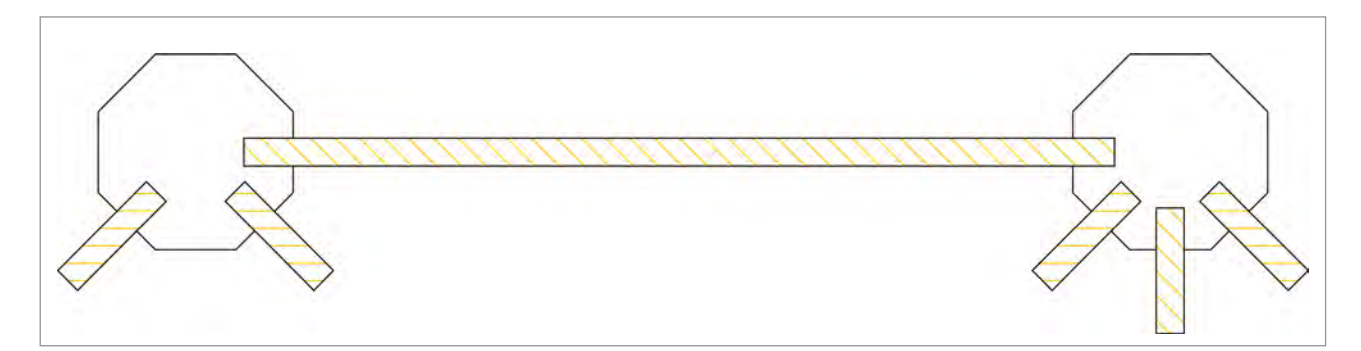

**تصویر -6 پنل ها در شكاف تعبيه شده يك ستون چيدمان هاي مختلفي را ايجاد مي نمايد**

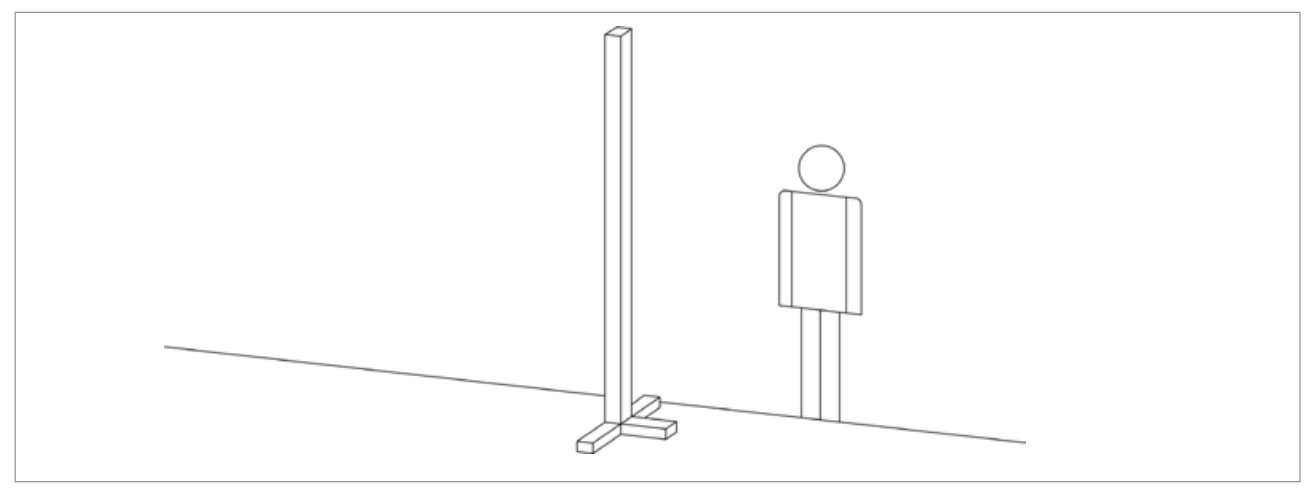

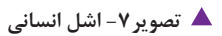

# **چيدمان غرفه كتاب**

با توجه به ساخت ديوارهاي يك غرفه نمايشگاهي ، مساحتي در اختيار برگزار كننده يا شركتكننده )صاحب غرفه) گذاشته ميشود. طراح ميتواند از طريق سيستم مدولار ابعاد و فضاي دلخواه را در نمايشگاه كتاب ايجاد كند.

چيدمان در يك غرفه نمايشگاهي مانند چيدمان تصوير و نوشتهها در يك صفحه روزنامه و يا مجله است و نياز به يك طرح كلي دارد.

اگر صفحهآرايي را طراحي بر روي يك سطح 2 بعدي بدانيم، طراحي غرفه در فضاي 3 بعدي حجم آرايي ميشود مانند صفحهآرايي در يك بستهبندي كه چند وجه دارد و از چند سمت ديده ميشود و مطالب و تصاوير روي آن بايد با توجه به حجم و شرايط ديده شدن آن قبل و بعد از فروش سازماندهي شود. در يك غرفه نيز چنين است. مسير حركت و توجه بيننده در فضاي نمايشگاهي به مكان ورود، ادامة مسير و نيز خروج افراد بستگي دارد. بنابراين چيدمان آنچه كه بايد به نمايش درآيد پالنبندي و اولويتبندي خواهد ً داشت. مثال چه كتابهايي بايد به خاطر اهميتشان در فروش و معرفي آنها در جاي بهتري قرار گيرند. گاهي ميتوان ماكت بزرگي از كتابهاي برتر را ساخت و يا روي جلد آنها يك پوستر بزرگ طراحيو روي ديوارهاي غرفه چسبانده شوند.

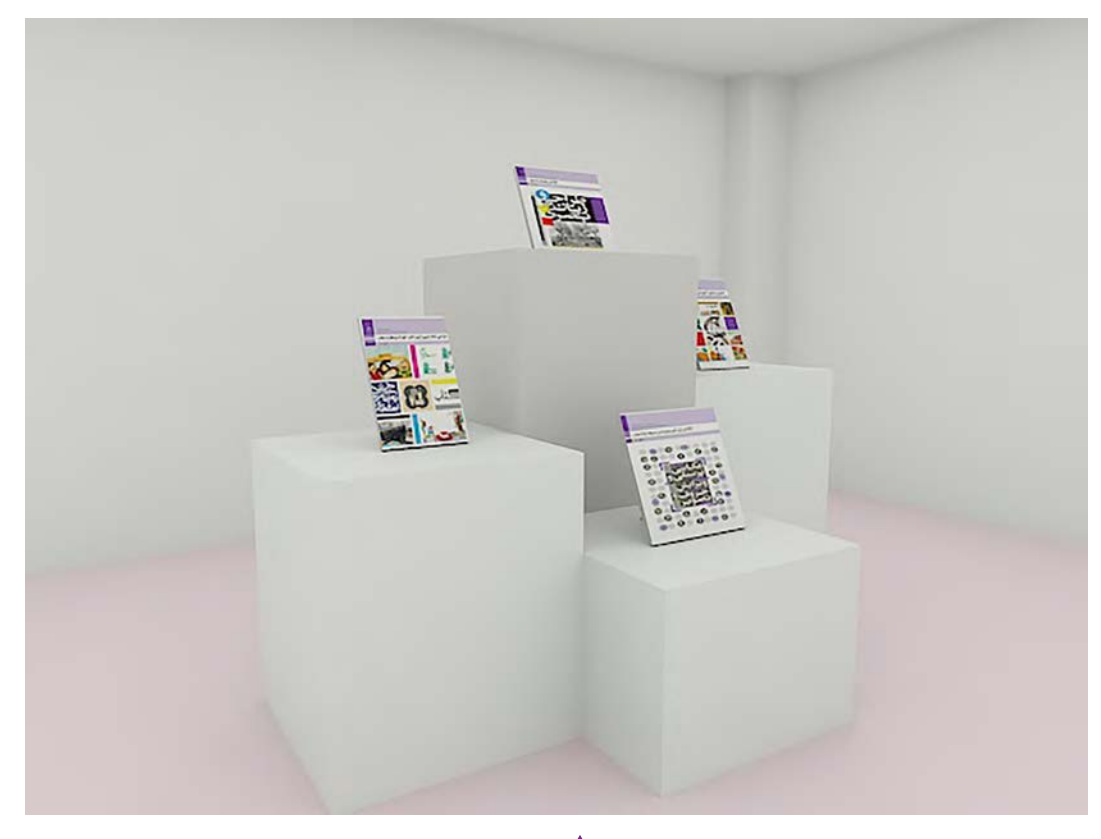

**تصویر-8چيدمان كتاب روي حجم هاي مكعب شكل با ارتفاع متغير**

#### **پودمان 5 طراحی گرافیک غرفه**

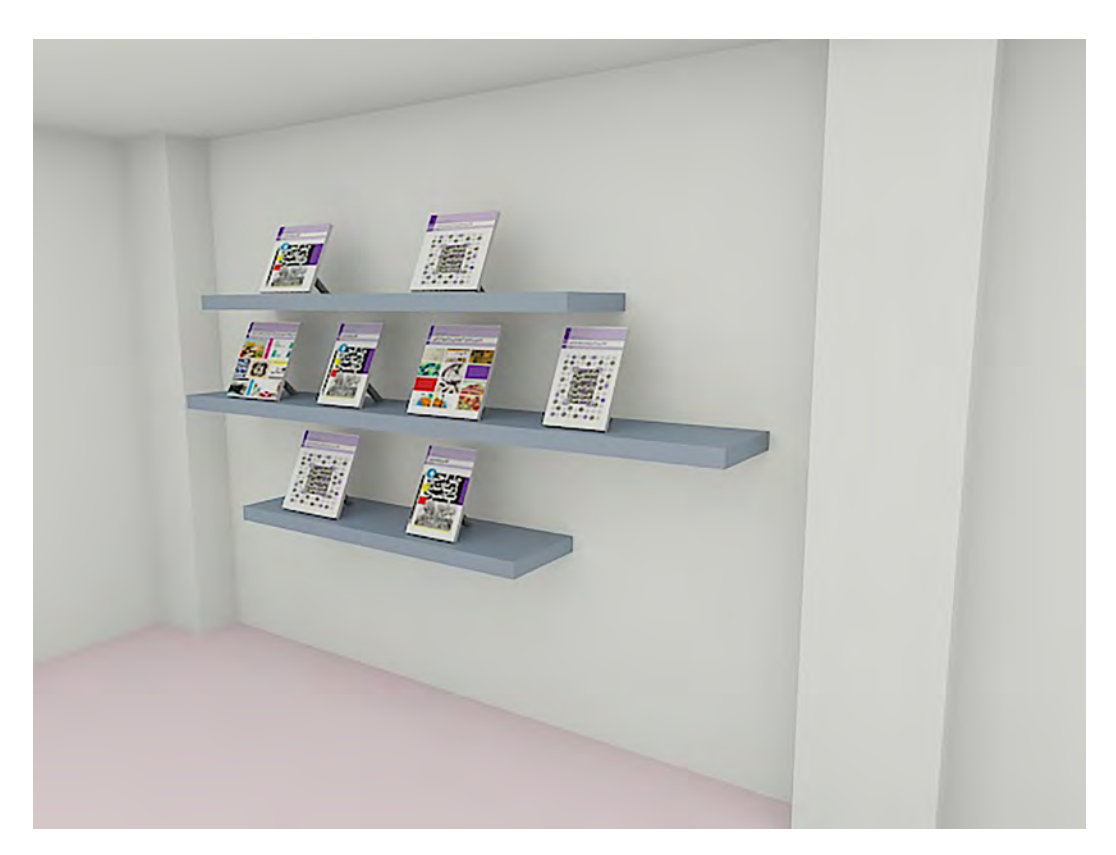

**تصویر-9 چيدمان كتاب روي طبقههاي كوچك و بزرگ**

اين مكعبها ميتوانند از چوب نئوپان با ضخامت نيم تا 1 سانتيمتر ساخته و سپس به رنگ سفيد رنگآميزي شوند. رنگ سفيد براي نمايش جلد كتب كه اكثراً داراي طرحهاي گرافيک رنگي هستند مناسبترين زمينه را براي ديده شدن ايجاد ميكنند.

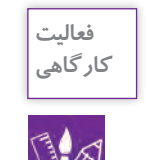

.1 به وسيله مواد و ابزارهايي ساده در گوشهاي از كارگاه حجمهاي مكعب مستطيل بسازيد و بر روي آنها طرحهاي رنگي بزنيد سپس بر روي آن كتابهاي درسي خود را بچينيد. .2 مقايسه كنيد براي نمايشگاه كتابهاي درسي در يك غرفه نمايشگاه كتاب كدام رنگها مناسبتر است.

# **فصل سوم: طراحي گرافيك غرفه**

# **-1 طراحي هويت سازماني غرفه كتاب:**

اگر فرض اول بر اين باشد كه يك ناشر قرار است غرفهاي در نمايشگاه داشته باشد، طراحي گرافيك غرفه از برنامه هويت سازماني آن ناشر تبعيت ميكند. هر نهاد و موسسهاي داراي مجموعهاي پيشبيني شده از طرح نشانه اوراق اداري، عناصر بصري و نوشتاري ويژه در يك كتابچه است كه هويت سازماني آن نهاد يا موسسه را معرفي ميكند. در اين كتابچه نكات بسيار مهم هويت بصري، 2 بعدي و حتي 3 بعدي براي يك سازمان طراحي ميشود. بنابراين طراحي گرافيك يك غرفه بايد تابع دستورالعملهاي دفترچه هويت سازماني باشد. اولين و مهمترين نكته، نام و نشانه است كه بايد در پيشاني غرفه جانمايي شود. بنابراين بايد براي محل، نام و نشانه ناشر يا انتشارات كتاب، فكر و طراحي و بهترين مكان به آن اختصاص داده شود.

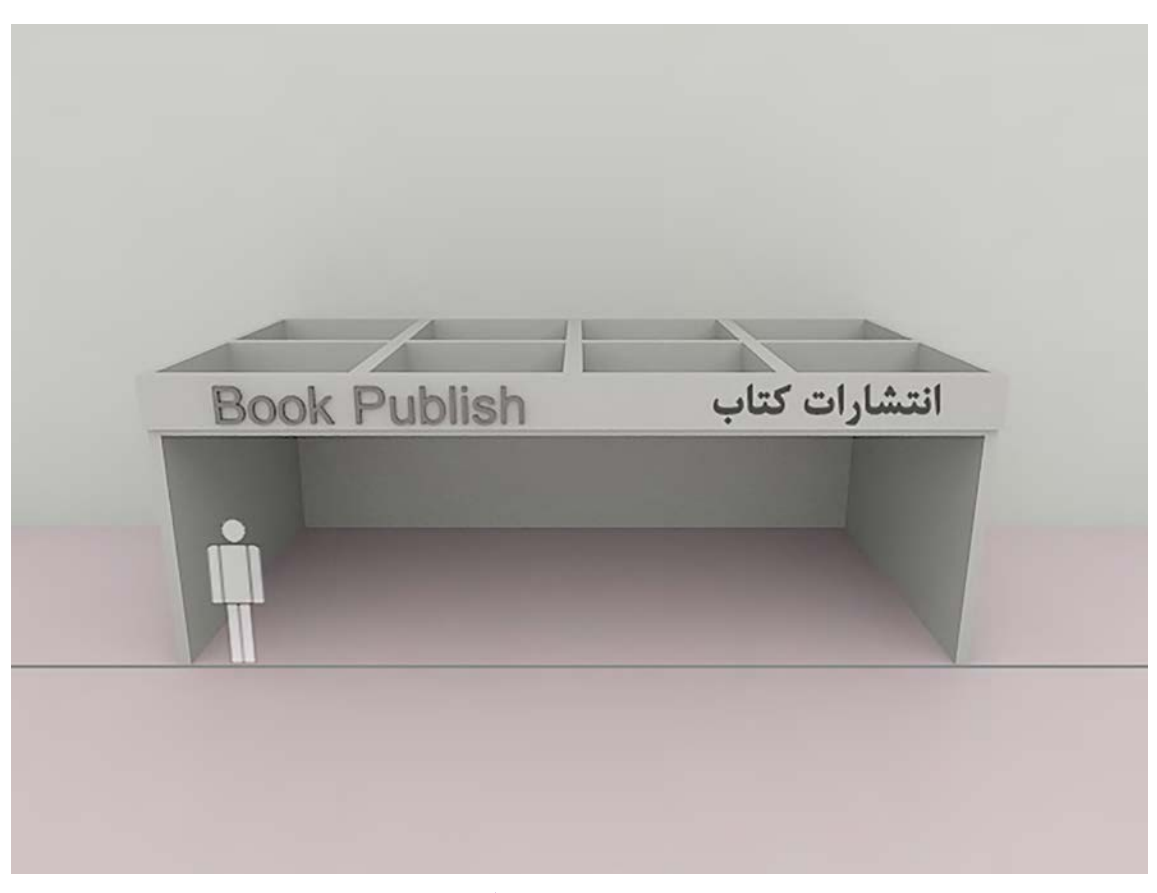

**تصویر-10 نماي سه بعدي از غرفههاي يك نمايشگاه كتاب**

**پودمان 5 طراحی گرافیک غرفه**

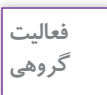

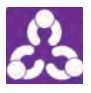

با جستجو در اينترنت نمونه تصاويري از نمايشگاههاي كتاب قرآن، وسايل الكترونيكي، نمايشگاه مبلمان و لوازم اداري، نمايشگاه مواد غذايي پوشاك و ... در كارگاه به نمايش بگذاريد و با راهنمايي هنرآموز به پرسش هاي زير پاسخ دهيد.

> -1 هويت سازماني در اين غرفههاي نمايشگاهي چگونه است؟ -2 رنگ غرفه با هويت سازماني هماهنگي دارد؟ -3 در غرفه از طراحي نشانه استفاده شده است؟ -4 در غرفه از تايپوگرافي استفاده شده است؟ -5 نورپردازي با چه نگاهي در طراحي غرفه انجام شده است؟ ۶- تجهيزات غرفه را ليست كنيد و در يك جدول بنويسيد. (مانند استند، پيشخوان و ...) -7 آيا پيشاني و نام غرفه جذاب و قابل توجه است؟

> > **نصب پوستر روي ديوار غرفه**

اگر تصميم بگيريم كه در غرفه كتاب از پوستر نيز استفاده شود بنابراين بايد؛ ارتفاع پوستر به سه قسمت مساوي نقسیم شود و هنگام نصب این نکته در نظر گرفته شود که خط  $\frac{1}{\mathsf{y}}$  بالای پوستر مقابل چشم ناظر قرار گیرد.

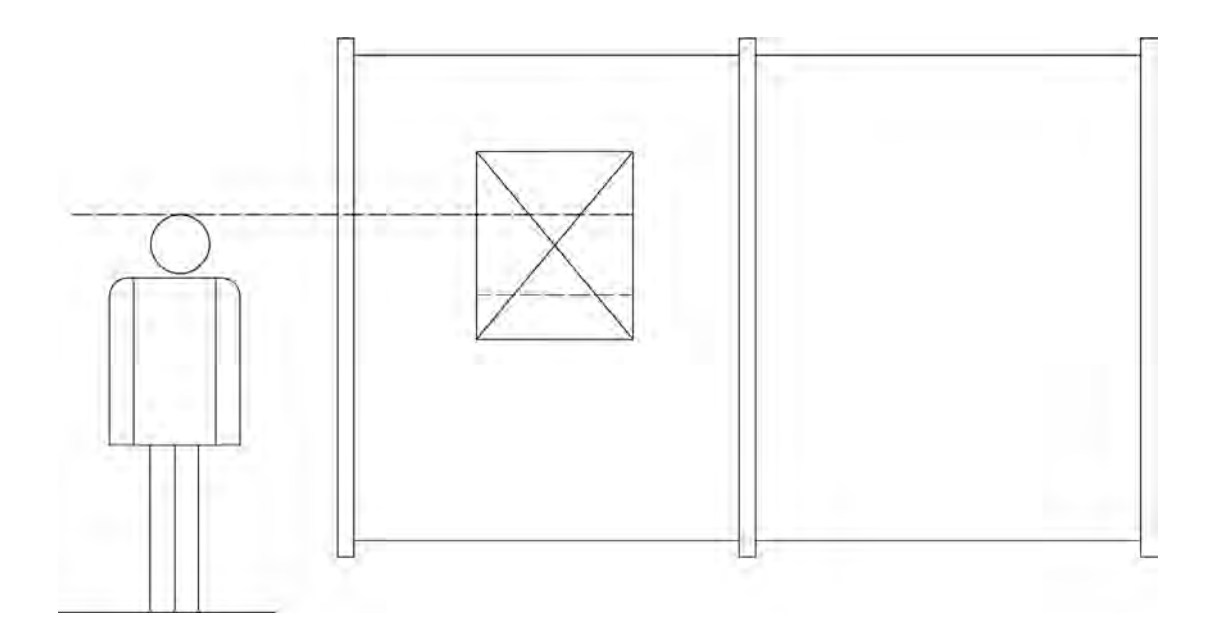

**تصویر-11 رابطة مستقيم ارتفاع ناظر و تابلو**

ً براي اين محاسبه، يك فرد با قد متوسط در نظر گرفته ميشود معموال تقسيم ارتفاع پوستر به 3 قسمت مساوي و سپس در موقع نصب قرار گرفتن خط يك سوم از باال مقابل چشم يك بيننده با قامت متوسط محاسبه شود.

**گرافيك غرفههاي نمايشگاه كتاب**

طراحي روي جلد كتاب يكي از رشتههايي است كه طراحان گرافيك بسيار عالقهمند به انجام آن هستند. جلد كتاب همانند ويترين عمل ميكند و طرح مناسب براي آن در موفقيت فروش كتاب، بسيار مؤثر است. در واقع غرفه كتاب محل عرضة طرحهاي گرافيكي است كه روي جلد، عطف، پشت جلد و صفحهآرايي داخلي فضاي مطلوبي را ايجاد ميكنند. بنابراين طراح غرفه بايد آگاه باشد كه چگونه اين نمونههاي گرافيكي را به بهترين شكل ممكن، گرد هم آورد. انتخاب رنگها براي پس;مينهها (سطوح و حجمها) در غرفه كتاب بهتر است تابع رنگهاي خنثي باشد.

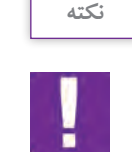

البته اگر صاحب كار (ناشر) دفترچه يا كتابچه هويت بصري سازماني داشته باشد با توجه به اولويتهاي تدوين شده رنگها انتخاب شوند. رنگهاي خنثي عبارتاند از: سفيد، انواع خاكستريهاي خنثي )بدون گرايش به سردي يا گرمي) و رنگ سياه.

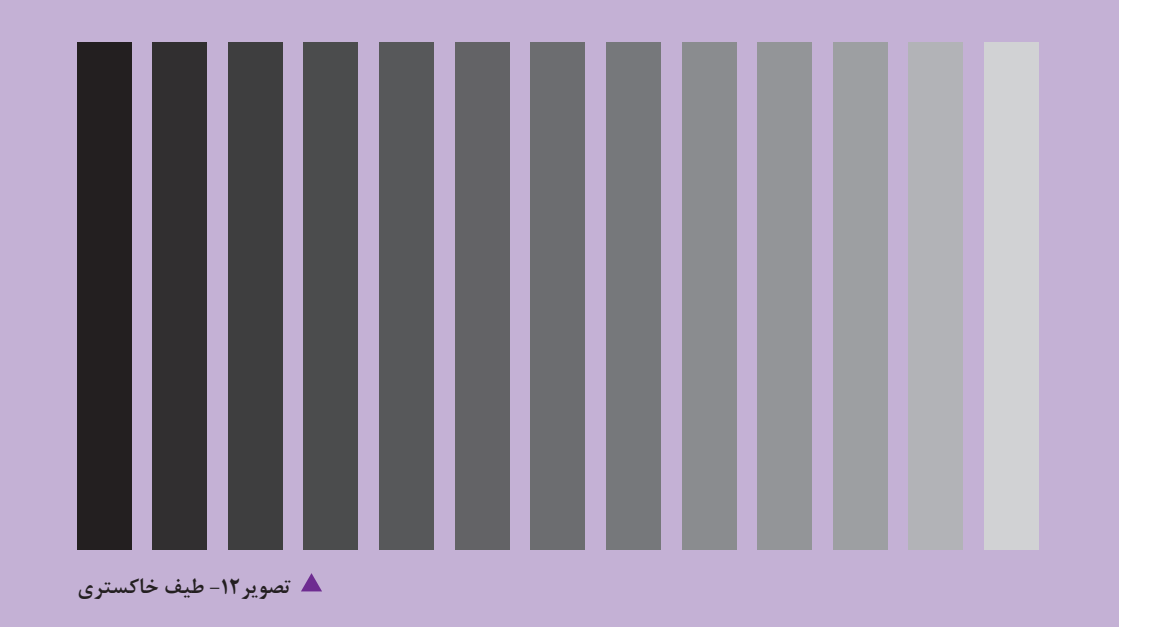

روی جلد كتابهای برتر مورد نظر ناشر را میتوان با ابعاد بزرگ به عنوان پس;مینه (بکگراند ) ٰ به كار برد. با تكنيک كاترپلاتر <sup>۲</sup> مىتوان در طراحى غرفه پاراگرافهايى از كتاب را با حروف و رنگ زمينه مناسب در ابعاد بزرگ ساخت و در مقابل ديد بازديدكننده غرفه قرار داد. طراح غرفه با اين گونه تمهيدات مي تواند مخاطب را براي دقايقي به فكر و تأمل وادارد. (مجبور نمايد) در اين زمينه تايپوگرافي (حروفنگاري) كمک مي،نمايد، كه به آن خواهيم پرداخت. در عين حال بايد توجه داشت كه مجموعه از نظر شلوغي بصري، آشفتگي ايجاد نكند و هر فرم و رنگي به اندازه و در حد نياز و كاربرد موثر به كار گرفته شود. در طراحي غرفه كتاب ميتوان از شرايط ويترين يك كتابفروشي نيز استفاده كرد و البته اين ويترين بايد

بهصورتي در مجموعه غرفه قرار گيرد كه حركت و گردش آزاد مخاطب در غرفه محدود نشود. بنابراين اندازهها و مقياسها بايد مورد توجه قرار گيرند. از به وجود آوردن راهروهاي تنگ بايد پرهيز نمود و توجه داشت كه در شرايط ازدحام بازديدكنندگان، فضاي رفت و آمد سهل و آسان باشد.

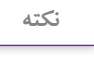

اين حركت آسان در غرفة نمايشگاه كتاب، مانند تدبيري است كه در طراحي و صفحهآرايي يك روزنامه براي اولويتبندي عناوين و تيترها در نظر ميگيريم.

**اهداف فرايند و شيوههاي طراحي گرافيك غرفه**

در طراحي گرافيك و به طبع آن در طراحي گرافيك يك غرفه كتاب شيوهها و فنون اجرايي غرفه تابع اهداف اوليه طراح (فكر و ايده راهبردي) است. ايده و فكر اوليه پايه و اساس اجرا را ميسازد. هماهنگي با ناشر بسيار مهم بوده و اينكه او چه برنامه و هدفي در برپايي غرفه خود دارد در طراحي گرافيك غرفه مؤثر است. عالوه بر اين ميتوان ايدهها را از ميان كتابهاي برتر ناشر انتخاب كرده و براي گرافيك غرفه، از محتواي كتابها ايده گرفت. طراحي غرفه كتاب مانند طراحي صحنه نمايش است. داستانها، پرسوناژها، رويدادها و جمالت كليدي از ميان صفحات يك كتاب ميتواند اساس نقطه توجه و ايده كليدي در گرافيك باشد. جلب توجه اصل بسيار مهم در طراحي غرفة نمايشگاه است همانطور كه جلب توجه در طراحي يك پوستر بيننده را به مكث و توقف دعوت ميكند. غرفه نمايشگاه نيز بايد مخاطب را به ورود به غرفه تشويق كند. براي رسيدن به اين هدف اصل سادگي هميشه مهم بوده است. ساده و بيپيرايه بودن در طراحي گرافيك و به طور خاص در گرافيك غرفه نمايشگاه در عين اينكه احساس ميشود آسان است اما در عمل دشواريهاي خود

1. Background

.2تكنيك برش حروف به وسيلة كامپيوتر كه مناسب كارهاي نمايشگاهي است و در آن سولفونهاي پشت چسب دار نيز استفاده ميشود.

را دارد. سادگي در طراحي گرافيك غرفه، ميتواند زمينه خوبي براي بهتر ديده شدن خود كتابها و جلد آنها باشد. شكل مربع در حالت دو بعدي و مكعب در حالت سه بعدي يكي از راههاي آسان براي ايجاد سادگي گرافيكي و فضايي ايستا و محكم در طراحي غرفه به شمار ميرود.

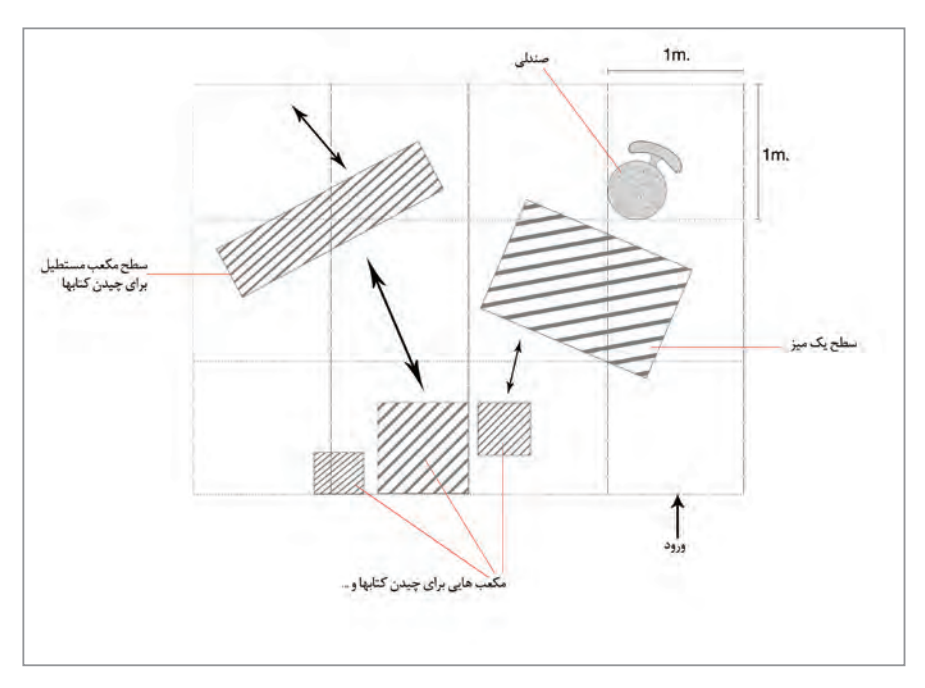

**تصویر-13 برایطراحیاولیه یک غرفه و چیدمان عناصریکه قراراست درآن شرکت داشته باشند،میتوانند** با نمایش کف یک غرفه و با استفاده از خطوط خط چینی تناسبات متریک غرفه را رسم نموده(مثلا در این جا ۳x۴) و سپس ملزومات لازم مثل میز، صندلی، کتابخانه و … را از دید بالا (پلان) جانمایی نمائید و با تغییرات و **جابجاییبهترین شرایط را برای اجرا آمادهنمائید.**

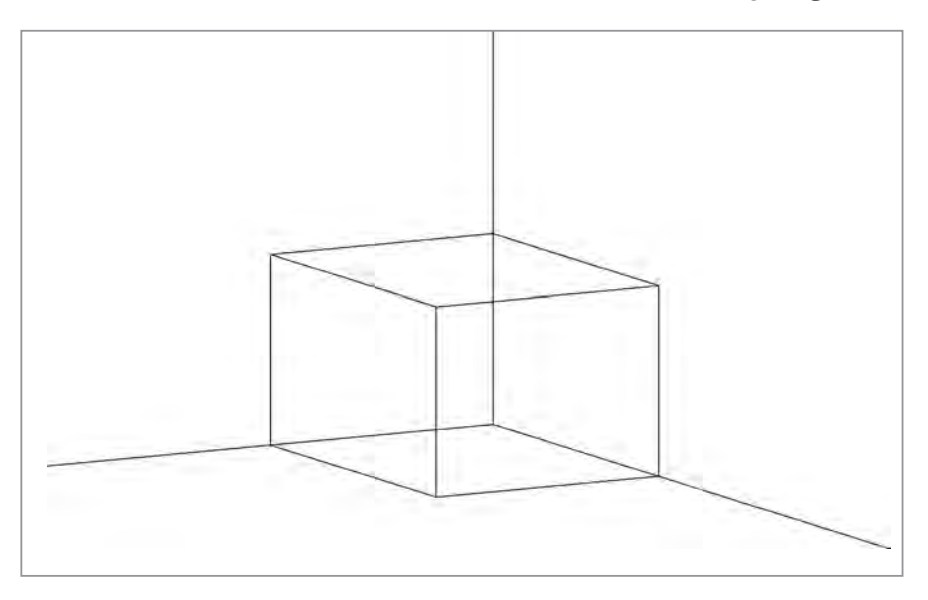

**تصویر-14 مقياس واندازههاي پالن بر اساس سيستم استفاده ازميلي متر و سانتي متر )متريك(**

### **پودمان 5 طراحی گرافیک غرفه**

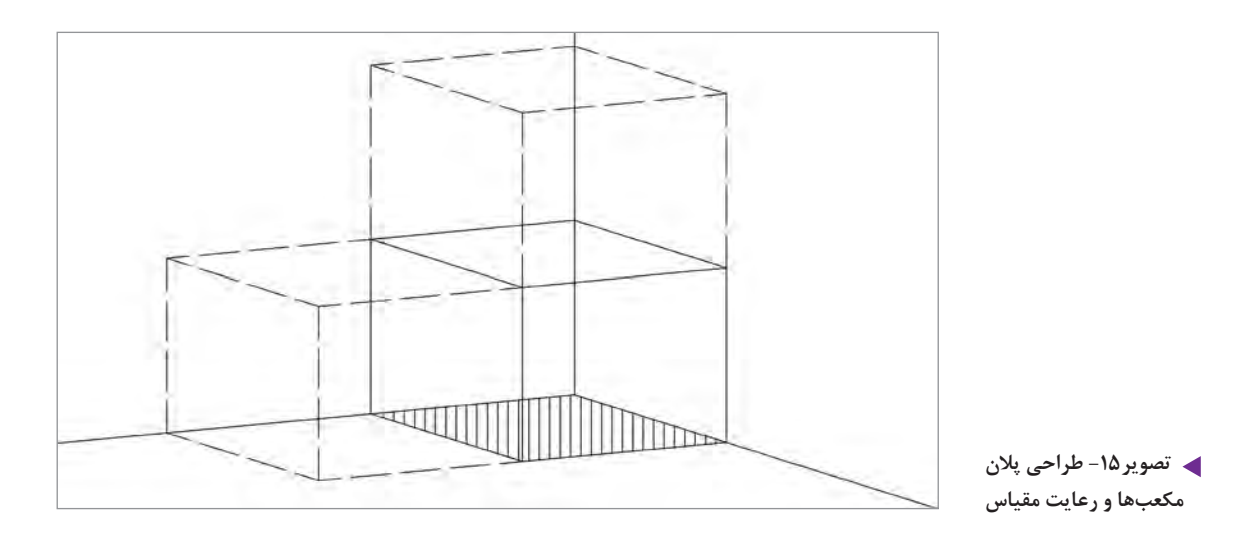

در طراحيهاي پالن و سپس نماها توجه به مقياس و اشل، تناسبات قد انسان ضروري است.

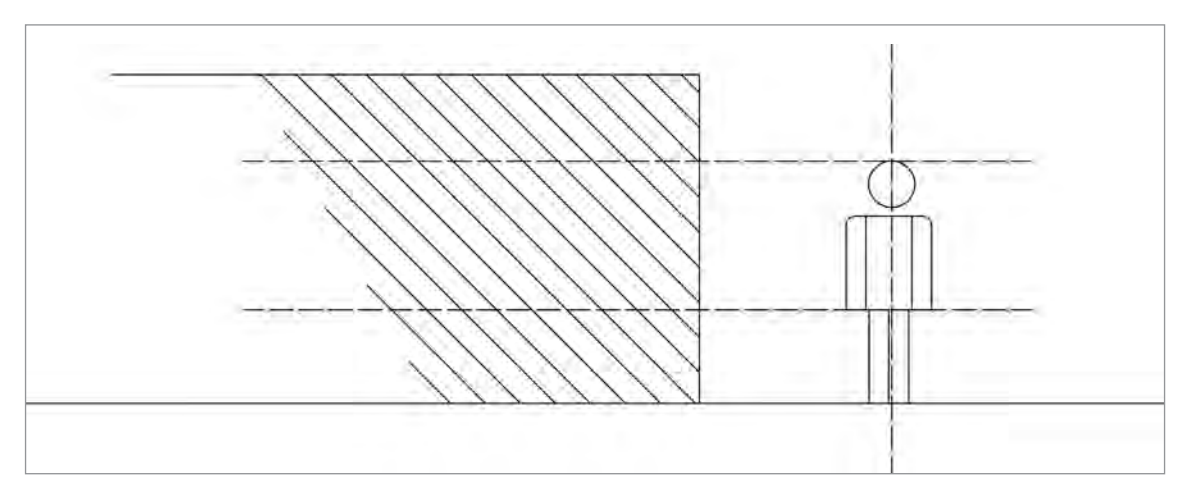

**تصویر-16 اشل انساني**

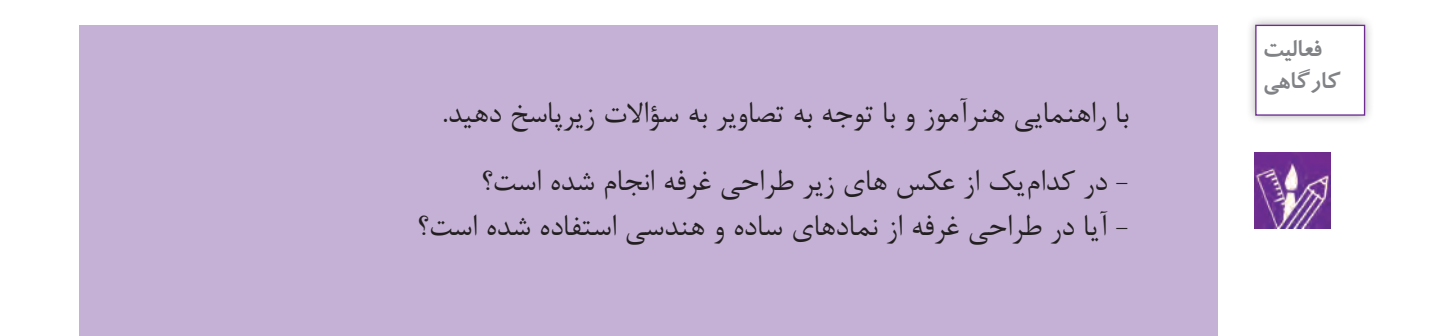

**177**

 - به نظر شما تفاوت طراحي براي غرفه كتاب با طراحي غرفه براي يك شركت توليد لوازم خانگي در چيست؟ نظر خود را به صورت گزارشي در كالس ارائه كنيد. - براي جذب مخاطب در غرفه از چه ترفندهاي تبليغاتي مي توان استفاده كرد؟ چند نمونة تصويري به كالس آورده و ارائه كنيد. پيشنهادهاي خود را براي طراحي غرفه با موضوعات زير بيان كنيد. -1 طراحي غرفه كتاب هاي علمي كودكان: -2 طراحي غرفه كتاب هاي داستان كودكان:

**عوامل مؤثر در طراحي غرفه )بر اساس خواسته و بودجه سفارشدهنده(**

**ايده يابي:** ايدههاي چيدمان متنوع است مثلاً در بعضي موارد غرفههاي نمايشگاهي از عناصر طبيعي مانند درخت يا مناظر طبيعي و ابزار و اشياء مرتبط يا غير مرتبط استفاده مي كنند. مثلا چيدمان يك ميز و قرار دادن يك ماشين تحرير روي آن همراه يك خودنويس با مقداري كاغذ و مداد و قلم، فضايي شبيه ميز يك نويسنده ايجاد ميكند كه ميتواند فضاي غرفه يك نمايشگاه را از خشكي و يكنواختي درآورده و شكلي متنوع به آن بدهد.

**فرم ، رنگ:** بازي رنگها با حروف هم جلوههاي زيبايي از گرافيك را در فضاي غرفههاي نمايشگاهي به وجود ميآورد. رنگها از عوامل مهم جذب مخاطب هستند و در خاطرهها باقی میمانند. بنابراين وسایل و تجهیزات و مبلمان و لوازم به کار گرفته شده در غرفه باید دارای رنگ متناسب با هويت سازماني و کیفیت اجرایی خوبي باشند. استفاده از رنگهای مختلف در غرفه و چیدمان باید همخوانی الزم را با یکدیگر و با موضوع اصلی نمایش غرفه داشته باشد.

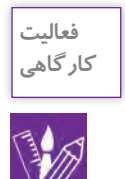

چيدمان غرفه نمايشگاه كتاب را بر اساس هويت سازماني ناشرين، با هم مقايسه كنيد حداقل دو ناشر را انتخاب كرده و در دو پاراگراف به توصيف آنها بپردازيد و از غرفه هر يك عكسي تهيه كنيد و نتايج خود را در كالس به نمايش بگذاريد.

**ويترين ) استند نمايش كاال،ميز و صندلي(:** در برخي از چيدمان ها، تمركز اصلي طراح گرافيك بر استندهاي نمايشي و يا پيش خوان هاي داخل غرفه است.

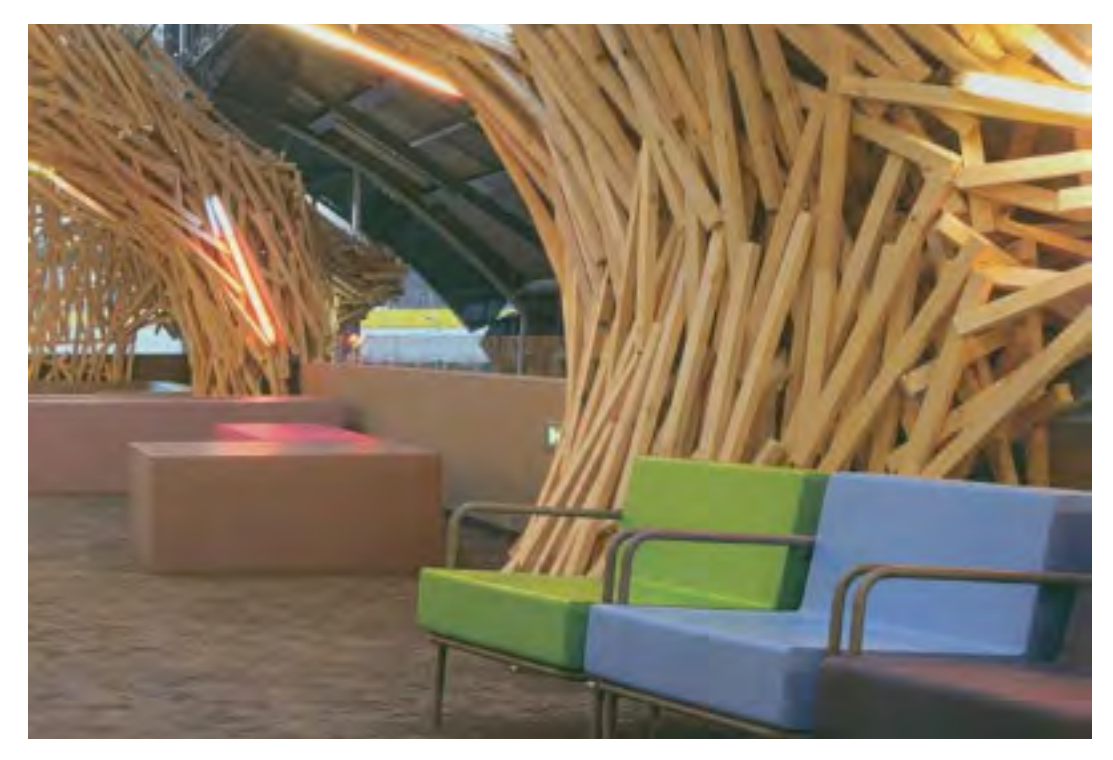

**تصویر17**

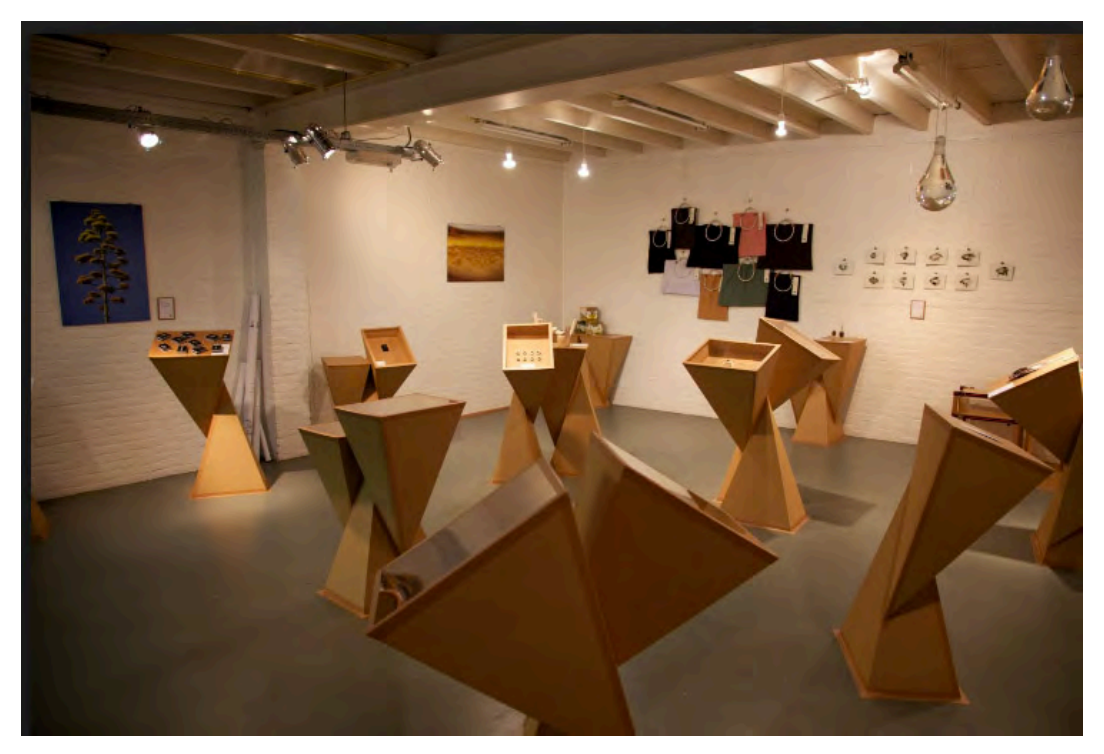

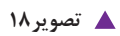

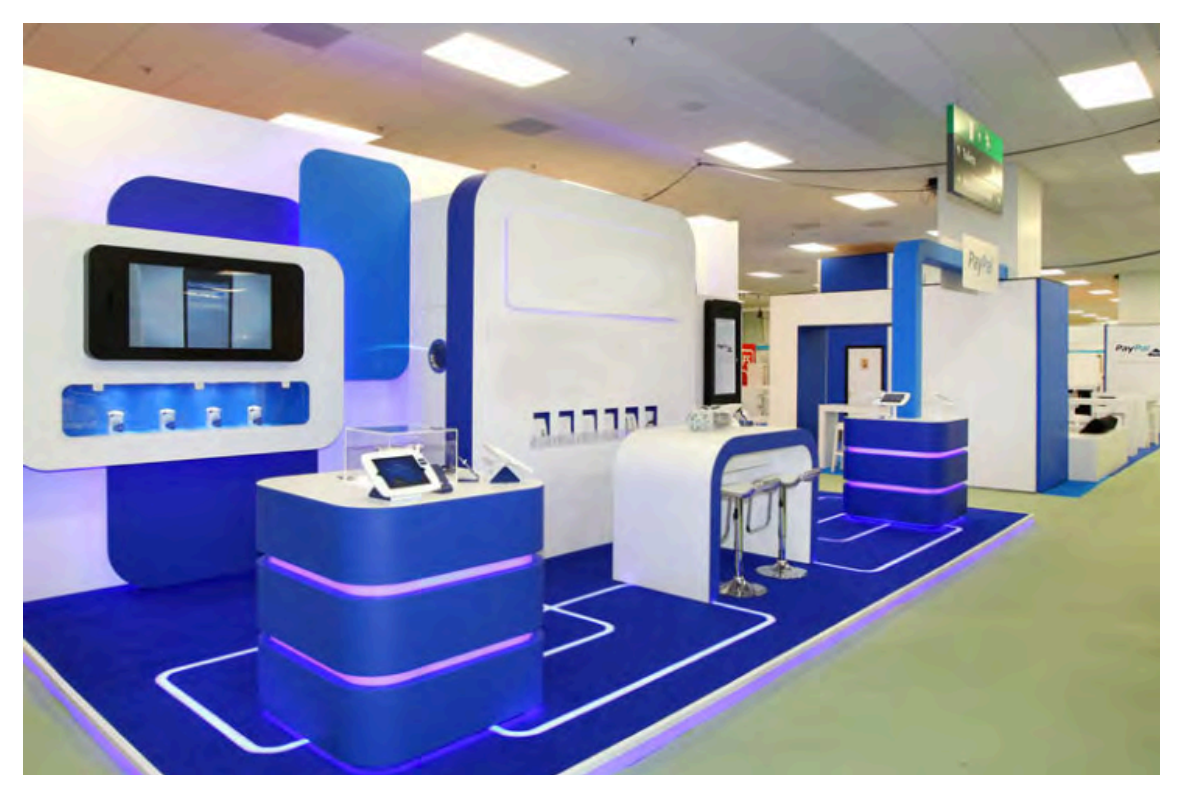

**تصویر19**

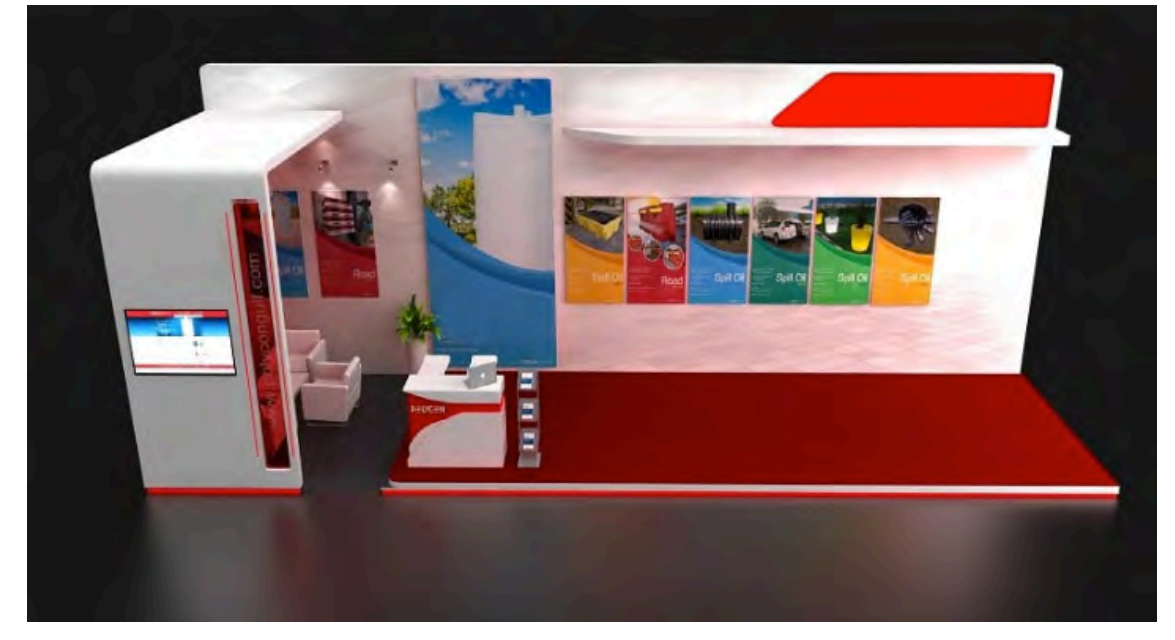

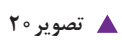
**نورپردازي :** براي ديده شدن عناصر به نمايش درآمده در يك غرفه كتاب نور كافي الزم است. در سالنهاي بزرگ كه غرفهها به صورت يونيفرم در كنار هم قرار دارند معمولا يک نور كند و مسطح ، مسلط و سراسري نصب ميشود. اما در قسمتهاي داخلي غرفه به دو نوع نور نياز داريم:

-1 نوري كه كل فضا را روشن كند -2 نورهاي موضعي كه قسمتهاي مهم كار را مورد توجه چشم بيننده قرار ميدهد. )نور در طراحي غرفه مانند نور در يك اثر گرافيكي از طريق رنگهاي تيره و روشن نيز ايجاد ميشود.(

**تايپوگرافي :** حروفي را كه در غرفه كتاب به كار ميرود از نظر شخصيت قلم با محتوا و معني جمله سنجيده و انتخاب مي شود. و در طراحي غرفهها كلمات و جملههاي مختلفي كه از طرف سفارش دهنده به طراح داده شده است استفاده ميشود. هر چند در قلمهاي فارسي تنوع چنداني در مقابل قلمهاي التين در دسترس طراحان نيست ولي در شرايط حاضر قلمهاي فارسي مناسب براي كاربردهاي نمايشگاهي كم نيستند، بنابراين بهتر است از قلمهايي كه براي تيتر و عناوين اصلي ساخته شدهاند در طراحي غرفه كتاب استفاده كرد.

**نمونهها:**

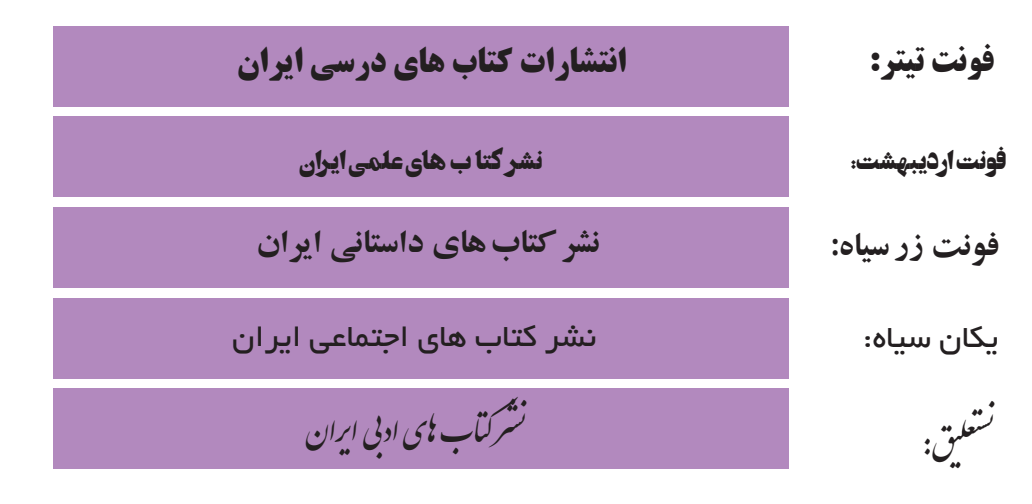

**تایپوگرافی غرفه کتاب**

در بسياري موارد طراحي گرافيك غرفههاي نمایشگاه کتاب با نماي زیبايي از حروف و حروفنگاری انجام ميشود. بازی رنگها با حروف هم جلوههای زیبایی از گرافیک را در فضای غرفههای نمایشگاهی بوجود میآورند. انتخاب قلم مناسب برای متنهای مختلف اصل اساسی در طراحی کتاب و به طبع آن در طراحی غرفه برای کتاب است.

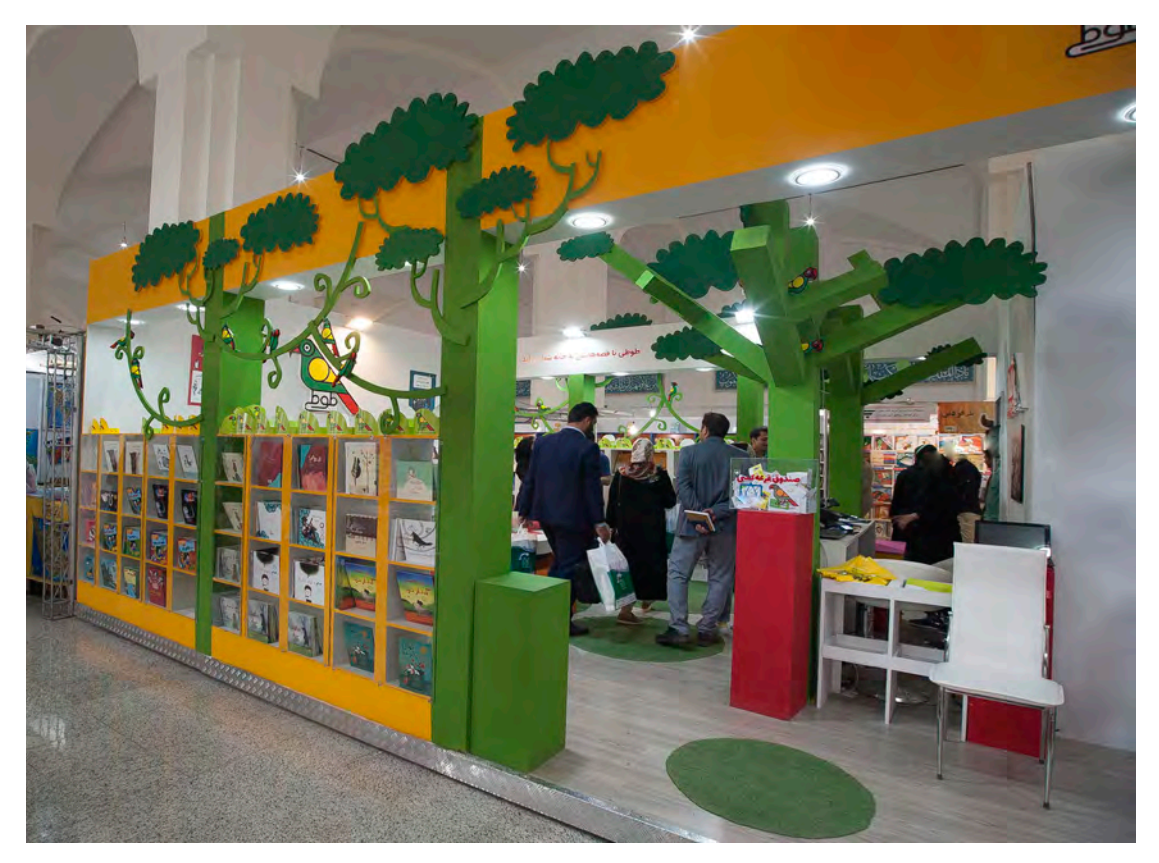

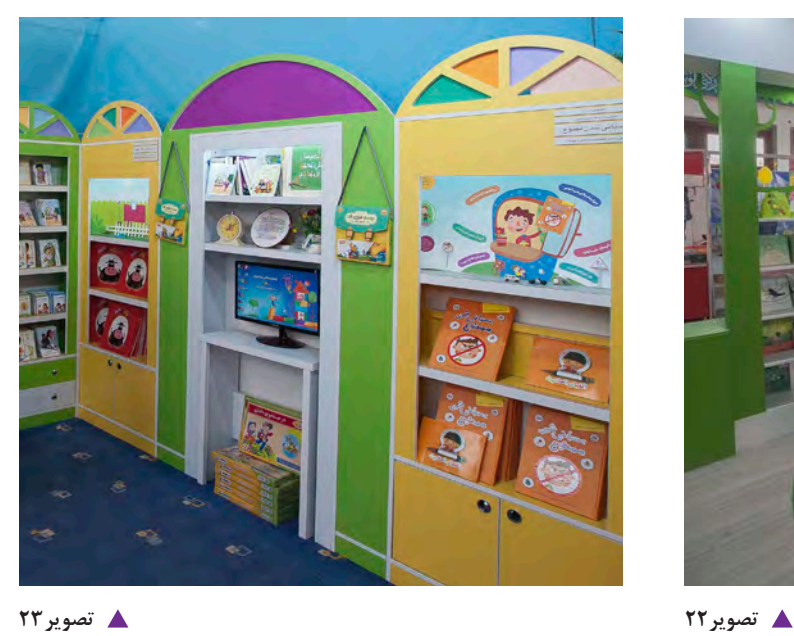

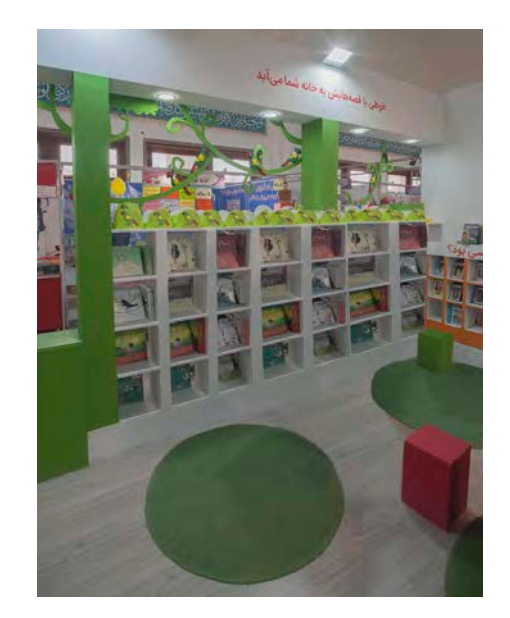

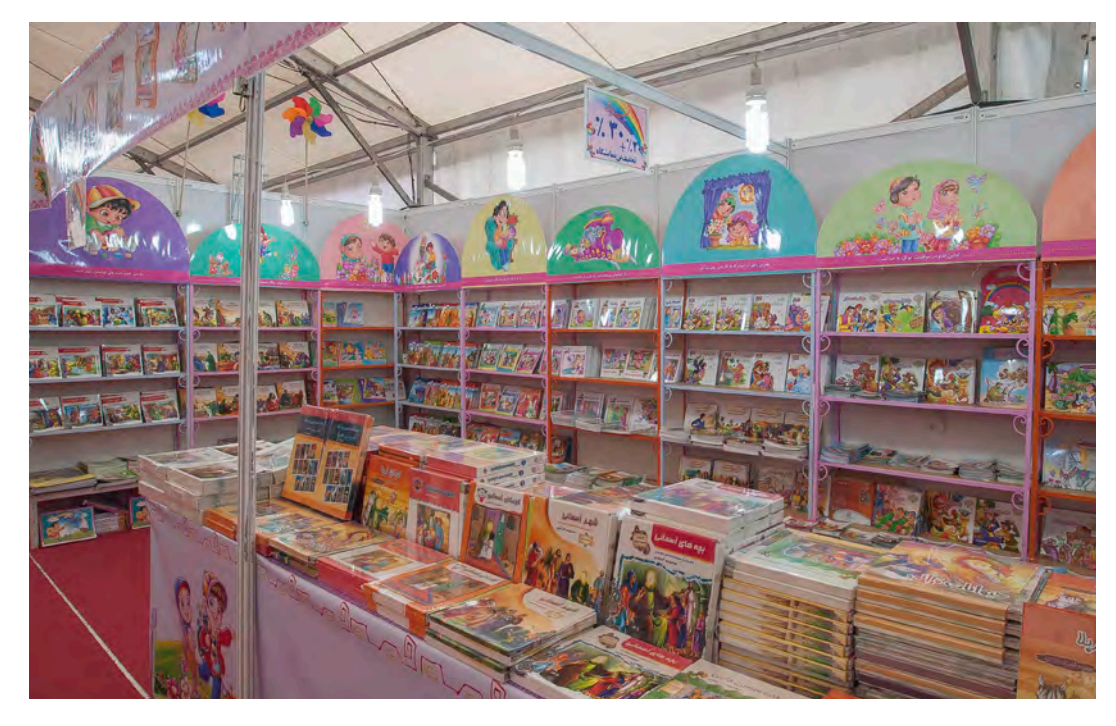

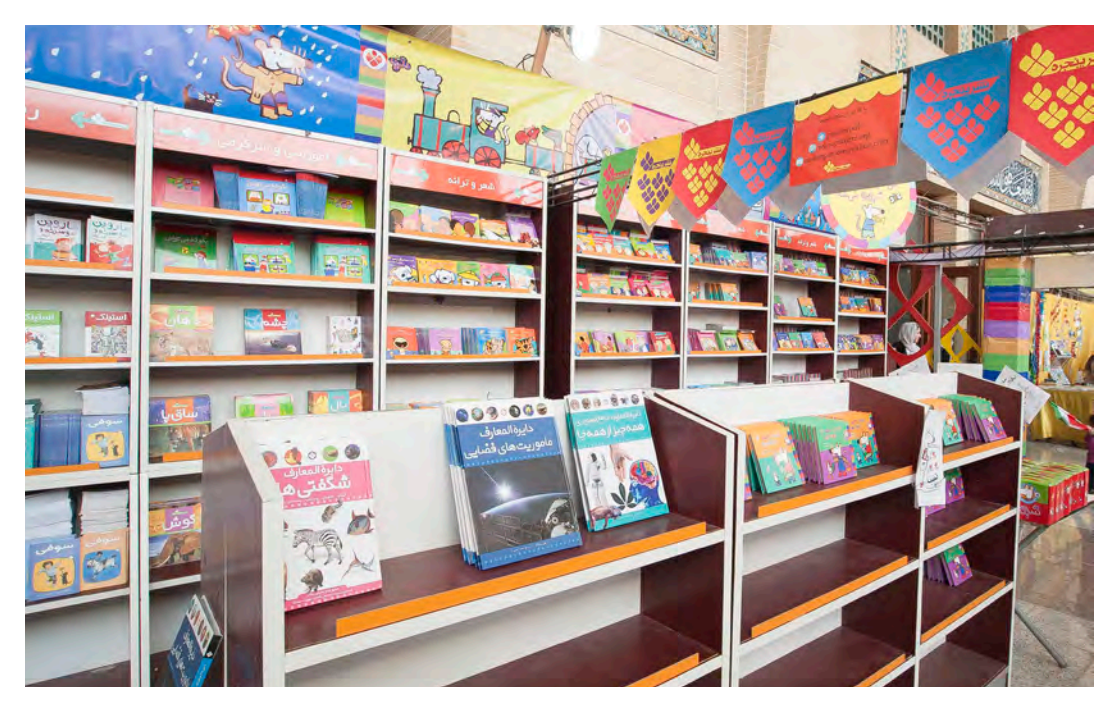

**تصویر25**

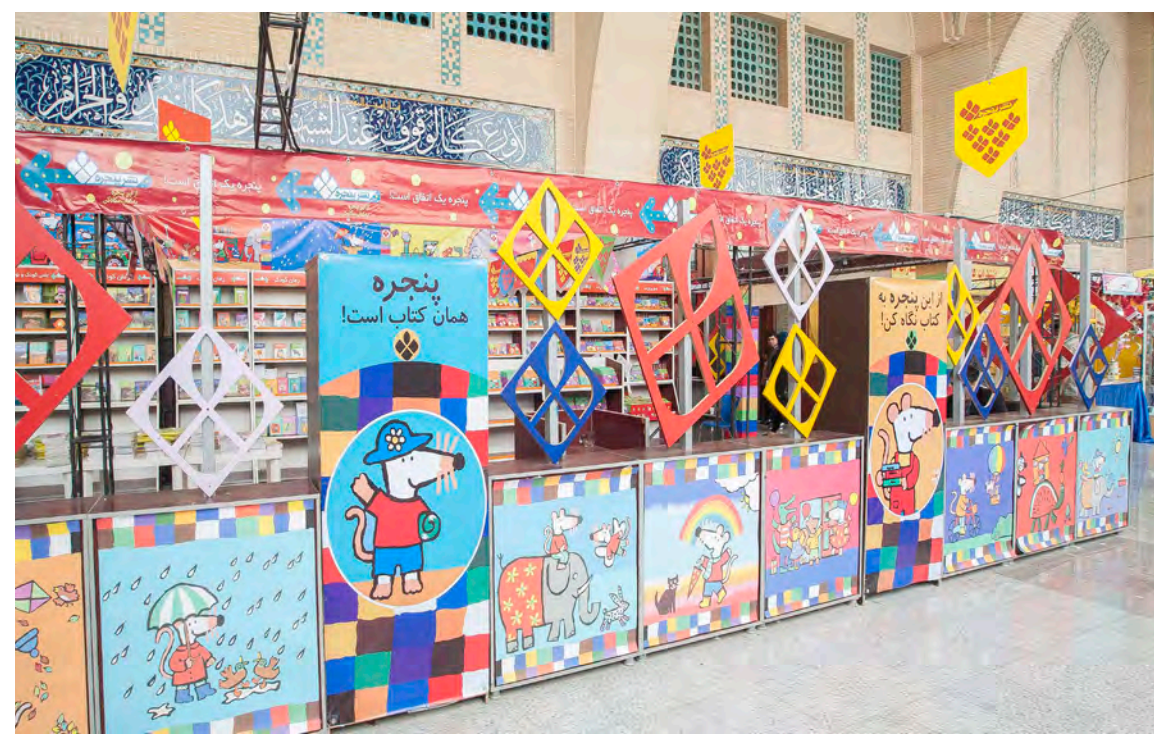

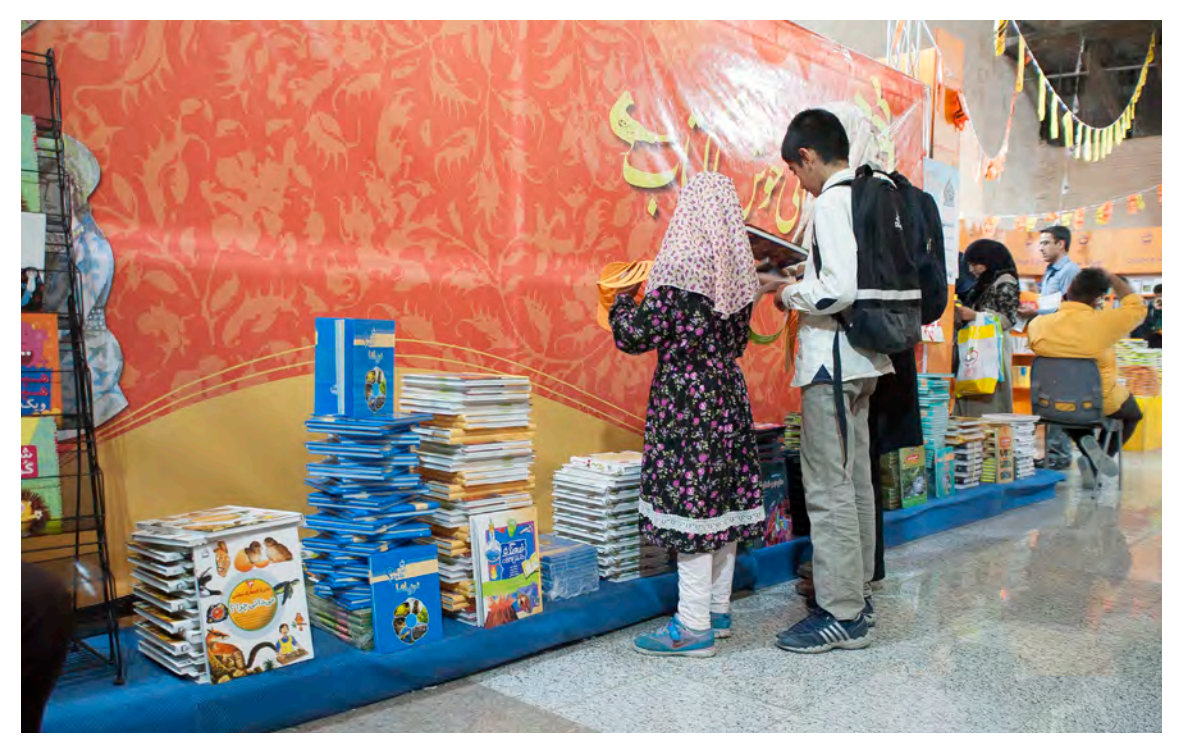

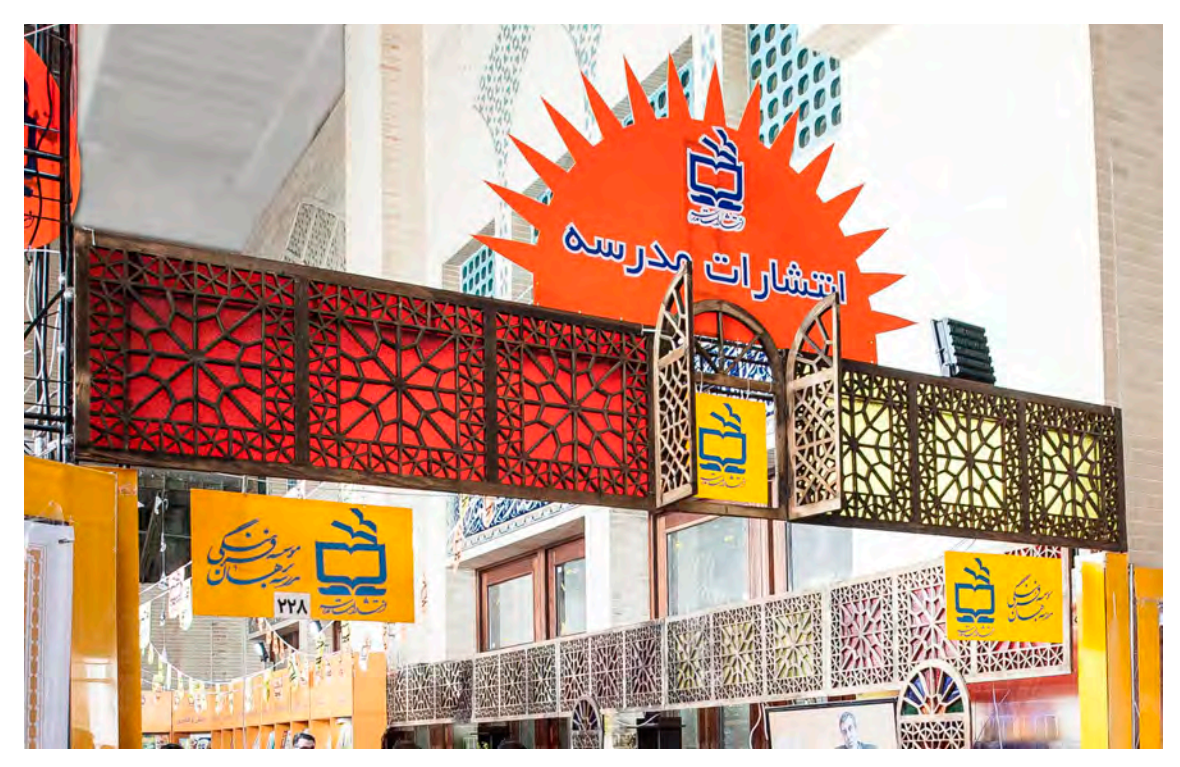

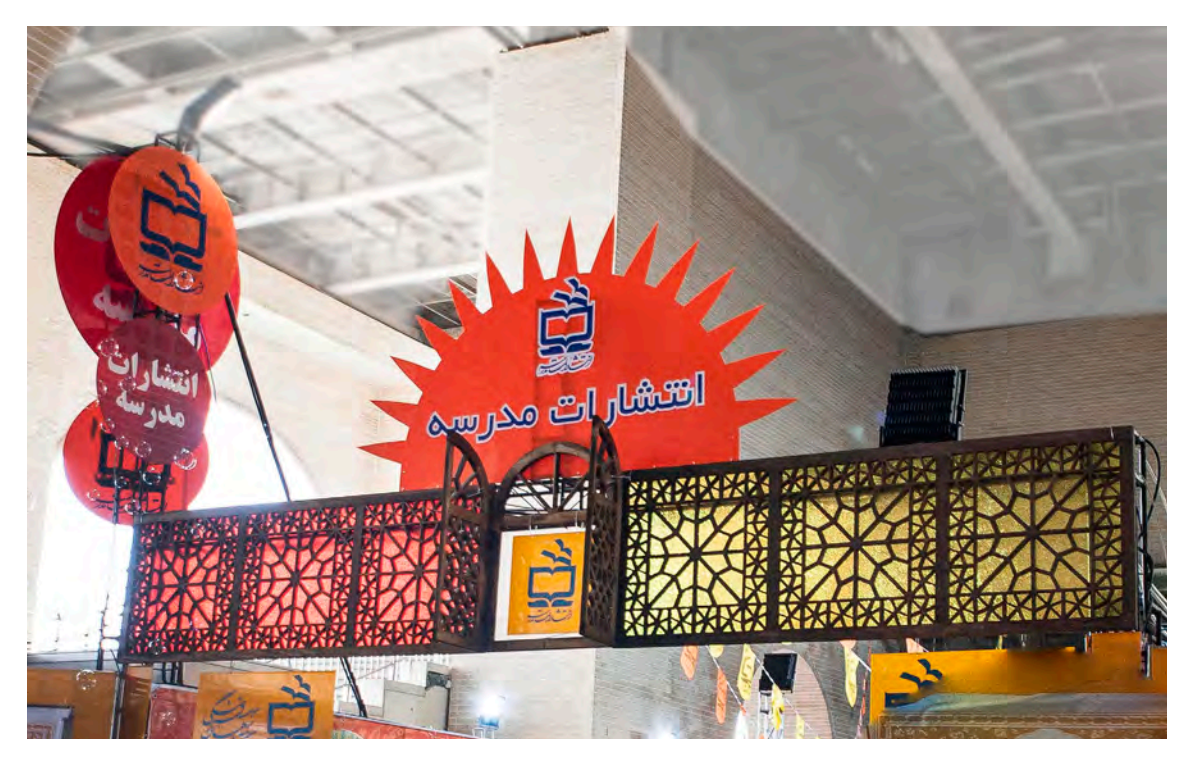

**تصویر29**

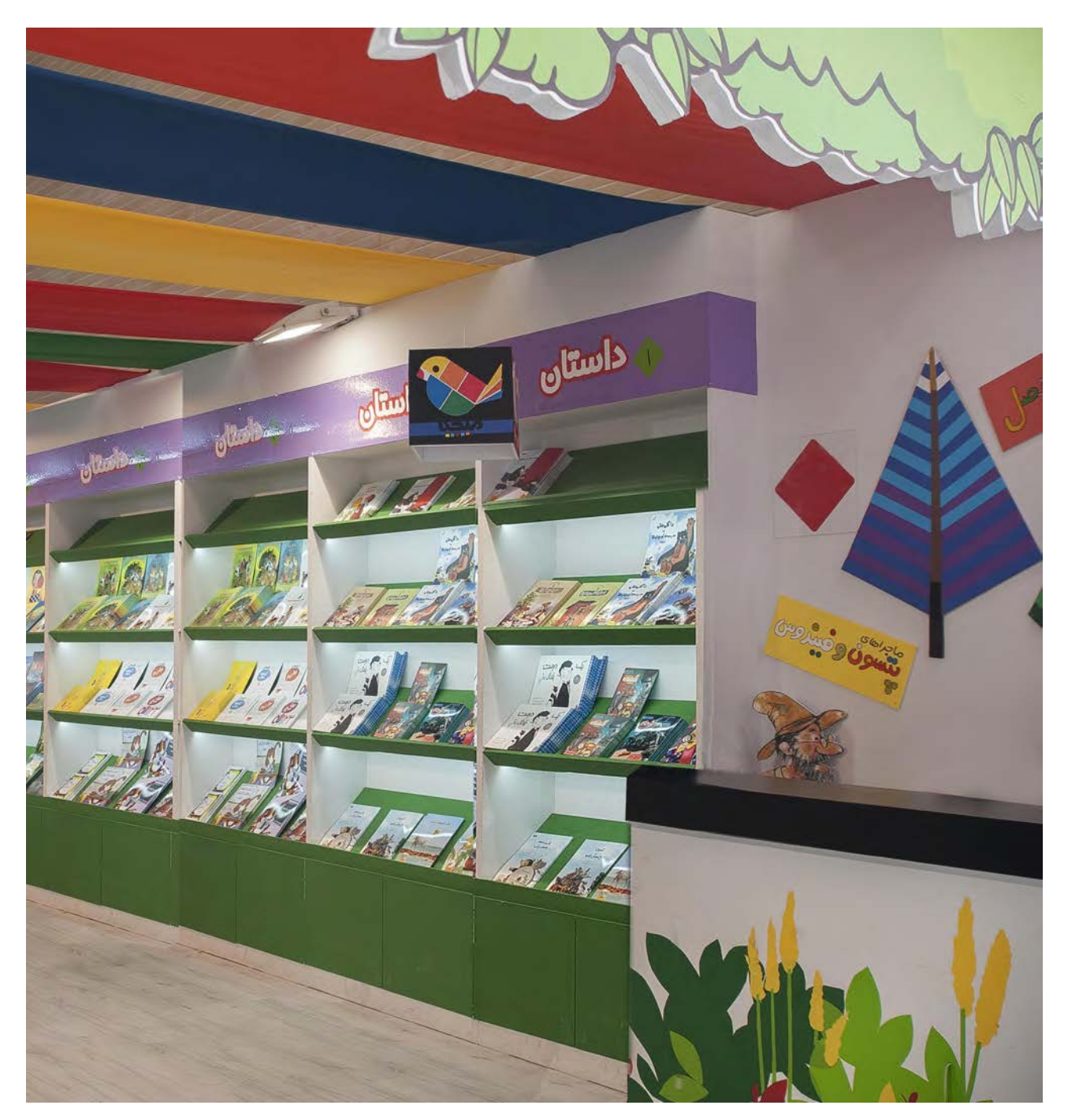

▲ تصوير ٢٠

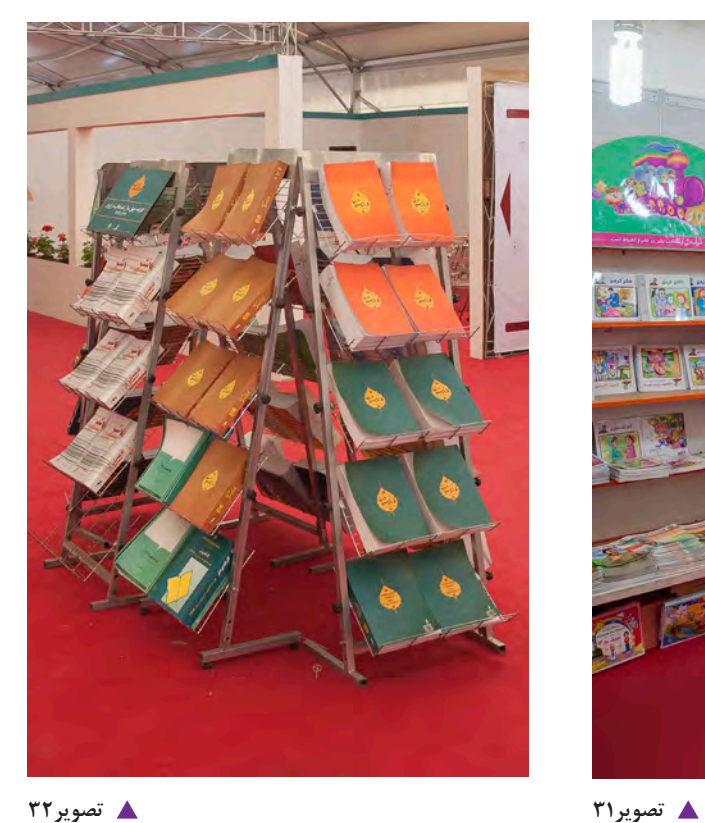

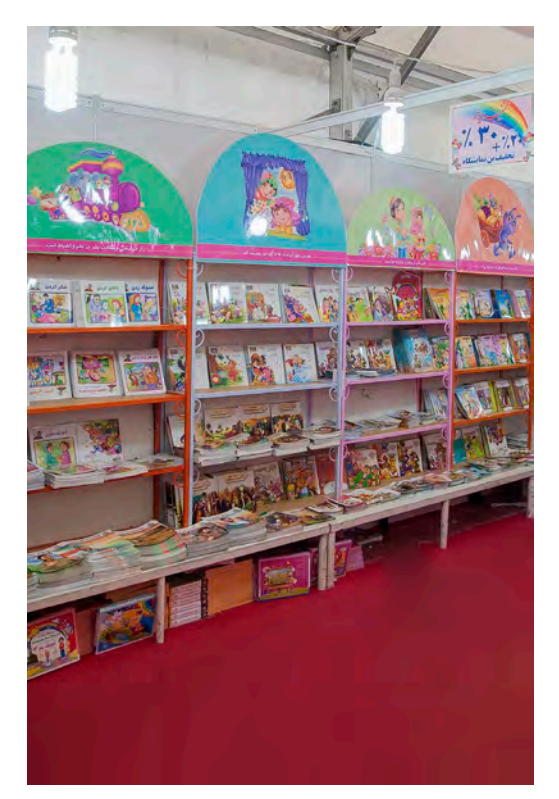

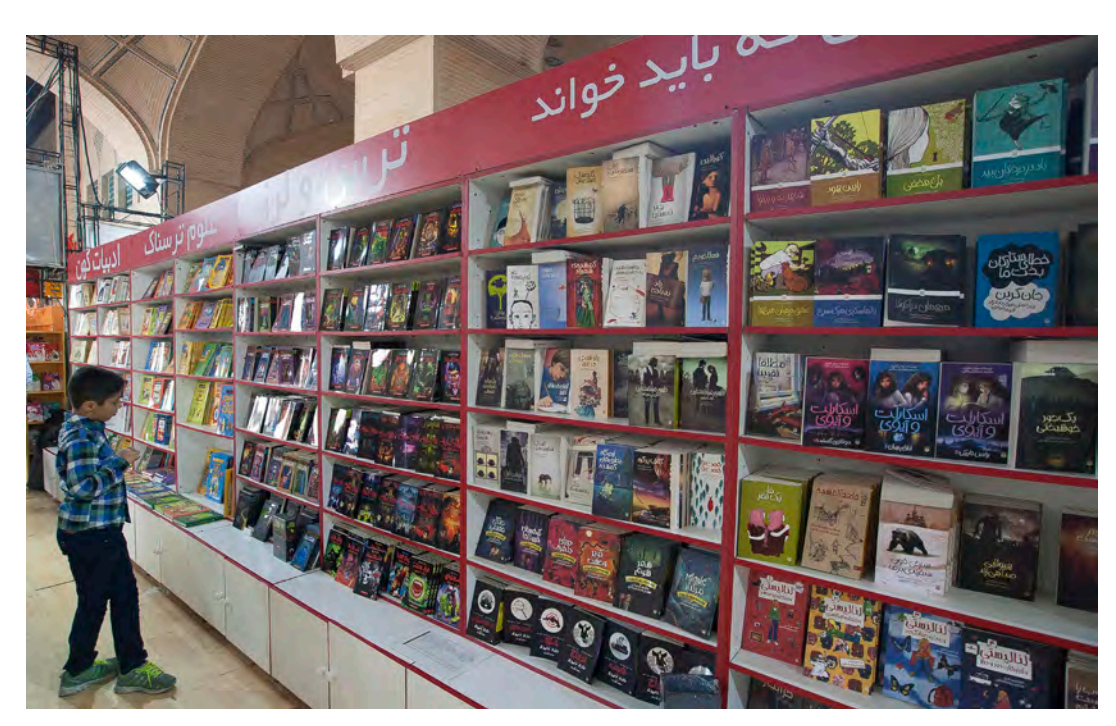

**تصویر33**

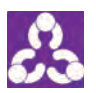

.1 به تصاویر صفحۀ قبل نگاه کنید و برای هر یک از آنها ، نوع چیدمان را بر اساس ایده یابی ، نورپردازی استفاده از تایپوگرافی و ... مشخص کنید . .2 به سايتهاي نمايشگاههاي كتاب مراجعه كرده و از طراحي حروف در غرفهها تصاويري را جستوجو و در يك فايل ذخيره كنيد، سپس دربارة انواع فونتها و شيوة ارائة آن در آرايش غرفهها با يكديگر به گفت وگو بپردازيد.

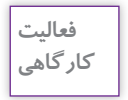

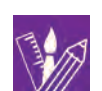

در گوشهاي از كارگاه يا كالس درس به وسيلة چهارپايههاي ساده و يا حجمهاي مكعبي غرفة ارائة كتاب را ايجاد كنيد و بر ديوارههاي بيروني مكعبها با استفاده از فونتهاي متنوع و كاغذهاي شبرنگ و يا رنگي طراحي حروف انجام دهيد.

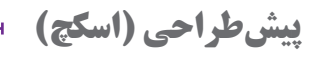

بهترین روش برای تهیه پیشطرحهای اولیه استفاده از الگوهای پرسپکتیو ایزومتریک یا استوانهای است. در این نوع .1 پرسپکتیو نقطه گریز خطوط به یکدیگر برخورد ندارد

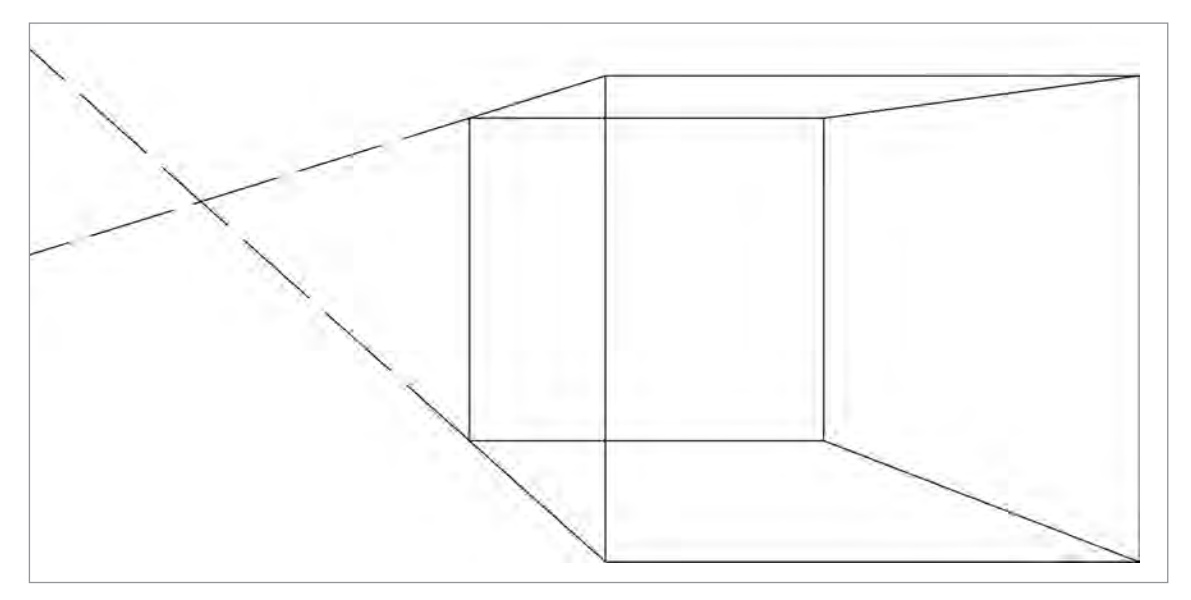

<sup>.1</sup> براي آشنايي بيشتر ميتوانيد به فصل 6 كتاب طراحي و زبان بصري پاية دهم دوره دوم متوسطه شاخة فني و حرفهاي مراجعه كنيد.

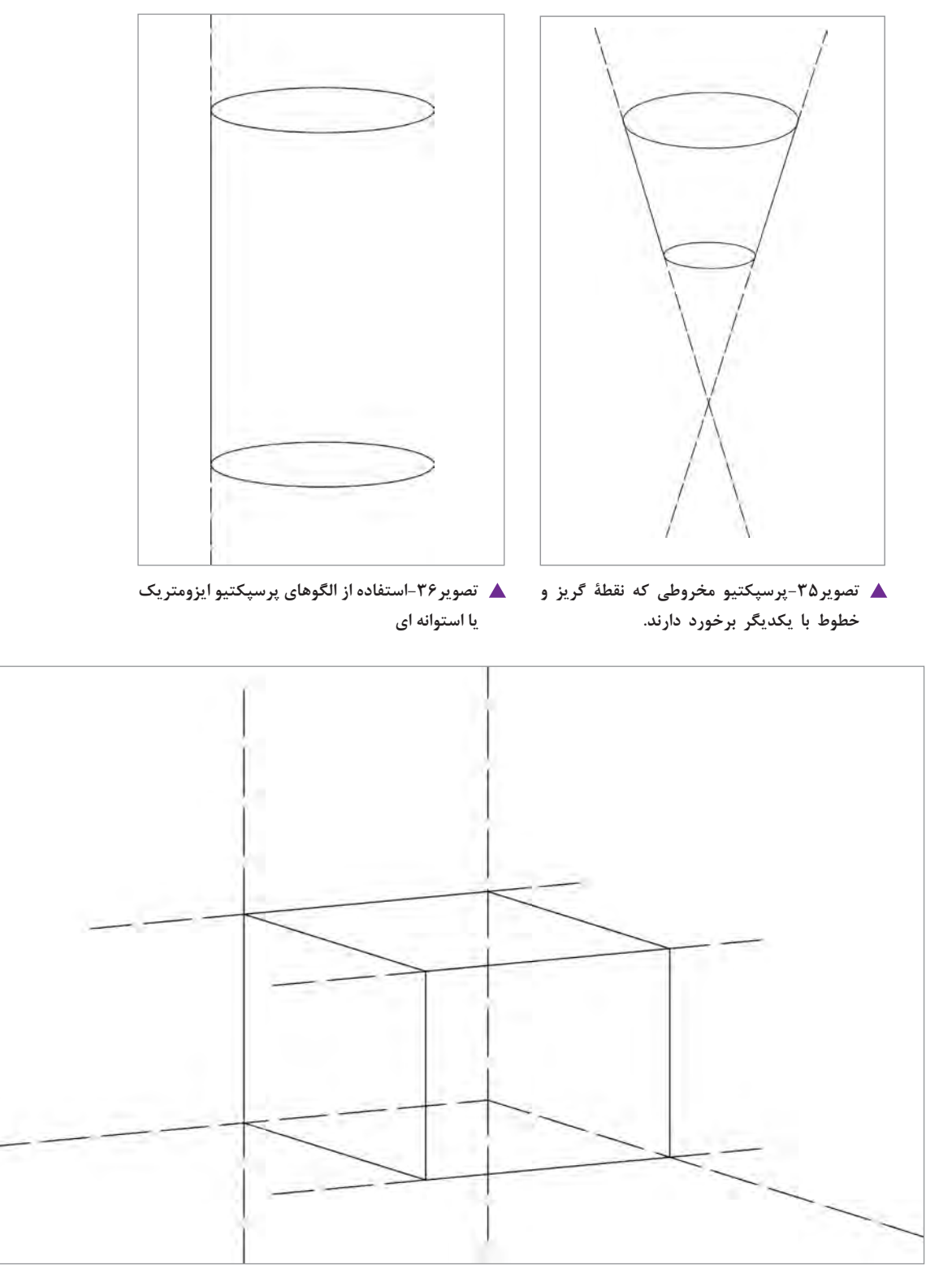

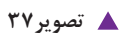

اسکچها را می توان با تکنیکهای جذاب آبرنگی آماده و تکمیل نمود و قبل از اجرای رایانهای با سفارش دهنده در یک جلسه مورد بررسی قرار داد. معمولاً طرحهای دستی قوی که در آن جزئیات هم آورده شده برای سفارش دهنده جذاب و جالب است.

# **تحلیل و نیازسنجی سفارشدهنده و مخاطب**

در طراحی گرافیک غرفه استفاده از تکنیکهای گوناگون اجرا با توجه به نیازهای پروژه در دستور کار طراحی قرار میگیرد. یکی از این تکنیکها که همیشه كارساز بوده، استفاده از تکنیکهای عکاسی است. عکاسی از روی جلد کتابها و سپس ماکت کردن آنها (پرینت) در ابعاد بزرگ يكي از اين روشها است. نمایش روی جلدها که دارای طراحی گرافیک خوب هستند در طراحی غرفه کتاب یکی از بهترین راهحلهاست.

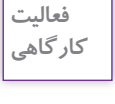

چند كتاب مورد علاقه خود را (درسي يا غير درسي) از يک انتشارات انتخاب كنيد، از جلد آنها عكاسي كنيد و از فايل عكسها، به صورت لمينت و يا روشهاي ديگر ماكت تهيه كرده و در غرفه خود ارائه كنيد.

**پذيرش سفارش**

**1 اوليه جلسه سفارش**

گفتوگوي جلسة اول به درخواست سفارشدهنده براي انتقال شرح سفارش و توافق طراح و صاحب كار براي شروع كار است. در اين جلسه طراح بايد از طرز تفكر صاحب كار و اهداف او يادداشت بردارد و اطالعات كافي به دست آورد كه بتواند بر اساس آن برآورد اوليه واقعبينانة قيمت طراحي را محاسبه و تعيين كند. طراح میتواند از تعرفههای موجود<sup>۲</sup> استفاده کرده و برآورد قیمت را محاسبه کند. باید توجه داشت برآورد دستمزد و طراحي بر اساس اينكه كار ساده است يا پيچيده يا پر از جزئيات و نيز با توجه به مساحت و اندازه غرفه تعيين شود. بهطور مثال محاسبة برآورد يك متر طراحي، تعيين ميشود و در مساحت كل غرفه ضرب شده و جمع برآورد نزديك به شرايط را به دست ميآورد. ً مثال اگر طراحي يك متر مربع A تومان باشد و غرفه 8 متر مربع باشد: پس قيمت طراحي غرفه عبارت است از:

 $\lambda \times A =$ كل قيمت

ميزان قيمت واحد متر مربع موضوع مهمي است كه طراح در جلسات بريف با مشتري و با توجه به جزئيات كار میتواند بدست آورد. ضمنا از يادداشتها و گفتوگو با مشتری، طراح در مسير فرايند طراحی میتواند برای به دست آوردن ايدههاي اوليه استفاده كند.

در اولين جلسه شايسته است طراح آلبومي از نمونه كارهاي خود را همراه داشته باشد تا صاحب كار بتواند در مورد تواناييهاي حرفهاي او آگاهي كامل بدست آورد. پس از جلسات بريف و ارائة برآورد اوليه قيمت طراحي، موضوع عقد قرارداد از اهميت زيادي برخوردار است. اين قرارداد بايد شامل موارد قابل پيگيري حقوقي باشد بنابراين در تنظيم آن از مشاوران حقوقي استفاده ميشود كه در آن موضوع و شرح سفارش، قيمت و دستمزد طراحي، زمانبندي انجام، تحويل پروژه؛ شرح وظايف دو طرف قرارداد و موارد حقوقي بيمه نيز به دقت مشخص شده است.

توصيه ميشود كه طراح بدون عقد قرارداد و دريافت پيشپرداخت كاري را شروع نكند. تجربه نشان داده كه كار بدون قرارداد به سود سفارشدهنده است و در بسياري موارد طراح نميتواند در پايان كار حقالزحمه خود را دريافت نمايد.

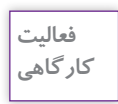

چند نمونه از قراردادهاي طراحي گرافيك غرفه نمايشگاهي را از طريق اينترنت و يا روشهاي ديگري جستوجو و در كالس ارائه كنيد. و با هنرجويان دربارة آن گفتوگو كنيد.

## ارزشیابی شایستگی طراحی گرافیک غرفه نمایشگاه کتاب

#### **شرح کار:**

طراحي گرافيك غرفه هاي نمايشگاه هاي كتاب با رعايت اصول و نكات فني طراحي بر اساس هويت سازماني و مخاطبين غرفهها

### **استاندارد عملکرد:**

طراحی گرافيك نمايشگاهي بر اساس سفارش مشتري و بكارگيري هويت سازماني سفارشدهنده

#### **شاخص ها:**

-1 انتخاب رنگ، فرم و حجم و فضاي مناسب -2 تناسب تصاوير و نوشته ها در فضاي غرفه -3 اجراي طرح در نرم افزار

### **شرایط انجام کاروابزاروتجهیزات:**

زمان : ٢ ساعت (تحويل فايل نهايي) مكان:آتلية گرافيك ابزار و تجهیزات: ابزار طراحي - رايانه- ابزار رنگ

### **ابزاروتجهيزات مورد نيازانجام كار:**

-1 رایانه با نرم افزار هاي مرتبط) hP-IA3-D ) -2 اسكنر- رایانه- دوربين -3 متر، كاغذ، نوشت ابزار، ابزار طراحي -4 ميزكار، صندلي و نور مناسب

#### **معیارشایستگی:**

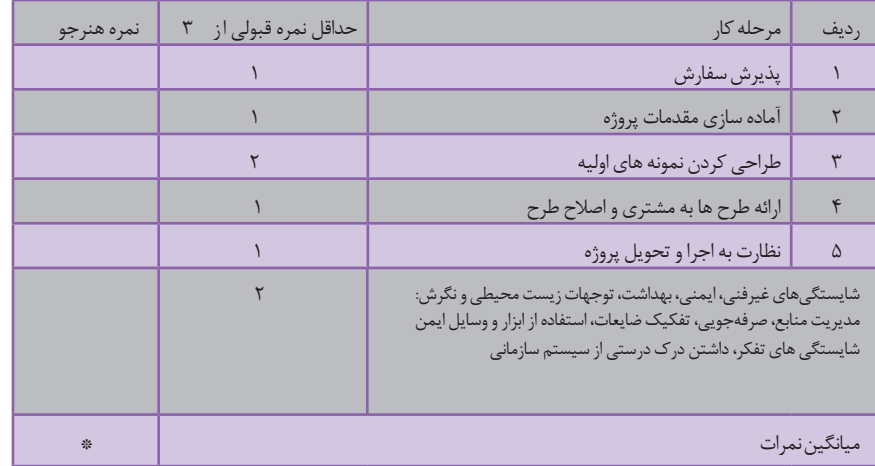

\* حداقل میانگین نمرات هنرجو برای قبولی و کسب شایستگی، 2 می باشد.

- سند برنامة درسي رشتة فتو-گرافيك،1393،دفترتأليف كتابهاي درسي فني و حرفهاي و كاردانش - افشار مهاجر، كامران، تهران، ،1381گرافيك مطبوعاتي، انتشارات سمت - افشار مهاجر، كامران، تهران، ،1388گرافيك در صنعت نشر، انتشارات سمت - باوي، اميد ، حسيني، محمد حسن،مرجع كامل آموزش اين ديزاين ، انتشارات عابد - مميز،مرتضي، تهران،1380،طراحي روي جلد، نشر ماهريز - تشكري، پريسا، كاشاني، مجيد، تهران،1393،ويترين، فرهنگسراي ميردشتي - سعيدي،مهدي، تهران،1392، از خط تا خط، نشرآبان - اديبي، فرزاد، تهران، ،1384طراحان گرافيك معاصر ايران 6 ، انتشارات يساولي - زرين كلك، نورالدين، تهران، ،1385طراحان گرافيك معاصر ايران 8 ، انتشارات يساولي - مشكي، ساعد، تهران، ،1386طراحان گرافيك معاصر ايران ،10 انتشارات يساولي

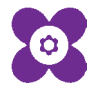

سازمان پژوهش و برنامهریزی آموزشی جهت ایفای نقش خطیر خود در اجرای سند تحول بنیادین در آموزش و پرورش و برنامه درسی ملی جمهوری اسالمی ایران، مشارکت معلمان را بهعنوان یک سیاست اجرایی مهم دنبال میکند. برای تحقق این امر در اقدامی نوآورانه سامانه تعاملی بر خط اعتبارسنجی کتابهای درسی راهاندازی شد تا با دریافت نظرات معلمان دربارۀ کتابهای درسی نونگاشت، کتابهای درسی را در اولین سال چاپ، با کمترین اشکال به دانشآموزان و معلمان ارجمند تقدیم نماید. در انجام مطلوب این فرایند، همکاران گروه تحلیل محتوای آموزشی و پرورشی استانها، گروههای آموزشی و دبیرخانۀ راهبری دروس و مدیریت محترم پروژه آقای محسن باهو نقش سازندهای را بر عهده داشتند. ضمن ارج نهادن به تالش تمامی این همکاران، اسامی دبیران و هنرآموزانی که تالش مضاعفی را در این زمینه داشته و با ارائۀ نظرات خود سازمان را در بهبود محتوای این کتاب یاری کردهاند به شرح زیر اعالم میشود.

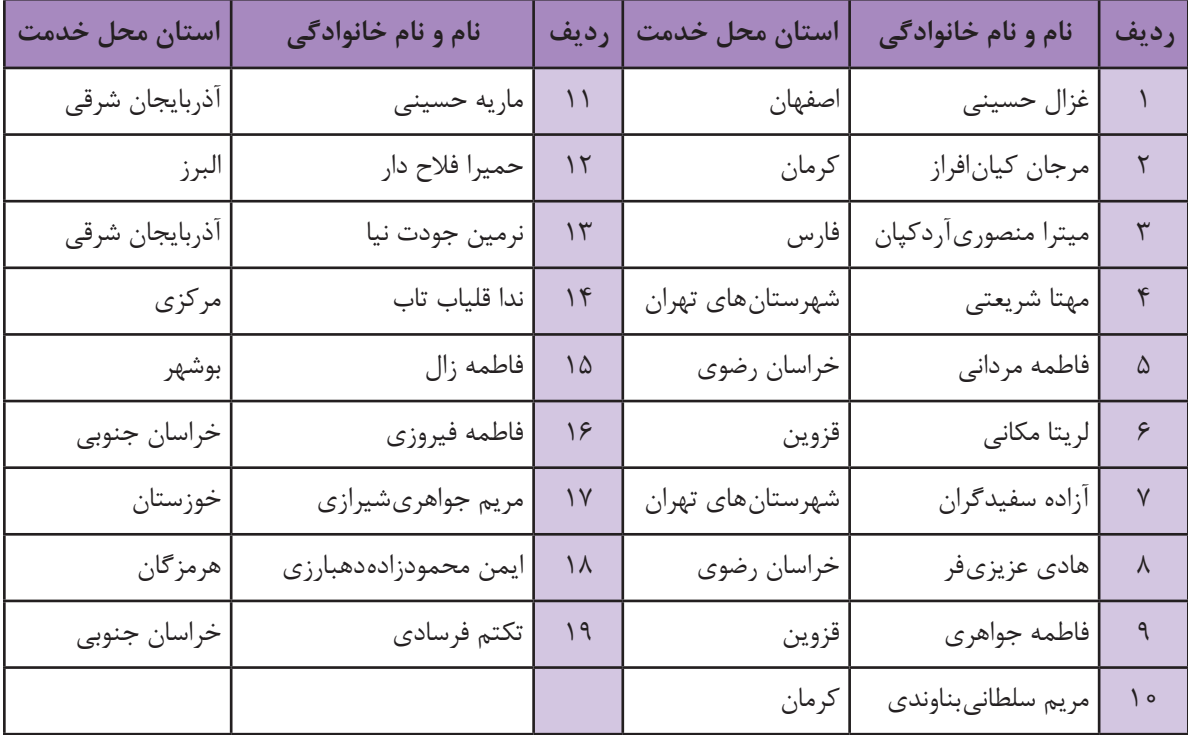

### **اسامی دبیران و هنرآموزان شرکت کننده در اعتبارسنجی کتاب گرافيك نشر و مطبوعات رشته فتو گرافیک ـ کد 212595**

ستر آموزان محترم، هنر جویان عزیز و اولیای آنان می توانندنظر پای اصلاحی خود را دربارهٔ مطالب این کناب ازطریق ما مه<br>به نشانی تهران- صندوق پسی ۴۸۷۴ / ۱۵۸۷۵- کروه درسی مربوط و یا پیام نخار tvoccd@roshd.ir ارسال نایند.<br>- فرسی